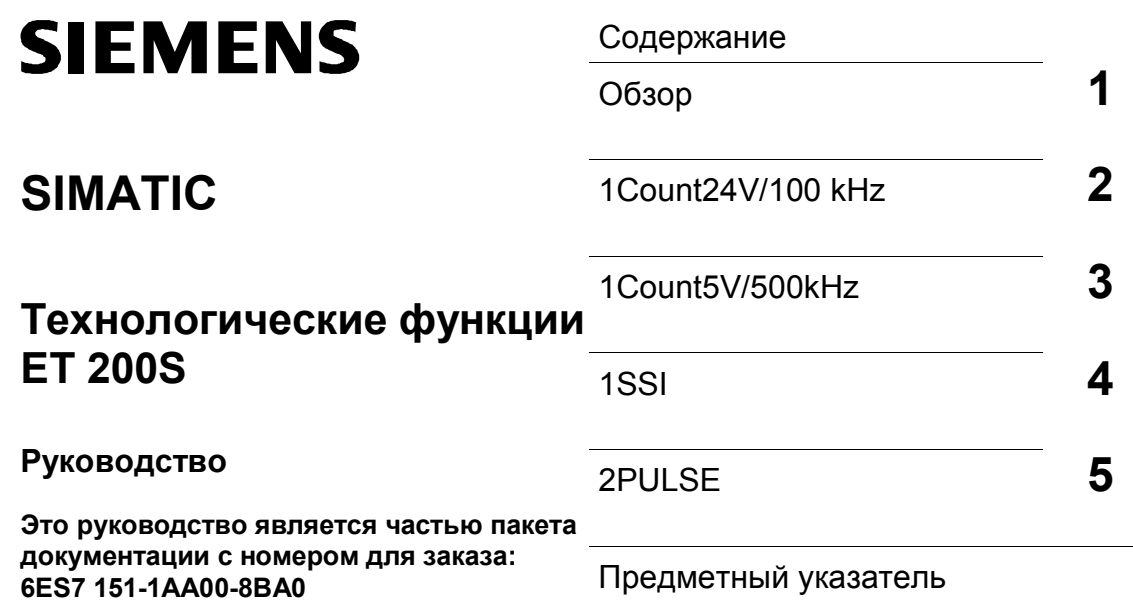

 $\sim$ 

**Издание 10/2001**

**A5E00488433-01** 

#### **Указания по технике безопасности**

Данное руководство содержит указания, которые вы должны соблюдать для обеспечения собственной безопасности, а также защиты от повреждений продукта и связанного с ним оборудования. Эти замечания выделены предупреждающим треугольником и помечены, как показано ниже, в соответствии с уровнем опасности:

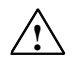

#### **Опасность**

указывает, что если не будут приняты надлежащие меры предосторожности, то это **приведет** к гибели людей, тяжким телесным повреждениям или существенному имущественному ущербу.

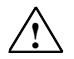

#### **Предупреждение**

указывает, что при отсутствии надлежащих мер предосторожности это **может привести** к гибели людей, тяжким телесным повреждениям или к существенному имущественному ущербу.

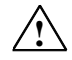

#### **Внимание**

указывает, что возможны легкие телесные повреждения и нанесение небольшого имущественного ущерба при непринятии надлежащих мер предосторожности

#### **Внимание**

указывает, что возможно нанесение небольшого имущественного ущерба при непринятии надлежащих мер предосторожности

#### **Замечание**

привлекает ваше внимание к особо важной информации о продукте, обращении с ним или к соответствующей части документации.

#### **Квалифицированный персонал**

К монтажу и работе на этом оборудовании должен допускаться только **квалифицированный** персонал. Квалифицированный персонал – это люди, которые имеют право вводить в действие, заземлять и маркировать электрические цепи, оборудование и системы в соответствии со стандартами техники безопасности.

#### **Надлежащее использование**

Примите во внимание следующее:

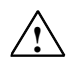

#### **Предупреждение**

Это устройство и его компоненты могут использоваться только для целей, описанных в каталоге или технической документации, и в соединении только с теми устройствами или компонентами других производителей, которые были одобрены или рекомендованы фирмой Siemens. Этот продукт может правильно и надежно функционировать только в том случае, если он правильно транспортируется, хранится, устанавливается и монтируется, а также эксплуатируется и обслуживается в соответствии с рекомендациями.

#### **Товарные знаки**

SIMATIC<sup>®</sup>, SIMATIC HMI<sup>®</sup> и SIMATIC NET<sup>®</sup> - это зарегистрированные товарные знаки SIEMENS AG.

Некоторые другие обозначения, использованные в этих документах, также являются зарегистрированными товарными знаками; права собственности могут быть нарушены, если они используются третьей стороной для своих собственных целей.

#### **Copyright Siemens AG 2001 Все права сохранены Отказ от ответственности**

Воспроизведение, передача или использование этого документа или<br>его содержания не разрешаются без специального письменного его содержания не разрешения нести ответственность за нанесенный<br>ущерб. Все права, включая права, вытекающие из патента или ущерб. Все права, включая права, вытекающие из патента или регистрации практической модели или конструкции, сохраняются.

Siemens AG Департамент автоматизации и приводов Промышленные системы автоматизации п/я 4848, D-90327, Нюрнберг **Siemens AG 2001** 

Мы проверили содержание этого руководства на соответствие с описанным аппаратным и программным обеспечением. Так как отклонения не могут быть полностью исключены, то мы не можем гарантировать полного соответствия. Однако данные, приведенные в этом руководстве, регулярно пересматриваются и все необходимые исправления вносятся в последующие издания. Мы будем благодарны за предложения по улучшению содержания.

Технические данные могут быть изменены.

# **Содержание**

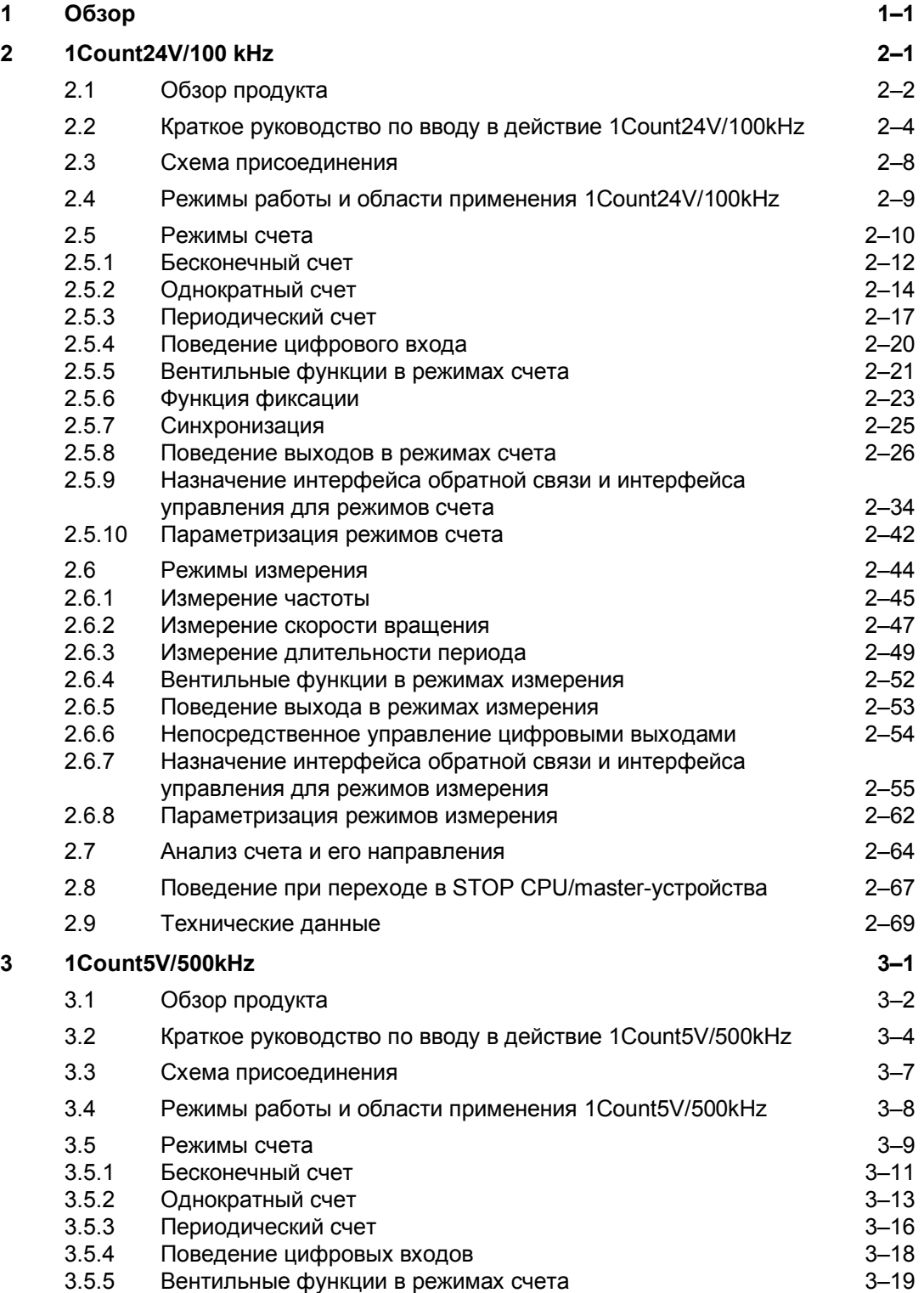

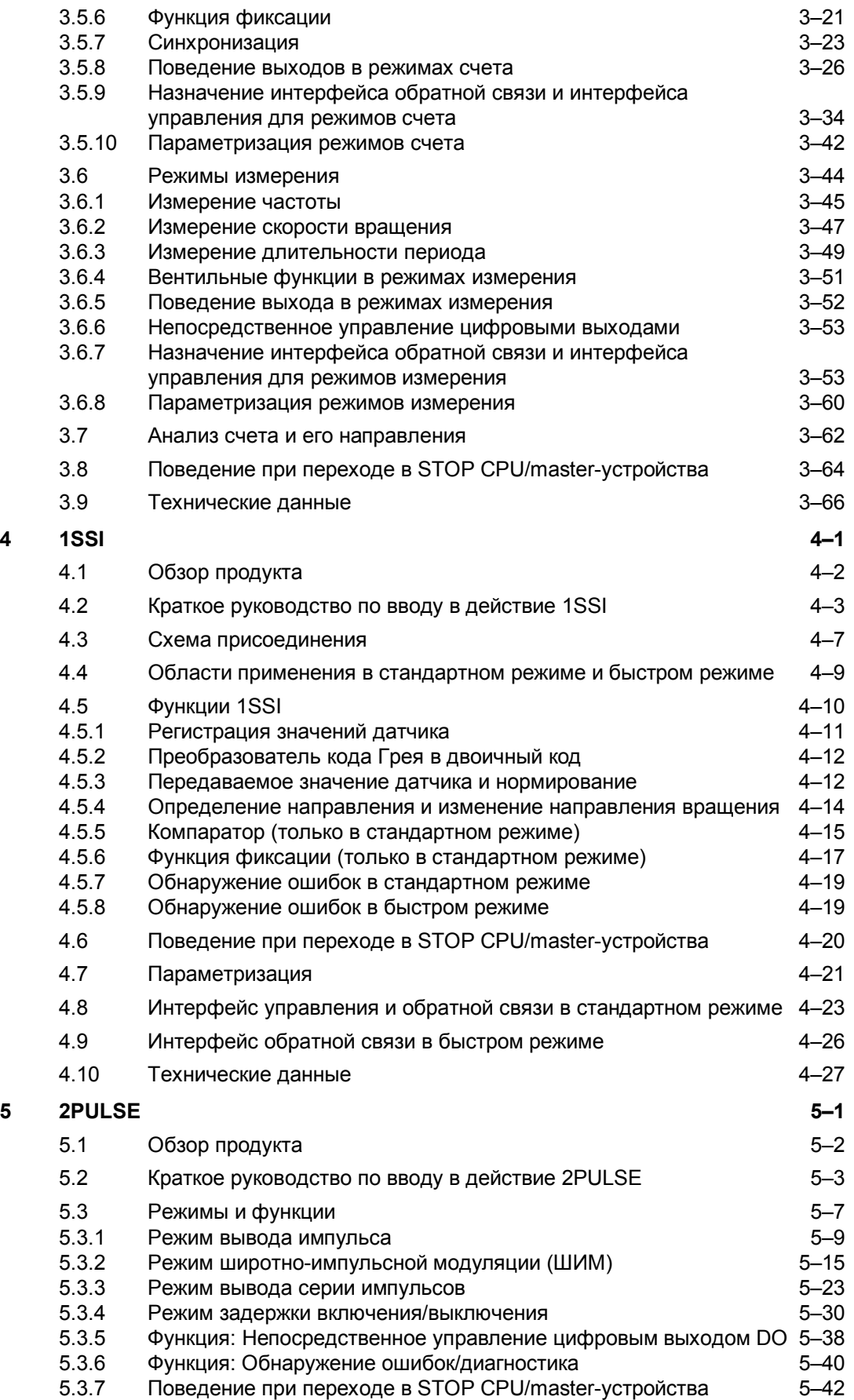

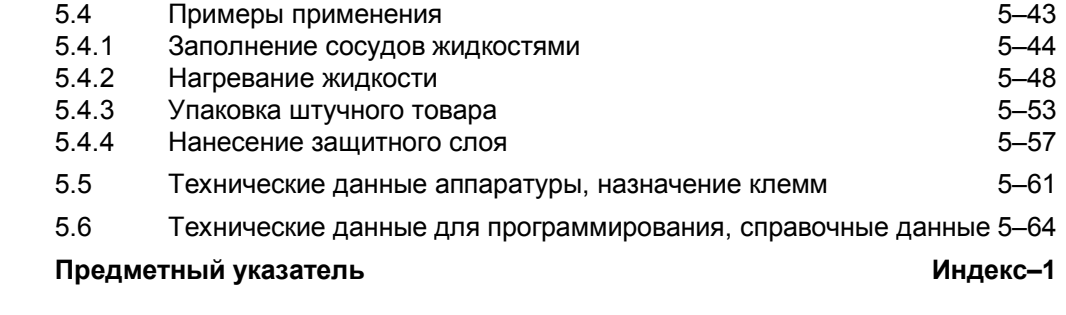

# Обзор

#### Как структурировано это руководство

Это руководство является дополнительным томом к руководству Устройство децентрализованной периферии ET 200S.

Оно содержит описание модулей ET 200S, особенно пригодных для использования в определенных процессах.

#### Как в нем ориентироваться

В начале каждой главы вы найдете Обзор продукта, в котором перечисляются свойства описываемых модулей и возможности их использования. Вы найдете там также the номер для заказа модуля, а также наименование и версию необходимого программного обеспечения. Кроме того, вы найдете адрес в Интернете, по которому хранится текущий файл основных данных (GSD-файл).

В конце каждой главы вы найдете раздел под заголовком Краткое руководство по вводу в действие с указанием имени соответствующего модуля. Это руководство расскажет вам в виде последовательности коротких шагов, как смонтировать и спроектировать модуль, как включить его в вашу пользовательскую программу и как его в ней протестировать.

#### Предметный указатель

Предметный указатель содержит ключевые слова, встречающиеся в руководстве.

Технологические функции ET 200S A5E00488433-01

# **1Count24V/100 kHz**

# **Обзор главы**

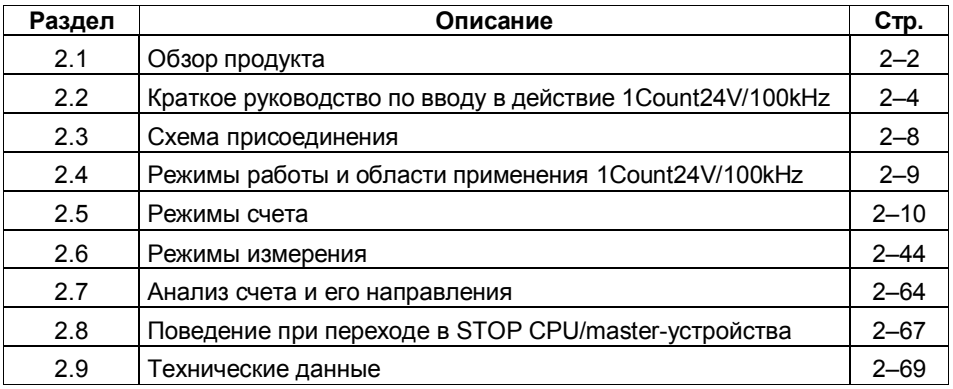

# **2.1 Обзор продукта**

#### **Номера для заказа**

6ES7 138-4DA02-0AB0

#### **Свойства**

- Присоединение датчика импульсов для счета 24-вольтовых сигналов до частоты 100 кГц.
- 1Count24V/100kHz может эксплуатироваться с двумя различными клеммными модулями (TM-E15S24-01 и TM-E15S26-A)
- Режимы работы 1 Count 24 V/100 kHz:
	- Режимы счета:
		- бесконечный счет
		- однократный счет
		- периодический счет

Режимы измерения:

- измерение частоты
- измерение скорости вращения
- измерение длительности периода
- Вентильное управление, синхронизация или функция фиксации (latch) через цифровой вход (выключатель в фазовой цепи (P) или в цепи заземления (M)).
- Цифровой выход для непосредственного управления или вывода результата сравнения

#### **Подключаемые сигналы для счета**

1Count24V/100kHz может считать сигналы, генерируемые следующими датчиками:

- 24-вольтовый датчик импульсов с индикатором направления
- 24-вольтовый датчик импульсов без индикатора направления
- 24-вольтовый инкрементный датчик с двумя сдвинутыми по фазе на 90° дорожками (датчик угла поворота).

### **Возможности настройки во время работы**

- Режимы счета
	- Во время работы можно изменять функцию и поведение цифровых выходов.
- Режимы измерения
	- Во время работы можно изменять функцию цифрового выхода.
	- Во время работы можно изменять время интегрирования.

# **Проектирование**

Для проектирования 1Count24V/100kHz можно использовать:

- GSD-файл (http://www.ad.siemens.de/csi/gsd)

или

- STEP7, начиная с версии V5.1 SP2

#### $2.2$ Краткое руководство по вводу в действие 1Count24V/100kHz

#### Введение

Это руководство на примере "бесконечного счета" обучает вас созданию работающего приложения, в котором выполняется счет коммутационных операций контакта. Одновременно вы знакомитесь с основными аппаратными и программными функциями своего 1Count24V/100kHz и выполняете их проверку.

#### Предпосылки

Должны быть выполнены следующие предпосылки:

- Вы ввели в действие станцию ET 200S в станции S7 с masterустройством DP.
- У вас имеется:
	- клеммный модуль TM-E15S24-01  $\mathbf{r}$
	- $-1$ Count $24$ V/100kHz
	- кнопка и необходимый материал для электрического монтажа a.

#### Монтаж, подключение и оснащение

Смонтируйте и подключите клеммный модуль TM-E15S24-01 (см. рис. 2-1). Присоедините 1Count24V/100kHz к клеммному модулю (подробные указания о том, как это делается, вы найдете в главе 5 руководства Устройство децентрализованной периферии).

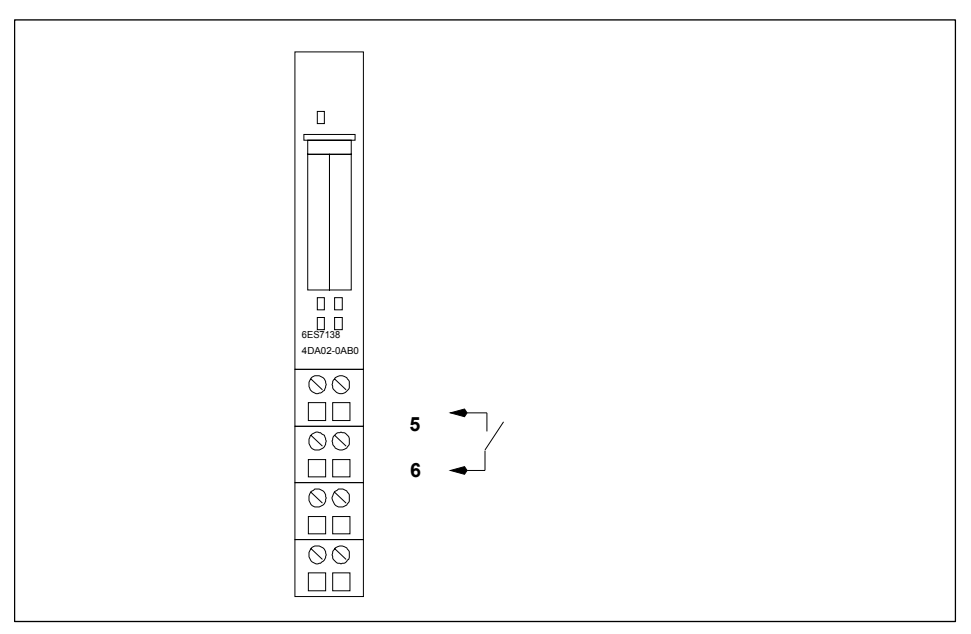

Рис. 2-1. Назначение клемм для примера

#### Проектирование с помощью STEP7 через HW Config

Сначала вы должны настроить аппаратную конфигурацию имеющейся у вас станции ET 200S.

Откройте соответствующий проект в SIMATIC Manager.

Вызовите в своем проекте конфигурационную таблицу HW Config.

Выберите из каталога аппаратуры запись 1CTR 24V/100kHz count mode [режим счета]. В информационном тексте появляется номер 6ES7 138-4DA02-0AB0 С. Отбуксируйте эту запись в слот, на котором вы смонтировали свой 1Count24V/100kHz.

Дважды щелкните на этом номере, чтобы открыть диалоговое окно DP Slave Properties [Свойства slave-устройства DP].

В закладке Addresses [Адреса] вы найдете адреса слота, в который вы отбуксировали 1Count24V/100kHz. Запомните эти адреса для последующего программирования.

В закладке Assigning Parameters [Параметризация] вы найдете настройки по умолчанию для 1Count24V/100kHz. Оставьте эти настройки без изменения.

Сохраните и скомпилируйте свою конфигурацию и загрузите ее в режиме STOP в CPU с помощью команды PLC → Download to Module [ПЛК → Загрузить в модуль].

# **Встраивание в программу пользователя**

Создайте блок FC101 и встройте его в свою программу управления, например, в OB1. Этому блоку нужен блок данных DB1 длиной 16 байтов.

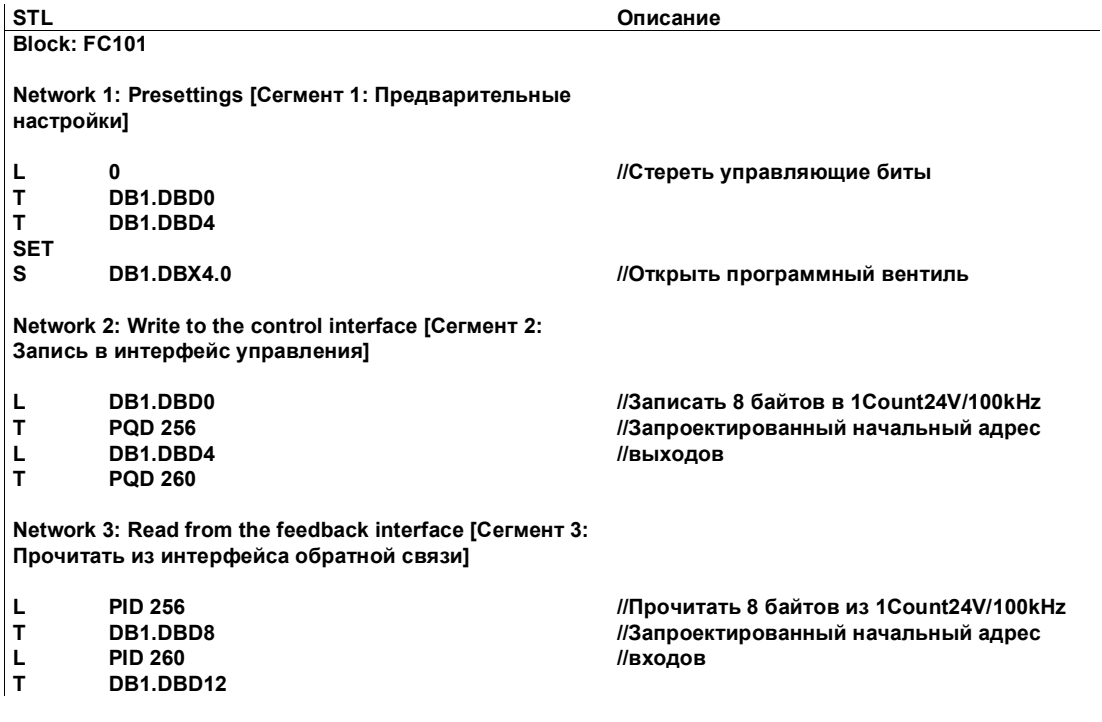

#### Тестирование

Для контроля счетного значения и вентиля используйте "Monitor/Modify Variables [Наблюдение и управление переменными]".

Выделите в своем проекте папку "Block [Блок]". Выберите команду меню Insert → S7 Block → Variable Table [Вставить → Блок S7 → Таблица переменных], чтобы вставить таблицу переменных VAT 1, а затем подтвердите с помощью ОК.

Откройте таблицу переменных VAT 1 и введите следующие переменные в столбец "Address [Адрес]":

DB1.DBD8 (текущее счетное значение)

DB1.DBx13.0 (состояние внутреннего вентиля)

Чтобы переключиться в режим online, выберите команду меню PLC  $\rightarrow$  Set Up Connection to → Configured CPU [ПЛК → Установить соединение с → Запроектированный CPU].

Переключитесь в режим наблюдения, выбрав Variable  $\rightarrow$  Monitor [Переменная → Наблюдать].

Переключите CPU в режим RUN.

Должен быть установлен бит "состояние внутреннего вентиля".

Генерируйте импульсы с помощью своего счетного контакта.

#### Теперь вы можете:

- видеть, что светодиод UP [прямой счет] на 1Count24V/100kHz светится. Состояние светодиода UP меняется с каждым новым импульсом.
- видеть, что счетное значение в блоке изменяется.

#### $2.3$ Схема присоединения

#### Правила подключения

Кабели (клеммы 1 и 5 и клеммы 2 и 8) должны быть экранированы. Экран должен быть закреплен на обоих концах. Для этого используется опорный элемент для экрана (номер для заказа: 6ES7 390-5AA00-0AA0).

#### Назначение клемм 1Count24V/100kHz

В следующих таблицах вы найдете назначение клемм для 1Count24V/100kHz.

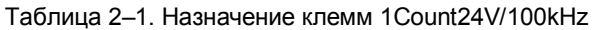

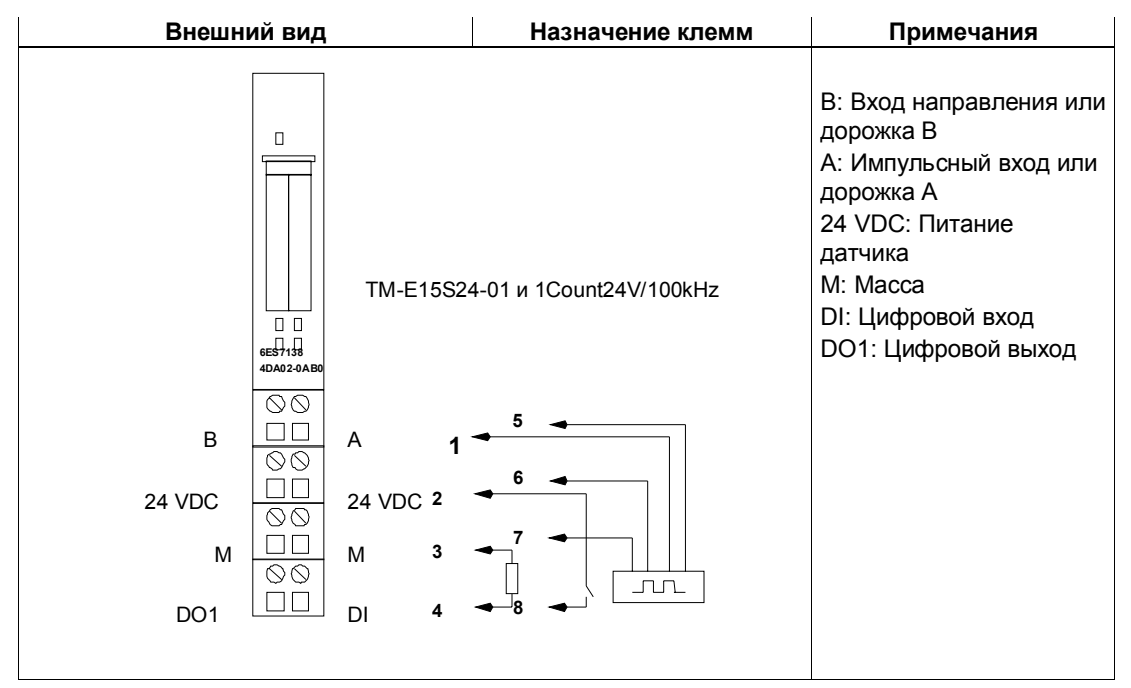

#### Присоединение датчика импульсов

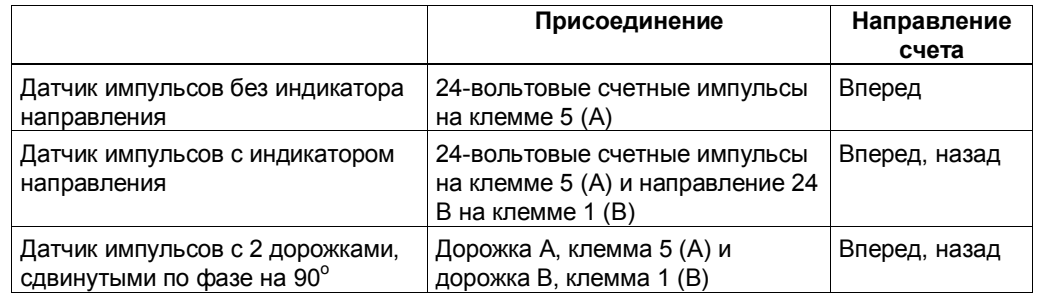

#### $2.4$ Режимы работы и области применения 1Count24V/100kHz

Сначала решите, как вы хотите использовать 1Count24V/100kHz. У вас есть выбор между следующими режимами:

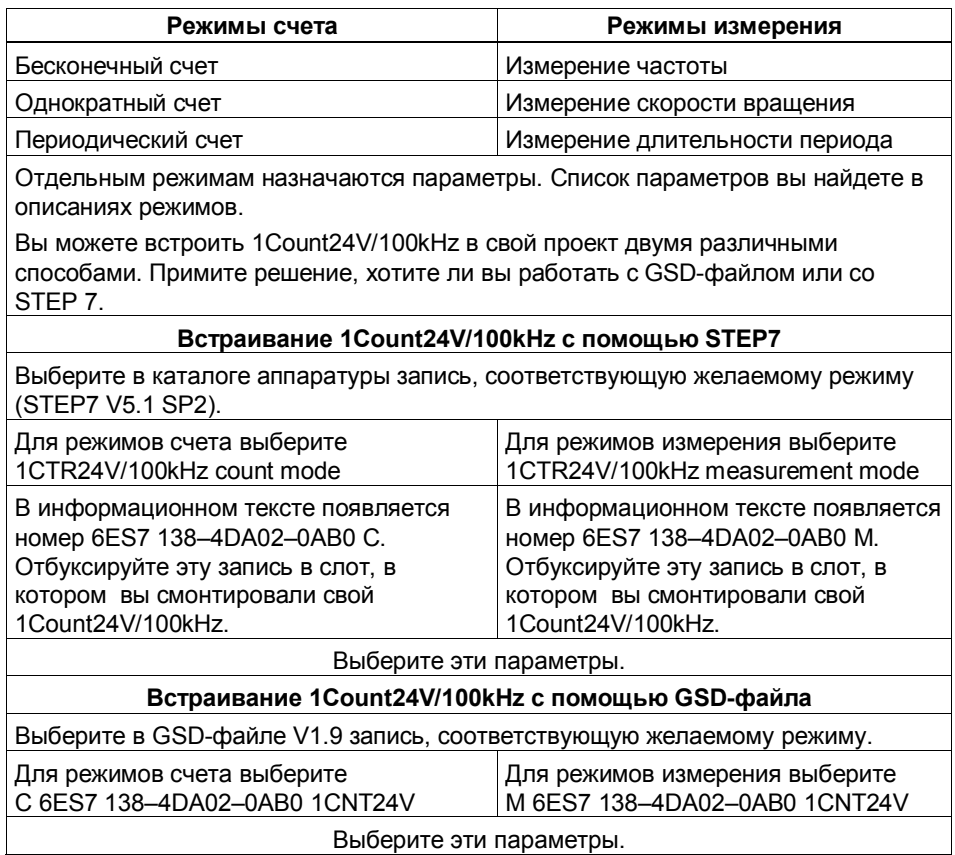

# **2.5 Режимы счета**

Режимы счета используются в счетных приложениях (например, для счета деталей).

У вас есть выбор между следующими режимами:

- Бесконечный счет (например, для определения положения с помощью инкрементных датчиков)
- Однократный счет (например, для счета предметов до максимальной границы)
- Периодический счет (например, в приложениях с повторяющимися операциями счета)

Для выполнения одного из этих режимов работы вы должны параметризовать 1Count24V/100kHz (см. раздел 2.5.10).

#### **Максимальный диапазон счета**

Верхняя граница счета равна +2147483647 ( $2^{31}$  – 1). Нижняя граница счета равна -2147483648 (- $2^{31}$ ).

#### **Загружаемое значение**

Для 1Count24V/100kHz можно задать загружаемое значение.

Загружаемое значение можно задать непосредственно (LOAD\_VAL). Тогда это загружаемое значение непосредственно принимается модулем 1Count24V/100kHz в качестве нового счетного значения.

Это значение может быть загружено также на этапе подготовки (LOAD\_PREPARE). Тогда это загружаемое значение принимается модулем 1Count24V/100kHz в качестве нового счетного значения при возникновении следующих событий:

#### **В режимах счета Однократный счет и Периодический счет:**

- Достигнута верхняя или нижняя граница счета, когда при параметризации не указано главное направление счета.
- Достигнута параметризованная верхняя граница счета, когда главное направление счета - прямой счет.
- Достигнут ноль, когда главное направление счета обратный счет.

#### **Во всех режимах счета**

- Процесс счета запускается программным или аппаратным вентилем (загружаемое значение не принимается при продолжении процесса счета).
- Синхронизация
- Фиксация (latch) и перезапуск (retrigger)

#### **Вентильное управление**

Для управления модулем 1Count24V/100kHz необходимо использовать вентильные функции.

#### **Главное направление счета**

С помощью главного направления счета параметризуется, какие состояния сброса (RESET) могут принимать загружаемое значение и счетное значение. Тем самым становится возможным запускать приложения для счета в прямом и обратном направлении. Установленное при параметризации главное направление счета не оказывает влияния на анализ направления при обнаружении счетных импульсов.

#### **Состояния сброса (RESET) следующих величин после параметризации**

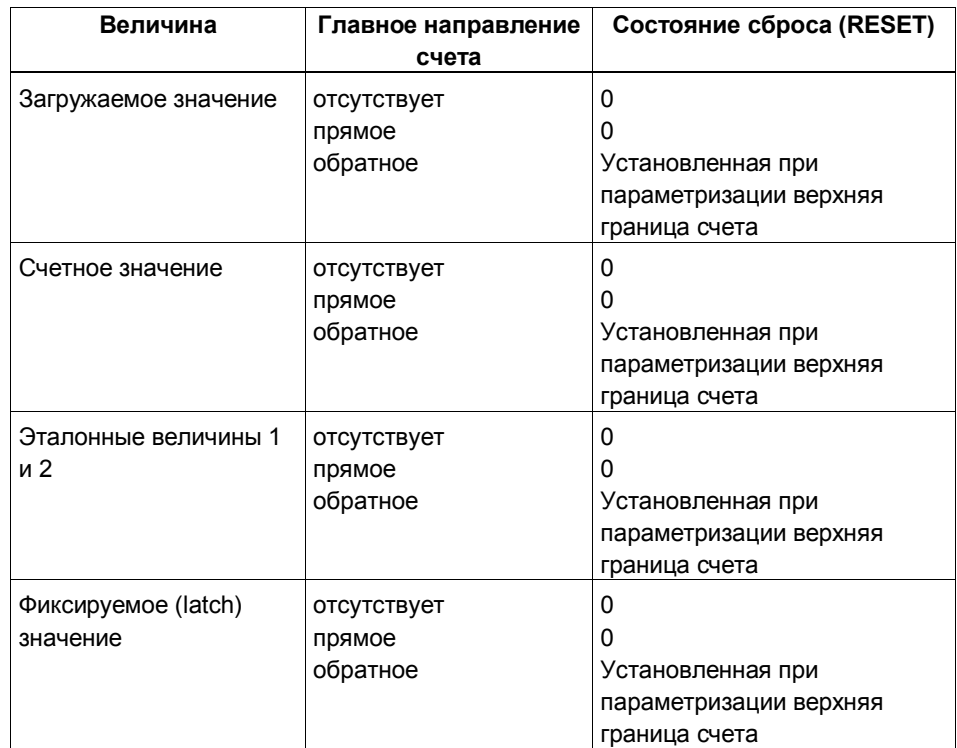

Таблица 2-2. Состояния сброса (RESET)

# **2.5.1 Бесконечный счет**

#### **Определение**

В этом режиме 1Count24V/100kHz считает бесконечно, начиная с загружаемого значения:

- Если 1 Count 24 V/100 кН достигает верхней границы счета при счете в прямом направлении, и затем поступает еще один счетный импульс, то он переходит на нижнюю границу счета и продолжает счет оттуда без потери импульса.
- Если 1 Count 24 V/100 кН достигает нижней границы счета при счете в обратном направлении, и затем поступает еще один счетный импульс, то он переходит на верхнюю границу счета и продолжает счет оттуда без потери импульса.
- Верхняя граница счета установлена на +2147483647 ( $2^{31}$  1).

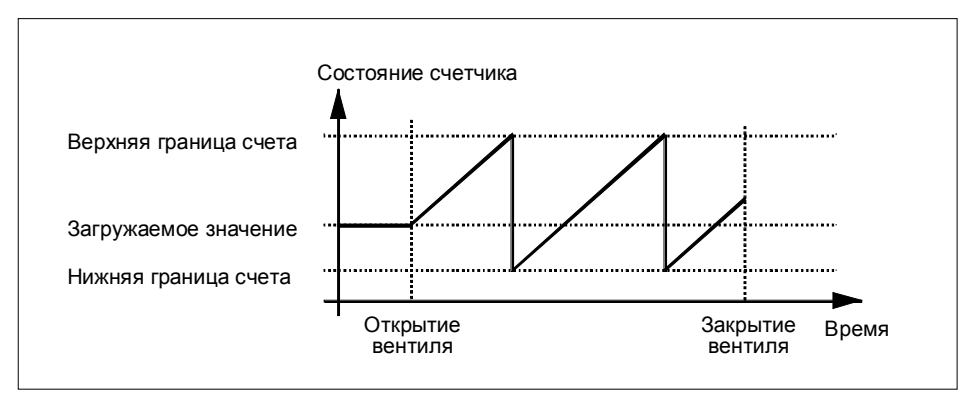

Нижняя граница счета установлена на -2147483648 (-2<sup>31</sup>).

Рис. 2-2. Бесконечный счет с вентильной функцией

#### **Функция цифрового входа**

Выберите одну из следующих функций для цифрового входа:

- Вход
- Аппаратный вентиль (см. раздел 2.5.5)
- Функция фиксации (latch) (см. раздел 2.5.6)
- Синхронизация (см. раздел 2.5.7)

#### **Функция цифровых выходов**

Выберите одну из следующих функций для каждого цифрового выхода:

- Выход, без включения с помощью компаратора
- Активизация при состоянии счетчика, большем или равном эталонному значению
- Активизация при состоянии счетчика, меньшем или равном эталонному значению
- Импульс при достижении эталонного значения
- Переключение при эталонных значениях (только DO1)

(см. раздел 2.5.8.)

#### **Влияние на поведение цифровых выходов через:**

- гистерезис
- длительность импульса

(см. раздел 2.5.8.)

#### **Величины, которые могут быть изменены во время работы:**

- Загружаемое значение (LOAD\_PREPARE)
- Состояние счетчика (LOAD VAL)
- Эталонная величина 1 (CMP\_VAL1)
- Эталонная величина 2 (CMP\_VAL2)
- Функция и поведение цифровых выходов (C\_DOPARAM)

(см. разделы 2.5.8 и 2.5.9.)

# **2.5.2 Однократный счет**

#### **Определение**

В этом режиме 1Count24V/100kHz считает только один раз в зависимости от установленного главного направления счета.

- При отсутствии главного направления счета:
	- Считает от загружаемого значения.
	- Считает в прямом или обратном направлении.
	- Границы счета фиксированы на максимальный диапазон счета.
	- При положительном или отрицательном переполнении на соответствующей границе счета вентиль закрывается автоматически.
- Если главным направлением является прямой счет:
	- Считает от загружаемого значения.
	- Считает в прямом или обратном направлении.
	- При достижении верхней границы счета счетчик переходит на загружаемое значение, и вентиль закрывается.
	- Верхняя граница счета может быть установлена при параметризации, а загружаемое значение имеет состояние сброса (RESET), равное 0, и может быть изменено.
- Если главным направлением является обратный счет:
	- Считает от загружаемого значения.
	- Считает в прямом или обратном направлении.
	- При достижении нижней границы счета 1Count24V/100kHz переходит на загружаемое значение, и вентиль закрывается.
	- Нижняя граница счета фиксирована на 0, а загружаемое значение может быть установлено при параметризации (параметр Upper count limit [верхняя граница счета]) и может быть изменено.

Внутренний вентиль автоматически закрывается при положительном или отрицательном переполнении на границах счета. Для нового запуска процесса счета вы должны снова открыть вентиль.

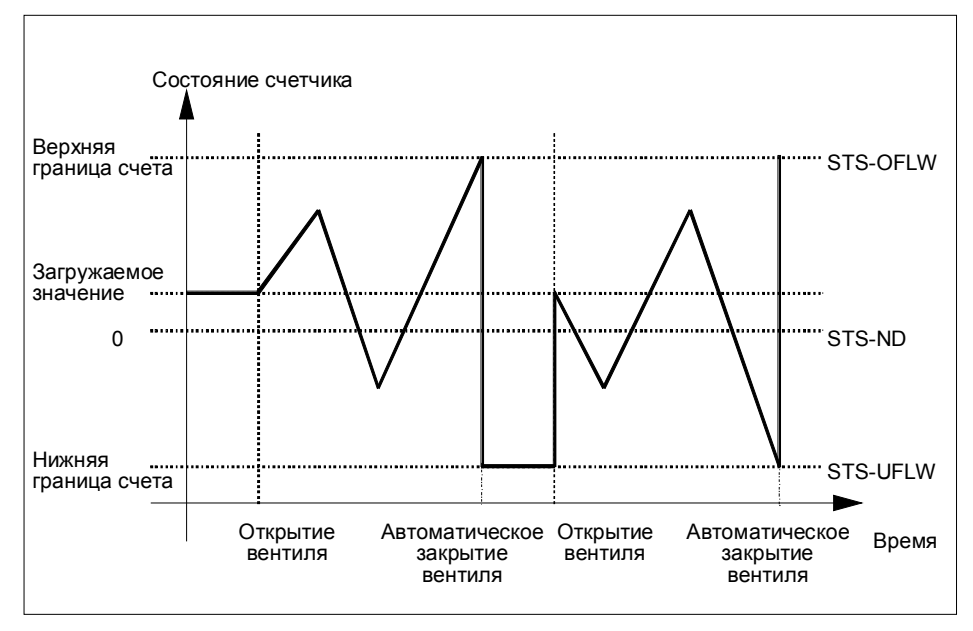

Рис. 2-3. Однократный счет при отсутствии главного направления счета; завершающая вентильная функция

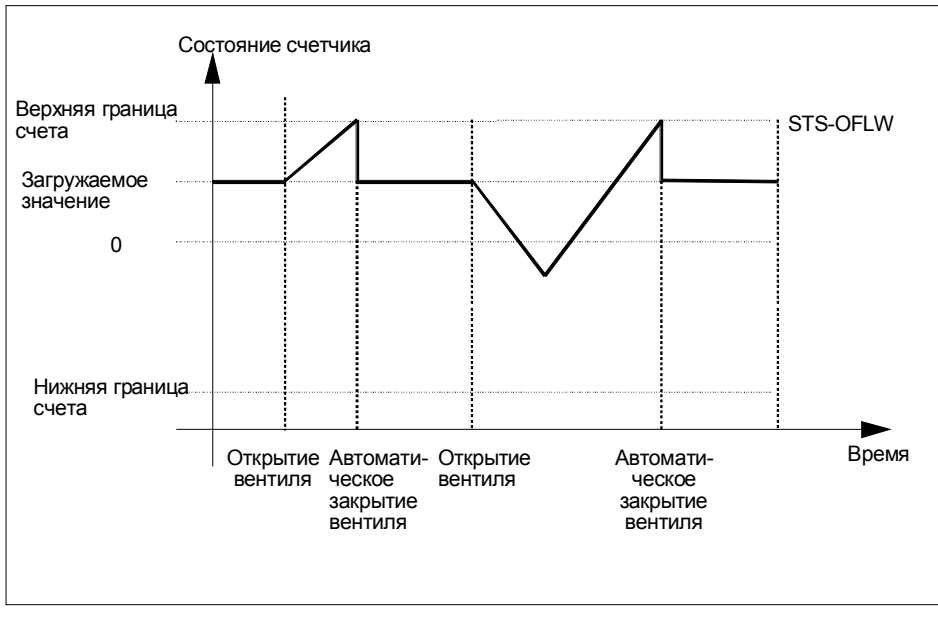

В случае прерывающей вентильной функции 1Count24V/100kHz при включении вентиля остается в состоянии отрицательного переполнения.

Рис. 2-4. Однократный счет при главном направлении - прямой счет

#### **Функция цифрового входа**

Выберите для цифрового входа одну из следующих функций:

- Вход
- Аппаратный вентиль (см. раздел 2.5.5)
- Функция фиксации (latch) (см. раздел 2.5.6)
- Синхронизация (см. раздел 2.5.7)

#### **Функция цифровых выходов**

Выберите для каждого цифрового выхода одну из следующих функций:

- Выход, без включения через компаратор
- Активизация при состоянии счетчика, большем или равном эталонному значению
- Активизация при состоянии счетчика, меньшем или равном эталонному значению
- Импульс при достижении эталонного значения
- Переключение при эталонных значениях (только DO1)

(см. раздел 2.5.8.)

#### **Влияние на поведение цифровых выходов через:**

- гистерезис
- длительность импульса

(см. раздел 2.5.8.)

#### **Величины, которые могут быть изменены во время работы:**

- Загружаемое значение (LOAD PREPARE)
- Состояние счетчика (LOAD VAL)
- Эталонное значение 1 (CMP\_VAL1)
- Эталонное значение 2 (CMP\_VAL2)
- Функция и поведение цифровых выходов (C\_DOPARAM)

(см. разделы 2.5.8 и 2.5.9.)

# **2.5.3 Периодический счет**

#### **Определение**

В этом режиме 1Count24V/100kHz считает периодически в зависимости от установленного главного направления счета.

- При отсутствии главного направления счета:
	- Считает от загружаемого значения.
	- Считает в прямом или обратном направлении.
	- Границы счета фиксированы на максимальный диапазон счета.
	- При положительном или отрицательном переполнении на соответствующей границе счета 1Count24V/100kHz переходит на загружаемое значение и продолжает считать оттуда.
- Если главным направлением является прямой счет:
	- Считает от загружаемого значения.
	- Считает в прямом или обратном направлении.
	- Верхняя граница счета может быть установлена при параметризации, а загружаемое значение имеет состояние сброса (RESET), равное 0, и может быть изменено.
	- При достижении верхней границы счета 1Count24V/100kHz переходит на загружаемое значение и продолжает считать оттуда.
- Если главным направлением является обратный счет:
	- Считает от загружаемого значения.
	- Считает в прямом или обратном направлении.
	- При достижении нижней границы счета 1Count24V/100kHz переходит на загружаемое значение и продолжает считать оттуда.
	- Нижняя граница счета фиксирована на 0, а загружаемое значение может быть установлено при параметризации (параметр: upper count limit [верхняя граница счета]) и может быть изменено.

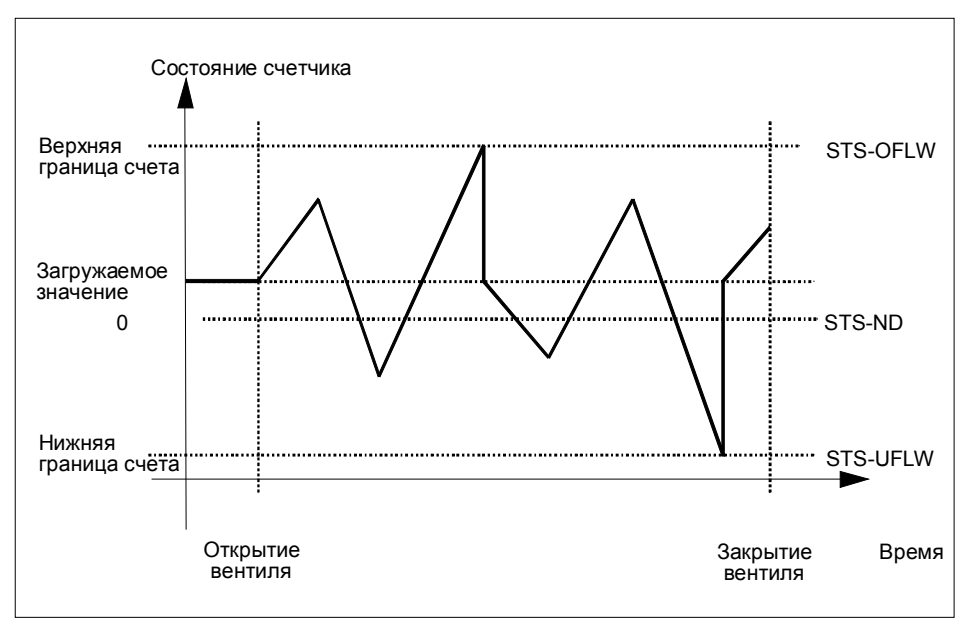

Рис. 2-5. Периодический счет при отсутствии главного направления счета

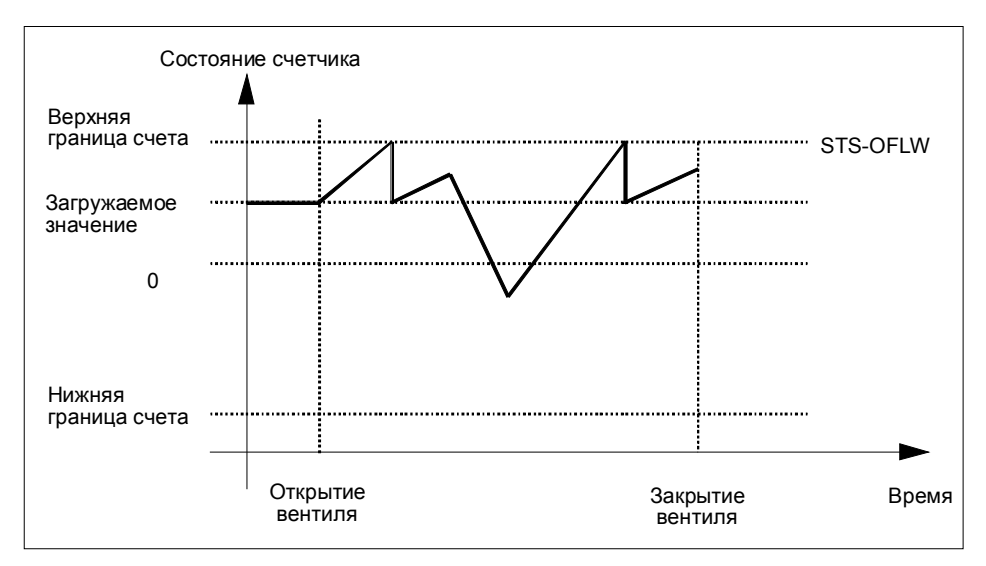

Рис. 2-6. Периодический счет при главном направлении - прямой счет

#### **Функция цифрового входа**

Выберите для цифрового входа одну из следующих функций:

- Вход
- Аппаратный вентиль (см. раздел 2.5.5)
- Функция фиксации (latch) (см. раздел 2.5.6)
- Синхронизация (см. раздел 2.5.7)

#### **Функция цифровых выходов**

Выберите для каждого цифрового выхода одну из следующих функций:

- Выход, без включения через компаратор
- Активизация при состоянии счетчика, большем или равном эталонному значению
- Активизация при состоянии счетчика, меньшем или равном эталонному значению
- Импульс при достижении эталонного значения
- Переключение при эталонных значениях (только DO1)

(см. раздел 2.5.8.)

#### **Влияние на поведение цифровых выходов через:**

- гистерезис
- длительность импульса

(см. раздел 2.5.8.)

#### **Величины, которые могут быть изменены во время работы:**

- Загружаемое значение (LOAD\_PREPARE)
- Состояние счетчика (LOAD VAL)
- Эталонное значение 1 (CMP\_VAL1)
- Эталонное значение 2 (CMP\_VAL2)
- Функция и поведение цифровых выходов (C\_DOPARAM)

(см. разделы 2.5.8 и 2.5.9.)

# **2.5.4 Поведение цифрового входа**

#### **Цифровой вход 1Count24V/100kHz**

Цифровой вход DI может эксплуатироваться с различными датчиками (выключатель в фазовой цепи (P) и противофазный режим или выключатель в цепи заземления (M)).

#### **Замечание**

Если вы выбрали для параметра "Sensor A, B, DI [Датчик A, B, DI]" настройку 24V M switch [Выключатель 24 В в цепи заземления], то вы должны использовать датчики, включающие цепь заземления.

Уровень цифрового входа может быть инвертирован при параметризации (исключение: инверсия невозможна в функции фиксации (latch)).

Для фильтрации входного сигнала вы можете включить фильтр в соответствии с минимальной длительностью импульса или максимальной частотой сигнала (параметр sensor and input filter [фильтр датчика и входа]).

Бит обратной связи STS\_DI показывает уровень цифрового входа.

### **2.5.5 Вентильные функции в режимах счета**

#### **Программный и аппаратный вентиль**

1Count24V/100kHz имеет два вентиля

• Программный вентиль (SW-вентиль), который управляется управляющим битом SW\_GATE.

Программный вентиль может быть открыт исключительно нарастающим фронтом 0-1 управляющего бита SW GATE. Он закрывается сбросом этого бита. В этой связи обратите внимание на времена передачи и времена исполнения вашей программы управления.

• Аппаратный вентиль (HW-вентиль), который управляется посредством цифрового входа на 1Count24V/100kHz. Аппаратный вентиль параметризуется как функция цифрового входа. Он открывается, когда имеет место нарастающий фронт 0-1 на цифровом входе, и закрывается при падающем фронте 1-0.

#### **Внутренний вентиль**

Внутренний вентиль - это логическое И аппаратного вентиля и программного вентиля. Счет активен только в том случае, если открыты аппаратный вентиль и программный вентиль. На это указывает бит обратной связи STS\_GATE (состояние внутреннего вентиля). Если аппаратный вентиль не был параметризован, то решающее значение имеет установка программного вентиля. Счет активизируется, прерывается, продолжается и завершается с помощью внутреннего вентиля. В режиме однократного счета внутренний вентиль автоматически закрывается, когда происходит положительное или отрицательное переполнение на границах счета.

#### **Завершающая и прерывающая вентильная функция**

При параметризации вентильной функции можно указать, должна ли вентильная функция завершать или прерывать счет. Если функция имеет завершающее действие, то после закрытия и повторного открытия вентиля счет снова начинается с начала. Если функция имеет прерывающее действие, то после закрытия и повторного открытия вентиля счет продолжается с предыдущего значения.

На следующих рисунках показано, как действуют прерывающая и завершающая вентильные функции:

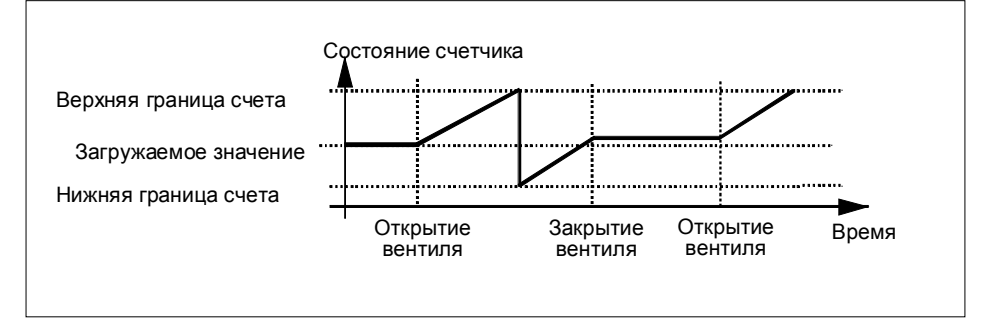

Рис. 2-7. Бесконечный счет, прямой, прерывающая вентильная функция

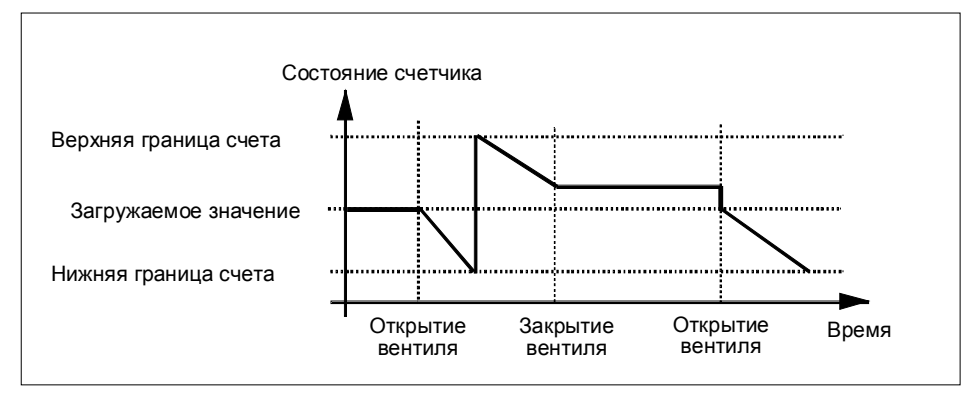

Рис. 2-8. Бесконечный счет, обратный, завершающая вентильная функция

#### Вентильное управление с помощью одного только программного вентиля

Открытие вентиля, в зависимости от параметризации, приводит:

к продолжению счета с текущего счетного значения  $\mathbf{r}$ 

или

к запуску счета от загружаемого значения  $\blacksquare$ 

#### Вентильное управление с помощью программного и аппаратного вентиля

Если программный вентиль открывается, когда аппаратный вентиль уже открыт, счет продолжается с текущего счетного значения.

Если открывается аппаратный вентиль, то в зависимости от параметризации:

- счет продолжается с текущего счетного значения

или

- счет начинается от загружаемого значения

# **2.5.6 Функция фиксации**

#### **Фиксация и перезапуск (Latch and Retrigger)**

Чтобы иметь возможность использования этой функции, вы должны ее выбрать из параметров функций цифрового входа.

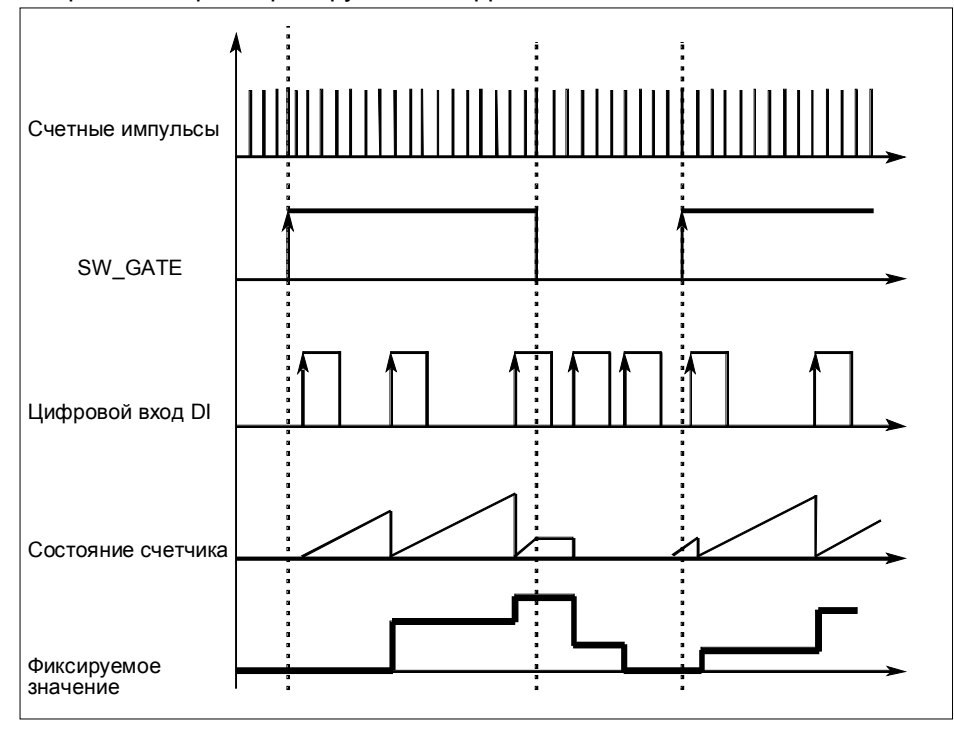

Рис. 2-9. Фиксация и перезапуск с загружаемым значением, равным 0

Эта функция сохраняет текущее внутреннее состояние счетчика 1Count24V/100kHz и перезапускает счет при появлении фронта на цифровом входе. Это значит, что сохраняется текущее внутреннее состояние счетчика в момент появления фронта, а 1Count24V/100kHz затем снова получает загружаемое значение, от которого он возобновляет счет.

Благодаря этому состояние счетчика может анализироваться независимо от событий.

Для выполнения этой функции режим счета должен быть разблокирован с помощью программного вентиля. Она запускается при первом нарастающем фронте на цифровом входе.

В интерфейсе обратной связи вместо текущего состояния счетчика отображается его сохраненное состояние. Бит STS\_DI показывает уровень сигнала фиксации и перезапуска.

Фиксируемое значение предустанавливается своим состоянием сброса (RESET) (таблица 2-2). Оно не изменяется при открытии программного вентиля.

Непосредственная загрузка счетчика не вызывает изменения отображаемого сохраненного значения счетчика.

При закрытии программного вентиля он только прерывает счет; т.е. при повторном открытии программного вентиля счет продолжается. Цифровой вход DI остается активным и при закрытом программном вентиле.

#### Фиксация (Latch)

Чтобы иметь возможность использования этой функции, вы должны выбрать функцию DI "Latch on 0/1 Edge [Фиксация при фронте 0-1]" при параметризации цифрового входа.

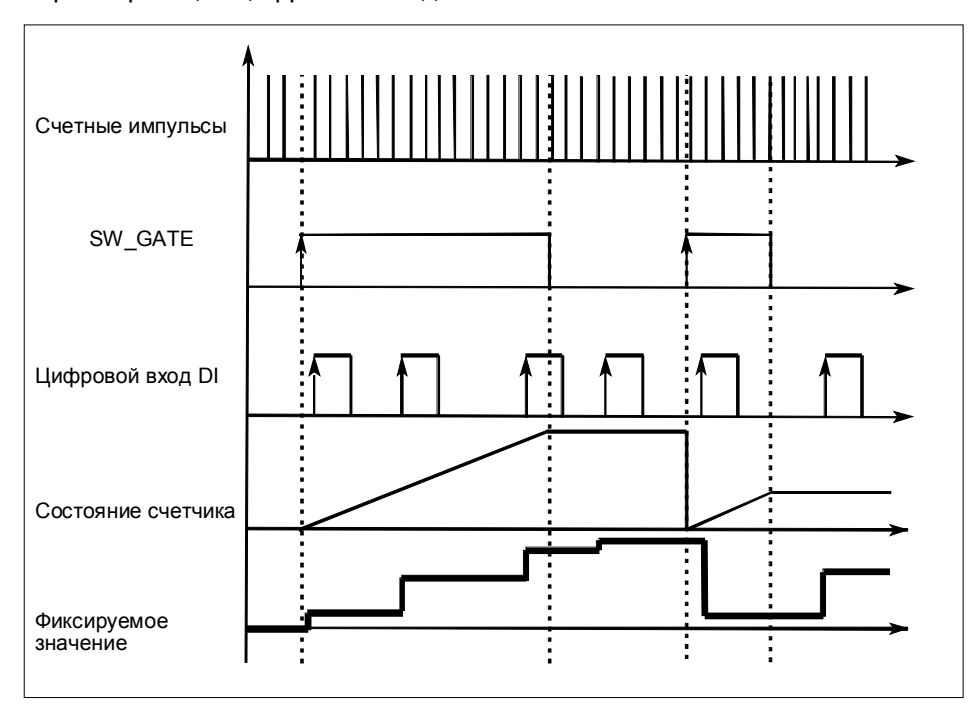

Рис. 2-10. Фиксация с загружаемым значением 0

Состояние счетчика и фиксируемое значение предустанавливаются своими состояниями сброса (RESET) (см. табл. 2-2). Функция счета запускается при открытии программного вентиля. 1Count24V/100kHz начинает счет с загружаемого значения.

Фиксируемое значение всегда в точности равно состоянию счетчика в момент появления положительного фронта на цифровом входе DI.

В интерфейсе обратной связи вместо текущего состояния счетчика отображается его сохраненное состояние. Бит STS\_DI показывает уровень зафиксированного сигнала. Непосредственная загрузка счетчика не вызывает изменения отображаемого сохраненного значения счетчика.

При закрытии программного вентиля, в зависимости от параметризации, происходит завершение или прерывание счета. Цифровой вход DI остается активным и при закрытом программном вентиле.

Возможные дополнительные причины ошибок параметризации из-за функции фиксации:

- Неверная функция DI
- Инвертирован уровень цифрового входа.

# **2.5.7 Синхронизация**

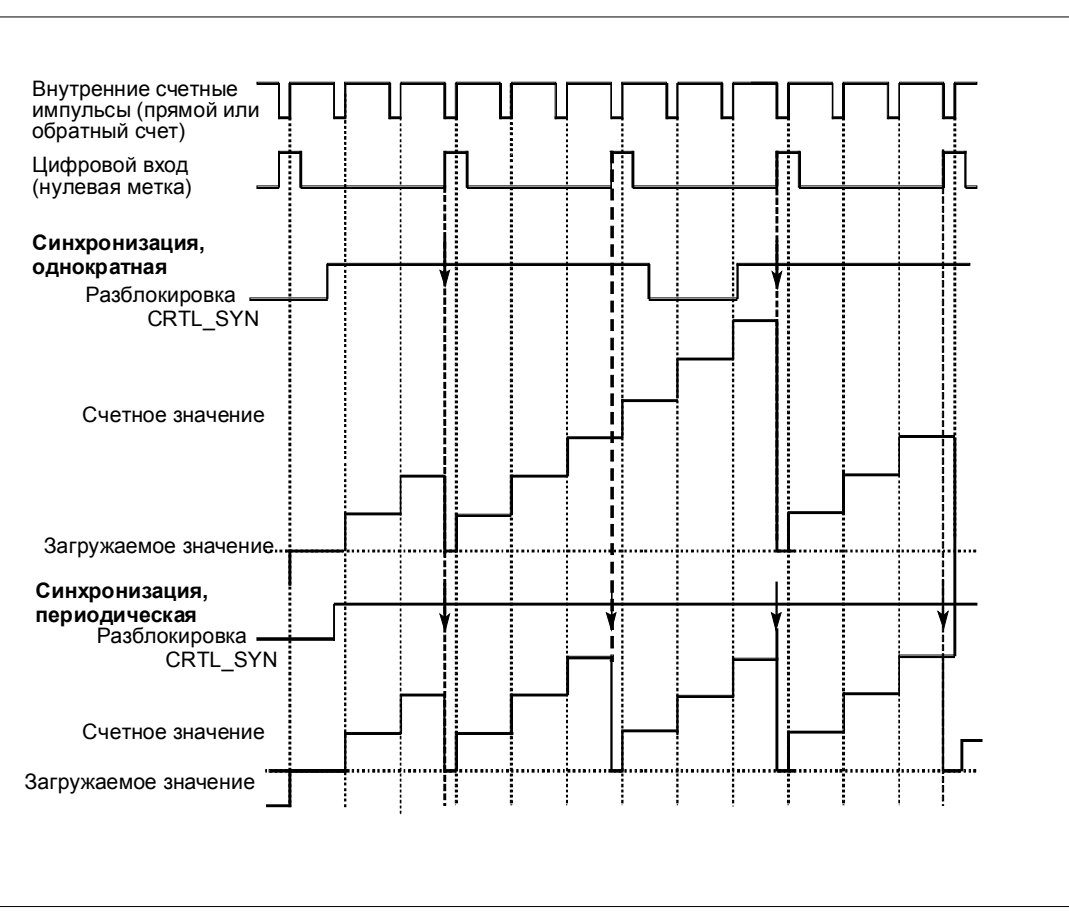

Чтобы иметь возможность использования этой функции, вы должны ее выбрать из параметров функций цифрового входа.

Рис. 2-11. Однократная и периодическая синхронизация

Если вы при параметризации установили синхронизацию, то нарастающий фронт опорного сигнала на входе устанавливает 1Count24V/100kHz на загружаемое значение.

Вы можете выбирать между однократной и периодической синхронизацией.

Имеются следующие условия:

- Программным вентилем должен быть запущен режим счета.
- Должен быть установлен управляющий бит "Разблокировка синхронизации CTRL\_SYN".
- При однократной синхронизации первый фронт после установки разблокирующего бита устанавливает 1Count24V/100kHz на загружаемое значение.
- При периодической синхронизации первый и каждый последующий фронт после установки разблокирующего бита устанавливает 1Count24V/100kHz на загружаемое значение.
- После успешной синхронизации устанавливается бит обратной связи STS SYN. Он должен быть сброшен управляющим битом RES STS.
- В качестве опорного сигнала может служить сигнал бездребезгового выключателя или нулевая метка датчика угла поворота.
- Бит обратной связи STS DI показывает уровень опорного сигнала.

#### **2.5.8 Поведение выходов в режимах счета**

1Count24V/100kHz дает возможность хранить два эталонных значения, которые ставятся в соответствие цифровым выходам. Эти выходы могут активизироваться в зависимости от состояния счетчика и эталонных значений. В этом разделе описаны различные способы настройки поведения выхода.

Электронный модуль 1Count24V/100kHz имеет "реальный" цифровой выход и виртуальный цифровой выход, который существует только в виде бита состояния в интерфейсе обратной связи.

Оба выхода могут быть параметризованы.

Вы можете изменять функцию и поведение цифровых выходов во время работы.

Вы можете выбирать из следующих функций:

- Выход
- Состояние счетчика ≥ эталонному значению
- Состояние счетчика ≤ эталонному значению
- Импульс при достижении эталонного значения
- Переключение при эталонных значениях (только DO1)

#### **Выход**

Вы можете разблокировать выходы с помощью управляющих битов CTRL\_DO1 и CTRL\_DO2. Состояние выходов отображается с помощью STS\_DO1 и STS\_DO2.

Включать и выключать выходы можно с помощью управляющих битов SET\_DO1 и SET\_DO2.

Состояние выходов можно опрашивать с помощью битов состояния STS DO1 и STS DO2 в интерфейсе обратной связи.

Биты состояния STS\_CMP1 и STS\_CMP2 показывают, что соответствующий выход включен или был включен. Эти биты состояния должны быть квитированы. Если выход все еще включен, то соответствующий бит снова немедленно устанавливается. Эти биты состояния устанавливаются также при воздействии на управляющий бит SET\_DO1 или SET\_DO2 при неразблокированном DO1 или DO2.

#### **Состояние счетчика** ≥ **эталонному значению и Состояние счетчика** ≤ **эталонному значению**

Если условия сравнения выполнены, то соответствующий компаратор включает выход. Состояние выхода отображается с помощью STS\_DO1 и STS\_DO2.

Для этого должны быть установлены управляющие биты CTRL\_DO1 и CTRL\_DO2.

Результат сравнения отображается битами состояния STS\_CMP1 и STS CMP2. Эти биты нельзя квитировать и, таким образом, сбросить, пока выполняются условия сравнения.

#### **Достигнуто эталонное значение, вывод импульса**

Если состояние счетчика достигает эталонного значения, то компаратор включает соответствующий цифровой выход на время, равное установленной при параметризации длительности импульса.

Для этого должен быть установлен управляющий бит CTRL\_DO1 или CTRL\_DO2.

Биты состояния STS\_DO1 и STS\_DO2 всегда имеют состояние соответствующего цифрового выхода.

Результат сравнения отображается с помощью бита состояния STS\_CMP1 или STS\_CMP2 и не может быть сброшен с помощью квитирования, пока не истекло время, равное длительности импульса.

Если при параметризации установлено главное направление счета, то компаратор включается только в том случае, если эталонное значение достигается при счете в главном направлении.

Если при параметризации главное направление счета не установлено, то компаратор включается при достижении эталонного значения с любого направления.

Если цифровой выход был установлен с помощью управляющего бита SET\_DO1 или SET\_DO2, то он сбрасывается по истечении времени, равного длительности импульса.

#### **Длительность импульса при достижении эталонного значения**

Отсчет длительности импульса начинается с момента установки цифрового выхода. Неточность длительности импульса меньше 2 мс.

Длительность импульса может быть установлена так, чтобы она удовлетворяла требованиям используемых исполнительных устройств. Длительность импульса указывает, в течение какого времени выход должен быть установлен. Длительность импульса может быть предварительно выбрана между 0 мс и 510 мс шагами по 2 мс.

Если длительность импульса равна 0, то выход устанавливается, пока выполняются условия сравнения. Обратите внимание, что длительности счетных импульсов должны быть больше, чем минимальные времена включения цифрового выхода.

#### Переключение при эталонных значениях

Компаратор переключает выход при выполнении следующих условий:

• Оба эталонных значения должны быть загружены с помощью функций загрузки CMP VAL1 и CMP VAL2.

и

• после загрузки эталонных значений вы должны разблокировать выход DO1 с помощью CRTL\_DO1.

В следующей таблице показано, когда включается или выключается DO1:

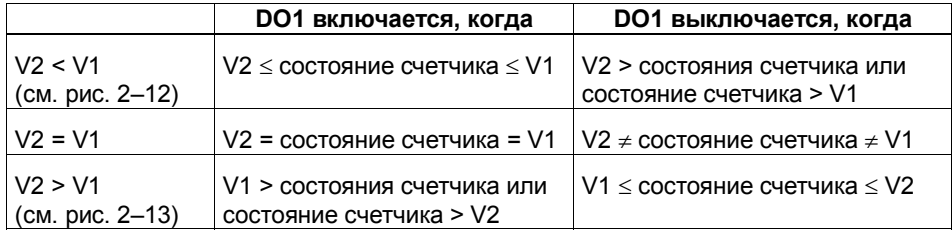

Результат сравнения отображается битом состояния STS\_CMP1. Этот бит можно квитировать и, таким образом, сбросить только тогда, когда условие сравнения больше не выполняется.

При таком поведении выхода гистерезис отсутствует.

При таком поведении выхода DO1 им невозможно управлять с помощью управляющего бита SET\_DO1.

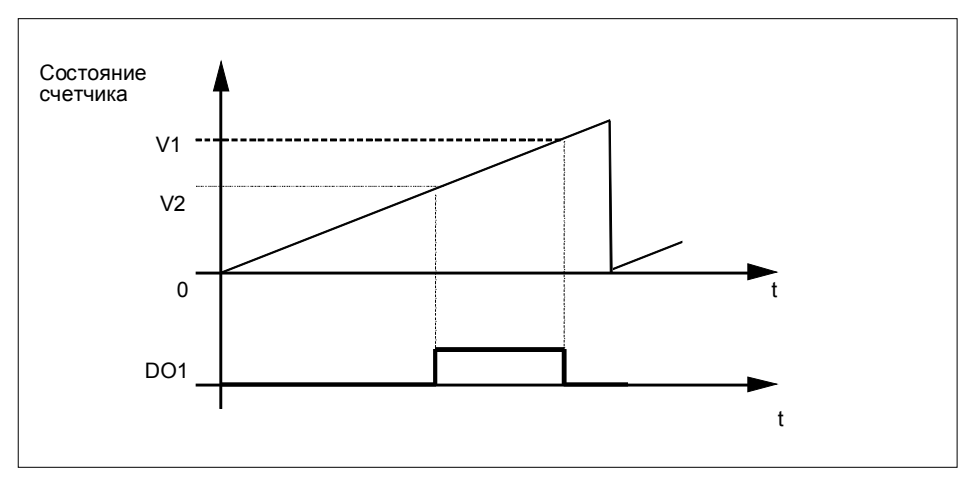

Рис. 2-12. При запуске процесса счета V2 < V1
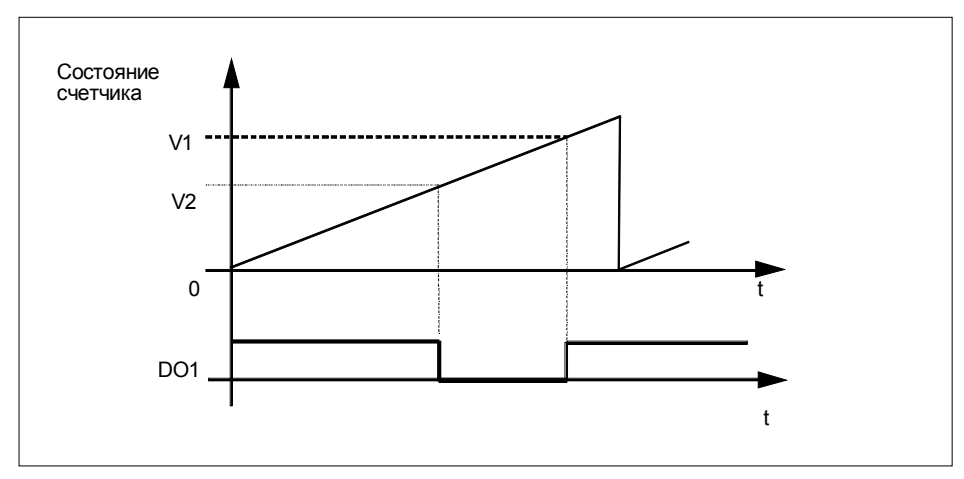

Рис. 2-13. При запуске процесса счета V2 > V1

#### Установка или изменение функции и поведения цифрового выхода DO1

Если вы хотите установить или изменить поведение DO1, то вы должны учесть все параметризуемые зависимости, в противном случае может произойти ошибка параметризации или загрузки.

#### Граничные условия:

Если вы устанавливаете для DO1 при параметризации Switching at comparision values [Переключение при эталонных значениях], то вы должны:

- установить гистерезис =  $0$
- И,
- кроме того, для выхода DO2 установить параметр "output [выход]"

#### Гистерезис

Датчик может остановиться в некотором положении, а затем колебаться около этого положения. Это приводит к тому, что состояние счетчика тоже колеблется около определенного значения. Если в диапазоне этих колебаний находится, например, эталонное значение, то соответствующий выход включается и выключается в ритме этих колебаний. Чтобы воспрепятствовать этим включениям при малых колебаниях, 1Count24V/100kHz снабжен параметрируемым гистерезисом. Вы можете параметризовать диапазон между 0 и 255 (0 означает, что гистерезис выключен).

Гистерезис действует также при положительном и отрицательном переполнении.

### **Как действует гистерезис при состоянии счетчика** ≥ **эталонному значению и состоянии счетчика** ≤ **эталонному значению**

На следующем рисунке показан пример действия гистерезиса. На рисунке видна разница в поведении выхода для случаев, когда гистерезис равен 0 (выключен) и когда он равен 3. В этом примере эталонное значение = 5.

При параметризации счетчика сделаны настройки "Up [Прямой счет]" для параметра "Main count direction [Главное направление счета]" и "Switch on at counter status >= comparison value [Включение при состоянии счетчика >= эталонному значению]".

Когда условие сравнения выполнено, гистерезис активизируется. Пока гистерезис активен, результат сравнения не меняется.

Если счетное значение выходит за пределы области гистерезиса, он перестает быть активным. Компаратор снова включается в соответствии со своими условиями сравнения.

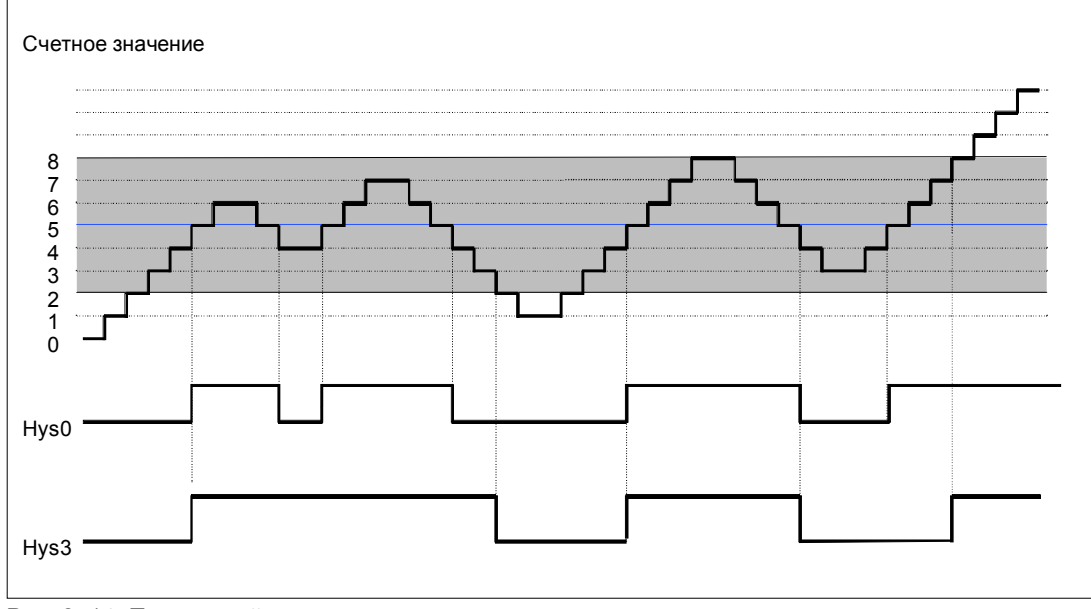

Рис. 2-14. Пример действия гистерезиса

#### **Замечание**

Если состояние счетчика равно эталонной величине, и гистерезис активен, то 1Count24V/100kHz сбрасывает выход при изменении направления счета на эталонном значении.

### **Как действует гистерезис при достижении эталонного значения и длительности импульса = 0**

На следующем рисунке показан пример действия гистерезиса. На рисунке видна разница в поведении выхода для случаев, когда гистерезис равен 0 (выключен) и когда он равен 3. В этом примере эталонное значение = 5.

При параметризации счетчика сделаны настройки "pulse when comparison value is reached [импульс при достижении эталонного значения]", "no main count direction [главное направление счета отсутствует]" и "pulse duration = 0 [длительность импульса = 0]".

Когда условия сравнения выполнены, гистерезис активизируется. Пока гистерезис активен, результат сравнения не меняется. Если счетное значение выходит за пределы области гистерезиса, он перестает быть активным. Компаратор сбрасывает результат сравнения.

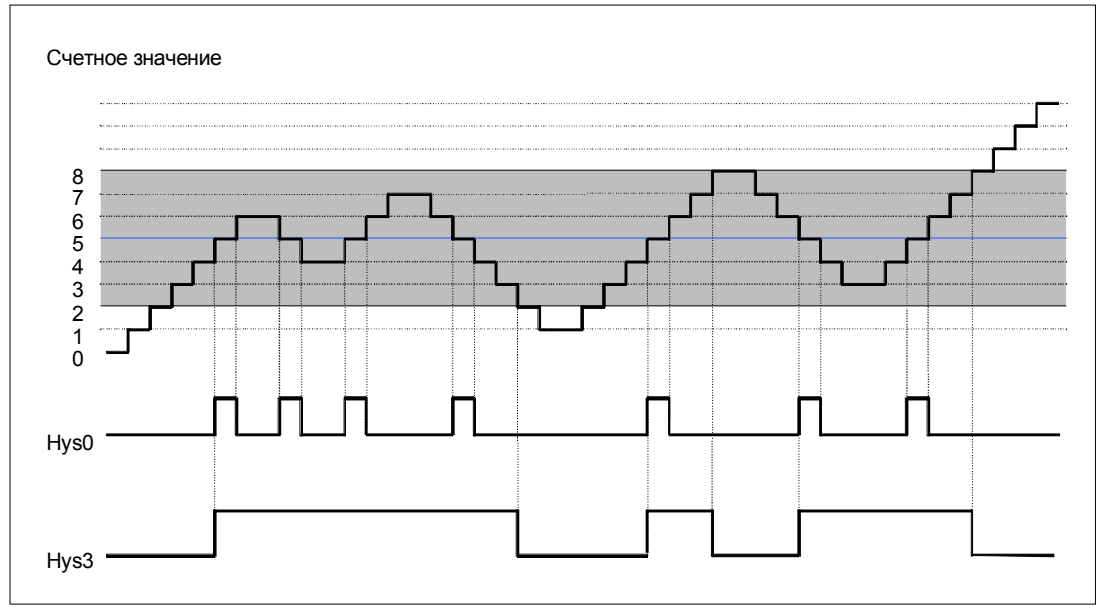

Рис. 2-15. Пример действия гистерезиса

### **Как действует гистерезис при достижении эталонного значения, вывод импульса**

На следующем рисунке показан пример действия гистерезиса. На рисунке видна разница в поведении выхода для случаев, когда гистерезис равен 0 (выключен) и когда он равен 3. В этом примере эталонное значение = 5.

При параметризации счетчика сделаны настройки "pulse when comparison value is reached [импульс при достижении эталонного значения]", "no main count direction [главное направление счета отсутствует]" и "pulse duration > 0 [длительность импульса > 0]".

Когда условия сравнения выполнены, гистерезис активизируется, и выводится импульс, имеющий длительность, заданную при параметризации.

Если счетное значение выходит за пределы области гистерезиса, он перестает быть активным.

Если гистерезис активизируется, то 1Count24V/100kHz запоминает направление счета.

Если выход из области гистерезиса происходит в направлении, противоположном сохраненному, то выводится импульс.

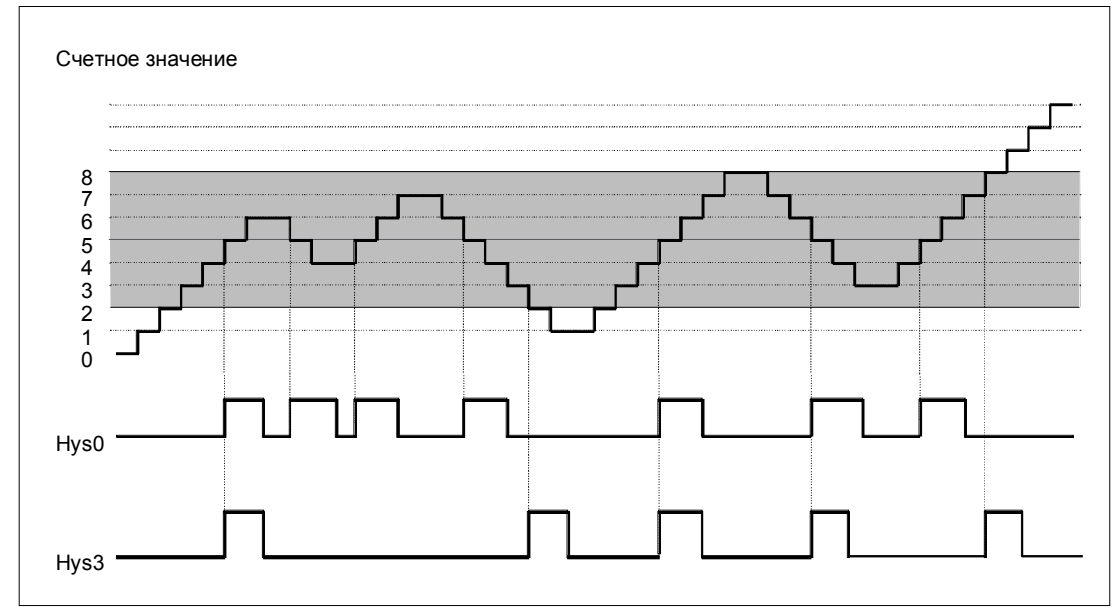

Рис. 2-16. Пример действия гистерезиса

#### **Управление выходами одновременно с компараторами**

Если вы выбрали для выходов функцию сравнения, то вы можете продолжать управление выходами с помощью SET\_DO1 или SET\_DO2. Тем самым вы можете имитировать действие функций сравнения с помощью своей программы управления:

- Выход устанавливается положительным фронтом SET\_DO1 или SET\_DO2. Если вы задали, что при достижении эталонного значения должен быть выведен импульс, то выводится только один импульс заданной длительности. Для длительности импульса = 0 выход может быть установлен с помощью SET\_DO1 или SET\_DO2, пока счетное значение равно эталонному или активен гистерезис. Управляющий бит SET DO1 не разрешен при поведении выходов "switching at comparison values [переключение при эталонных значениях]".
- Отрицательный фронт SET\_DO1 или SET\_DO2 сбрасывает выход.

Обратите внимание, что компараторы остаются активными и могут установить или сбросить выход при изменении результата сравнения.

#### **Замечание**

Выход, установленный с помощью SET\_DO1 или SET\_DO2, не сбрасывается компаратором при эталонном значении.

#### **Загрузка эталонных значений**

Эталонные значения вы передаете на 1Count24V/100kHz. Это не оказывает влияния на процесс счета.

#### **Допустимый диапазон для двух эталонных значений**

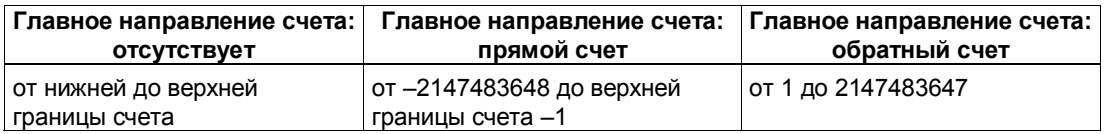

#### Изменение функции и поведения цифровых выходов

Вы можете изменять функции и поведение выходов во время работы с помощью интерфейса управления. При этом 1Count24V/100kHz сбрасывает выходы и принимает значения следующим образом:

- Функция цифровых выходов DO1 и DO2: Если вы изменяете функцию так, что условие сравнения выполняется, то выход устанавливается только после следующего счетного импульса. Однако, если гистерезис активен, то 1Count24V/100kHz не изменяет выход.
- Гистерезис: Активный гистерезис после этого изменения остается активным (см. Как действует гистерезис...). Новая область гистерезиса принимается при следующем достижении эталонного значения.
- Длительность импульса: Новая длительность импульса становится действительной при следующем импульсе.

#### $2.5.9$ Назначение интерфейса обратной связи и интерфейса управления для режимов счета

#### Замечание

Для 1Count24V/100kHz следующие данные интерфейсов обратной связи и управления являются согласованными:

- Байты с 0 до 3
- Байты с 4 до 7

Для обеспечения согласованности данных используйте на своем masterустройстве DP этот вид доступа или адресации во всем интерфейсе управления и обратной связи (только при проектировании через GSD-файл).

Назначение входов и выходов вы можете взять из следующих таблиц:

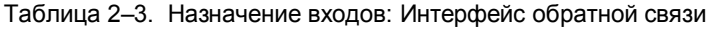

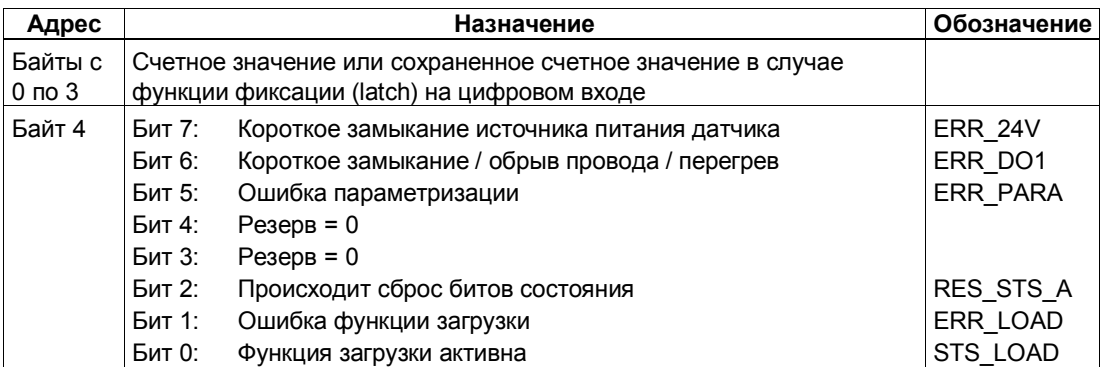

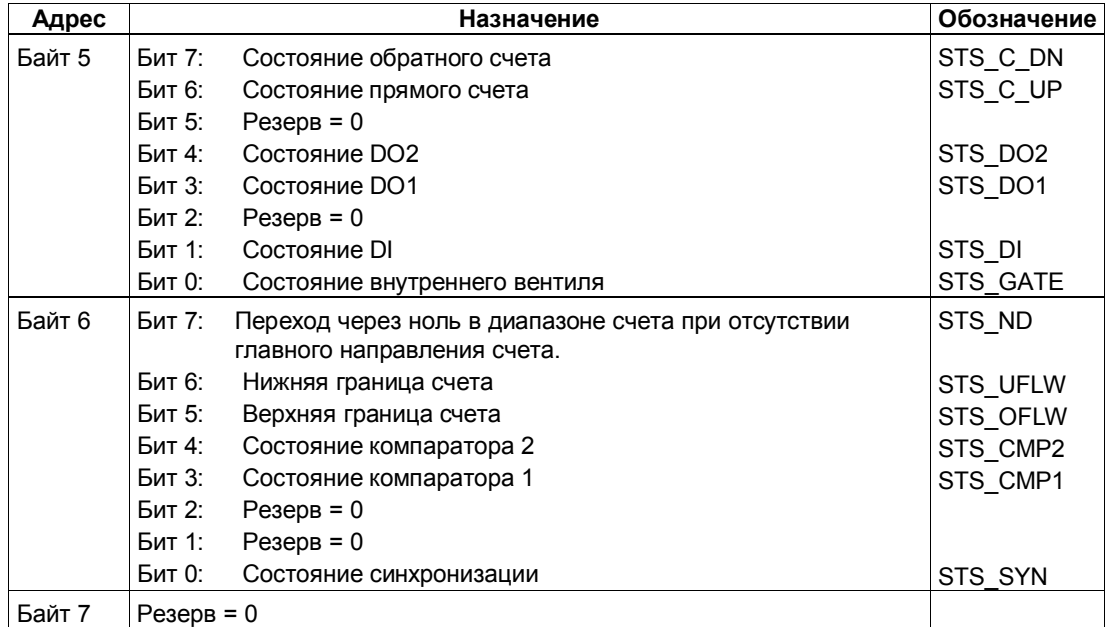

Таблица 2-4. Назначение выходов: Интерфейс управления

| Адрес            |                                                         | Назначение                                                                             |                                        |               |                                                                  |  |  |
|------------------|---------------------------------------------------------|----------------------------------------------------------------------------------------|----------------------------------------|---------------|------------------------------------------------------------------|--|--|
| Байты с 0 по 3   |                                                         | Непосредственно или предварительно загружаемое<br>значение, эталонное значение 1 или 2 |                                        |               |                                                                  |  |  |
|                  | Байт 0                                                  | Поведение DO1, DO2 модуля 1Count24V/100kHz                                             |                                        |               |                                                                  |  |  |
|                  |                                                         | <b>Бит 2</b>                                                                           |                                        |               | Бит 1 Бит 0 Функция DO1                                          |  |  |
|                  |                                                         | $\mathbf 0$                                                                            | 0                                      | 0             | Выход                                                            |  |  |
|                  |                                                         | 0                                                                                      | 0                                      | 1             | Активизация при состоянии счетчика ≥<br>эталонному значению      |  |  |
|                  |                                                         | 0                                                                                      | 1                                      | 0             | Активизация при состоянии счетчика $\leq$<br>эталонному значению |  |  |
|                  |                                                         | 0                                                                                      | 1                                      | 1             | Импульс при достижении эталонной<br>величины                     |  |  |
|                  |                                                         | 1                                                                                      | 0                                      | 0             | Переключение при эталонных значениях                             |  |  |
|                  |                                                         | 1                                                                                      | 1                                      | 0             | заблокировано                                                    |  |  |
|                  |                                                         | 1                                                                                      | 0                                      | $\mathbf{1}$  | заблокировано                                                    |  |  |
|                  |                                                         | 1                                                                                      | 1                                      | 1             | заблокировано                                                    |  |  |
|                  |                                                         |                                                                                        |                                        |               | Бит 5 Бит 4 Функция DO2                                          |  |  |
|                  |                                                         |                                                                                        | 0                                      | 0             | Выход                                                            |  |  |
|                  |                                                         |                                                                                        | 0                                      | 1             | Активизация при состоянии счетчика ≥                             |  |  |
|                  |                                                         |                                                                                        |                                        |               | эталонному значению                                              |  |  |
|                  |                                                         |                                                                                        | 1                                      | 0             | Активизация при состоянии счетчика ≤                             |  |  |
|                  |                                                         |                                                                                        |                                        |               | эталонному значению                                              |  |  |
|                  |                                                         |                                                                                        | $\mathbf{1}$                           | 1             | Импульс при достижении эталонной<br>величины                     |  |  |
|                  | Байты с 1 по 3                                          |                                                                                        |                                        |               | Байт 1: Гистерезис DO1, DO2 (диапазон от 0 до 255)               |  |  |
|                  |                                                         | Байт 2: Длительность импульса [2 мс] DO1, DO2 (диапазон                                |                                        |               |                                                                  |  |  |
|                  |                                                         | от 0 до 255)                                                                           |                                        |               |                                                                  |  |  |
|                  |                                                         | Байт 3: Резерв = 0                                                                     |                                        |               |                                                                  |  |  |
| Байт 4           | EXTF ACK                                                | Бит 7:<br>Квитирование диагностической ошибки                                          |                                        |               |                                                                  |  |  |
|                  | CTRL DO2                                                | Бит 6:<br>Деблокировка DO2                                                             |                                        |               |                                                                  |  |  |
|                  | SET DO2                                                 | Управляющий бит DO2<br>Бит 5:                                                          |                                        |               |                                                                  |  |  |
|                  | CTRL_DO1                                                | Деблокировка DO1<br>Бит 4:                                                             |                                        |               |                                                                  |  |  |
|                  | SET_DO1                                                 | Управляющий бит DO1<br>Бит 3:                                                          |                                        |               |                                                                  |  |  |
|                  | RES_STS<br>Бит 2:<br>Активизация сброса битов состояния |                                                                                        |                                        |               |                                                                  |  |  |
|                  | CTRL_SYN                                                | Бит 1:<br>Разблокировка синхронизации                                                  |                                        |               |                                                                  |  |  |
|                  | SW_GATE                                                 | Бит 0:                                                                                 | Управляющий бит программного вентиля   |               |                                                                  |  |  |
| Байт 5           |                                                         | Бит 7:<br>$P$ езерв = 0                                                                |                                        |               |                                                                  |  |  |
|                  |                                                         | Бит 6:<br>$Pe3epB = 0$                                                                 |                                        |               |                                                                  |  |  |
|                  |                                                         | Бит 5:                                                                                 |                                        | $P$ езерв = 0 |                                                                  |  |  |
|                  | C DOPARAM                                               | Бит 4:                                                                                 | Изменение функции и поведения DO1, DO2 |               |                                                                  |  |  |
|                  | CMP_VAL2                                                | Загрузка эталонного значения 2<br>Бит 3:                                               |                                        |               |                                                                  |  |  |
|                  | CMP VAL1                                                | Бит 2:<br>Загрузка эталонного значения 1                                               |                                        |               |                                                                  |  |  |
|                  | LOAD_PREPARE                                            | Бит 1:<br>Предварительная загрузка счетчика                                            |                                        |               |                                                                  |  |  |
|                  | LOAD VAL                                                | Бит 0:                                                                                 |                                        |               | Непосредственная загрузка счетчика                               |  |  |
| Байты с 6<br>no7 |                                                         | $P$ e $3epB = 0$                                                                       |                                        |               |                                                                  |  |  |

# **Пояснения к управляющим битам**

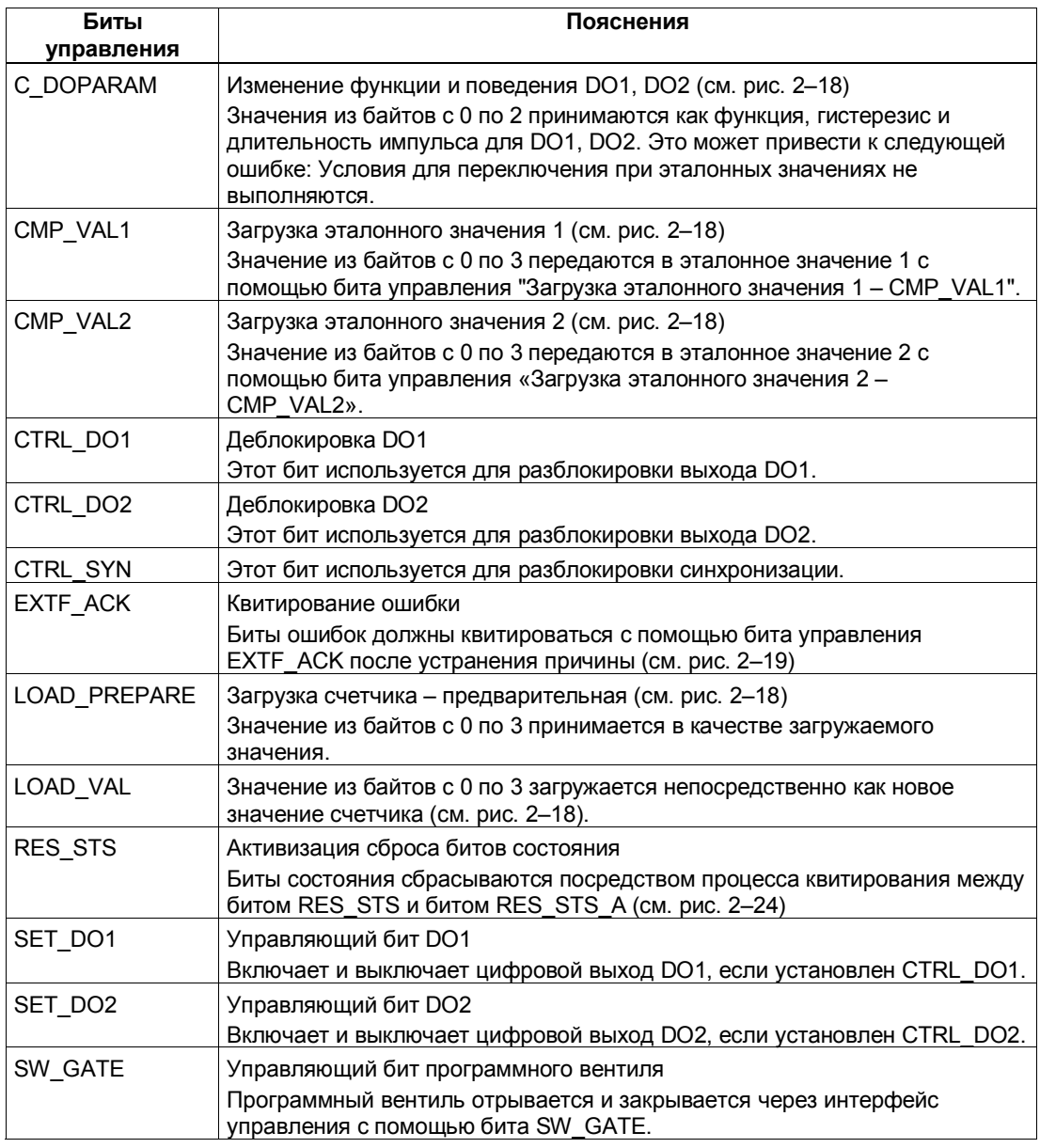

# **Пояснения к битам обратной связи**

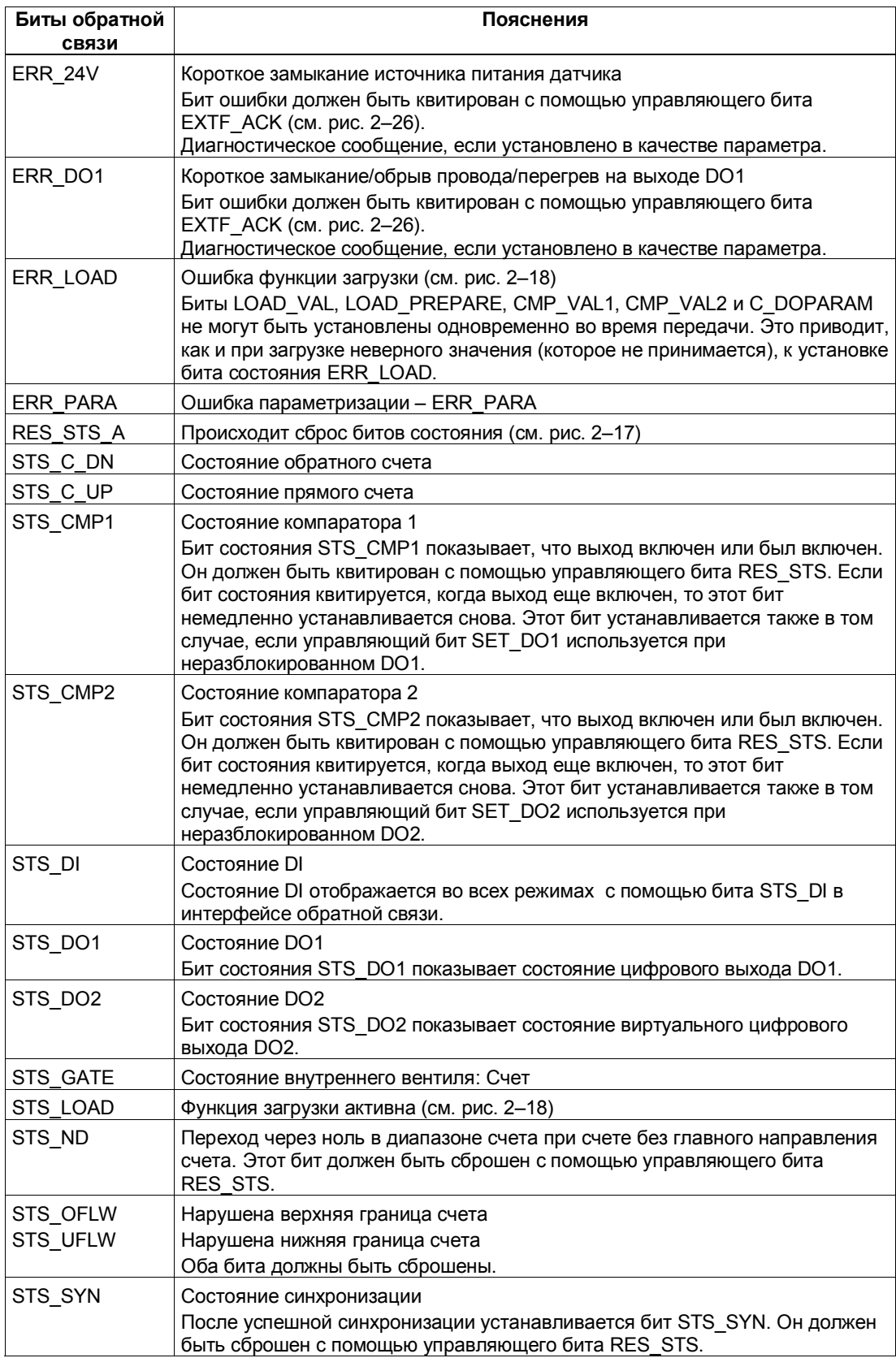

## Обращение к интерфейсу управления и обратной связи при программировании на STEP 7

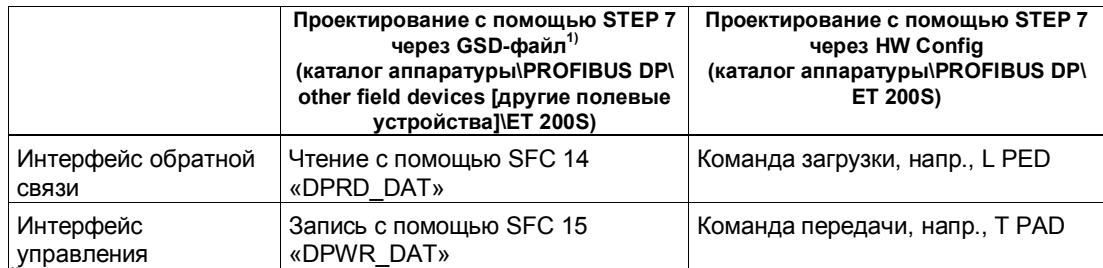

<sup>17</sup> У СРU 3xxC, СРU 318-2 (начиная с V3.0), СРU 4xx (начиная с V3.0) возможны также команды загрузки и передачи.

# Сброс битов состояния STS\_SYN, STS\_CMP1, STS\_CMP2, STS\_OFLW, STS\_UFLW, STS\_ND

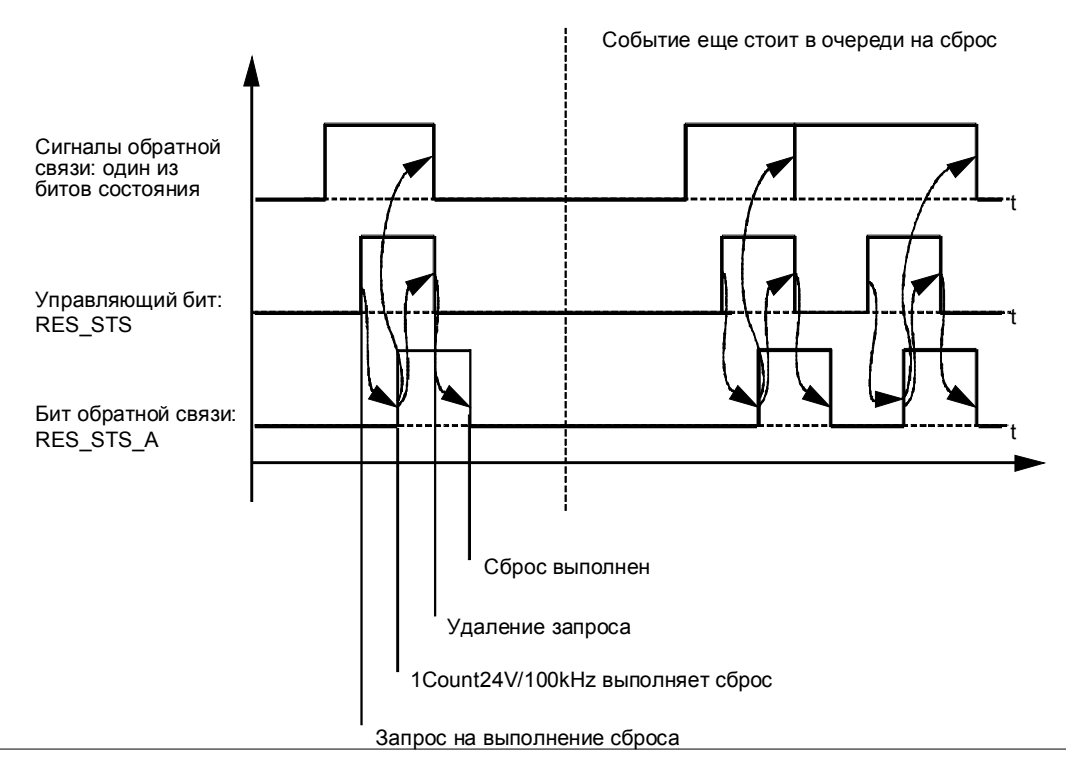

Рис. 2-17. Сброс битов состояния

### **Прием значений для функции загрузки**

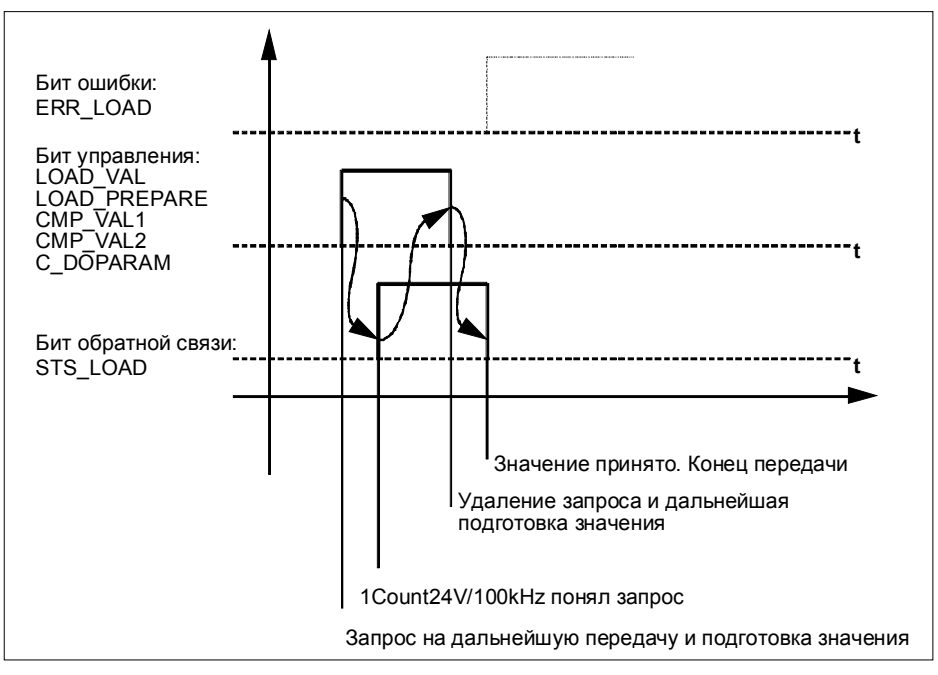

Рис. 2-18. Прием значений для функции загрузки

#### **Замечание**

В любой данный момент времени можно установить только один из следующих управляющих битов: CMP\_VAL1, или CMP\_VAL2, или LOAD\_VAL, или LOAD\_PREPARE, или C\_DOPARAM.

В противном случае сообщение об ошибке ERR\_LOAD появляется до тех пор, пока все указанные управляющие биты не будут снова сброшены. Бит ошибки ERR\_LOAD сбрасывается только после вывода правильного значения.

### Распознавание ошибок

Программные ошибки должны квитироваться. Они были распознаны модулем 1Count24V/100kHz и отображаются в интерфейсе обратной связи. Диагностика, относящаяся к каналам, выполняется, если при параметризации вы разблокировали групповую диагностику (см. главу 6 руководства Устройство децентрализованной периферии).

Бит ошибки параметризации квитируется путем правильного назначения параметров.

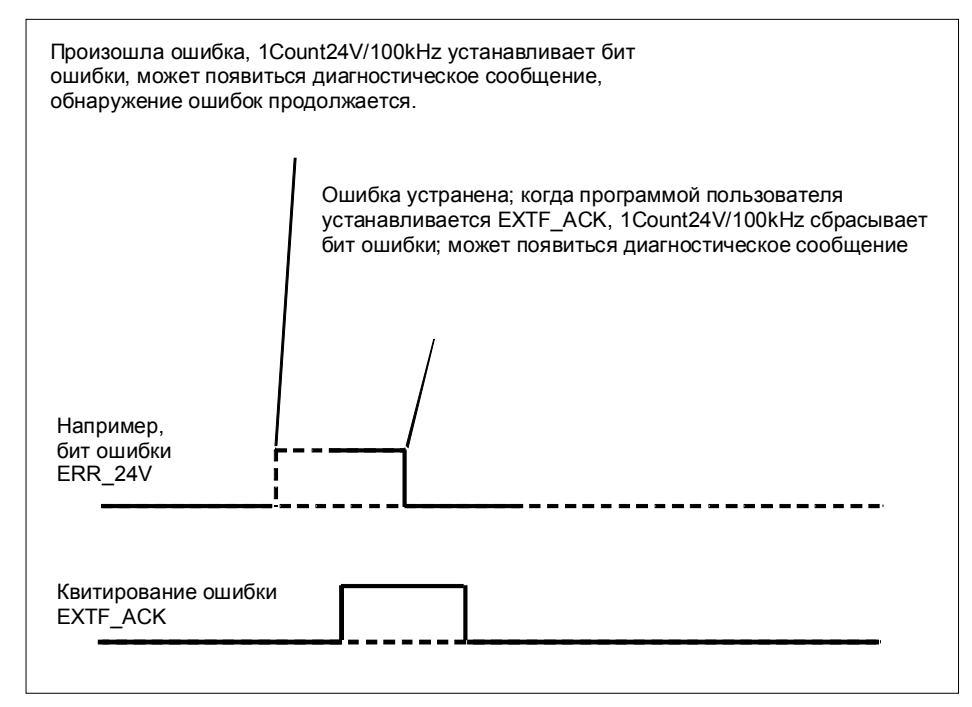

Рис. 2-19. Квитирование ошибок

При постоянном квитировании ошибок (EXTF\_ACK=1) или при переходе CPU/master-устройства в STOP 1Count24V/100kHz сообщает об ошибках, как только они обнаруживаются, и удаляет сообщения, как только ошибки устранены.

# **2.5.10 Параметризация режимов счета**

Параметры 1Count24V/100kHz устанавливаются следующим образом: Или:

- через GSD-файл (http://www.ad.siemens.de/csi/gsd)

или

- с помощью STEP7, начиная с V5.0 SP3

# **Список параметров для режима счета**

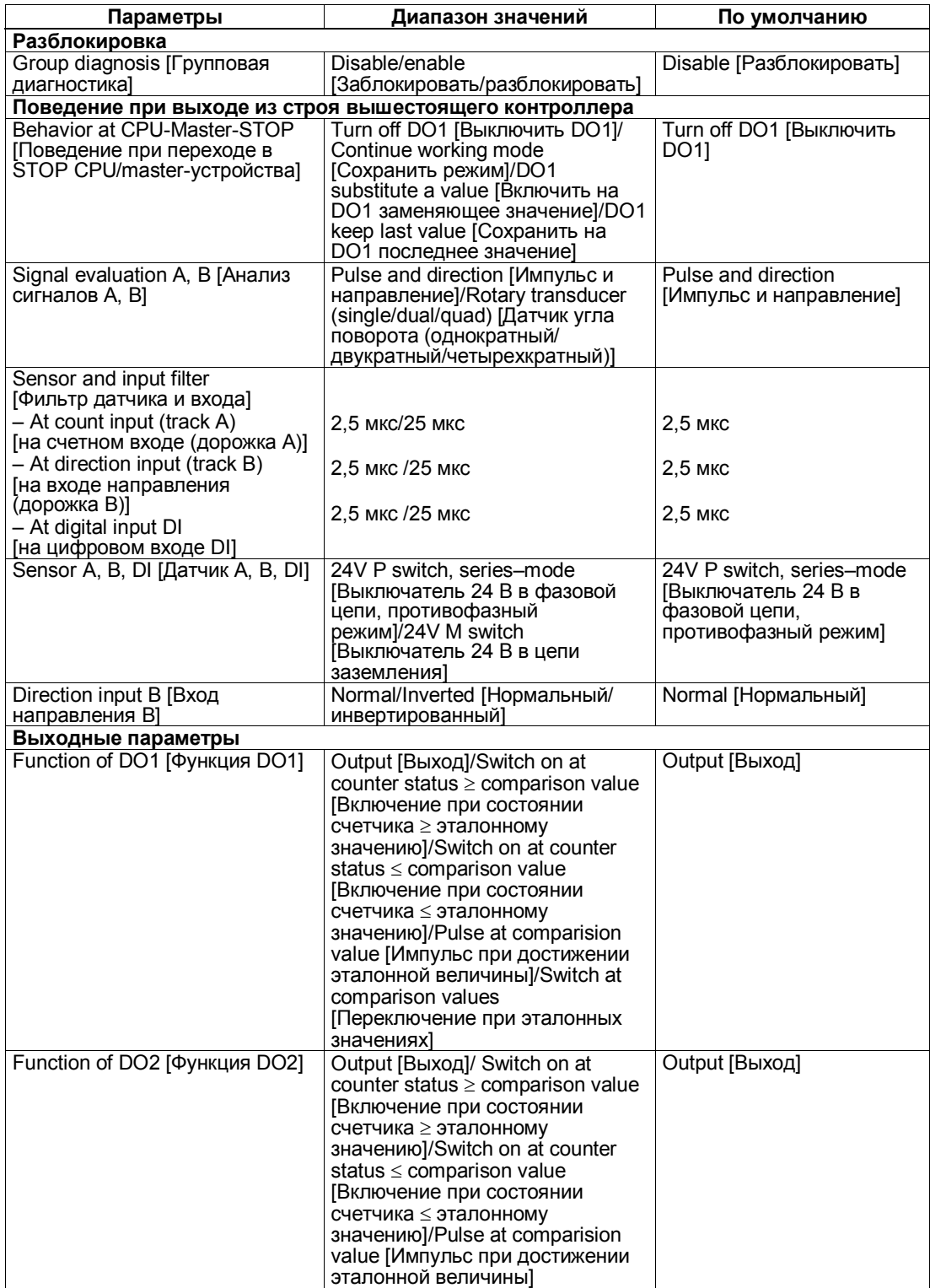

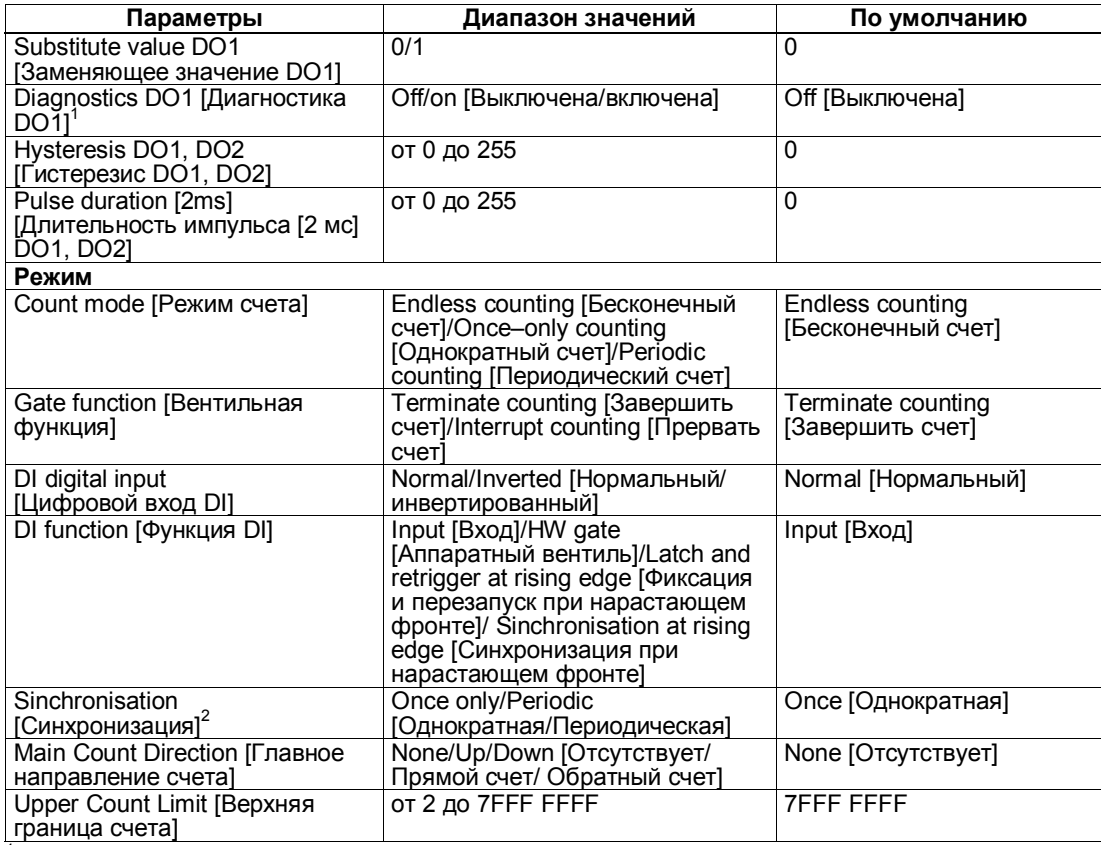

 $^1$  Диагностика DO1 (обрыв провода, короткое замыкание) возможна только при длинах

импульса на цифровом выходе DO1 > 90 мс.<br><sup>2</sup> Имеет значение только в том случае, если функция DI = Синхронизация при положительном фронте

#### **Ошибки параметризации**

- Неверный режим
- Неверное главное направление счета
- При использовании функции фиксации и перезапуска инвертирование уровня цифрового входа не допускается
- Неверна верхняя граница счета
- На выходе не установлено значение для поведения DO2, хотя для DO1 при параметризации установлено переключение при эталонных значениях [switching at comparison values].
- Значение для гистерезиса не равно 0, хотя для DO1 при параметризации установлено переключение при эталонных значениях [switching at comparison values].

### **Что делать при возникновении ошибок**

Проверьте диапазоны установленных значений.

#### $2.6$ Режимы измерения

У вас есть выбор между следующими режимами:

- измерение частоты
- измерение длительности периода
- измерение скорости вращения

Для реализации одного из этих режимов необходимо параметризовать 1Count24V/100kHz. См. раздел 2.6.8.

### Процесс измерения

Измерение выполняется в течение заданного при параметризации времени интегрирования. Когда время интегрирования истекает, измеренное значение обновляется.

Конец измерения отображается битом состояния STS CMP1. Этот бит сбрасывается управляющим битом RES\_STS в интерфейсе управления.

Если в течение указанного при параметризации времени интегрирования не было хотя бы двух нарастающих фронтов, то в качестве измеренного значения возвращается 0.

До конца первого времени интегрирования возвращается значение -1.

Время интегрирования для следующего измерения можно изменить во время работы.

#### Изменение направления вращения

Если в течение времени интегрирования изменяется направление вращения, то измеренное значение для этого интервала измерения является неопределенным. Анализируя биты обратной связи STS С UP и STS C DN (анализ направления), вы можете реагировать на возможные неполадки в процессе.

### Вентильное управление

Для управления 1Count24V/100kHz вы должны использовать вентильные функции.

#### $2.6.1$ Измерение частоты

### Определение

В этом режиме 1Count24V/100kHz считает импульсы, поступающие в течение установленного времени интегрирования.

Вы можете установить это время интегрирования с помощью параметров измерения. Время интегрирования может быть установлено между 10 мс и 10 с шагами по 10 мс.

Найденное значение частоты предоставляется в распоряжение в единицах Гц\*10<sup>-3</sup>. Значение измеренной частоты можно прочитать в интерфейсе обратной связи (байты с 0 по 3).

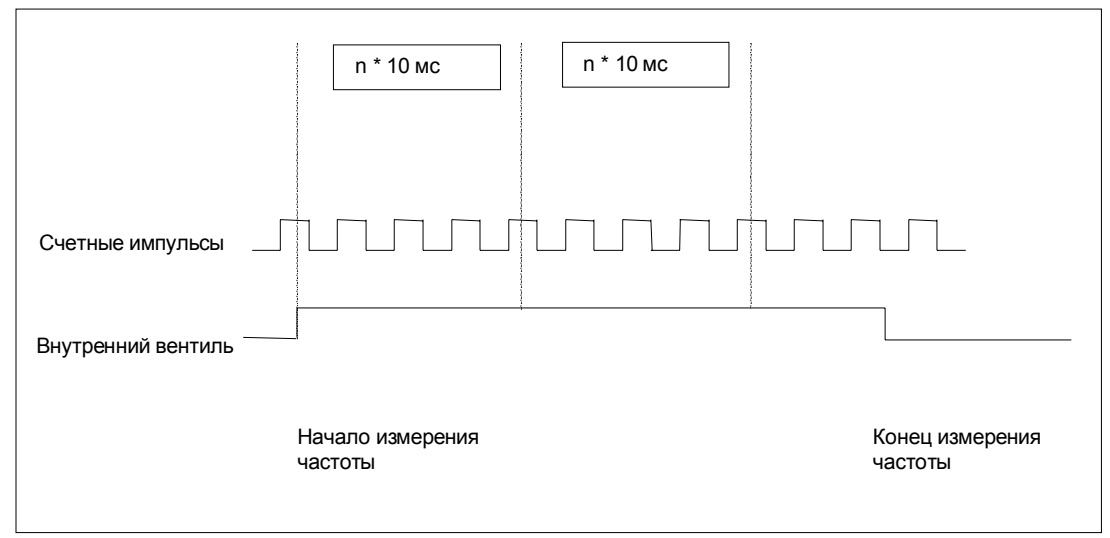

Рис. 2-20. Измерение частоты с помощью вентильной функции

### Контроль граничных значений

Для контроля граничных значений допустимы следующие диапазоны:

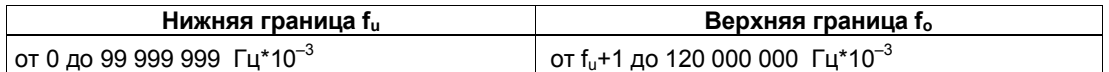

### **Возможные диапазоны измерений с указанием ошибок**

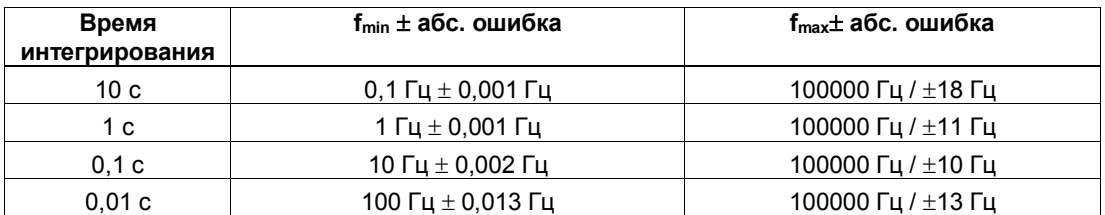

### **Функция цифрового входа**

Выберите для цифрового входа одну из следующих функций:

- Вход
- Аппаратный вентиль (см. раздел 2.6.4)

### **Функция цифрового выхода DO1**

Выберите для цифрового выхода DO1одну из следующих функций:

- Выход, без переключения посредством контроля граничных значений
- Вне границ
- Ниже нижней границы
- Выше верхней границы

(см. раздел 2.6.5)

### **Величины, которые могут быть изменены во время работы:**

- Нижняя граница (LOAD\_PREPARE)
- Верхняя граница (LOAD VAL)
- Функция цифрового выхода DO1 (C\_DOPARAM)
- Время интегрирования (C\_INTTIME)

(см. разделы 2.6.5 и 2.6.7)

# **2.6.2 Измерение скорости вращения**

### **Определение**

В этом режиме 1Count24V/100kHz считает импульсы, поступающие от датчика скорости вращения в течение установленного времени интегрирования и рассчитывает скорость вращения присоединенного двигателя.

Вы можете установить это время интегрирования с помощью параметров измерения. Время интегрирования может быть установлено между 10 мс и 10 с шагами по 10 мс.

Для режима измерения скорости вращения необходимо также параметризовать количество импульсов на оборот датчика или двигателя. Скорость вращения возвращается в единицах 1x10<sup>-3</sup> об/мин.

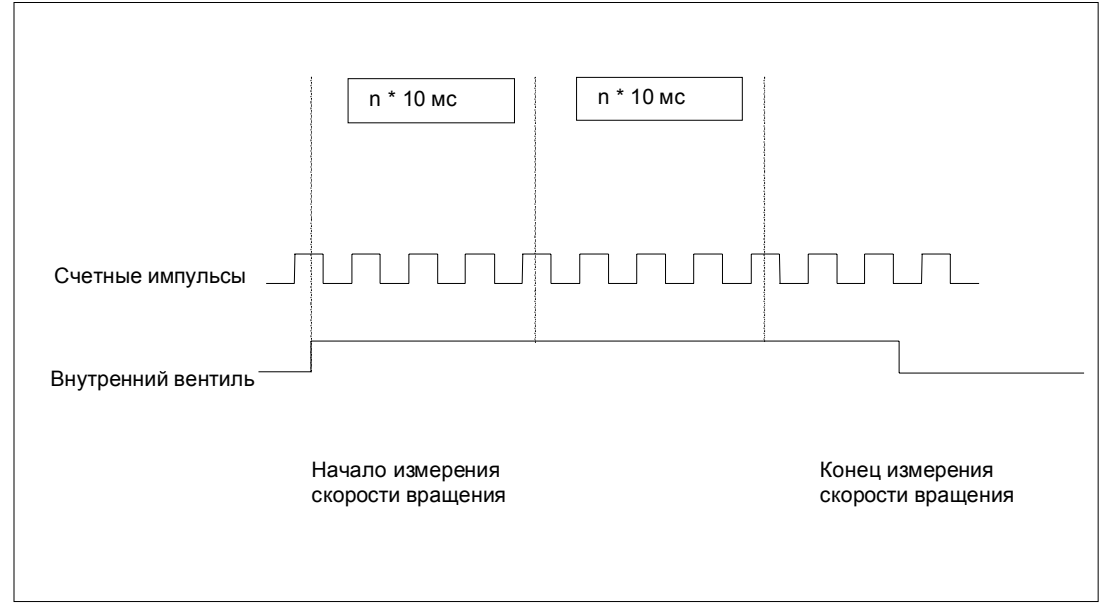

Рис. 2-21. Измерение скорости вращения с помощью вентильной функции

### **Контроль граничных значений**

Для контроля граничных значений допустимы следующие диапазоны:

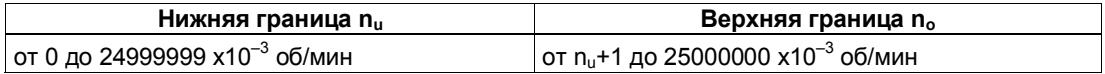

### **Возможные диапазоны измерения с указанием ошибок**

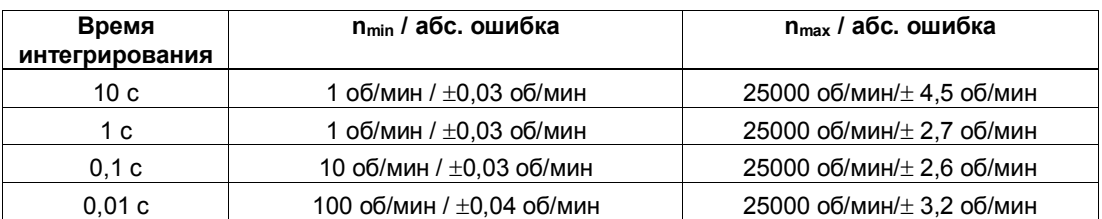

при количестве импульсов на оборот датчика = 60

### **Функция цифрового входа**

Выберите для цифрового входа одну из следующих функций:

- Вход
- Аппаратный вентиль (см. раздел 2.6.4)

### **Функция цифрового выхода DO1**

Выберите для цифрового выхода DO1 одну из следующих функций:

- Выход, без переключения посредством контроля граничных значений
- Вне границ
- Ниже нижней границы
- Выше верхней границы

(см. раздел 2.6.5)

#### **Величины, которые могут быть изменены во время работы:**

- Нижняя граница (LOAD\_PREPARE)
- Верхняя граница (LOAD\_VAL)
- Функция цифрового выхода DO1 (C\_DOPARAM)
- Время интегрирования (C\_INTTIME)

(см. разделы 2.6.5 и 2.6.7)

# **2.6.3 Измерение длительности периода**

### **Определение**

В этом режиме 1Count24V/100kHz измеряет время между двумя нарастающими фронтами счетного сигнала, подсчитывая количество импульсов эталонной частоты (16 МГц) внутреннего кварцевого генератора в течение установленного времени интегрирования.

Вы можете установить это время интегрирования с помощью параметров измерения. Время интегрирования может быть установлено между 10 мс и 120 с шагами по 10 мс.

Значение найденной длительности периода предоставляется в распоряжение в единицах 1 мкс и 1/16 мкс. Измеренный период можно прочитать в интерфейсе обратной связи (байты с 0 по 3).

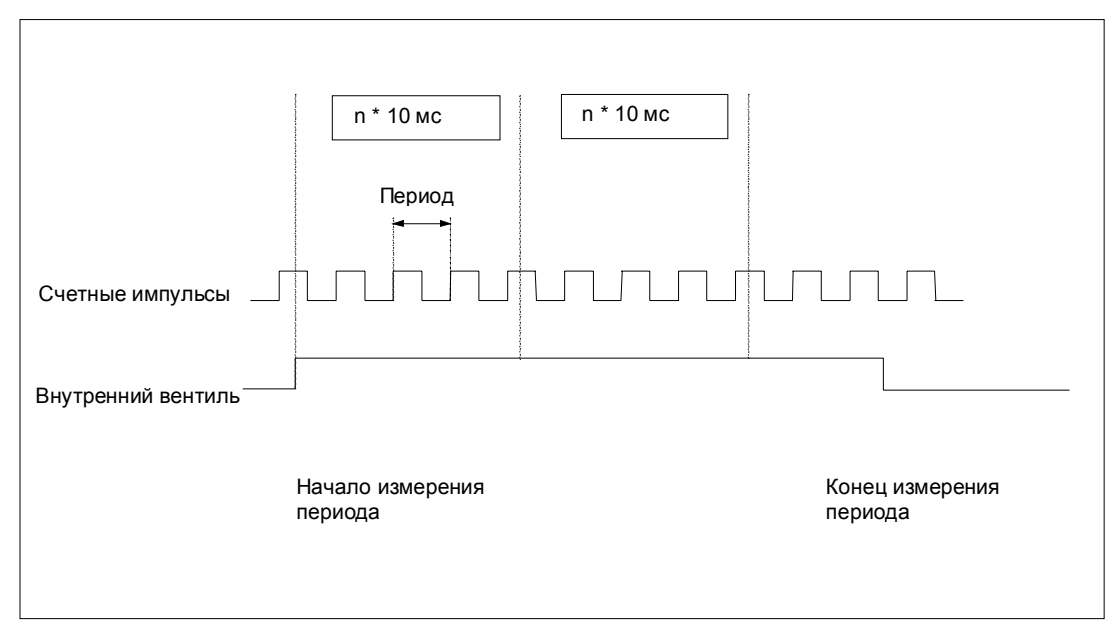

Рис. 2-22. Измерение длительности периода с помощью вентильной функции

#### **Контроль граничных значений**

Для контроля граничных значений допустимы следующие диапазоны:

#### **Разрешение 1 мкс**

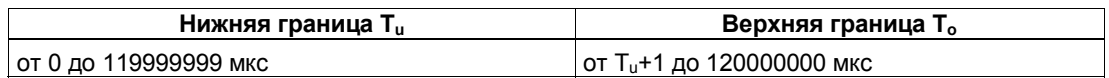

#### **Разрешение 1/16 мкс**

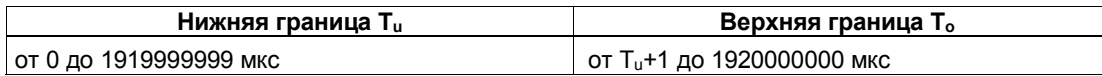

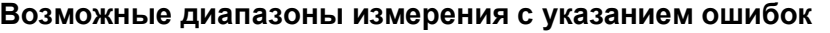

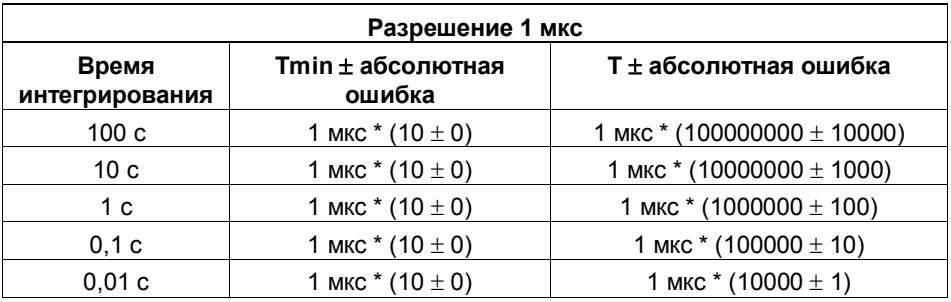

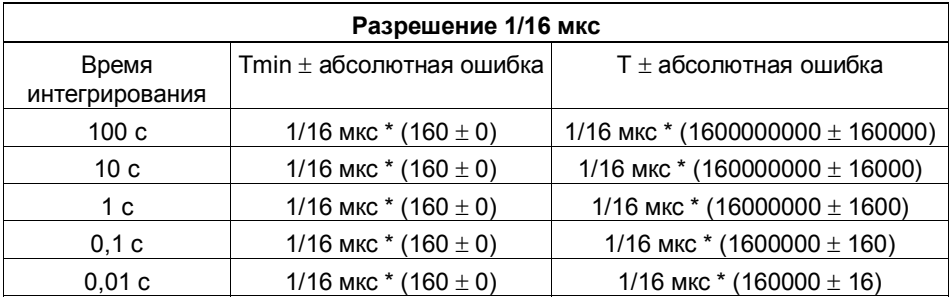

### **Функция цифрового входа**

Выберите для цифрового входа одну из следующих функций:

- Вход
- Аппаратный вентиль (см. раздел 2.6.4)

## **Функция цифрового выхода DO1**

Выберите для цифрового выхода одну из следующих функций:

- Выход, без переключения посредством контроля граничных значений
- Вне границ
- Ниже нижней границы
- Выше верхней границы

(см. раздел 2.6.5)

## **Величины, которые могут быть изменены во время работы:**

- Нижняя граница (LOAD\_PREPARE)
- Верхняя граница (LOAD\_VAL)
- Функция цифрового выхода DO1 (C\_DOPARAM)
- Время интегрирования (C\_INTTIME)

(см. разделы 2.6.5 и 2.6.7)

# **2.6.4 Вентильные функции в режимах измерения**

#### **Программный вентиль и аппаратный вентиль**

1Count24V/100kHz имеет два вентиля:

• Программный вентиль (SW-вентиль), который управляется управляющим битом SW\_GATE.

Программный вентиль может быть открыт исключительно нарастающим фронтом 0-1 управляющего бита SW GATE. Он закрывается сбросом этого бита. В этой связи обратите внимание на времена передачи и времена исполнения вашей программы управления.

• Аппаратный вентиль (HW-вентиль), который управляется посредством цифрового входа на 1Count24V/100kHz. Аппаратный вентиль параметризуется как функция цифрового входа. Он открывается, когда имеет место нарастающий фронт 0-1 на цифровом входе, и закрывается при падающем фронте 1-0.

#### **Внутренний вентиль**

Внутренний вентиль - это логическое И аппаратного вентиля и программного вентиля. Счет активен только в том случае, если открыты аппаратный вентиль и программный вентиль. На это указывает бит обратной связи STS\_GATE (состояние внутреннего вентиля). Если аппаратный вентиль не был параметризован, то решающее значение имеет установка программного вентиля.

#### **Вентильное управление с помощью одного только программного вентиля**

Открытие/закрытие программного вентиля запускает/останавливает измерение.

#### **Вентильное управление с помощью программного и аппаратного вентиля**

Открытие и закрытие программного вентиля при открытом аппаратном вентиле запускает/останавливает измерение.

Открытие и закрытие аппаратного вентиля при открытом программном вентиле запускает/останавливает измерение.

Программный вентиль открывается и закрывается через интерфейс управления с помощью бита SW\_GATE.

Аппаратный вентиль открывается и закрывается с помощью 24 вольтового сигнала на цифровом входе.

#### $2.6.5$ Поведение выхода в режимах измерения

Вы имеете возможность сохранять верхнее и нижнее граничное значение в каждом случае для измерения частоты, измерения скорости вращения и измерения периода.

Эти граничные значения могут быть параметризованы и изменены с помощью функции загрузки.

#### Контроль граничных значений

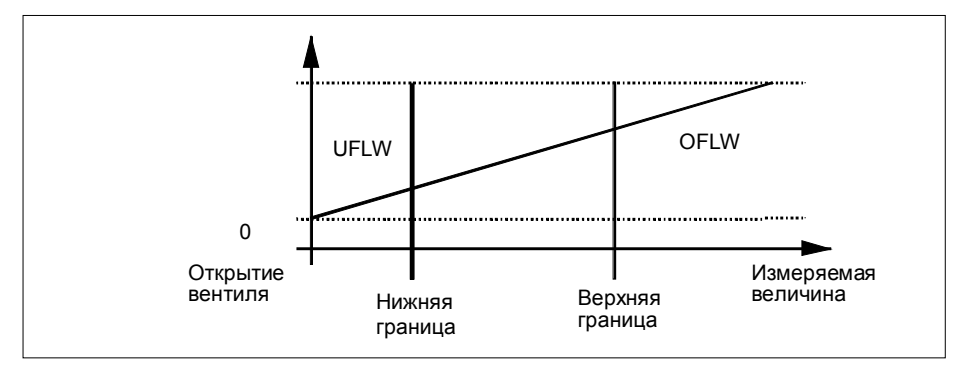

Рис. 2-23. Контроль граничных значений

По истечении времени интегрирования полученное измеренное значение (частота, скорость вращения или период) сравнивается с граничными значениями, установленными при параметризации.

Если текущее измеренное значение ниже установленной при параметризации нижней границы (измеренное значение < нижней границы), то в интерфейсе обратной связи устанавливается бит STS UFLW =  $1$ .

Если текущее измеренное значение выше установленной при параметризации верхней границы (измеренное значение > верхней границы), то в интерфейсе обратной связи устанавливается бит STS OFLW =  $1$ .

Эти биты необходимо квитировать с помощью управляющего бита RES STS.

Если измеренное значение после квитирования все еще или опять находится вне этих границ, то соответствующий бит состояния снова устанавливается.

Если установить нижнюю границу на 0, то динамический контроль нарушения нижнего граничного значения выключается.

В зависимости от параметризации, разблокированный цифровой выход DO1 может быть установлен путем контроля граничных значений:

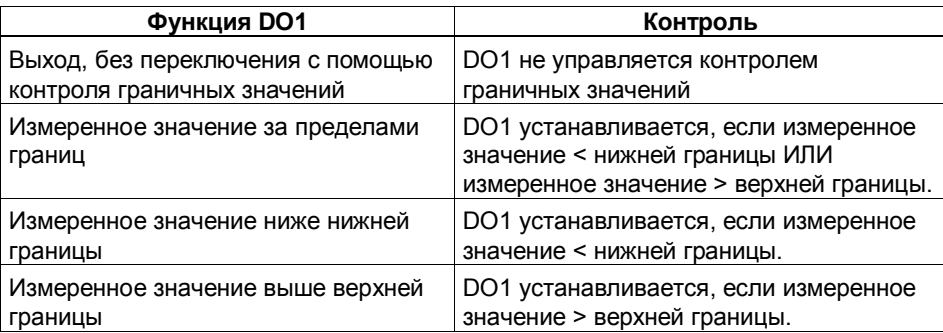

Функцию цифрового выхода можно изменять во время работы. Новая функция вступает в действие немедленно.

# **2.6.6 Непосредственное управление цифровыми выходами**

#### **Непосредственное управление у 1Count24V/100kHz**

Вы можете вручную управлять цифровым выходом DO1 следующими способами:

- Он может быть параметризован как функция DO1: Output [Выход]
- Он может быть разблокирован с помощью бита управления: CTRL\_DO1
- Он может быть установлен и сброшен с помощью бита управления: SET\_DO1

#### Назначение интерфейса обратной связи и интерфейса  $2.6.7$ управления для режимов измерения

#### Замечание

Для 1Count24V/100kHz следующие данные интерфейсов обратной связи и управления являются согласованными:

- Байты с 0 до 3
- Байты с 4 до 7

Для обеспечения согласованности данных используйте на своем masterустройстве DP этот вид доступа или адресации во всем интерфейсе управления и обратной связи (только при проектировании через GSD-файл).

Назначение входов и выходов вы можете взять из следующих таблиц:

| Адрес                        |                                                | Обозначение                                                                                                    |                                      |
|------------------------------|------------------------------------------------|----------------------------------------------------------------------------------------------------|--------------------------------------|
| Байты с<br>$0 \text{ no } 3$ |                                                | Измеренное значение                                                                                                    |                                      |
| Байт 4                       | Бит 7:<br>Бит 6:<br>Бит 5:<br>Бит 4:<br>Бит 3: | Короткое замыкание источника питания датчика<br>Короткое замыкание/обрыв провода/перегрев<br>Ошибка параметризации<br>$P$ езерв = 0<br>$Pe3epB = 0$ | <b>ERR 24V</b><br>ERR DO<br>ERR PARA |
|                              | Бит 2:<br>Бит 1:<br>Бит 0:                     | Происходит сброс битов состояния<br>Ошибка функции загрузки<br>Функция загрузки активна                                                             | RES STS A<br>ERR LOAD<br>STS LOAD    |
| Байт 5                       | Бит 7:<br>Бит 6:<br>Бит 5:<br>Бит 4:           | Состояние обратного счета<br>Состояние прямого счета<br>$P$ езерв = 0<br>$P$ езерв = 0                                                              | STS C DN<br>STS C UP                 |
|                              | Бит 3:<br>Бит 2:<br>Бит 1:                     | Состояние DO1<br>$P$ езерв = 0<br>Состояние DI                                                                                                    | STS DO1<br>STS_DI                    |
|                              | Бит 0:                                         | Состояние внутреннего вентиля                                                                                                    | <b>STS GATE</b>                      |

Таблица 2-5. Назначение входов: Интерфейс обратной связи

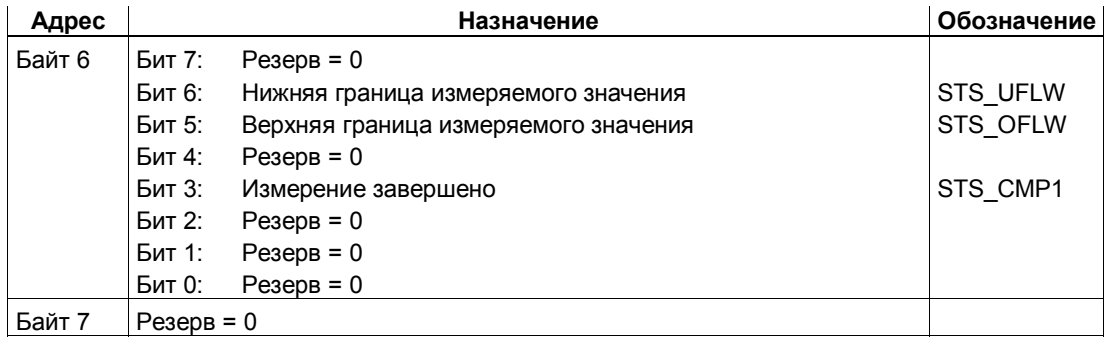

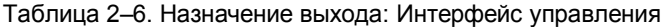

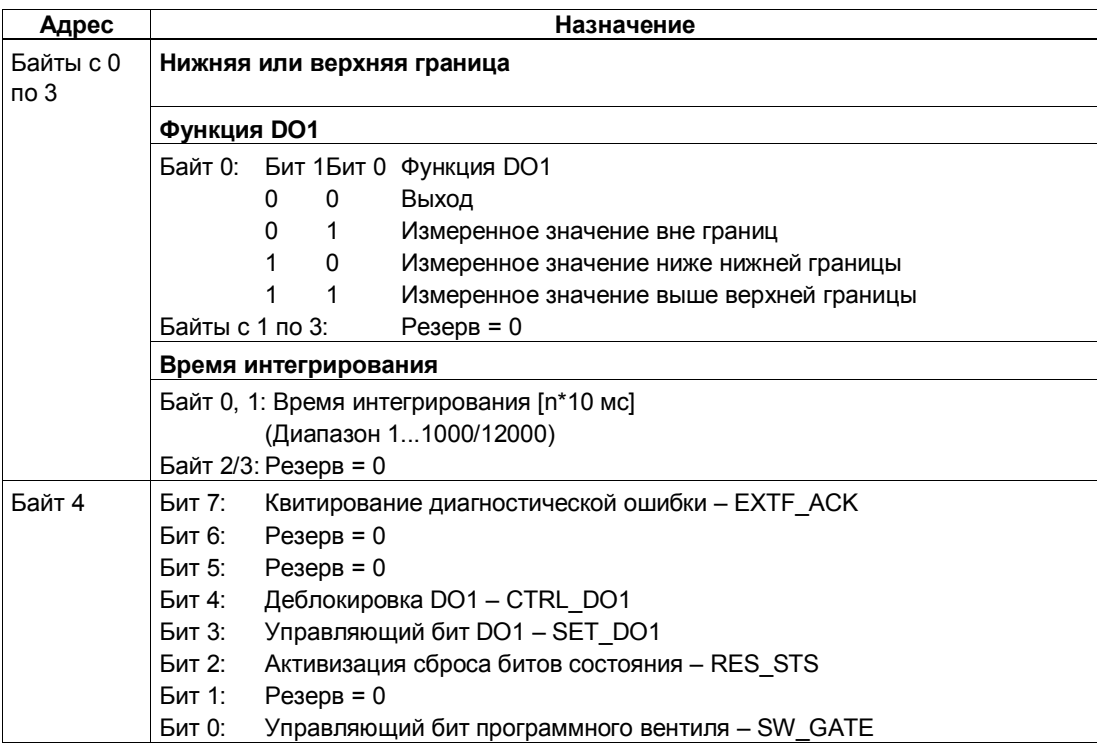

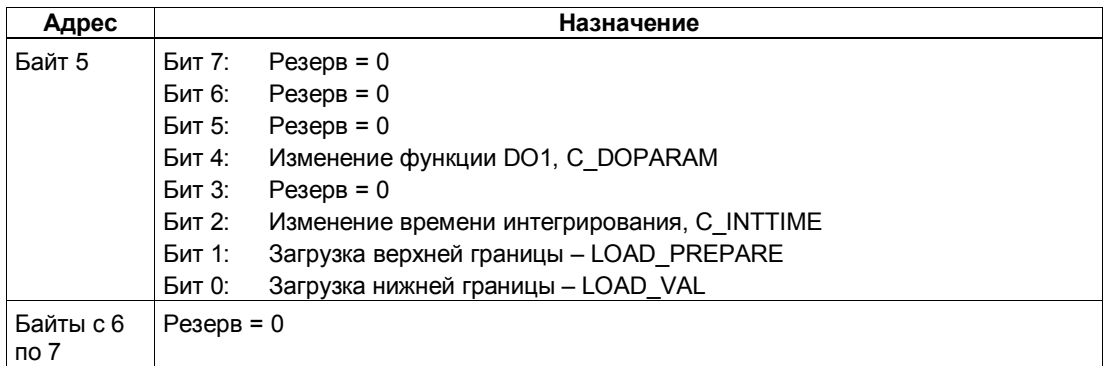

# Пояснения к битам управления

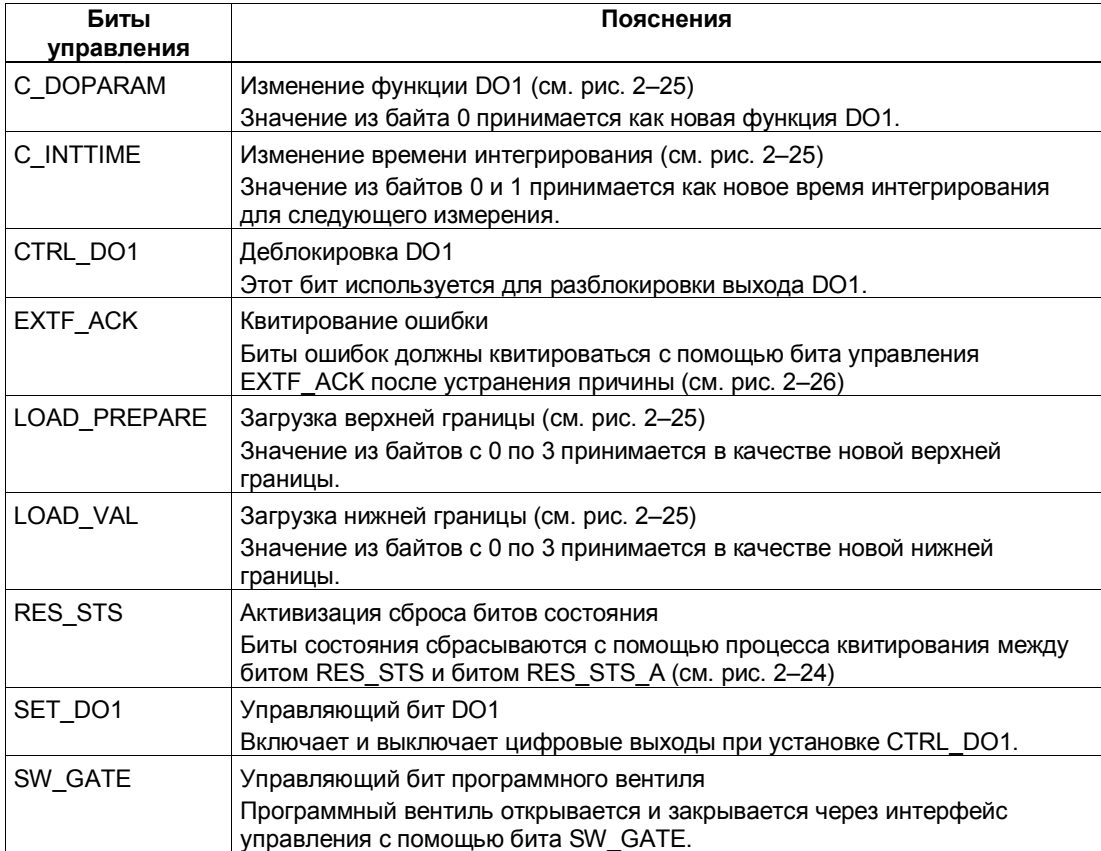

# **Пояснения к битам обратной связи**

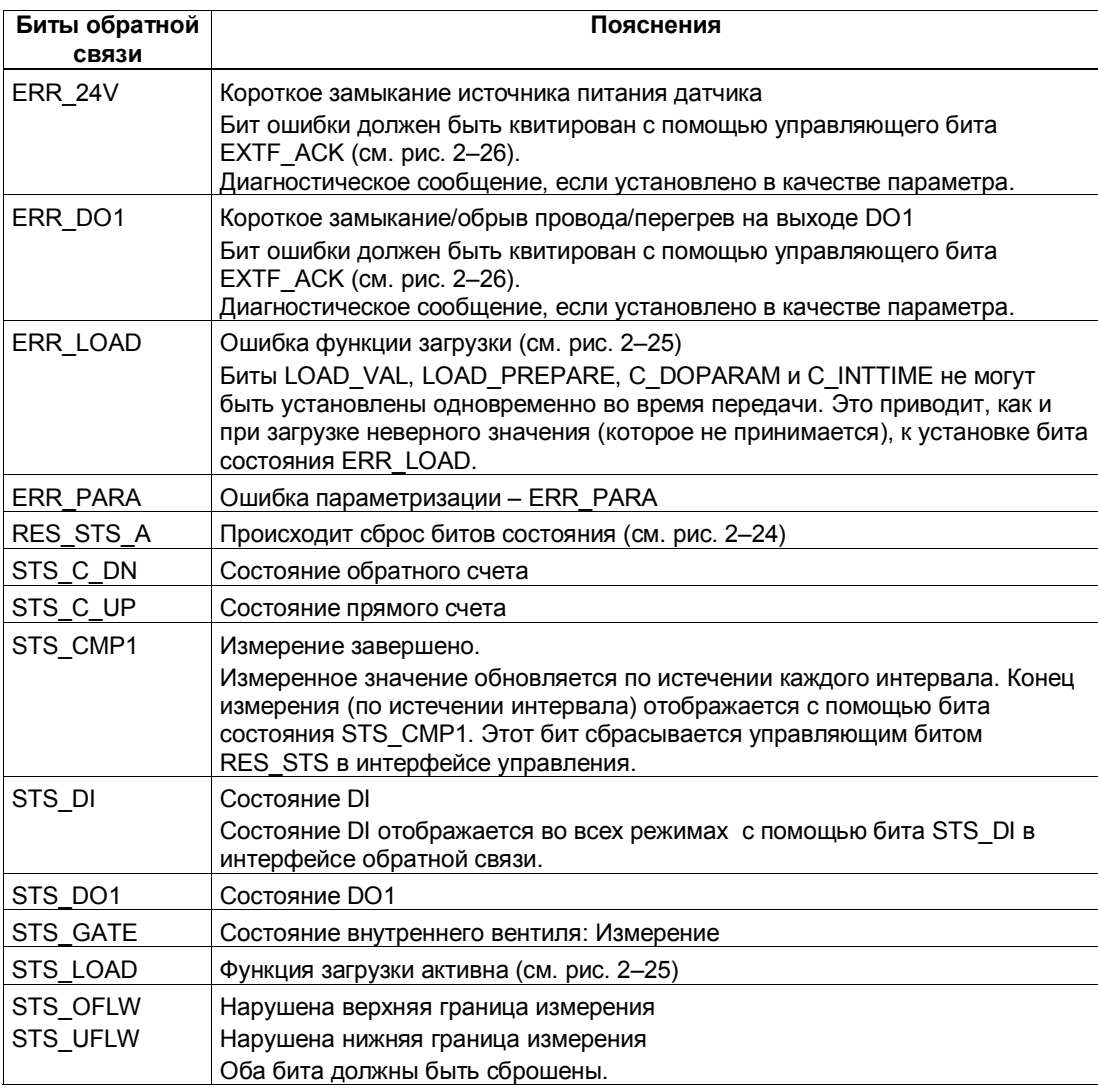

### **Обращение к интерфейсу управления и обратной связи при программировании на STEP 7**

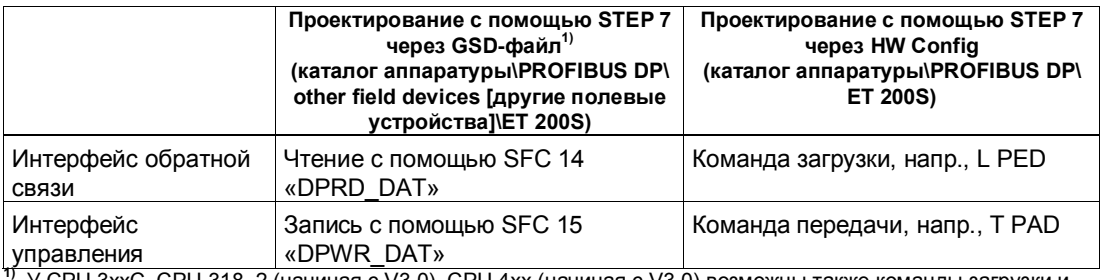

У СРU 3xxC, CPU 318-2 (начиная с V3.0), CPU 4xx (начиная с V3.0) возможны также команды загрузки и передачи.

# **Сброс битов состояния STS\_CMP1, STS\_OFLW, STS\_UFLW**

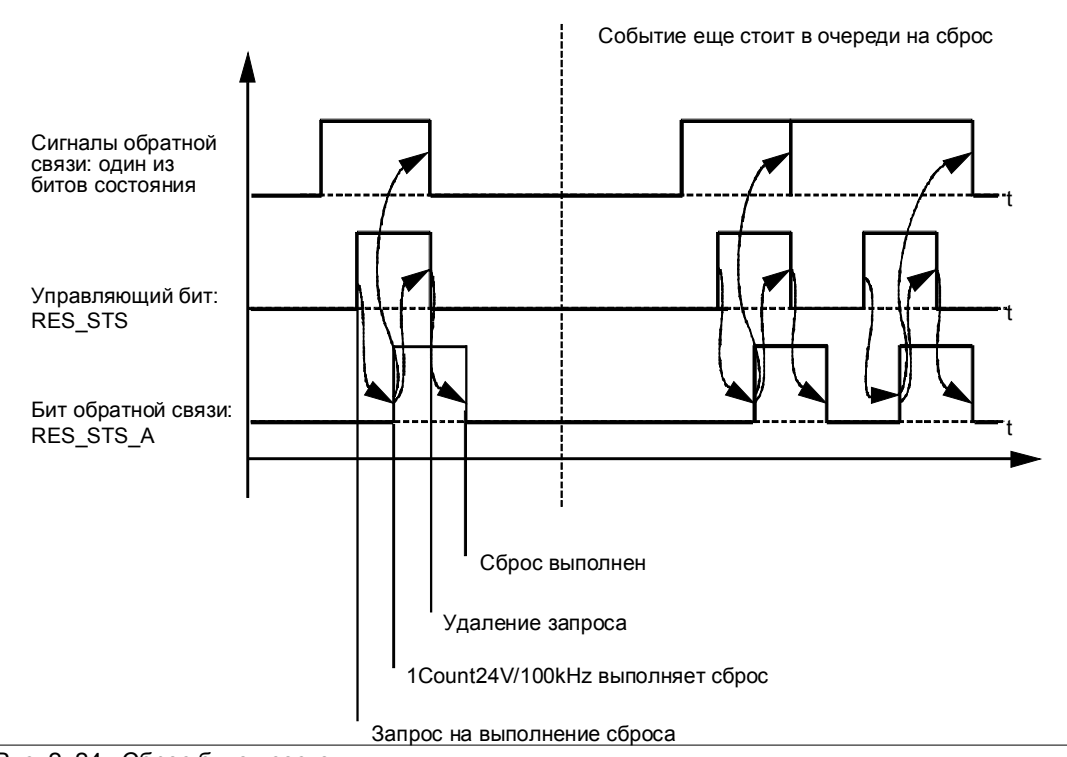

Рис. 2-24. Сброс битов состояния

### **Прием значений для функции загрузки**

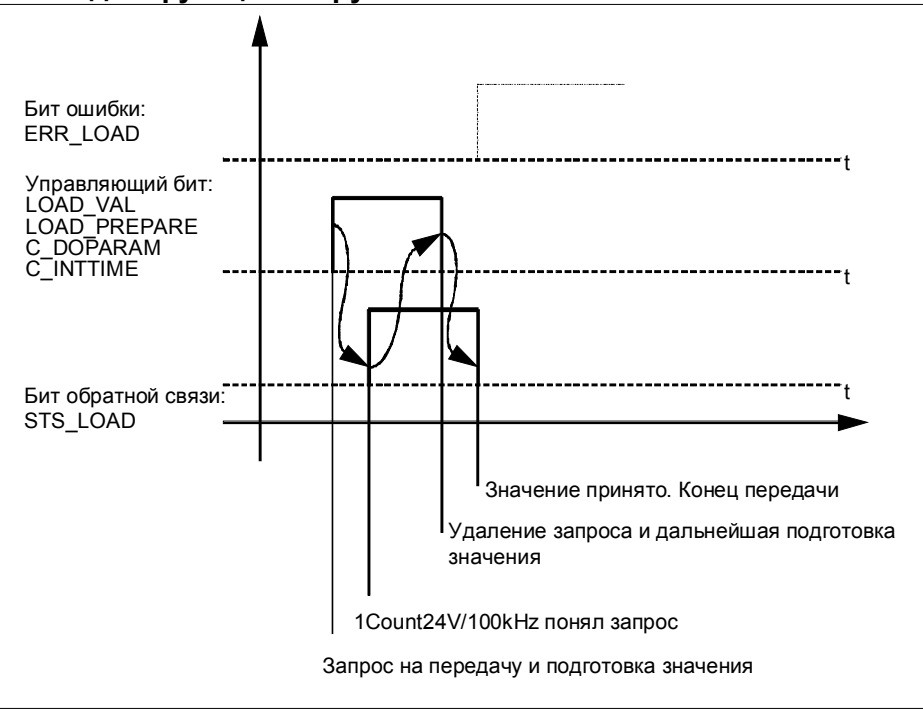

Рис. 2-25. Прием значений для функции загрузки

#### **Замечание**

В любой данный момент времени можно установить только один из следующих управляющих битов: LOAD\_VAL, или LOAD\_PREPARE, или C\_DOPARAM, или C\_INTTIME.

В противном случае сообщение об ошибке ERR\_LOAD появляется до тех пор, пока все указанные управляющие биты не будут снова сброшены. Бит ошибки ERR\_LOAD сбрасывается только последующей передачей правильного значения.

### Распознавание ошибок

Диагностические ошибки должны квитироваться. Они были распознаны модулем 1Count24V/100kHz и отображаются в интерфейсе обратной связи. Диагностика, относящаяся к каналам, выполняется, если при параметризации вы разблокировали групповую диагностику (см. главу 6 руководства Устройство децентрализованной периферии).

Бит ошибки параметризации квитируется путем правильного назначения параметров.

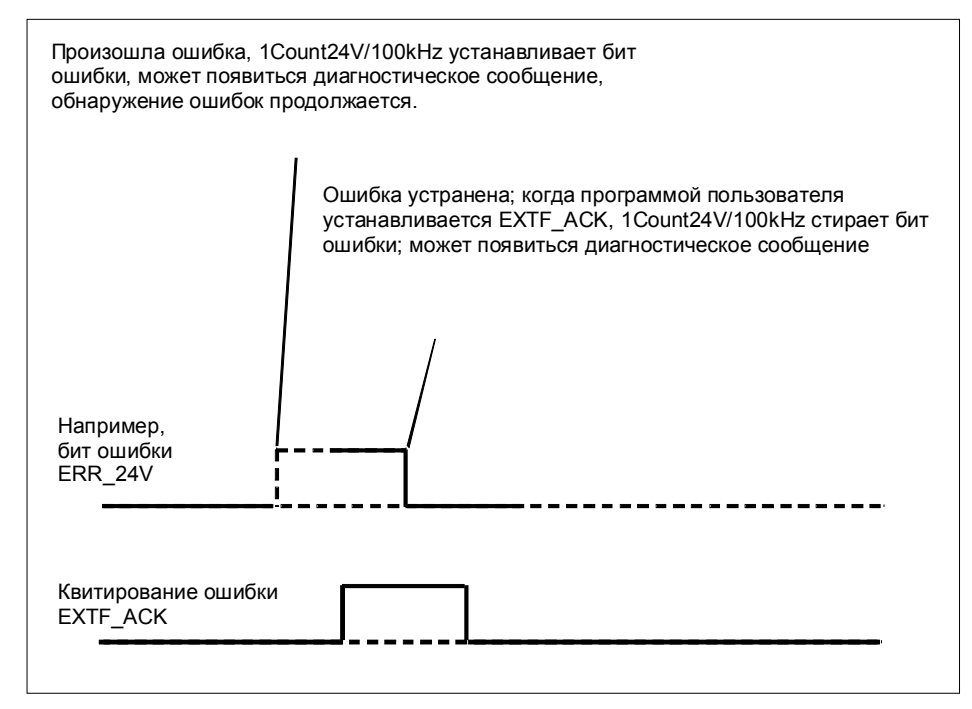

Рис. 2-26. Квитирование ошибок

При постоянном квитировании ошибок (EXTF\_ACK=1) или при переходе CPU/master-устройства в STOP 1Count24V/100kHz сообщает об ошибках, как только они обнаруживаются, и удаляет сообщения, как только ошибки устранены.

# **2.6.8 Параметризация режимов измерения**

Параметры 1Count24V/100kHz устанавливаются следующим образом:

Или

- через GSD-файл (http://www.ad.siemens.de/csi/gsd)

или

- с помощью STEP7, начиная с версии V5.1 SP2

### **Список параметров для режимов измерения**

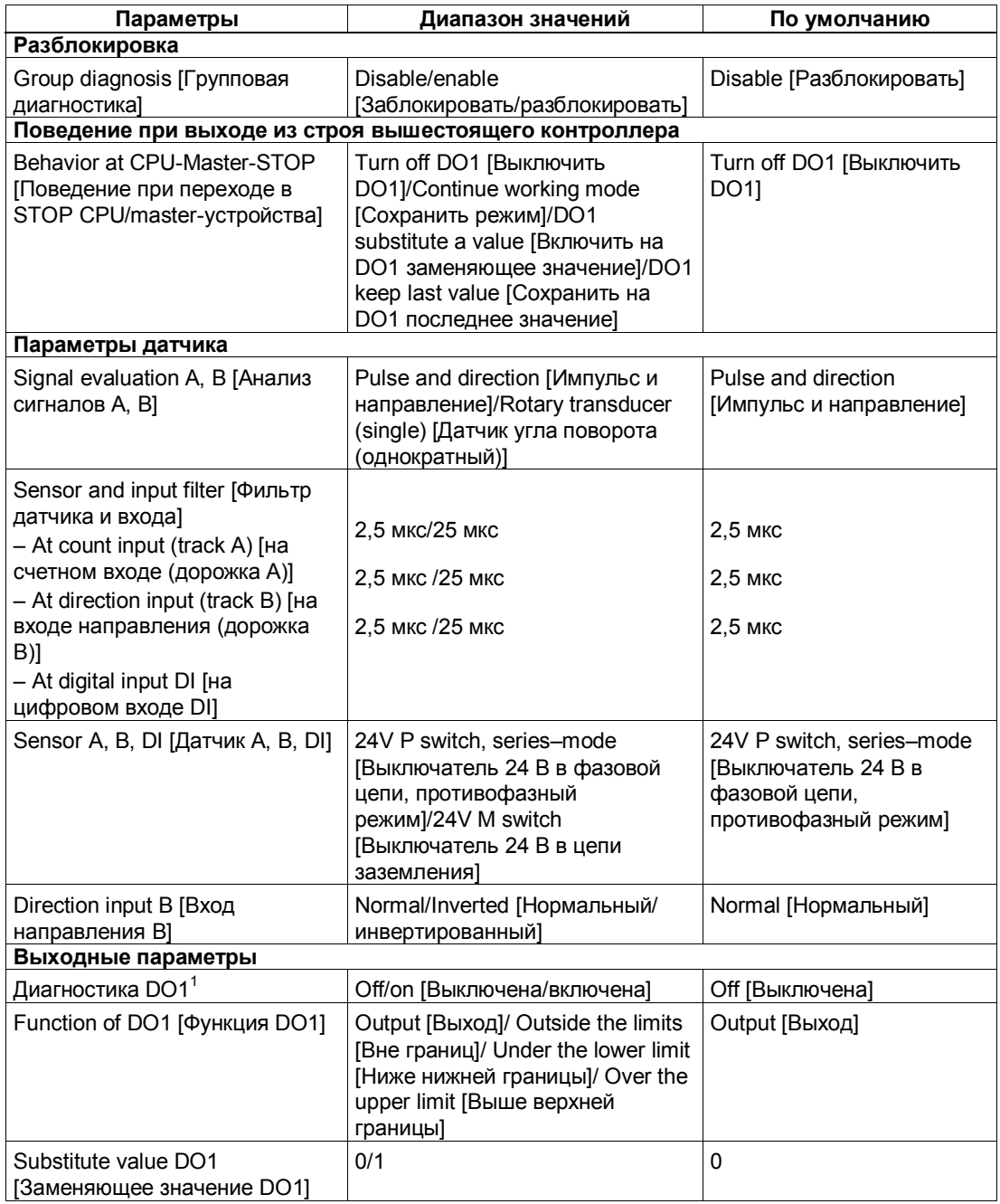

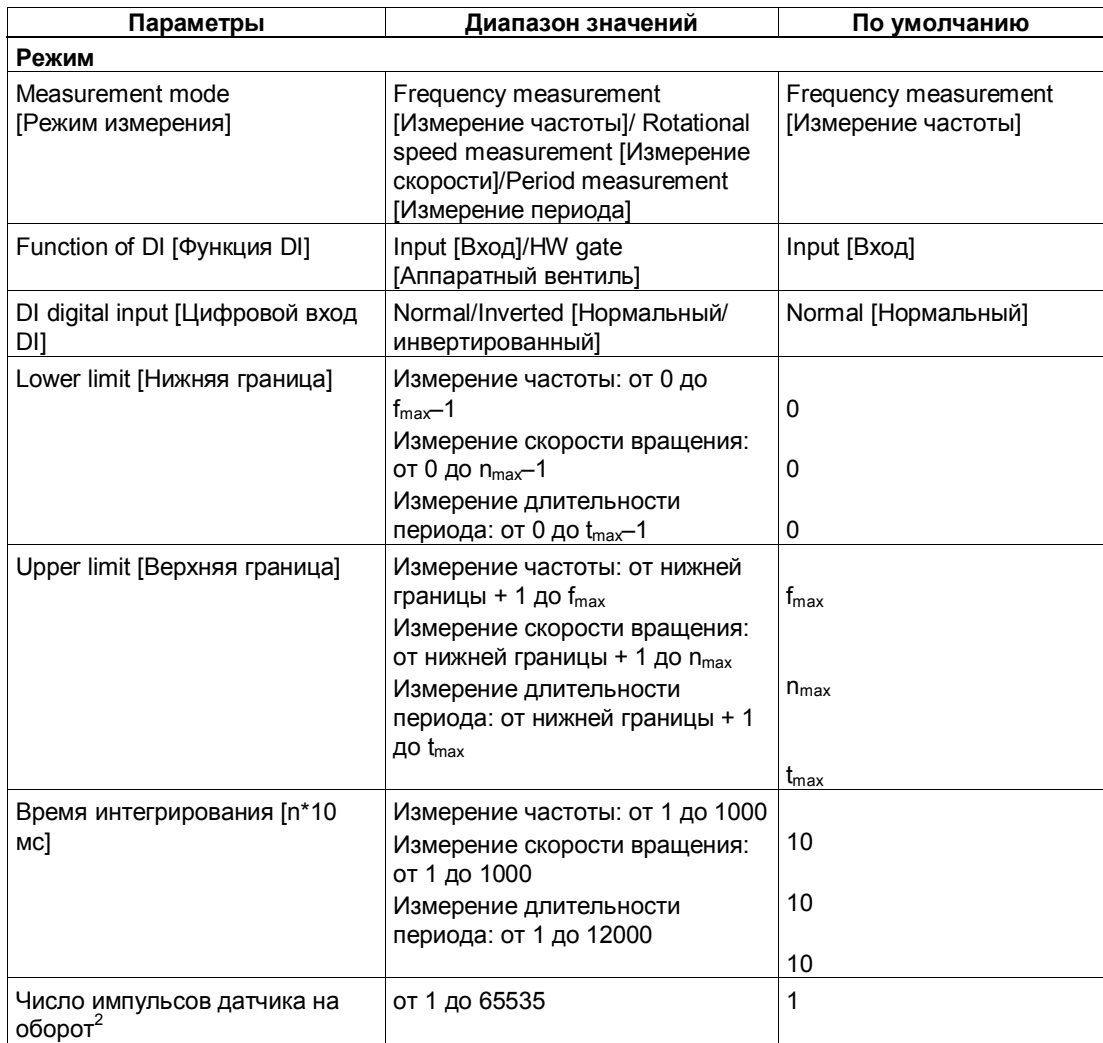

<sup>1</sup> Диагностика DO1 (обрыв провода, короткое замыкание) возможна только при длинах импульса на цифровом выходе DO1 > 90 мс.

импульса на цифровом выходе DO1 > 90 мс. 2 Имеет значение только <sup>в</sup> режиме измерения скорости вращения

### **Ошибки параметризации**

- Неверный режим
- Неверная нижняя граница
- Неверная верхняя граница
- Неверное время интегрирования
- Неверные импульсы датчика

### **Что делать при возникновении ошибок**

Проверьте диапазоны установленных значений.

# **2.7 Анализ счета и его направления**

### **Анализ сигналов A, B**

Анализ сигналов через A, B дает возможность вести счет, зависящий от направления. В зависимости от параметризации, возможны различные способы анализа:

- Импульс и направление
- Датчик угла поворота

У 24-вольтовых датчиков импульсов с индикатором направления должен быть обеспечен промежуток времени не менее 5 или 50 мкс между сигналом направления (B\*) и сигналом счета (A\*), в зависимости от входного фильтра, установленного при параметризации.

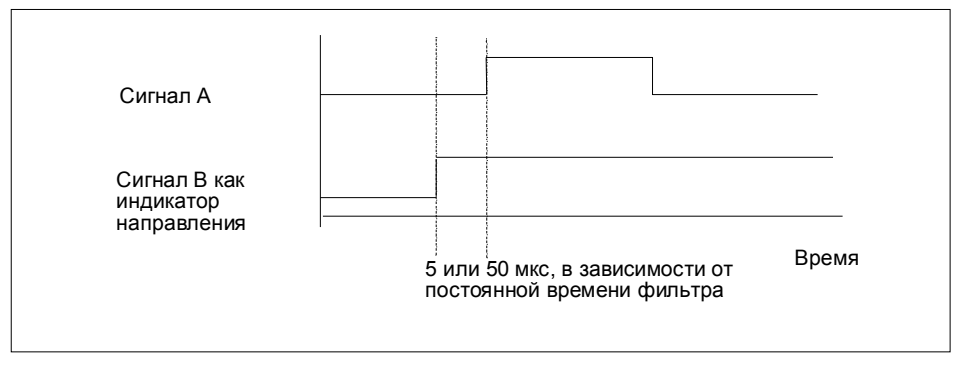

Рис. 2–27. Интервал времени между сигналом направления и сигналом счета

Если вы подключаете 24-вольтовый датчик угла поворота с двумя дорожками, сдвинутыми по фазе на 90 градусов, на входах счета и направления, то вы можете параметризовать однократный анализ во всех режимах измерения и счета.

Вы можете, кроме того, установить при параметризации двукратный или четырехкратный анализ во всех режимах счета.

При всех видах анализа вы можете при параметризации инвертировать распознавание направления на входе B.

Входы счета и направления могут эксплуатироваться с различными датчиками (выключатель в фазовой цепи (P) и противофазный режим или выключатель в цепи заземления (M)).

#### **Замечание**

Если вы выбрали у 1Count24V/100kHz для параметра "Sensor A, B, DI [Датчик A, B, DI]" настройку 24V M switch [Выключатель 24 В в цепи заземления], то вы должны использовать датчики, включающие цепь заземления.
#### **Импульс и направление**

Для задания направления используется уровень на входе B.

Неподключенный вход соответствует прямому направлению счета, если вы выбрали для параметра "Signal evaluation [Анализ сигнала]" значение "Pulse/direction [Импульс/направление]".

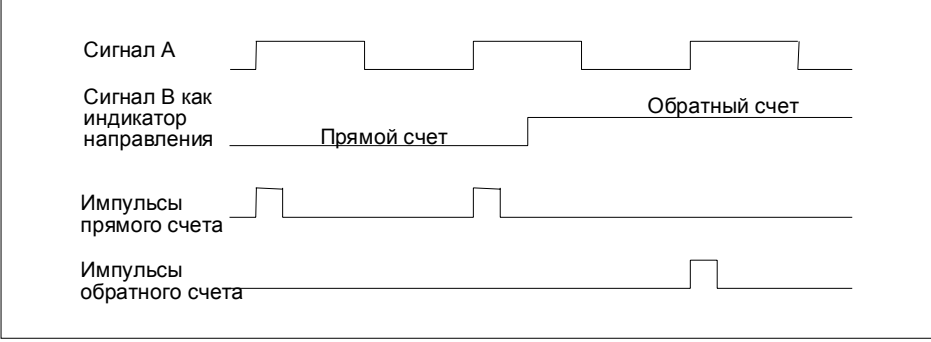

Рис. 2-28. Сигналы 24-вольтового датчика импульсов с индикатором направления

### **Датчик угла поворота**

1Count24V/100kHz может подсчитывать фронты сигналов. Обычно анализируется только фронт на A (однократный анализ). Для получения более высокой разрешающей способности вы можете выбрать при параметризации, должны ли сигналы подвергаться однократному, двукратному или четырехкратному анализу.

Многократный анализ возможен только у асимметричных 24-вольтовых инкрементных датчиков с сигналами A и B, сдвинутыми по фазе на 90 градусов.

#### **Однократный анализ**

Однократный анализ означает, что анализируется только фронт A; импульсы прямого счета регистрируются при нарастающем фронте на A и низком уровне сигнала на B, а импульсы обратного счета регистрируются при падающем фронте на A и низком уровне сигнала на B.

На следующем рисунке показан однократный анализ сигналов.

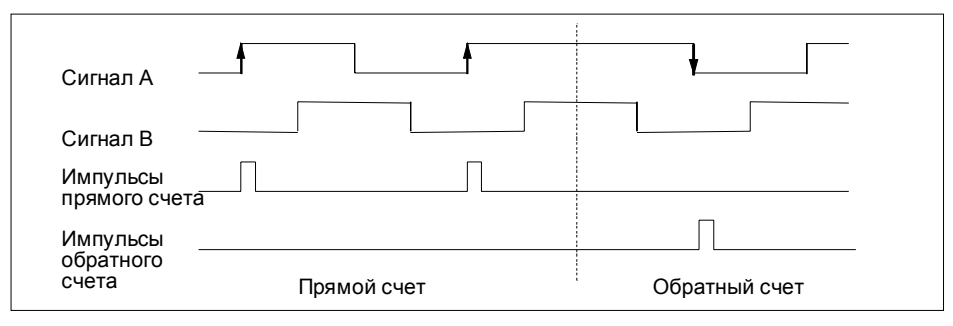

Рис. 2-29. Однократный анализ

### **Двукратный анализ**

Двукратный анализ означает, что анализируется нарастающий и падающий фронт сигнала A. Генерируются ли импульсы прямого или обратного счета, зависит от уровня сигнала B.

На следующем рисунке показан двукратный анализ сигналов.

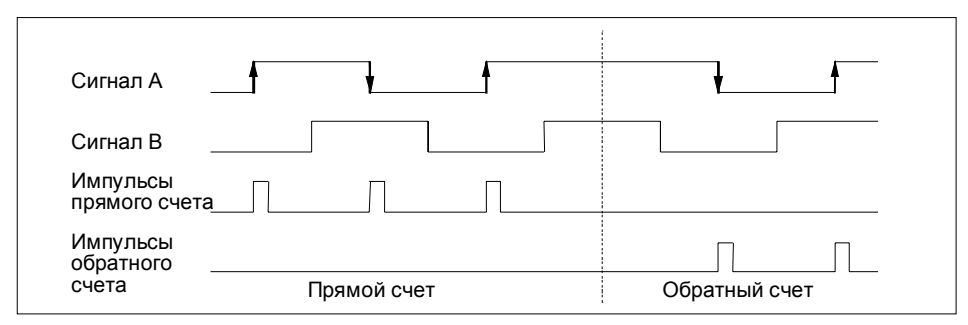

Рис. 2-30. Двукратный анализ

### **Четырехкратный анализ**

Четырехкратный анализ означает, что анализируются нарастающие и падающие фронты сигналов A и B. Генерируются ли импульсы прямого или обратного счета, зависит от уровней сигналов A и B.

На следующем рисунке показан четырехкратный анализ сигналов.

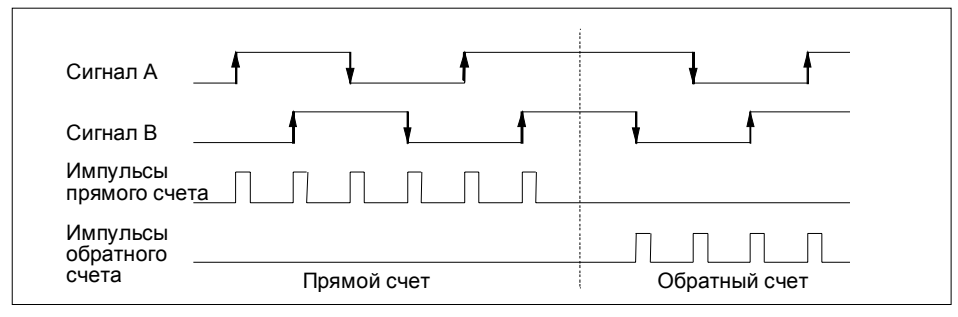

Рис. 2-31. Четырехкратный анализ

# **2.8 Поведение при переходе в STOP CPU/masterустройства**

Вы можете запрограммировать, что должен делать 1Count24V/100kHz при выходе из строя вышестоящего контроллера.

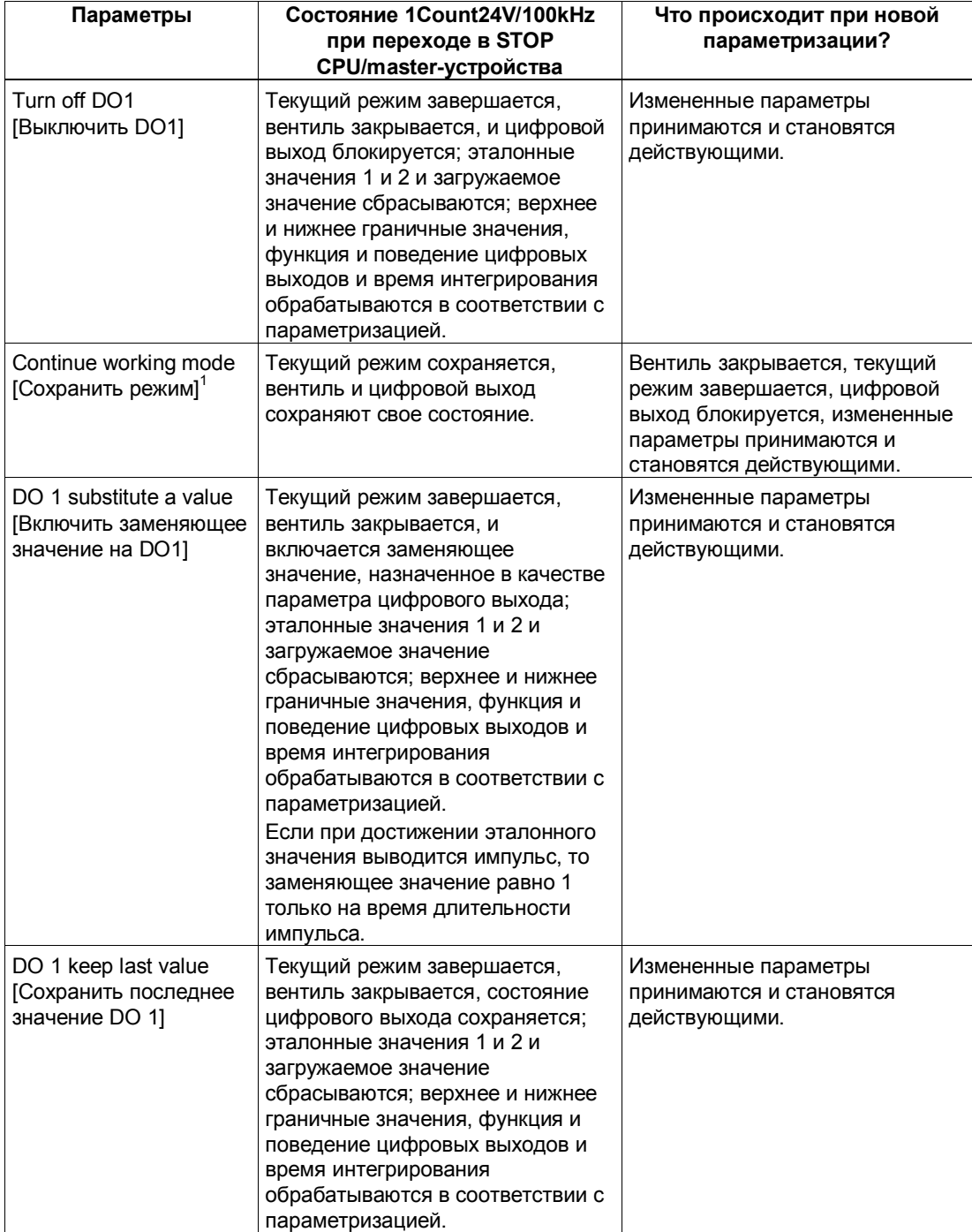

<sup>1</sup> Если при переходе CPU/master-устройства из STOP в RUN (запуск) режим должен сохраниться, то CPU/ master не может сбросить выходы.

Возможное решение: В той части программы пользователя, которая обрабатывается при запуске, установите управляющий бит программного вентиля и передайте эти значения в 1Count24V/100kHz.

### **При каких условиях 1Count24V/100kHz покидает состояние, установленное при параметризации?**

CPU или master-устройство должны находиться в режиме RUN, и вы должны выполнить изменение в интерфейсе управления.

### **Новая параметризация станции ET 200S с помощью вашего CPU или master-устройства DP происходит:**

- при включении питания CPU/ master-устройства DP
- при включении питания IM 151/IM 151 FO
- при выходе из строя передачи DP
- после загрузки измененных параметров или конфигурации станции ET 200S в CPU/ master-устройство DP .
- при вставке 1Count24V/100kHz
- после включения или вставки соответствующего блока питания

# **2.9 Технические данные**

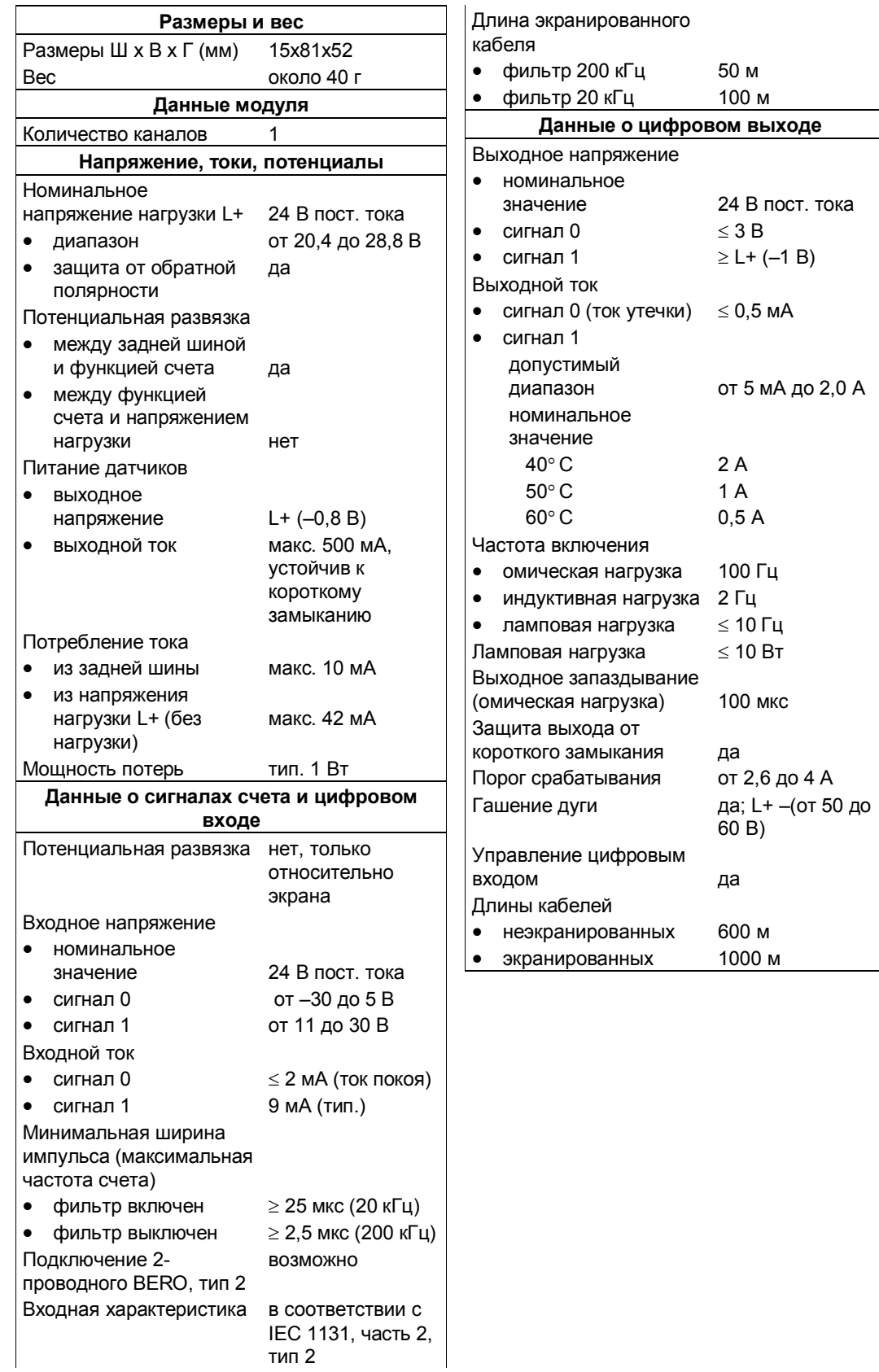

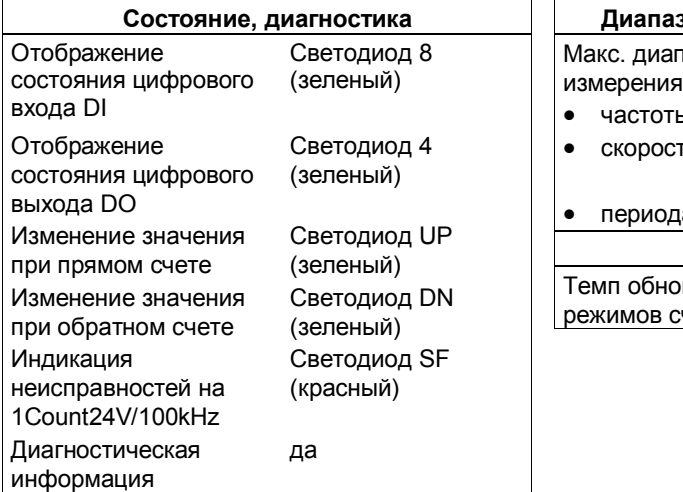

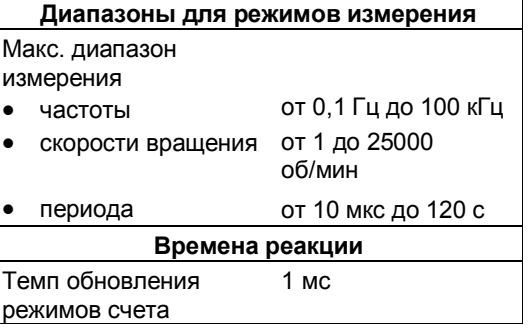

# **1Count5V/500kHz**

### **Обзор главы**

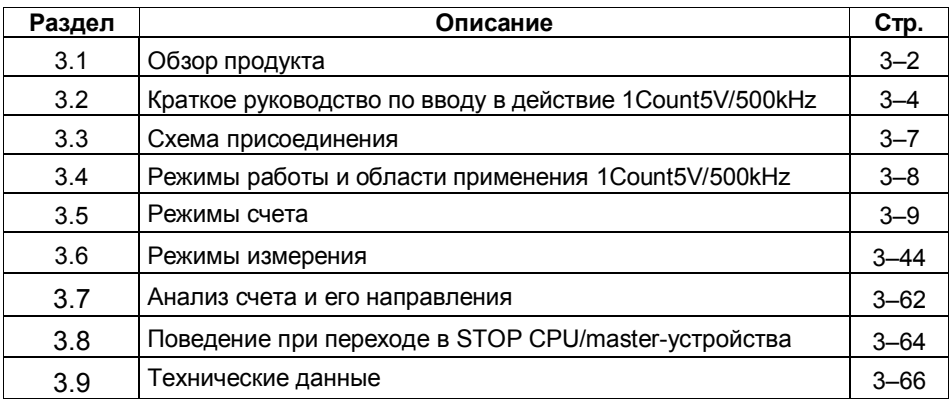

# **3.1 Обзор продукта**

### **Номера для заказа**

6ES7 138-4DE00-0AB0

### **Свойства**

- Присоединение 5-вольтового инкрементного датчика для счета 5 вольтовых сигналов RS422 до частоты 500 кГц.
- 1 Count 5 V/500 kHz это модуль двойной ширины, который может использоваться только с 4-рядным клеммным модулем TM-E30S44-01.
- Режимы работы 1 Count5V/500kHz:
	- Режимы счета:
		- бесконечный счет
		- однократный счет
		- периодический счет

Режимы измерения:

- измерение частоты
- измерение скорости вращения
- измерение длительности периода
- Вентильное управление, синхронизация или функция фиксации (latch) через цифровые входы
- 2 цифровых выхода для непосредственного управления или вывода результатов сравнения.

### **Подключаемые сигналы для счета**

1Count5V/500kHz может считать сигналы, генерируемые следующими датчиками:

• 5-вольтовый инкрементный датчик с двумя сдвинутыми по фазе на  $90^{\circ}$ дорожками на счетных входах

### **Возможности настройки во время работы**

- Режимы счета
	- Во время работы можно изменять функцию и поведение цифровых выходов.
- Режимы измерения
	- Во время работы можно изменять функцию цифрового выхода DO1.
	- Во время работы можно изменять время интегрирования.

# **Проектирование**

Для проектирования 1Count5V/500kHz можно использовать:

- GSD-файл (http://www.ad.siemens.de/csi/gsd)

или

- STEP7, начиная с версии V5.1 SP1

### $3.2$ Краткое руководство по вводу в действие 1Count5V/500kHz

### Введение

Это руководство на примере "бесконечного счета" обучает вас созданию работающего приложения, в котором выполняется счет импульсов датчика. Одновременно вы знакомитесь с основными аппаратными и программными функциями своего 1Count5V/500kHz и выполняете их проверку.

### Предпосылки

Должны быть выполнены следующие предпосылки:

- Вы ввели в действие станцию ET 200S в станции S7 с masterустройством DP.
- У вас имеется:
	- клеммный модуль TM-E30S44-01  $\mathbf{r}$
	- 1Count5V/500kHz
	- 5-вольтовый датчик с 24-вольтовым источником питания датчика и необходимый материал для электрического монтажа

### Монтаж, подключение и оснащение

Смонтируйте и подключите клеммный модуль TM-E30S44-01 (см. рис. 2-1). Присоедините 1Count5V/500kHz к клеммному модулю (подробные указания о том, как это делается, вы найдете в главе 5 руководства Устройство децентрализованной периферии).

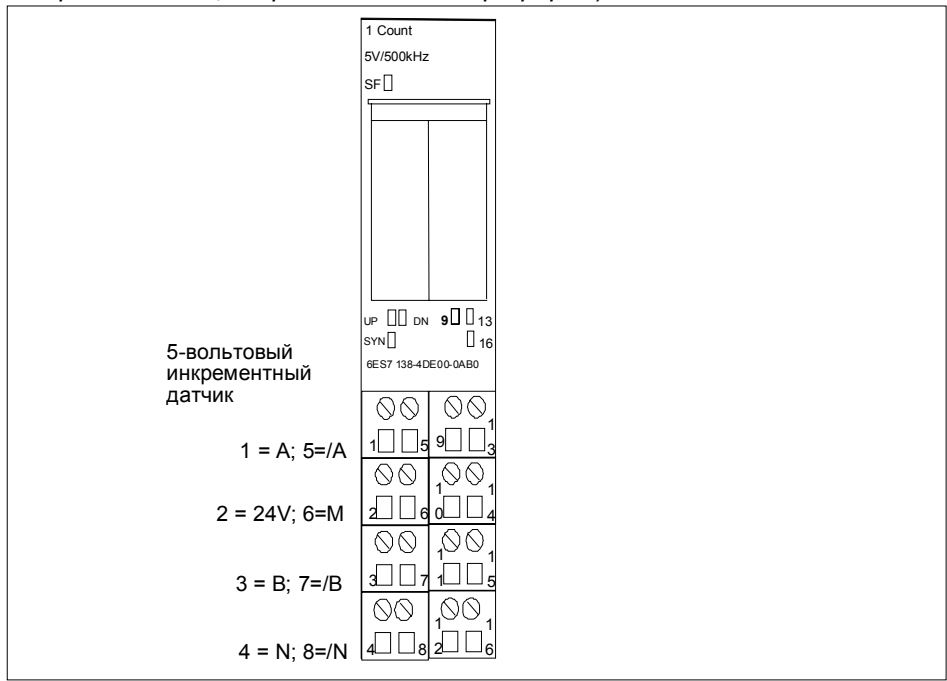

Рис. 3-1. Назначение клемм для примера

### Проектирование с помощью STEP7 через HW Config

Сначала вы должны настроить аппаратную конфигурацию имеющейся у вас станции ET 200S.

Откройте соответствующий проект в SIMATIC Manager.

Вызовите в своем проекте конфигурационную таблицу HW Config.

Выберите из каталога аппаратуры запись 1CTR 5V/500kHz count mode [режим счета]. В информационном тексте появляется номер 6ES7 138-4DE00-0AB0 С. Отбуксируйте эту запись в слот, на котором вы смонтировали свой 1Count5V/500kHz.

Дважды щелкните на этом номере, чтобы открыть диалоговое окно DP Slave Properties [Свойства slave-устройства DP].

В закладке Addresses [Адреса] вы найдете адреса слота, в который вы отбуксировали 1Count5V/500kHz. Запомните эти адреса для последующего программирования.

В закладке Assigning Parameters [Параметризация] вы найдете настройки по умолчанию для 1Count5V/500kHz. Оставьте эти настройки без изменения.

Сохраните и скомпилируйте свою конфигурацию и загрузите ее в режиме STOP в CPU с помощью команды PLC → Download to Module [ПЛК → Загрузить в модуль].

### Встраивание в программу пользователя

Создайте блок FC101 и встройте его в свою программу управления, например, в ОВ1. Этому блоку нужен блок данных DB1 длиной 16 байтов.

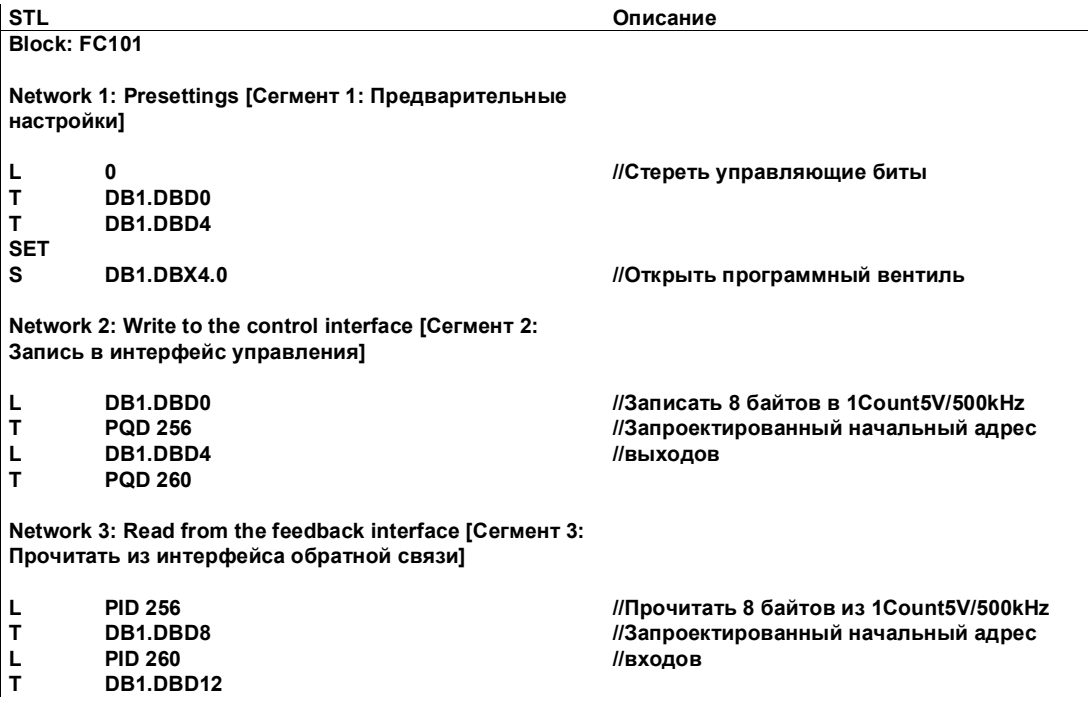

### Тестирование

Для контроля счетного значения и вентиля используйте "Monitor/Modify Variables [Наблюдение и управление переменными]".

Выделите в своем проекте папку "Block [Блок]". Выберите команду меню Insert  $\rightarrow$  S7 Block  $\rightarrow$  Variable Table [Вставить  $\rightarrow$  Блок S7  $\rightarrow$  Таблица переменных], чтобы вставить таблицу переменных VAT 1, а затем подтвердите с помощью ОК.

Откройте таблицу переменных VAT 1 и введите следующие переменные в столбец "Address [Адрес]":

DB1.DBD8 (текущее счетное значение)

DB1.DBx13.0 (состояние внутреннего вентиля)

Чтобы переключиться в режим online, выберите команду меню PLC  $\rightarrow$  Set Up Connection to → Configured CPU [ПЛК → Установить соединение с → Запроектированный CPU].

Переключитесь в режим наблюдения, выбрав Variable  $\rightarrow$  Monitor [Переменная → Наблюдать].

Переключите CPU в режим RUN.

Должен быть установлен бит "состояние внутреннего вентиля".

Генерируйте импульсы с помощью своего датчика.

### Теперь вы можете:

- видеть, что светодиод UP [прямой счет] на 1Count5V/500kHz светится. Состояние светодиода UP меняется с каждым новым импульсом.
- видеть, что счетное значение в блоке изменяется.

#### $3.3$ Схема присоединения

### Правила подключения

Кабели (клеммы 1 и 8 и клеммы 15 и 16) должны быть экранированы. Экран должен быть закреплен на обоих концах. Для этого используется опорный элемент для экрана (номер для заказа: 6ES7 390-5AA00-0AA0).

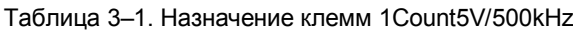

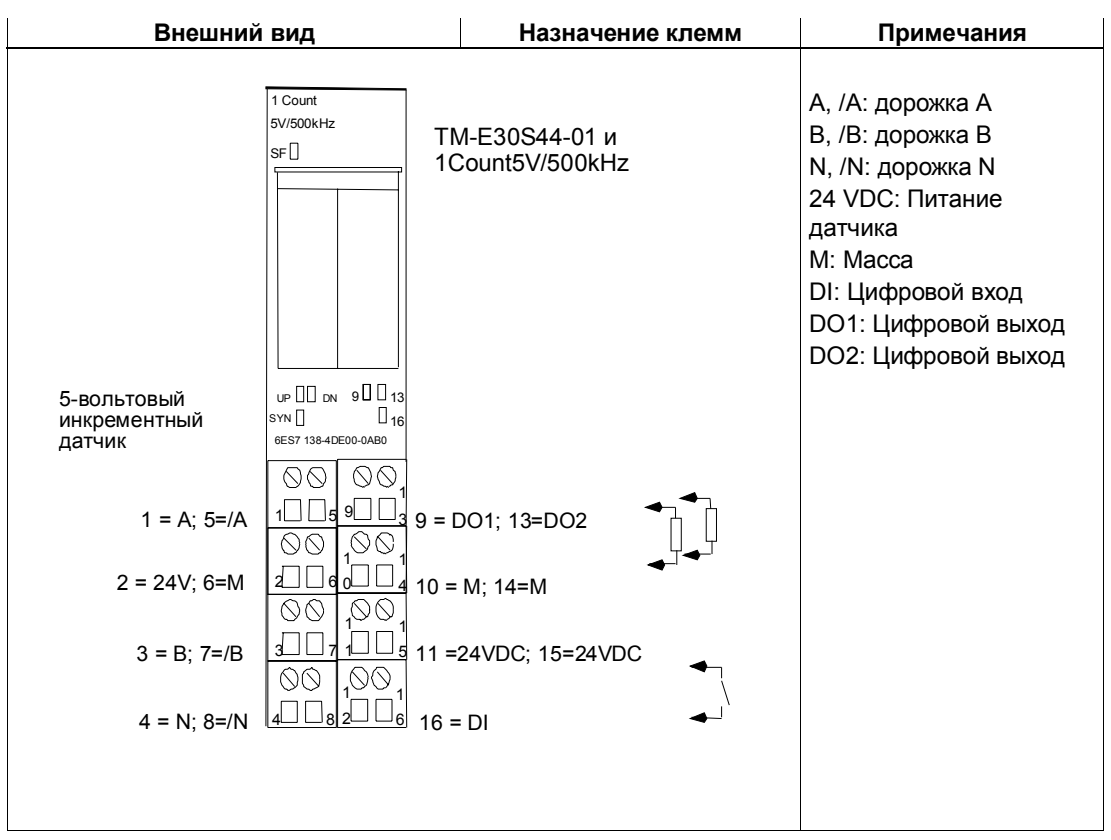

### Режимы работы и области применения  $3.4$ 1Count5V/500kHz

Сначала решите, как вы хотите использовать 1Count5V/500kHz. У вас есть выбор между следующими режимами:

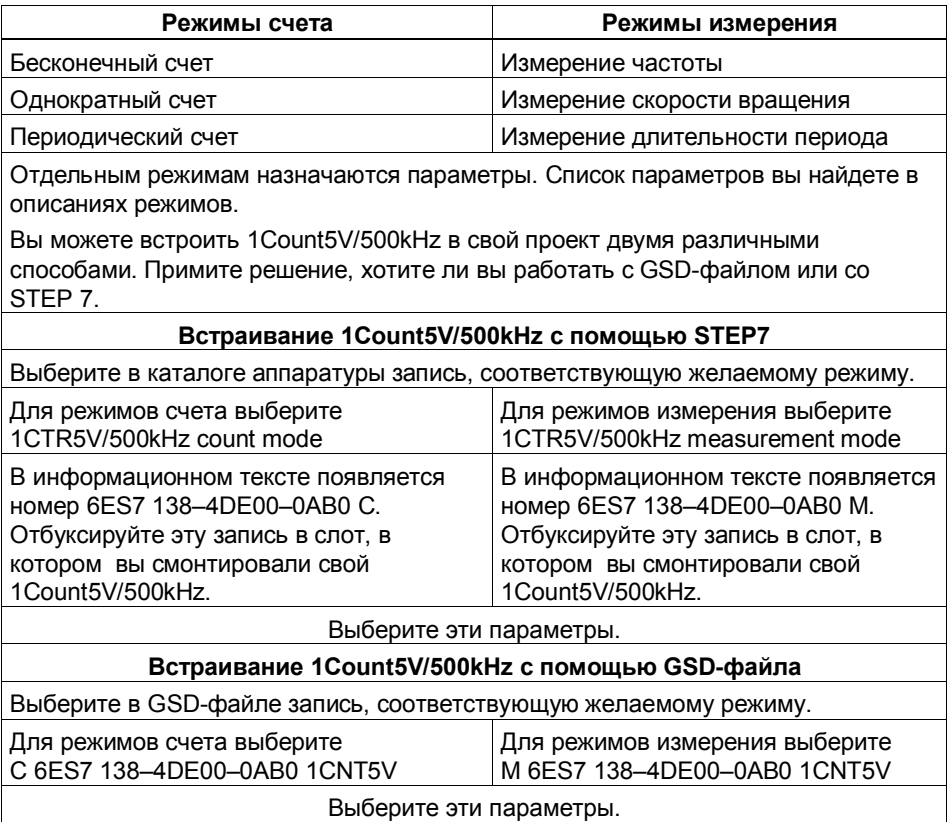

## **3.5 Режимы счета**

Режимы счета используются в счетных приложениях (например, для счета деталей).

У вас есть выбор между следующими режимами:

- Бесконечный счет (например, для определения положения с помощью инкрементных датчиков)
- Однократный счет (например, для счета предметов до максимальной границы)
- Периодический счет (например, в приложениях с повторяющимися операциями счета)

Для выполнения одного из этих режимов работы вы должны параметризовать 1Count5V/500kHz (см. раздел 2.5.10).

### **Максимальный диапазон счета**

Верхняя граница счета равна +2147483647 ( $2^{31}$  – 1). Нижняя граница счета равна -2147483648 (- $2^{31}$ ).

### **Загружаемое значение**

Для 1Count5V/500kHz можно задать загружаемое значение.

Загружаемое значение можно задать непосредственно (LOAD\_VAL). Тогда это загружаемое значение непосредственно принимается модулем 1Count5V/500kHz в качестве нового счетного значения.

Это значение может быть загружено также на этапе подготовки (LOAD\_PREPARE). Тогда это загружаемое значение принимается модулем 1Count5V/500kHz в качестве нового счетного значения при возникновении следующих событий:

### **В режимах счета Однократный счет и Периодический счет**

- Достигнута верхняя или нижняя граница счета, когда при параметризации не указано главное направление счета.
- Достигнута параметризованная верхняя граница счета, когда главное направление счета - прямой счет.
- Достигнут ноль, когда главное направление счета обратный счет.

### **Во всех режимах счета**

- Процесс счета запускается программным или аппаратным вентилем (загружаемое значение не принимается при продолжении процесса счета).
- Синхронизация
- Фиксация (latch) и перезапуск (retrigger)

### **Вентильное управление**

Для управления модулем 1Count5V/500kHz необходимо использовать вентильные функции.

### Главное направление счета

С помощью главного направления счета параметризуется, какие состояния сброса (RESET) могут принимать загружаемое значение и счетное значение. Тем самым становится возможным запускать приложения для счета в прямом и обратном направлении. Установленное при параметризации главное направление счета не оказывает влияния на анализ направления при обнаружении счетных импульсов.

### Состояния сброса (RESET) следующих величин после параметризации

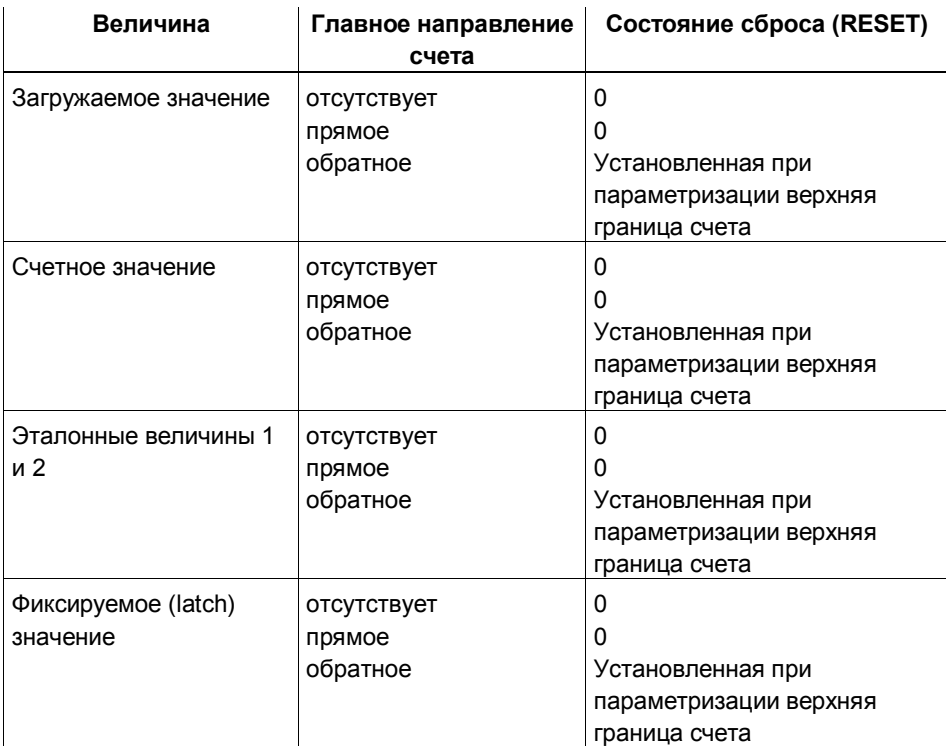

Таблица 3-2. Состояния сброса (RESET)

### **3.5.1 Бесконечный счет**

### **Определение**

В этом режиме 1Count5V/500kHz считает бесконечно, начиная с загружаемого значения:

- Если 1 Count 5V/500 kHz достигает верхней границы счета при счете в прямом направлении, и затем поступает еще один счетный импульс, то он переходит на нижнюю границу счета и продолжает счет оттуда без потери импульса.
- Если 1Count5V/500kHz достигает нижней границы счета при счете в обратном направлении, и затем поступает еще один счетный импульс, то он переходит на верхнюю границу счета и продолжает счет оттуда без потери импульса.
- Верхняя граница счета установлена на +2147483647 ( $2^{31}$  1).
- Нижняя граница счета установлена на -2147483648 (-2<sup>31</sup>).

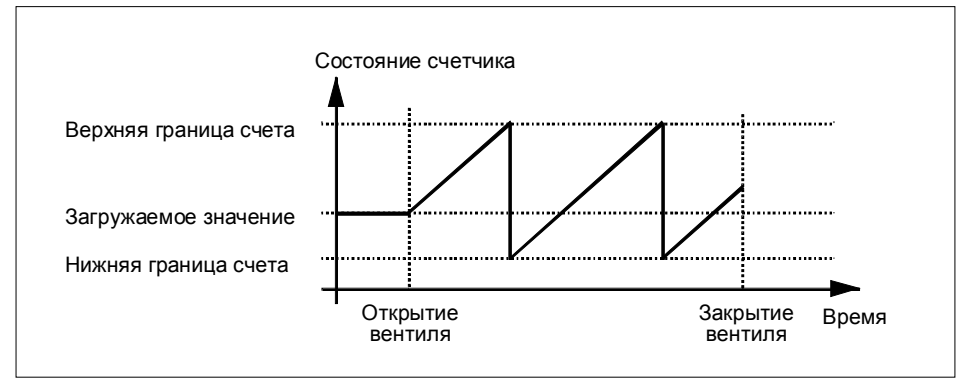

Рис. 3-2. Бесконечный счет с вентильной функцией

### **Функция цифрового входа**

Выберите одну из следующих функций для цифрового входа:

- Вход
- Аппаратный вентиль (см. раздел 3.5.5)
- Функция фиксации (latch) (см. раздел 3.5.6)
- Синхронизация (см. раздел 3.5.7)

### **Функция цифровых выходов**

Выберите одну из следующих функций для каждого цифрового выхода:

- Выход, без включения с помощью компаратора
- Активизация при состоянии счетчика, большем или равном эталонному значению
- Активизация при состоянии счетчика, меньшем или равном эталонному значению
- Импульс при достижении эталонного значения
- Переключение при эталонных значениях (только DO1)

(см. раздел 3.5.8)

### **Влияние на поведение цифровых выходов через:**

- гистерезис
- длительность импульса

(см. раздел 3.5.8)

### **Величины, которые могут быть изменены во время работы:**

- Загружаемое значение (LOAD PREPARE)
- Состояние счетчика (LOAD VAL)
- Эталонная величина 1 (CMP\_VAL1)
- Эталонная величина 2 (CMP\_VAL2)
- Функция и поведение цифровых выходов (C\_DOPARAM)

(см. разделы 3.5.8 и 3.5.9)

### **3.5.2 Однократный счет**

### **Определение**

В этом режиме 1Count5V/500kHz считает только один раз в зависимости от установленного главного направления счета.

- При отсутствии главного направления счета:
	- Считает от загружаемого значения.
	- Считает в прямом или обратном направлении.
	- Границы счета фиксированы на максимальный диапазон счета.
	- При положительном или отрицательном переполнении на соответствующей границе счета вентиль закрывается автоматически.
- Если главным направлением является прямой счет:
	- Считает от загружаемого значения.
	- Считает в прямом или обратном направлении.
	- При достижении верхней границы счета счетчик переходит на загружаемое значение, и вентиль закрывается.
	- Верхняя граница счета может быть установлена при параметризации, а загружаемое значение имеет состояние сброса (RESET), равное 0, и может быть изменено.
- Если главным направлением является обратный счет:
	- Считает от загружаемого значения.
	- Считает в прямом или обратном направлении.
	- При достижении нижней границы счета 1Count5V/500kHz переходит на загружаемое значение, и вентиль закрывается.
	- Нижняя граница счета фиксирована на 0, а загружаемое значение может быть установлено при параметризации (параметр Upper count limit [верхняя граница счета]) и может быть изменено.

Внутренний вентиль автоматически закрывается при положительном или отрицательном переполнении на границах счета. Для нового запуска процесса счета вы должны снова открыть вентиль.

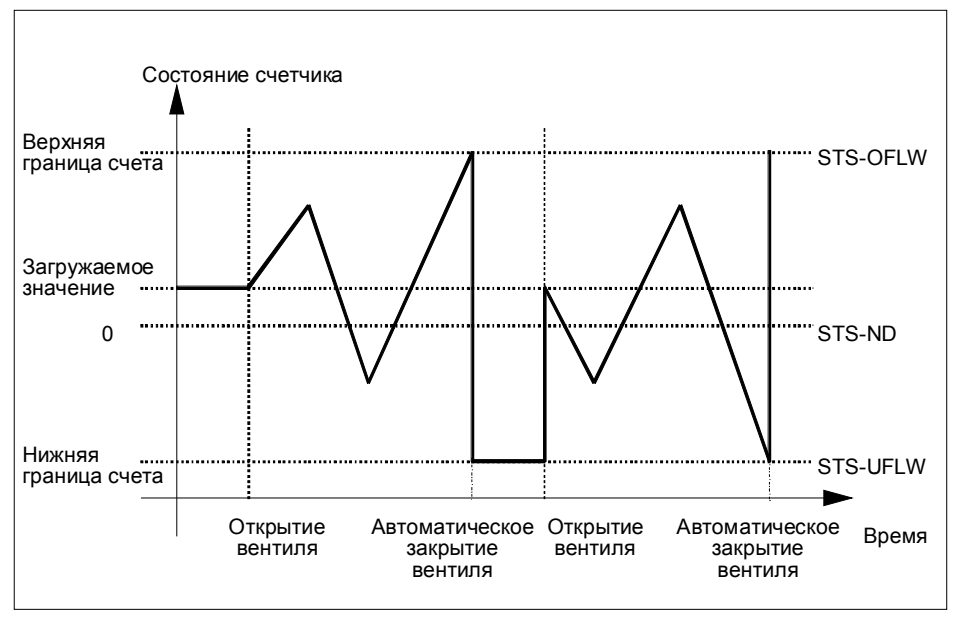

Рис. 3-3. Однократный счет при отсутствии главного направления счета; завершающая вентильная функция

В случае прерывающей вентильной функции счет при включении вентиля остается в состоянии отрицательного переполнения.

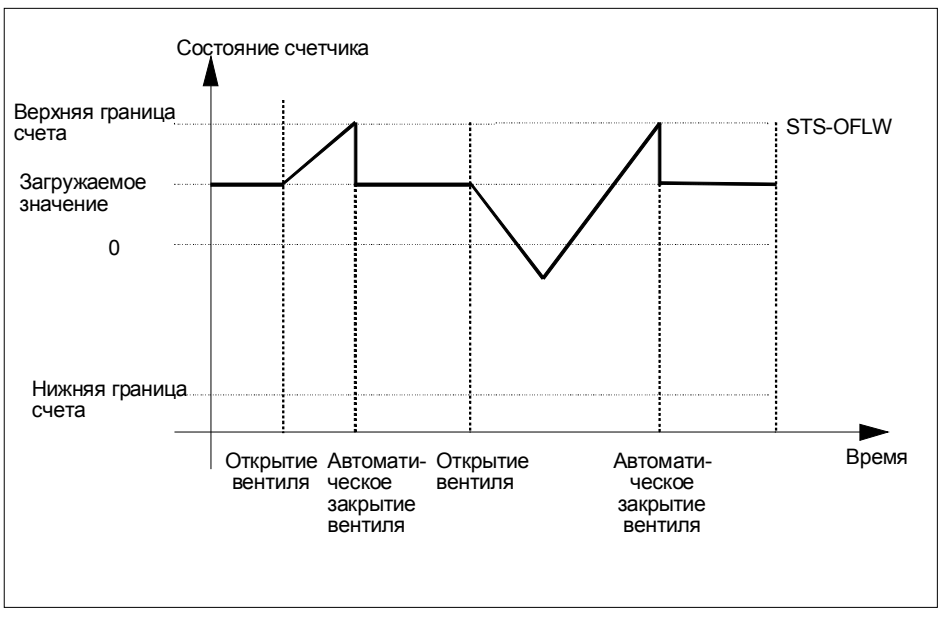

Рис. 3-4. Однократный счет при главном направлении - прямой счет

### **Функция цифрового входа**

Выберите для цифрового входа одну из следующих функций:

- Вход
- Аппаратный вентиль (см. раздел 3.5.5)
- Функция фиксации (latch) (см. раздел 3.5.6)
- Синхронизация (см. раздел 3.5.7)

### **Функция цифровых выходов**

Выберите для каждого цифрового выхода одну из следующих функций:

- Выход, без включения через компаратор
- Активизация при состоянии счетчика, большем или равном эталонному значению
- Активизация при состоянии счетчика, меньшем или равном эталонному значению
- Импульс при достижении эталонного значения
- Переключение при эталонных значениях (только DO1)

(см. раздел 3.5.8)

### **Влияние на поведение цифровых выходов через:**

- гистерезис
- длительность импульса

(см. раздел 3.5.8)

### **Величины, которые могут быть изменены во время работы:**

- Загружаемое значение (LOAD PREPARE)
- Состояние счетчика (LOAD VAL)
- Эталонное значение 1 (CMP\_VAL1)
- Эталонное значение 2 (CMP\_VAL2)
- Функция и поведение цифровых выходов (C\_DOPARAM)

(см. разделы 3.5.8 и 3.5.9)

### **3.5.3 Периодический счет**

### **Определение**

В этом режиме 1Count5V/500kHz считает периодически в зависимости от установленного главного направления счета.

- При отсутствии главного направления счета:
	- Считает от загружаемого значения.
	- Считает в прямом или обратном направлении.
	- Границы счета фиксированы на максимальный диапазон счета.
	- При положительном или отрицательном переполнении на соответствующей границе счета 1Count5V/500kHz переходит на загружаемое значение и продолжает считать оттуда.
- Если главным направлением является прямой счет:
	- Считает от загружаемого значения.
	- Считает в прямом или обратном направлении.
	- Верхняя граница счета может быть установлена при параметризации, а загружаемое значение имеет состояние сброса (RESET), равное 0, и может быть изменено.
	- При достижении верхней границы счета 1Count5V/500kHz переходит на загружаемое значение и продолжает считать оттуда.
- Если главным направлением является обратный счет:
	- Считает от загружаемого значения.
	- Считает в прямом или обратном направлении.
	- При достижении нижней границы счета 1Count5V/500kHz переходит на загружаемое значение и продолжает считать оттуда.
	- Нижняя граница счета фиксирована на 0, а загружаемое значение может быть установлено при параметризации (параметр: upper count limit [верхняя граница счета]) и может быть изменено.

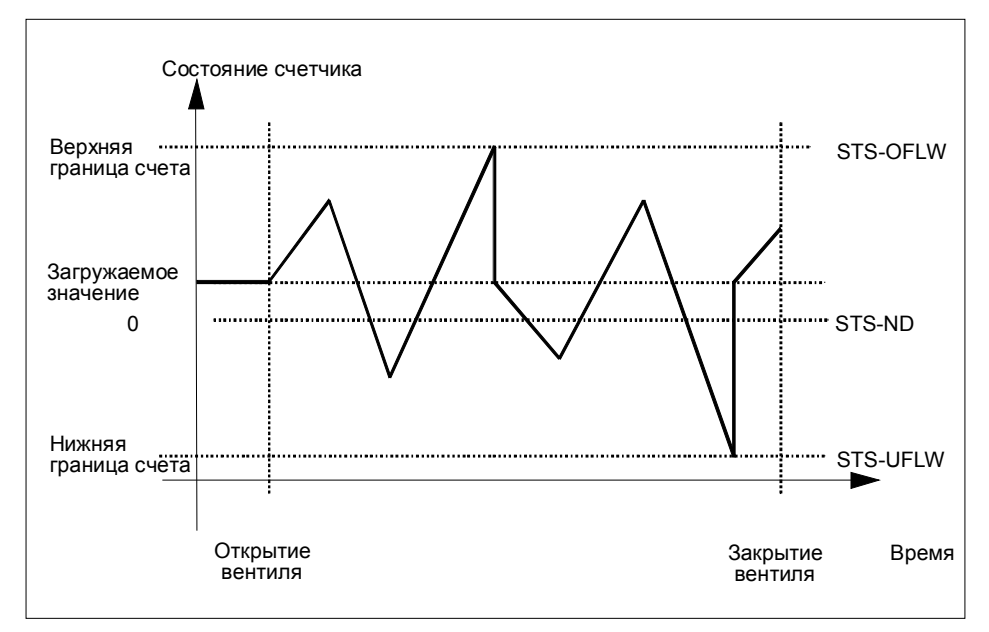

Рис. 3-5. Периодический счет при отсутствии главного направления счета

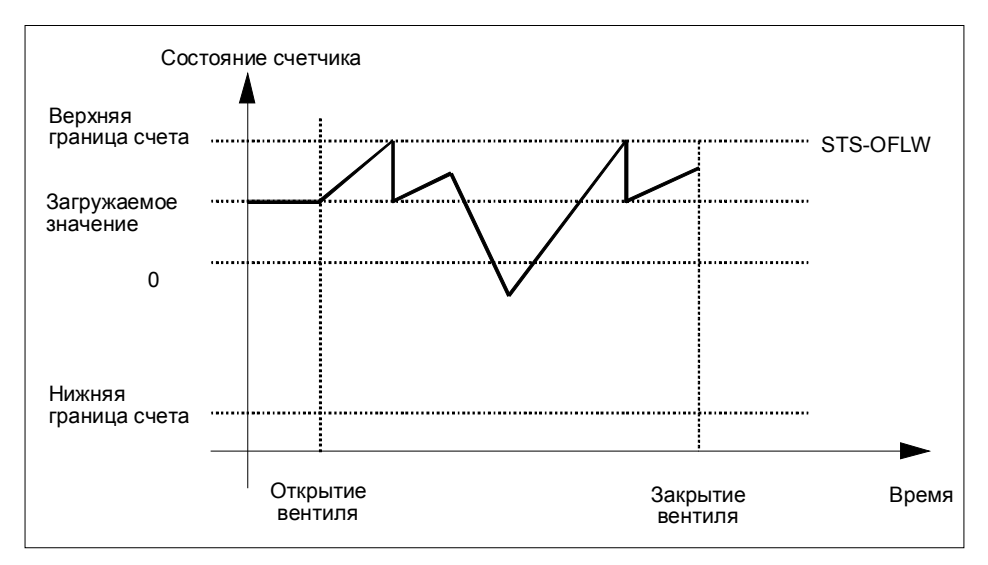

Рис. 3-6. Периодический счет при главном направлении - прямой счет

### **Функция цифрового входа**

Выберите для цифрового входа одну из следующих функций:

- Вход
- Аппаратный вентиль (см. раздел 3.5.5)
- Функция фиксации (latch) (см. раздел 3.5.6)
- Синхронизация (см. раздел 3.5.7)

### **Функция цифровых выходов**

Выберите для каждого цифрового выхода одну из следующих функций:

- Выход, без включения через компаратор
- Активизация при состоянии счетчика, большем или равном эталонному значению
- Активизация при состоянии счетчика, меньшем или равном эталонному значению
- Импульс при достижении эталонного значения
- Переключение при эталонных значениях (только DO1)

(см. раздел 3.5.8)

### **Влияние на поведение цифровых выходов через:**

- гистерезис
- длительность импульса

(см. раздел 3.5.8)

### **Величины, которые могут быть изменены во время работы:**

- Загружаемое значение (LOAD PREPARE)
- Состояние счетчика (LOAD VAL)
- Эталонное значение 1 (CMP\_VAL1)
- Эталонное значение 2 (CMP\_VAL2)
- Функция и поведение цифровых выходов (C\_DOPARAM)

(см. разделы 3.5.8 и 3.5.9)

### **3.5.4 Поведение цифровых входов**

### **Цифровой вход 1Count5V/500kHz**

Цифровой вход DI может эксплуатироваться с 24-вольтовыми датчиками (выключатель в фазовой цепи (P) и противофазный режим). Для функций Вход [input] и Аппаратный вентиль [HW gate] уровень цифрового входа может быть инвертирован при параметризации. Бит обратной связи STS\_DI показывает уровень цифрового входа.

### **3.5.5 Вентильные функции в режимах счета**

### **Программный и аппаратный вентиль**

1Count5V/500kHz имеет два вентиля

• Программный вентиль (SW-вентиль), который управляется управляющим битом SW\_GATE.

Программный вентиль может быть открыт исключительно нарастающим фронтом 0-1 управляющего бита SW GATE. Он закрывается сбросом этого бита. В этой связи обратите внимание на времена передачи и времена исполнения вашей программы управления.

• Аппаратный вентиль (HW-вентиль), который управляется посредством цифрового входа на 1Count5V/500kHz. Аппаратный вентиль параметризуется как функция цифрового входа. Он открывается, когда имеет место нарастающий фронт 0-1 на цифровом входе, и закрывается при падающем фронте 1-0.

### **Внутренний вентиль**

Внутренний вентиль - это логическое И аппаратного вентиля и программного вентиля. Счет активен только в том случае, если открыты аппаратный вентиль и программный вентиль. На это указывает бит обратной связи STS\_GATE (состояние внутреннего вентиля). Если аппаратный вентиль не был параметризован, то решающее значение имеет установка программного вентиля. Счет активизируется, прерывается, продолжается и завершается с помощью внутреннего вентиля. В режиме однократного счета внутренний вентиль автоматически закрывается, когда происходит положительное или отрицательное переполнение на границах счета.

### **Завершающая и прерывающая вентильная функция**

При параметризации вентильной функции можно указать, должна ли вентильная функция завершать или прерывать счет. Если функция имеет завершающее действие, то после закрытия и повторного открытия вентиля счет снова начинается с начала. Если функция имеет прерывающее действие, то после закрытия и повторного открытия вентиля счет продолжается с предыдущего значения.

На следующих рисунках показано, как действуют прерывающая и завершающая вентильные функции:

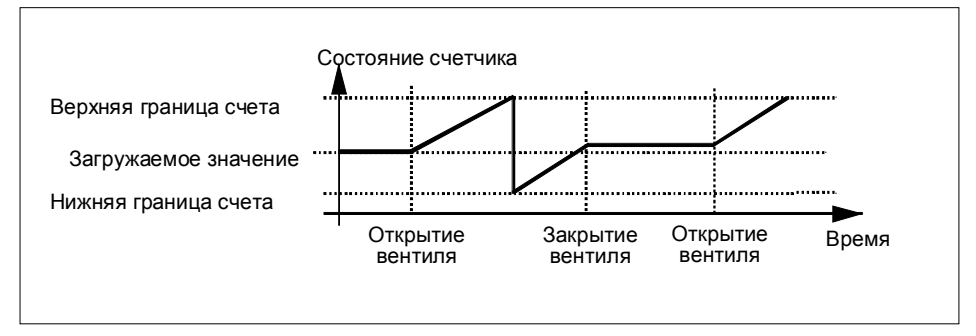

Рис. 3-7. Бесконечный счет, прямой, прерывающая вентильная функция

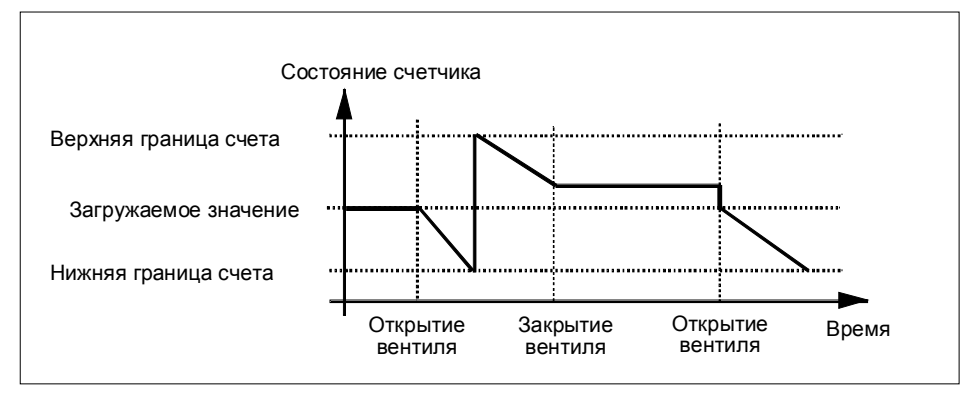

Рис. 3-8. Бесконечный счет, обратный, завершающая вентильная функция

### Вентильное управление с помощью одного только программного вентиля

Открытие вентиля, в зависимости от параметризации, приводит:

 $\mathbf{r}$ к продолжению счета с текущего счетного значения

или

к запуску счета от загружаемого значения  $\Box$ 

### Вентильное управление с помощью программного и аппаратного вентиля

Если программный вентиль открывается, когда аппаратный вентиль уже открыт, счет продолжается с текущего счетного значения.

Если открывается аппаратный вентиль, то в зависимости от параметризации:

- счет продолжается с текущего счетного значения

или

- счет начинается от загружаемого значения

### **3.5.6 Функция фиксации**

Имеются две функции фиксации. Функция Фиксация и перезапуск [Latch and Retrigger] и функция Фиксация [Latch].

### **Фиксация и перезапуск (Latch and Retrigger)**

Чтобы иметь возможность использования этой функции, вы должны ее выбрать из параметров функций цифрового входа.

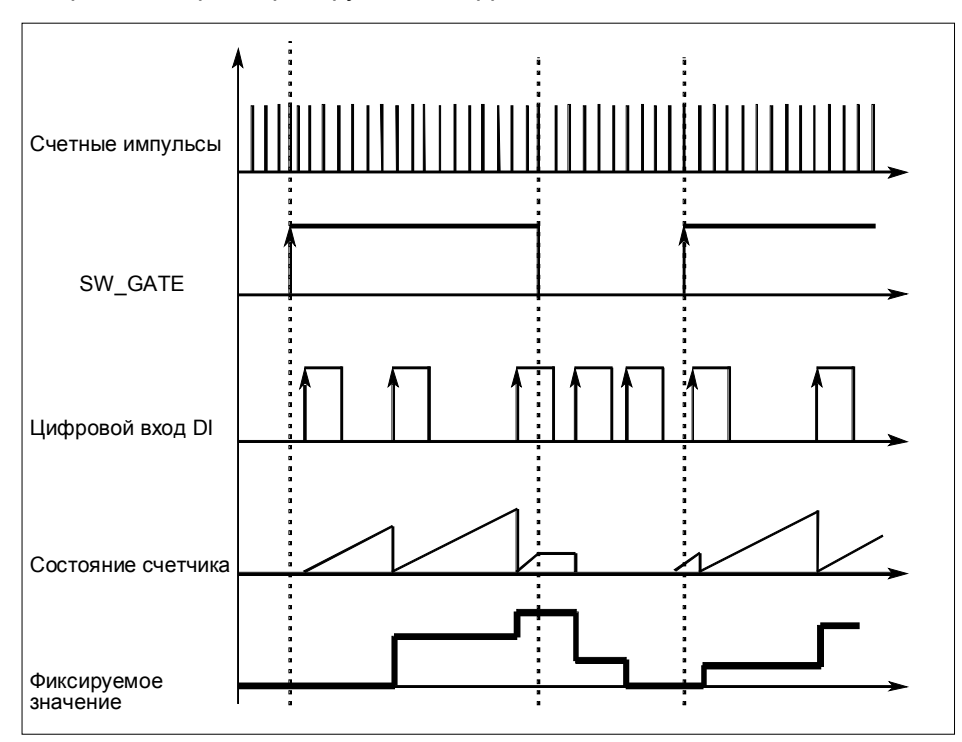

Рис. 3-9. Фиксация и перезапуск с загружаемым значением, равным 0

Эта функция сохраняет текущее внутреннее состояние счетчика 1Count5V/500kHz и перезапускает счет при появлении фронта на цифровом входе. Это значит, что сохраняется текущее внутреннее состояние счетчика в момент появления фронта, а 1Count5V/500kHz затем снова получает загружаемое значение, от которого он возобновляет счет.

Благодаря этому состояние счетчика может анализироваться независимо от событий.

Для выполнения этой функции режим счета должен быть разблокирован с помощью программного вентиля. Она запускается при первом нарастающем фронте на цифровом входе.

В интерфейсе обратной связи вместо текущего состояния счетчика отображается его сохраненное состояние. Бит STS\_DI показывает уровень сигнала фиксации и перезапуска.

Фиксируемое значение предустанавливается своим состоянием сброса (RESET) (таблица 3-2). Оно не изменяется при открытии программного вентиля.

Непосредственная загрузка счетчика не вызывает изменения отображаемого сохраненного значения счетчика.

При закрытии программного вентиля он только прерывает счет; т.е. при повторном открытии программного вентиля счет продолжается. Цифровой вход DI остается активным и при закрытом программном вентиле.

### **Фиксация (Latch) в 1Count5V/500kHz**

Чтобы иметь возможность использования этой функции, вы должны ее выбрать при параметризации цифрового входа.

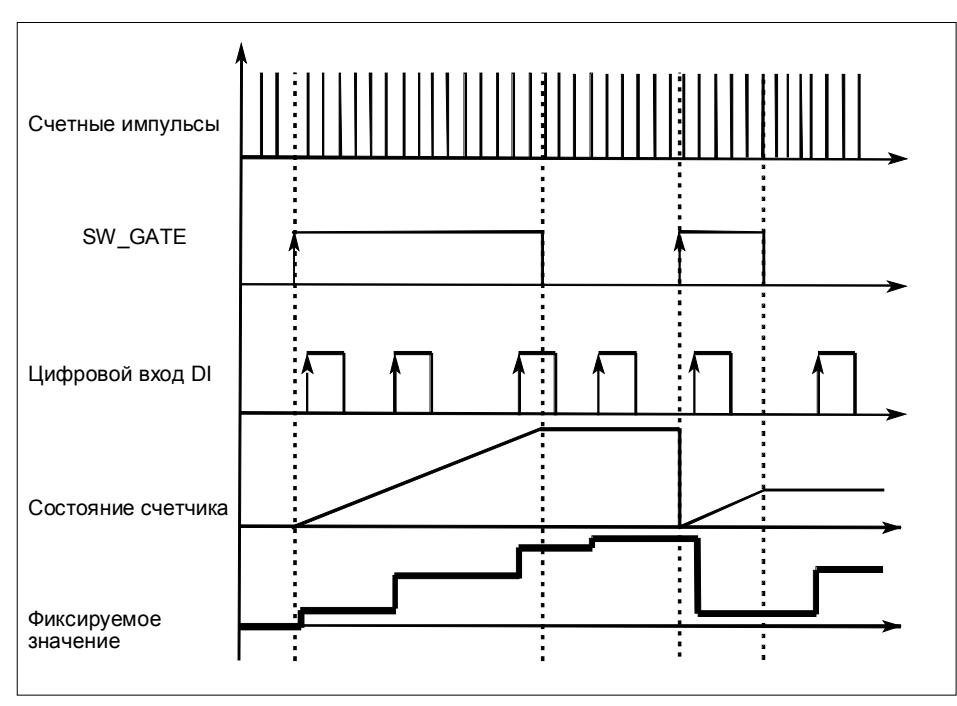

Рис. 3-10. Фиксация с загружаемым значением 0

Состояние счетчика и фиксируемое значение предустанавливаются своими состояниями сброса (RESET) (см. табл. 3-2).

Функция счета запускается при открытии программного вентиля. 1Count5V/500kHz начинает счет с загружаемого значения.

Фиксируемое значение всегда в точности равно состоянию счетчика в момент появления положительного фронта на цифровом входе DI.

В интерфейсе обратной связи вместо текущего состояния счетчика отображается его сохраненное состояние. Бит STS\_DI показывает уровень зафиксированного сигнала. Непосредственная загрузка счетчика не вызывает изменения отображаемого сохраненного значения счетчика.

При закрытии программного вентиля, в зависимости от параметризации, происходит завершение или прерывание счета. Цифровой вход DI остается активным и при закрытом программном вентиле.

### **3.5.7 Синхронизация**

### **Синхронизация с помощью DI**

Чтобы иметь возможность использования этой функции, вы должны ее выбрать из параметров функций цифрового входа.

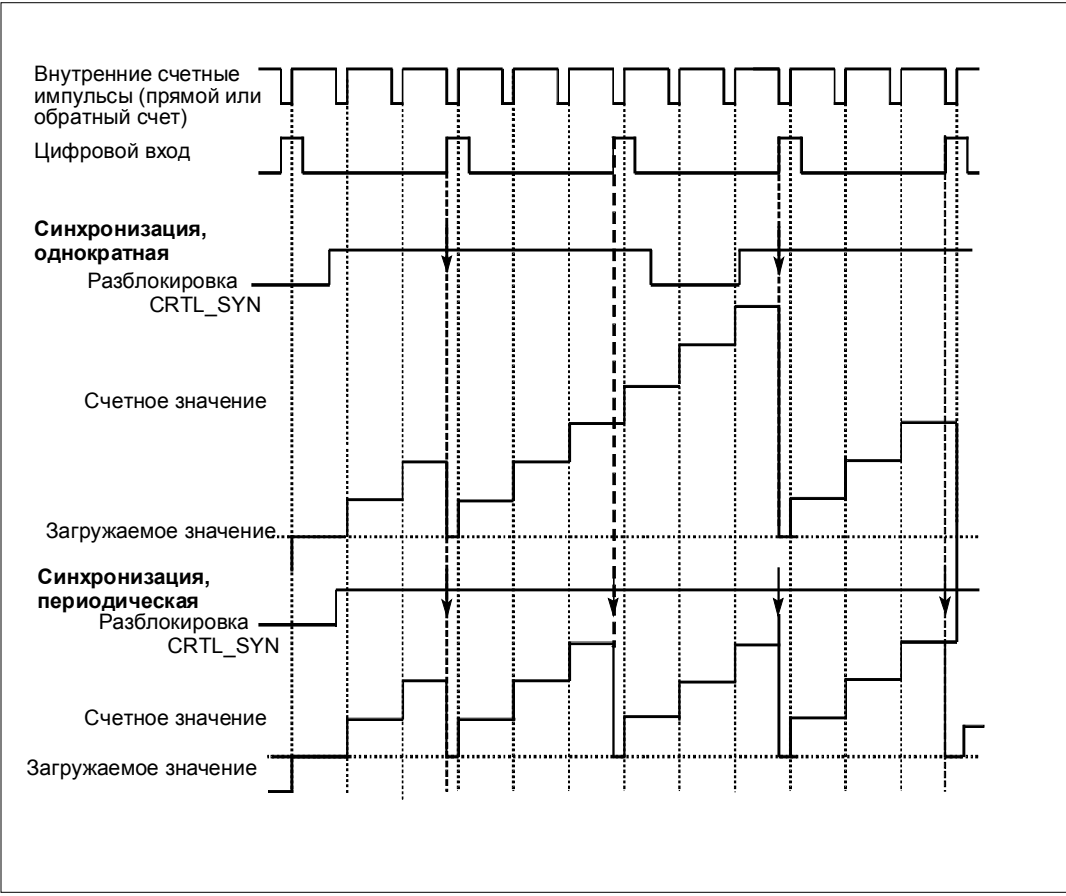

Рис. 3-11. Однократная и периодическая синхронизация

Если вы при параметризации установили синхронизацию, то нарастающий фронт опорного сигнала на входе устанавливает 1Count5V/500kHz на загружаемое значение.

Вы можете выбирать между однократной и периодической синхронизацией.

Имеются следующие условия:

- Программным вентилем должен быть запущен режим счета.
- Должен быть установлен управляющий бит "Разблокировка синхронизации CTRL\_SYN".
- При однократной синхронизации первый фронт после установки разблокирующего бита устанавливает 1Count5V/500kHz на загружаемое значение.
- При периодической синхронизации первый и каждый последующий фронт после установки разблокирующего бита устанавливает 1Count5V/500kHz на загружаемое значение.
- После успешной синхронизации устанавливается бит обратной связи STS\_SYN и загорается светодиод SYN. Управляющий бит RES\_STS сбрасывает бит обратной связи и выключает светодиод.
- В качестве опорного сигнала может служить сигнал бездребезгового выключателя.
- Бит обратной связи STS\_DI показывает уровень опорного сигнала.

### **Синхронизация с помощью DI и нулевой метки**

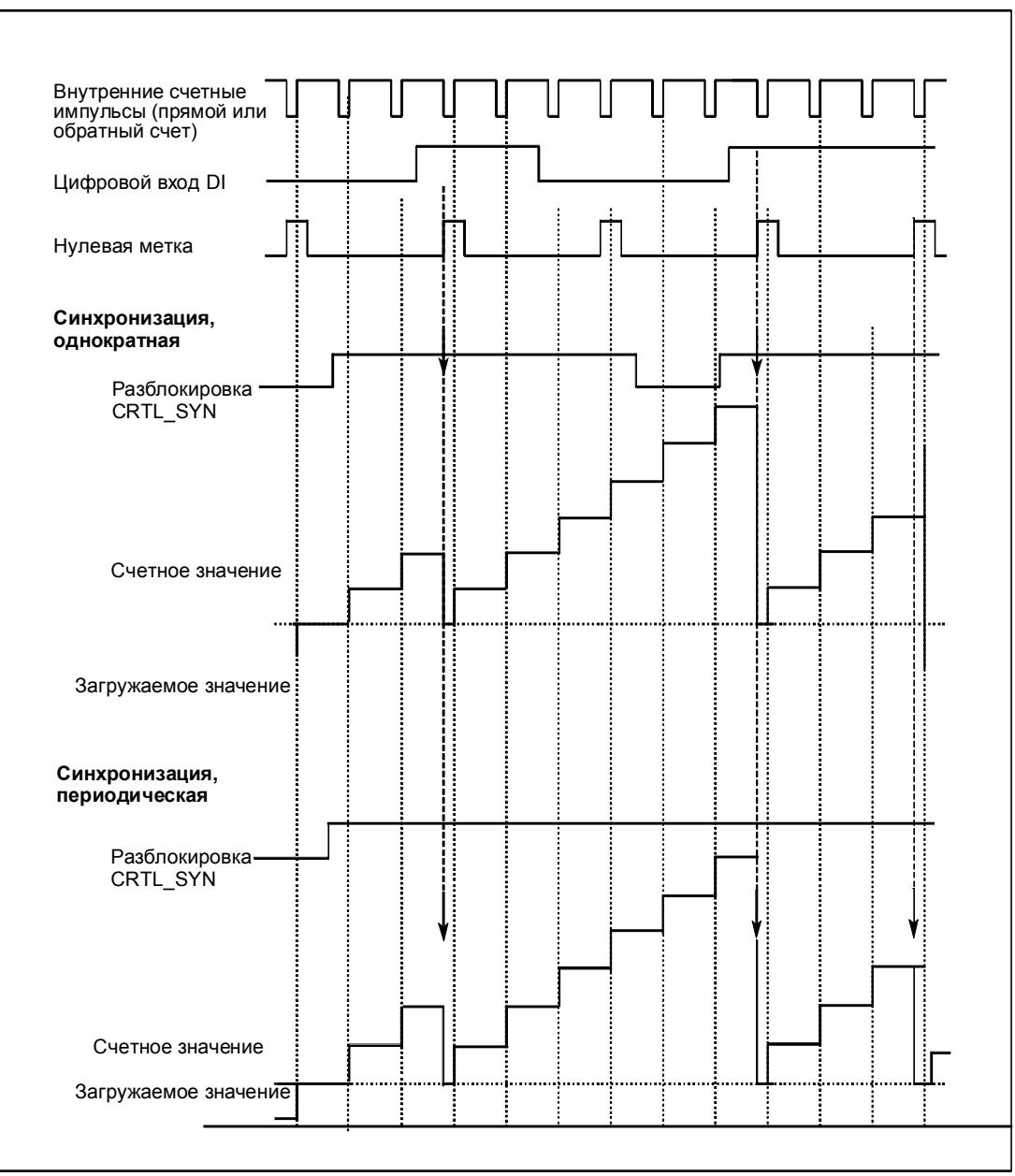

Чтобы иметь возможность использования этой функции, вы должны выбрать ее из параметров функций цифрового входа.

Рис. 3-12. Однократная и периодическая синхронизация

Если вы при параметризации установили синхронизацию с помощью DI и нулевой метки, то DI служит для аппаратной разблокировки. Когда аппаратная разблокировка активна, то загружаемое значение вводится в 1Count5V/500kHz нулевой меткой датчика.

Вы можете выбирать между однократной и периодической синхронизацией.

Имеются следующие условия:

- Программным вентилем должен быть запущен режим счета.
- Должен быть установлен управляющий бит "Разблокировка синхронизации CTRL\_SYN".
- При однократной синхронизации первая нулевая метка после установки разблокирующего бита и аппаратной разблокировки устанавливает 1Count5V/500kHz на загружаемое значение.
- При периодической синхронизации первая и каждая последующая нулевая метка после установки разблокирующего бита и аппаратной разблокировки устанавливает 1Count5V/500kHz на загружаемое значение.
- После успешной синхронизации устанавливается бит обратной связи STS SYN и загорается светодиод SYN. Управляющий бит RES\_STS сбрасывает бит обратной связи и выключает светодиод.
- В качестве опорного сигнала для аппаратной разблокировки может служить сигнал бездребезгового выключателя.
- Бит обратной связи STS DI показывает уровень опорного сигнала.

### **3.5.8 Поведение выходов в режимах счета**

1Count5V/500kHz дает возможность хранить два эталонных значения, которые ставятся в соответствие цифровым выходам. Эти выходы могут активизироваться в зависимости от состояния счетчика и эталонных значений. В этом разделе описаны различные способы настройки поведения выхода.

1Count5V/500kHz имеет два цифровых выхода.

Оба выхода могут быть параметризованы.

Вы можете изменять функцию и поведение цифровых выходов во время работы.

Вы можете выбирать из следующих функций:

- Выход
- Состояние счетчика ≥ эталонному значению
- Состояние счетчика ≤ эталонному значению
- Импульс при достижении эталонного значения
- Переключение при эталонных значениях (только DO1)

### **Выход**

Вы можете разблокировать выходы с помощью управляющих битов CTRL\_DO1 и CTRL\_DO2. Состояние выходов отображается с помощью STS DO1 и STS\_DO2.

Включать и выключать выходы можно с помощью управляющих битов SET\_DO1 и SET\_DO2.

Состояние выходов можно опрашивать с помощью битов состояния STS DO1 и STS DO2 в интерфейсе обратной связи.

Биты состояния STS\_CMP1 и STS\_CMP2 показывают, что соответствующий выход включен или был включен. Эти биты состояния должны быть квитированы. Если выход все еще включен, то соответствующий бит снова немедленно устанавливается. Эти биты состояния устанавливаются также при воздействии на управляющий бит SET\_DO1 или SET\_DO2 при неразблокированном DO1 или DO2.

### **Состояние счетчика** ≥ **эталонному значению и Состояние счетчика** ≤ **эталонному значению**

Если условия сравнения выполнены, то соответствующий компаратор включает выход. Состояние выхода отображается с помощью STS\_DO1 и STS\_DO2.

Для этого должны быть установлены управляющие биты CTRL\_DO1 и CTRL\_DO2.

Результат сравнения отображается битами состояния STS\_CMP1 и STS CMP2. Эти биты нельзя квитировать и, таким образом, сбросить, пока выполняются условия сравнения.

### **Достигнуто эталонное значение, вывод импульса**

Если состояние счетчика достигает эталонного значения, то компаратор включает соответствующий цифровой выход на время, равное установленной при параметризации длительности импульса.

Для этого должен быть установлен управляющий бит CTRL\_DO1 или CTRL\_DO2.

Биты состояния STS\_DO1 и STS\_DO2 всегда имеют состояние соответствующего цифрового выхода.

Результат сравнения отображается с помощью бита состояния STS\_CMP1 или STS\_CMP2 и не может быть сброшен с помощью квитирования, пока не истекло время, равное длительности импульса.

Если при параметризации установлено главное направление счета, то компаратор включается только в том случае, если эталонное значение достигается при счете в главном направлении.

Если при параметризации главное направление счета не установлено, то компаратор включается при достижении эталонного значения с любого направления.

Если цифровой выход был установлен с помощью управляющего бита SET\_DO1 или SET\_DO2, то он сбрасывается по истечении времени, равного длительности импульса.

### Длительность импульса при достижении эталонного значения

Отсчет длительности импульса начинается с момента установки цифрового выхода. Неточность длительности импульса меньше 2 мс.

Длительность импульса может быть установлена так, чтобы она удовлетворяла требованиям используемых исполнительных устройств. Длительность импульса указывает, в течение какого времени выход должен быть установлен. Длительность импульса может быть предварительно выбрана между 0 мс и 510 мс шагами по 2 мс.

Если длительность импульса равна 0, то выход устанавливается, пока выполняются условия сравнения. Обратите внимание, что длительности счетных импульсов должны быть больше, чем минимальные времена включения цифрового выхода.

### Переключение при эталонных значениях

Компаратор переключает выход при выполнении следующих условий:

• Оба эталонных значения должны быть загружены с помощью функций загрузки CMP\_VAL1 и CMP\_VAL2.

и

• после загрузки эталонных значений вы должны разблокировать выход DO1 с помощью CRTL\_DO1.

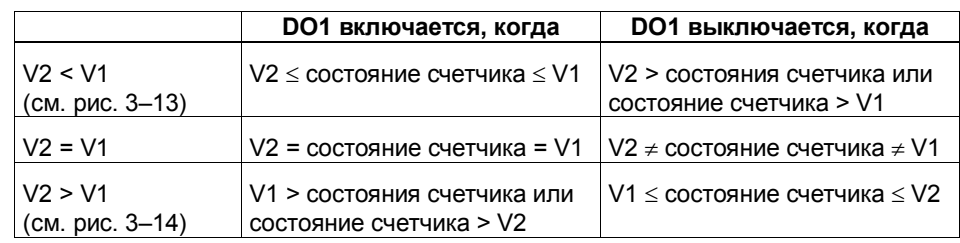

В следующей таблице показано, когда включается или выключается DO1:

Результат сравнения отображается битом состояния STS CMP1. Этот бит можно квитировать и, таким образом, сбросить только тогда, когда условие сравнения больше не выполняется.

При таком поведении выхода гистерезис отсутствует.

При таком поведении выхода DO1 им невозможно управлять с помощью управляющего бита SET\_DO1.

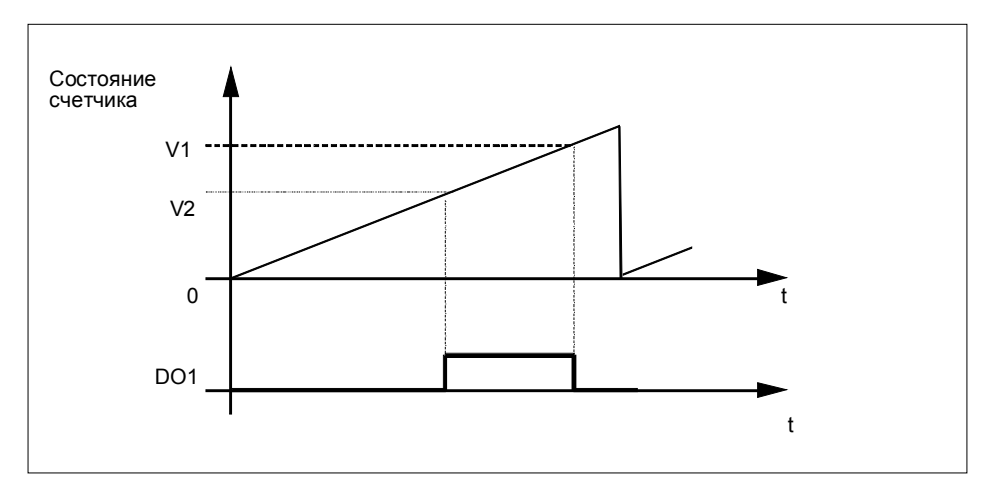

Рис. 3–13. При запуске процесса счета V2 < V1

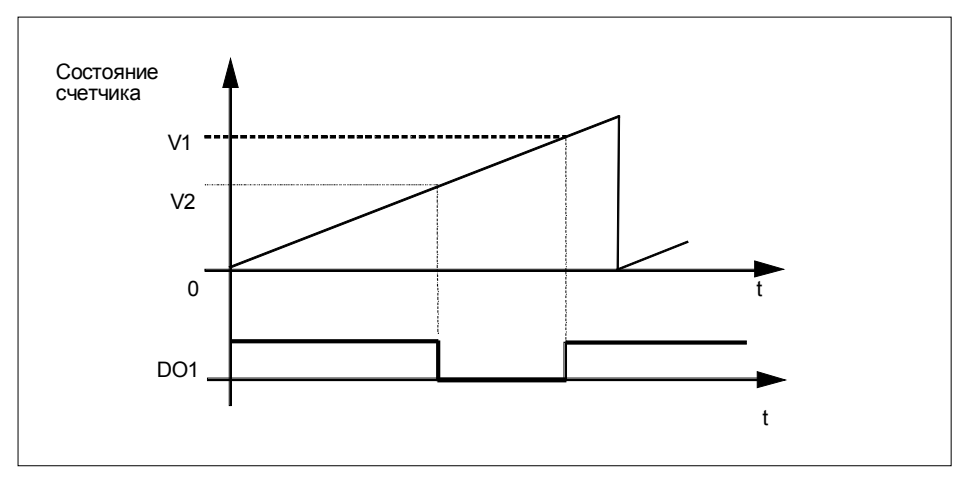

Рис. 3-14. При запуске процесса счета V2 > V1

### **Установка или изменение функции и поведения цифрового выхода DO1**

Если вы хотите установить или изменить поведение DO1, то вы должны учесть все параметризуемые зависимости, в противном случае может произойти ошибка параметризации или загрузки.

### **Граничные условия:**

Если вы устанавливаете для DO1 при параметризации Switching at comparision values [Переключение при эталонных значениях], то вы должны:

- установить гистерезис =0
- и
- кроме того, для выхода DO2 установить параметр "output [выход]"

### Гистерезис

Датчик может остановиться в некотором положении, а затем колебаться около этого положения. Это приводит к тому, что состояние счетчика тоже колеблется около определенного значения. Если в диапазоне этих колебаний находится, например, эталонное значение, то соответствующий выход включается и выключается в ритме этих колебаний. Чтобы воспрепятствовать этим включениям при малых колебаниях, 1Count5V/500kHz снабжен параметрируемым гистерезисом. Вы можете параметризовать диапазон между 0 и 255 (0 означает, что гистерезис выключен).

Гистерезис действует также при положительном и отрицательном переполнении.

### Как действует гистерезис при состоянии счетчика ≥ эталонному значению и состоянии счетчика ≤ эталонному значению

На следующем рисунке показан пример действия гистерезиса. На рисунке видна разница в поведении выхода для случаев, когда гистерезис равен 0 (выключен) и когда он равен 3. В этом примере эталонное значение = 5.

При параметризации счетчика сделаны настройки "Up [Прямой счет]" для параметра "Main count direction [Главное направление счета]" и "Switch on at counter status >= comparison value [Включение при состоянии счетчика >= эталонному значению]".

Когда условие сравнения выполнено, гистерезис активизируется. Пока гистерезис активен, результат сравнения не меняется.

Если счетное значение выходит за пределы области гистерезиса, он перестает быть активным. Компаратор снова включается в соответствии со своими условиями сравнения.

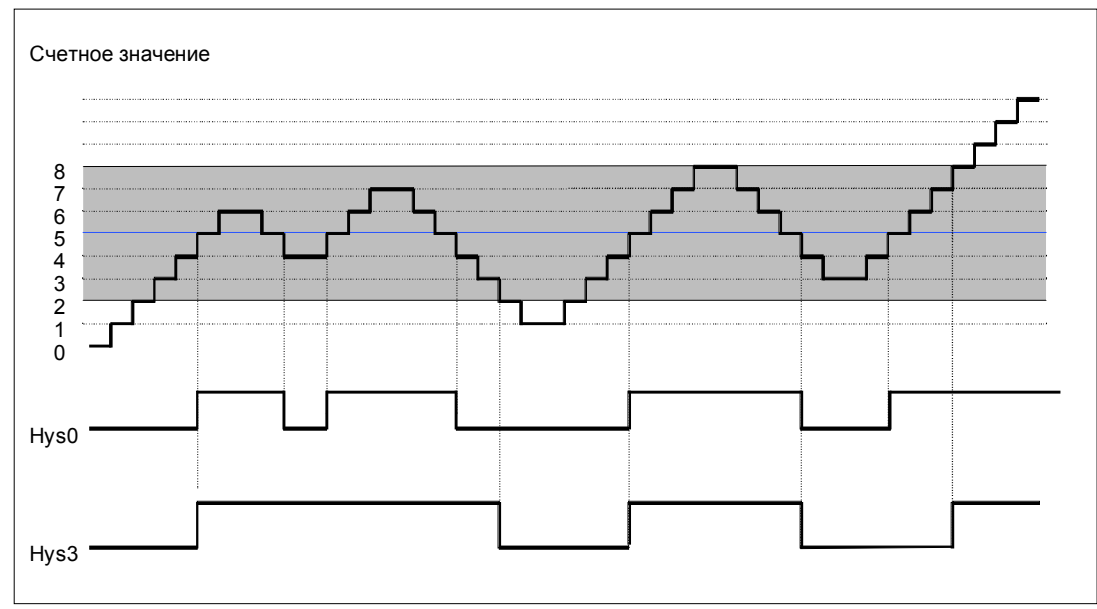

Рис. 3-15. Пример действия гистерезиса
#### **Как действует гистерезис при достижении эталонного значения и длительности импульса = 0**

На следующем рисунке показан пример действия гистерезиса. На рисунке видна разница в поведении выхода для случаев, когда гистерезис равен 0 (выключен) и когда он равен 3. В этом примере эталонное значение = 5.

При параметризации счетчика сделаны настройки "pulse when comparison value is reached [импульс при достижении эталонного значения]", "no main count direction [главное направление счета отсутствует]" и "pulse duration = 0 [длительность импульса = 0]".

Когда условия сравнения выполнены, гистерезис активизируется. Пока гистерезис активен, результат сравнения не меняется. Если счетное значение выходит за пределы области гистерезиса, он перестает быть активным. Компаратор сбрасывает результат сравнения.

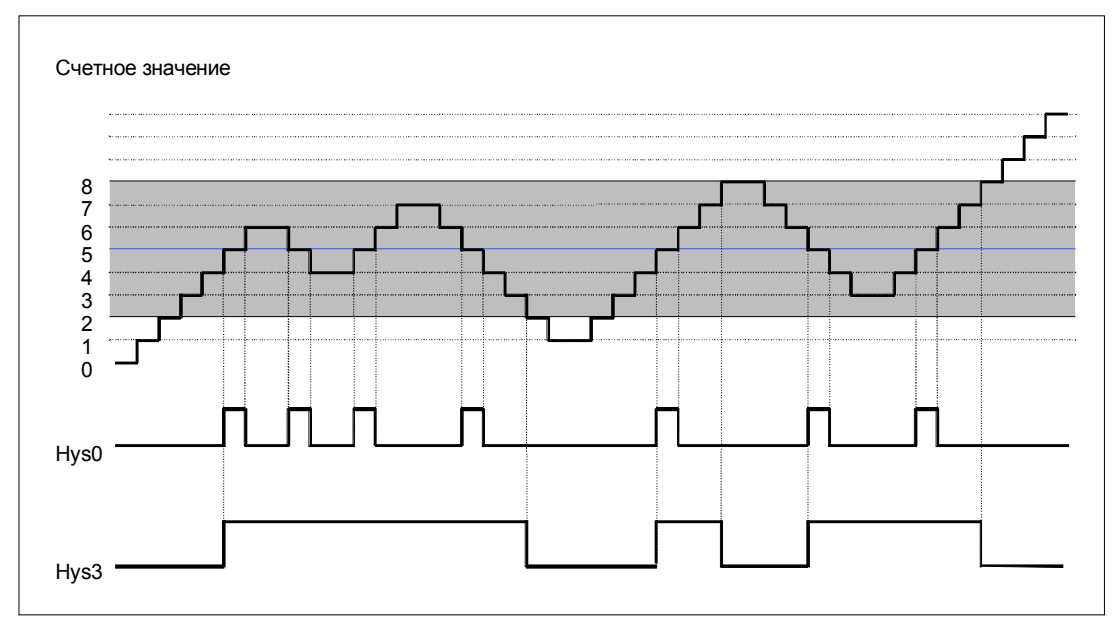

Рис. 3-16. Пример действия гистерезиса

#### **Как действует гистерезис при достижении эталонного значения, вывод импульса**

На следующем рисунке показан пример действия гистерезиса. На рисунке видна разница в поведении выхода для случаев, когда гистерезис равен 0 (выключен) и когда он равен 3. В этом примере эталонное значение = 5.

При параметризации счетчика сделаны настройки "pulse when comparison value is reached [импульс при достижении эталонного значения]", "no main count direction [главное направление счета отсутствует]" и "pulse duration > 0 [длительность импульса > 0]".

Когда условия сравнения выполнены, гистерезис активизируется, и выводится импульс, имеющий длительность, заданную при параметризации.

Если счетное значение выходит за пределы области гистерезиса, он перестает быть активным.

Если гистерезис активизируется, то 1Count5V/500kHz запоминает направление счета.

Если выход из области гистерезиса происходит в направлении, противоположном сохраненному, то выводится импульс.

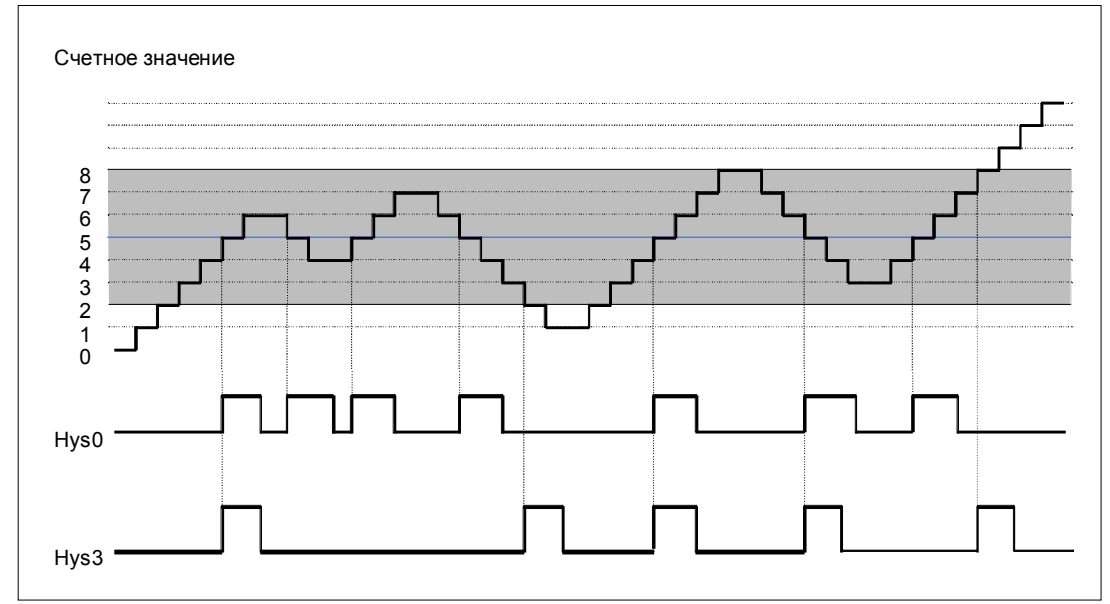

Рис. 3-17. Пример действия гистерезиса

#### Управление выходами одновременно с компараторами

Если вы выбрали для выходов функцию сравнения, то вы можете продолжать управление выходами с помощью SET DO1 или SET DO2. Тем самым вы можете имитировать действие функций сравнения с помощью своей программы управления:

- Выход устанавливается положительным фронтом SET DO1 или SET DO2. Если вы задали, что при достижении эталонного значения должен быть выведен импульс, то выводится только один импульс заданной длительности. Для длительности импульса = 0 выход может быть установлен с помощью SET DO1 или SET DO2, пока счетное значение равно эталонному или активен гистерезис. Управляющий бит SET DO1 не разрешен при поведении выходов "switching at comparison values [переключение при эталонных значениях]".
- Отрицательный фронт SET DO1 или SET DO2 сбрасывает выход.

Обратите внимание, что компараторы остаются активными и могут установить или сбросить выход при изменении результата сравнения.

#### Замечание

Выход, установленный с помощью SET DO1 или SET DO2, не сбрасывается компаратором при эталонном значении.

#### Загрузка эталонных значений

Эталонные значения вы передаете на 1 Count5V/500 kHz. Это не оказывает влияния на процесс счета.

#### Допустимый диапазон для двух эталонных значений

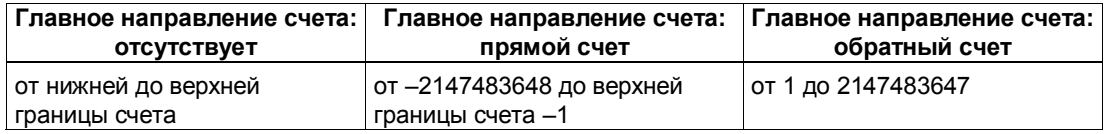

#### Изменение функции и поведения цифровых выходов

Вы можете изменять функции и поведение выходов во время работы с помощью интерфейса управления. При этом 1Count5V/500kHz сбрасывает выходы и принимает значения следующим образом:

• Функция цифровых выходов DO1 и DO2: Если вы изменяете функцию так, что условие сравнения выполняется, то выход устанавливается только после следующего счетного импульса. Однако, если гистерезис активен, то 1Count5V/500kHz не изменяет выход.

- Гистерезис: Активный гистерезис после этого изменения остается активным (см. Как действует гистерезис...). Новая область гистерезиса принимается при следующем достижении эталонного значения.
- Длительность импульса: Новая длительность импульса становится действительной при следующем импульсе.

#### $3.5.9$ Назначение интерфейса обратной связи и интерфейса управления для режимов счета

#### Замечание

Для 1Count5V/500kHz следующие данные интерфейсов обратной связи и управления являются согласованными:

- Байты с 0 до 3
- Байты с 4 до 7

Для обеспечения согласованности данных используйте на своем masterустройстве DP этот вид доступа или адресации во всем интерфейсе управления и обратной связи (только при проектировании через GSD-файл).

Назначение входов и выходов вы можете взять из следующих таблиц:

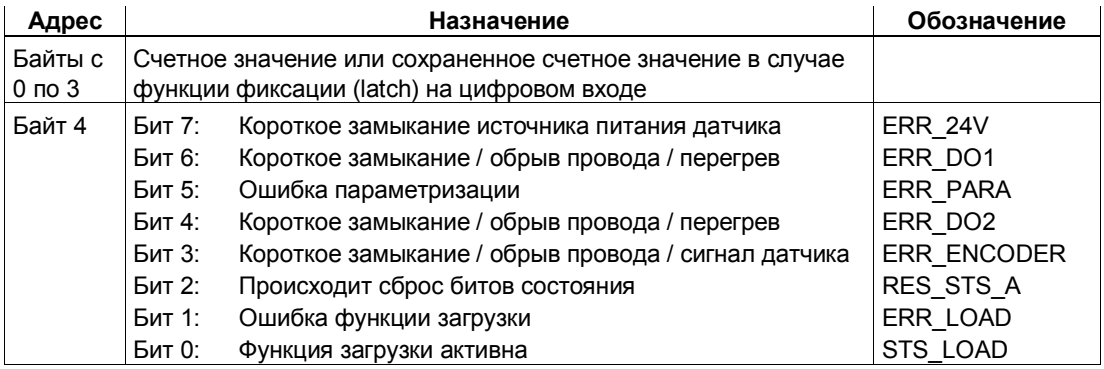

Таблица 3-3. Назначение входов: Интерфейс обратной связи

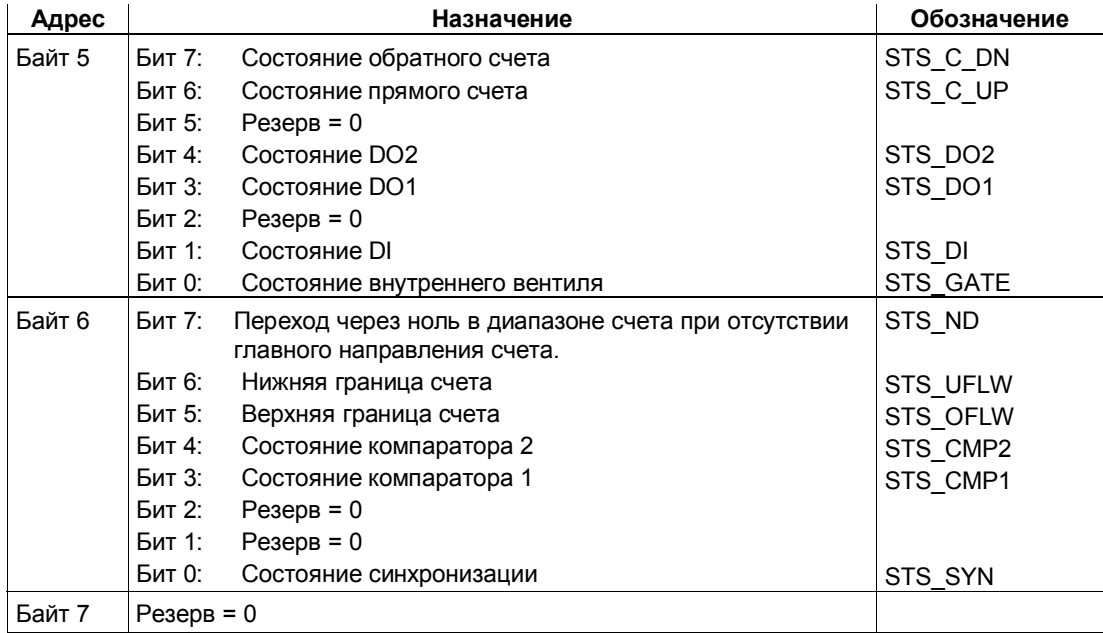

| Адрес            |                | Назначение                                                                                                    |                                        |                  |                                                                  |  |  |
|------------------|----------------|----------------------------------------------------------------------------------------------------|----------------------------------------|------------------|------------------------------------------------------------------|--|--|
| Байты с 0 по 3   |                | Непосредственно или предварительно загружаемое<br>значение, эталонное значение 1 или 2                                                              |                                        |                  |                                                                  |  |  |
|                  | Байт 0         | Поведение DO1, DO2 модуля 1Count5V/500kHz                                                                                                    |                                        |                  |                                                                  |  |  |
|                  |                | <b>Бит 2</b>                                                                                                    |                                        |                  | Бит 1 Бит 0 Функция DO1                                          |  |  |
|                  |                | 0                                                                                                    | 0                                      | 0                | Выход                                                            |  |  |
|                  |                | 0                                                                                                    | 0                                      | 1                | Активизация при состоянии счетчика $\geq$<br>эталонному значению |  |  |
|                  |                | 0                                                                                                    | 1                                      | 0                | Активизация при состоянии счетчика ≤<br>эталонному значению      |  |  |
|                  |                | 0                                                                                                    | 1                                      | 1                | Импульс при достижении эталонной<br>величины                     |  |  |
|                  |                | 1                                                                                                    | 0                                      | 0                | Переключение при эталонных значениях                             |  |  |
|                  |                | 1                                                                                                    | 1                                      | 0                | заблокировано                                                    |  |  |
|                  |                | 1                                                                                                    | 0                                      | 1                | заблокировано                                                    |  |  |
|                  |                | 1                                                                                                    | 1                                      | 1                | заблокировано                                                    |  |  |
|                  |                |                                                                                                    |                                        |                  | Бит 5 Бит 4 Функция DO2                                          |  |  |
|                  |                |                                                                                                    | 0                                      | 0                | Выход                                                            |  |  |
|                  |                |                                                                                                    | 0                                      | 1                | Активизация при состоянии счетчика ≥<br>эталонному значению      |  |  |
|                  |                |                                                                                                    | 1                                      | 0                | Активизация при состоянии счетчика ≤<br>эталонному значению      |  |  |
|                  |                |                                                                                                    | $\mathbf{1}$                           | 1                | Импульс при достижении эталонной<br>величины                     |  |  |
|                  | Байты с 1 по 3 | Байт 1: Гистерезис DO1, DO2 (диапазон от 0 до 255)<br>Байт 2: Длительность импульса [2 мс] DO1, DO2 (диапазон<br>от 0 до 255)<br>Байт 3: Резерв = 0 |                                        |                  |                                                                  |  |  |
| Байт 4           | EXTF_ACK       | Бит 7:                                                                                                    |                                        |                  | Квитирование диагностической ошибки                              |  |  |
|                  | CTRL_DO2       | Бит 6:                                                                                                    | Деблокировка DO2                       |                  |                                                                  |  |  |
|                  | SET_DO2        | Бит 5:<br>Управляющий бит DO2                                                                                                    |                                        |                  |                                                                  |  |  |
|                  | CTRL_DO1       | Деблокировка DO1<br>Бит 4:                                                                                                    |                                        |                  |                                                                  |  |  |
|                  | SET_DO1        | Управляющий бит DO1<br>Бит 3:                                                                                                    |                                        |                  |                                                                  |  |  |
|                  | RES_STS        | Активизация сброса битов состояния                                                                                                    |                                        |                  |                                                                  |  |  |
|                  | CTRL SYN       | Бит 1:<br>Разблокировка синхронизации                                                                                                    |                                        |                  |                                                                  |  |  |
|                  | SW GATE        | Бит 0:                                                                                                    | Управляющий бит программного вентиля   |                  |                                                                  |  |  |
| Байт 5           |                | Бит 7:                                                                                                    | $P$ e $3epB = 0$<br>$P$ езерв = 0      |                  |                                                                  |  |  |
|                  |                | Бит 6:                                                                                                    |                                        |                  |                                                                  |  |  |
|                  |                | Бит 5:                                                                                                    |                                        | $P$ e $3epB = 0$ |                                                                  |  |  |
|                  | C DOPARAM      | Бит 4:                                                                                                    | Изменение функции и поведения DO1, DO2 |                  |                                                                  |  |  |
|                  | CMP_VAL2       | Бит 3:                                                                                                    | Загрузка эталонного значения 2         |                  |                                                                  |  |  |
|                  | CMP_VAL1       | Бит 2:<br>Загрузка эталонного значения 1<br>Бит 1:<br>Предварительная загрузка счетчика                                                             |                                        |                  |                                                                  |  |  |
|                  | LOAD_PREPARE   |                                                                                                    |                                        |                  |                                                                  |  |  |
|                  | LOAD VAL       | Бит 0:                                                                                                    |                                        |                  | Непосредственная загрузка счетчика                               |  |  |
| Байты с 6<br>no7 |                | $P$ e $3epB = 0$                                                                                                    |                                        |                  |                                                                  |  |  |

Таблица 3-4. Назначение выходов: Интерфейс управления

# **Пояснения к управляющим битам**

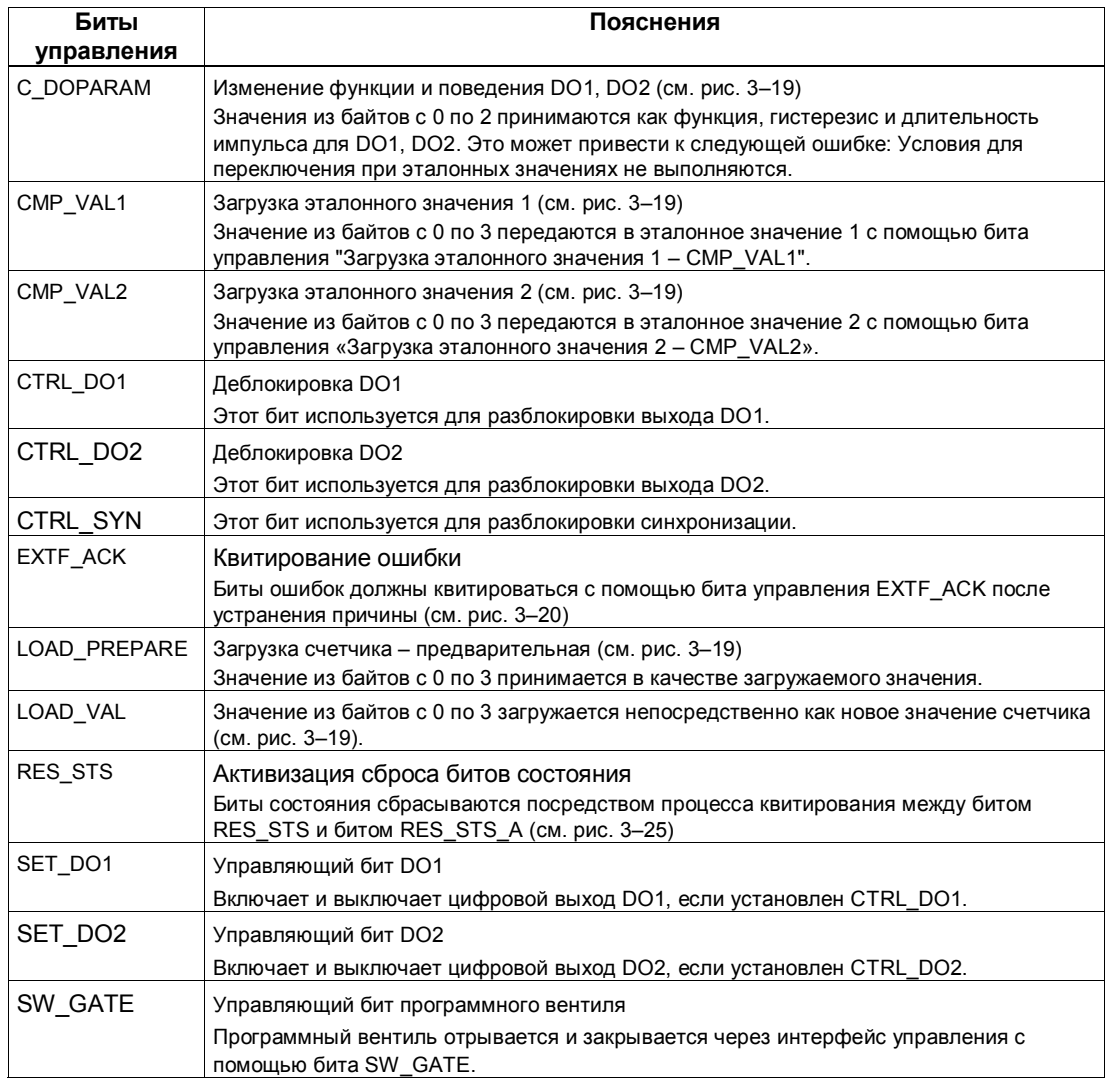

# **Пояснения к битам обратной связи**

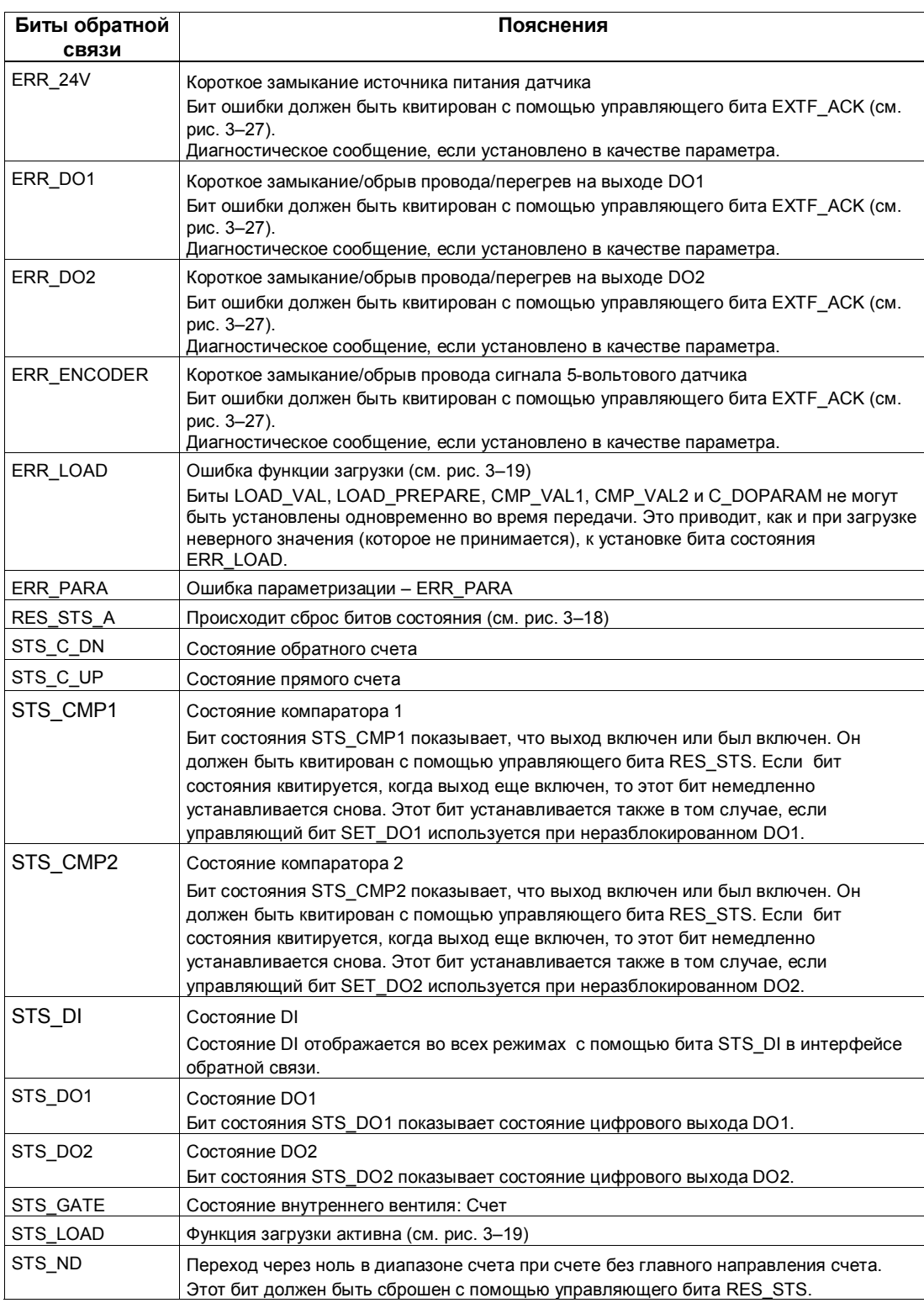

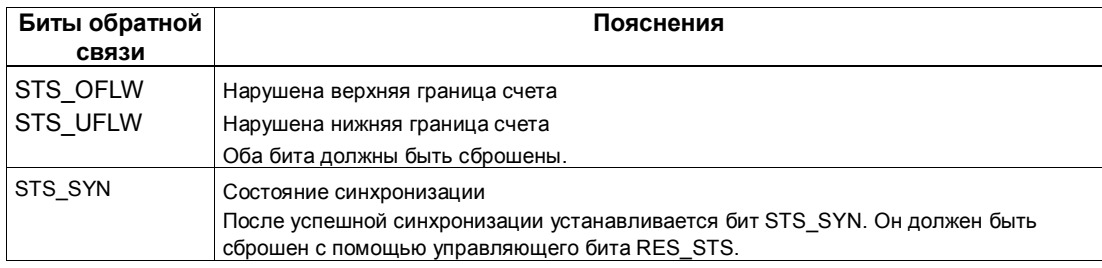

### Обращение к интерфейсу управления и обратной связи при программировании на STEP 7

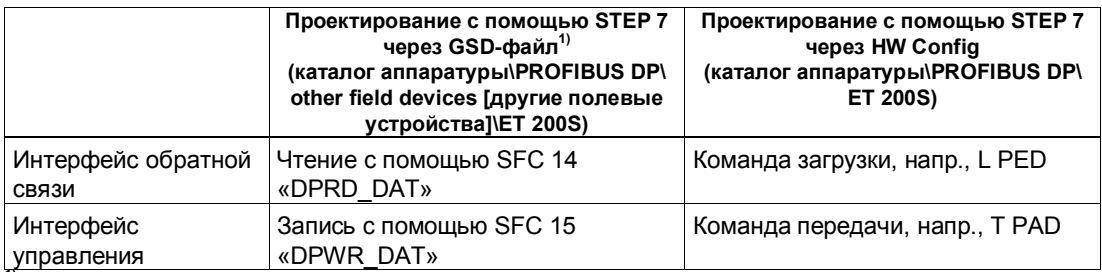

<sup>11</sup> У СРU 3xxC, СРU 318–2 (начиная с V3.0), СРU 4xx (начиная с V3.0) возможны также команды загрузки и передачи.

## Сброс битов состояния STS\_SYN, STS\_CMP1, STS\_CMP2, STS\_OFLW, STS\_UFLW, STS\_ND

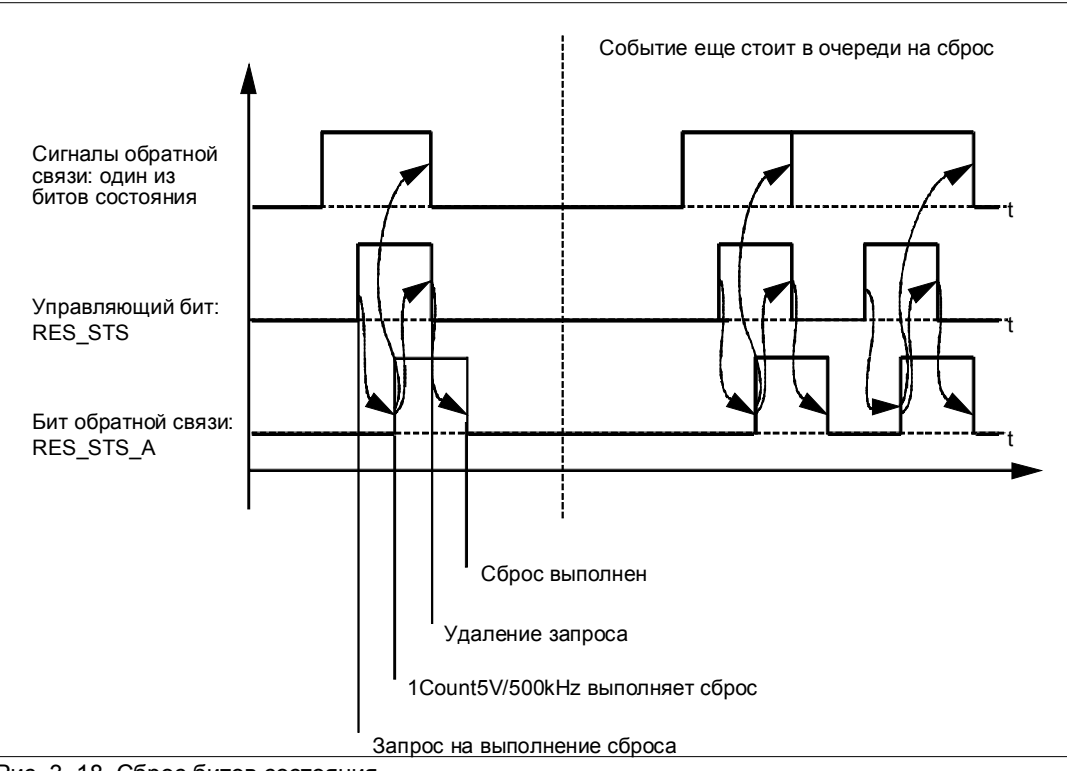

Рис. 3-18. Сброс битов состояния

#### **Прием значений для функции загрузки**

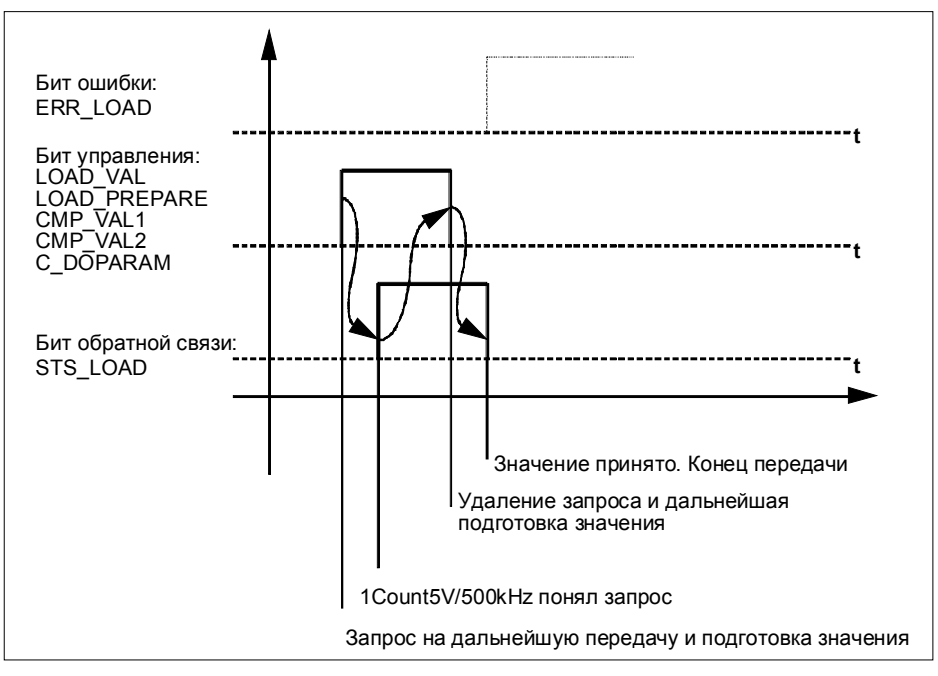

Рис. 3-19. Прием значений для функции загрузки

#### **Замечание**

В любой данный момент времени можно установить только один из следующих управляющих битов: CMP\_VAL1, или CMP\_VAL2, или LOAD\_VAL, или LOAD\_PREPARE, или C\_DOPARAM.

В противном случае сообщение об ошибке ERR\_LOAD появляется до тех пор, пока все указанные управляющие биты не будут снова сброшены. Бит ошибки ERR\_LOAD сбрасывается только после вывода правильного значения.

#### Распознавание ошибок

Программные ошибки должны квитироваться. Они были распознаны модулем 1Count5V/500kHz и отображаются в интерфейсе обратной связи. Диагностика, относящаяся к каналам, выполняется, если при параметризации вы разблокировали групповую диагностику (см. главу 6 руководства Устройство децентрализованной периферии).

Бит ошибки параметризации квитируется путем правильного назначения параметров.

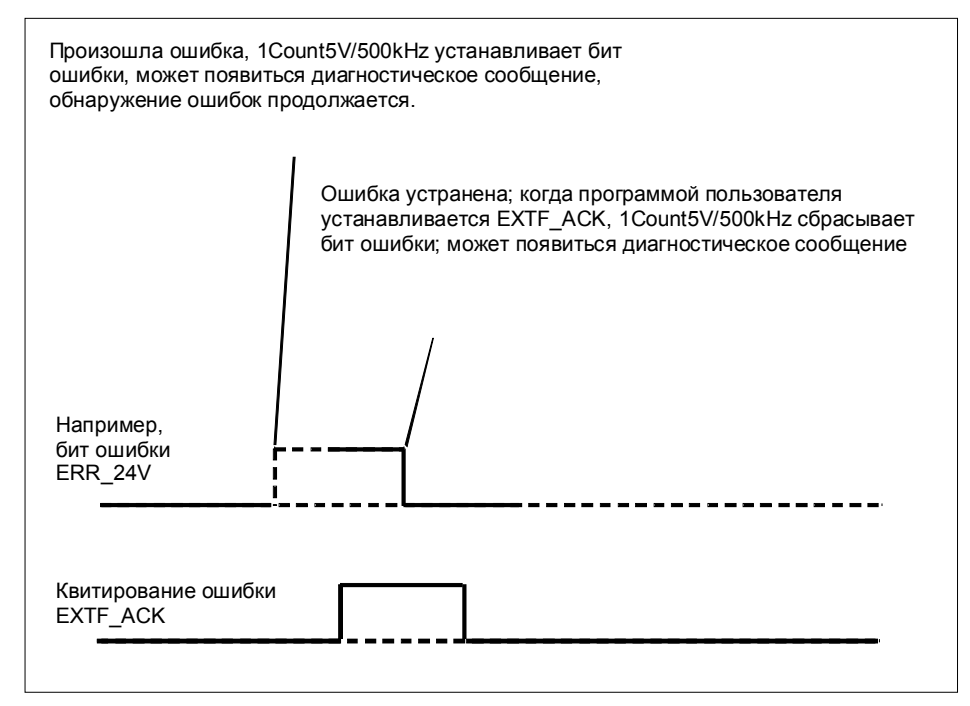

Рис. 3-20. Квитирование ошибок

При постоянном квитировании ошибок (EXTF\_ACK=1) или при переходе CPU/master-устройства в STOP 1Count5V/500kHz сообщает об ошибках, как только они обнаруживаются, и удаляет сообщения, как только ошибки устранены.

# **3.5.10 Параметризация режимов счета**

Параметры 1Count5V/500kHz устанавливаются следующим образом: Или:

- через GSD-файл (http://www.ad.siemens.de/csi/gsd)

или

- с помощью STEP7, начиная с V5.1 SP1

#### **Список параметров для режима счета**

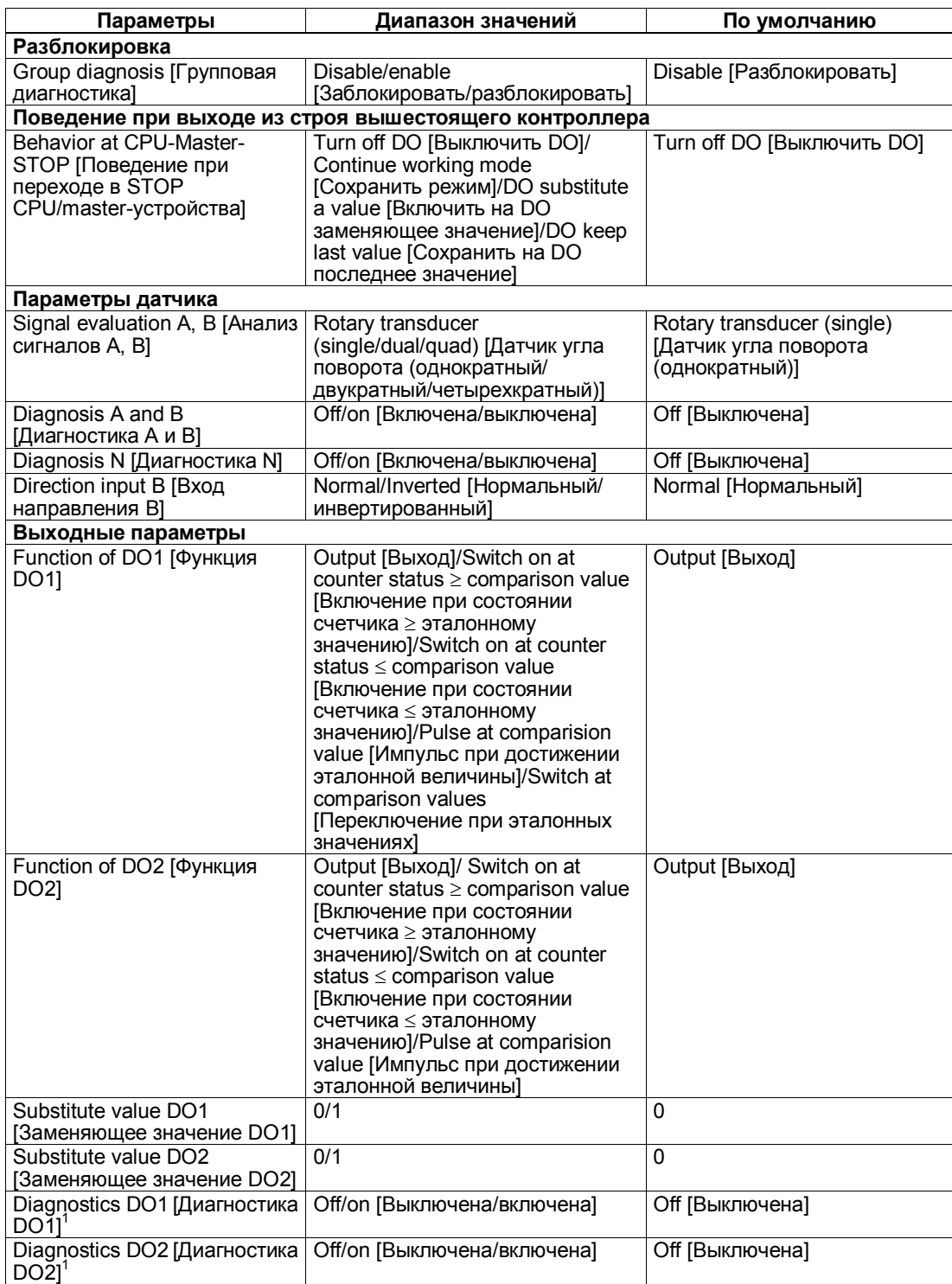

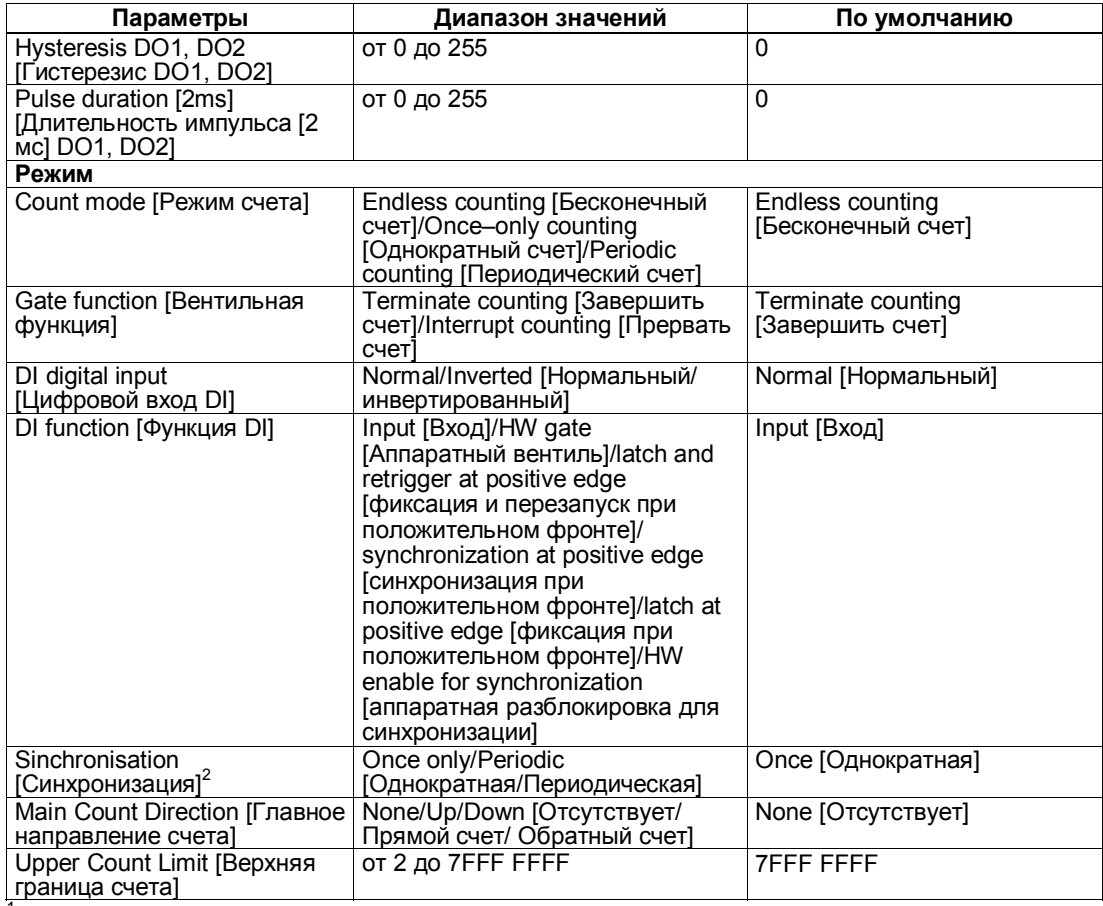

 $^{\rm 1}$  Диагностика DO1/DO2 (обрыв провода) возможна только при длинах импульса на цифровом

выходе DO1/DO2 > 90 мс.<br><sup>2</sup> Имеет значение только в том случае, если функция DI = Синхронизация при положительном фронте или Аппаратная разблокировка для синхронизации

#### **Ошибки параметризации**

- Неверный режим
- Неверное главное направление счета
- Инверсия уровня цифрового входа допускается только в том случае, если функция DI = input [вход] или HW gate [аппаратный вентиль].
- Неверна верхняя граница счета
- На выходе не установлено значение для поведения DO2, хотя для DO1 при параметризации установлено переключение при эталонных значениях [switching at comparison values].
- Значение для гистерезиса не равно 0, хотя для DO1 при параметризации установлено переключение при эталонных значениях [switching at comparison values].
- Неверна функция DI
- Для диагностики N установлено "On [Включена]", хотя для диагностики A и B установлено "Off [Выключена]".

#### **Что делать при возникновении ошибок**

Проверьте диапазоны установленных значений.

#### $3.6$ Режимы измерения

У вас есть выбор между следующими режимами:

- измерение частоты
- измерение длительности периода
- измерение скорости вращения

Для реализации одного из этих режимов необходимо параметризовать 1Count5V/500kHz (см. раздел 3.6.8)

#### Процесс измерения

Измерение выполняется в течение заданного при параметризации времени интегрирования. Когда время интегрирования истекает, измеренное значение обновляется.

Конец измерения отображается битом состояния STS CMP1. Этот бит сбрасывается управляющим битом RES\_STS в интерфейсе управления.

Если в течение указанного при параметризации времени интегрирования не было хотя бы двух нарастающих фронтов, то в качестве измеренного значения возвращается 0.

До конца первого времени интегрирования возвращается значение -1.

Время интегрирования для следующего измерения можно изменить во время работы.

#### Изменение направления вращения

Если в течение времени интегрирования изменяется направление вращения, то измеренное значение для этого интервала измерения является неопределенным. Анализируя биты обратной связи STS С UP и STS C DN (анализ направления), вы можете реагировать на возможные неполадки в процессе.

#### Вентильное управление

Для управления 1Count5V/500kHz вы должны использовать вентильные функции.

#### $3.6.1$ Измерение частоты

#### Определение

В этом режиме 1Count5V/500kHz считает импульсы, поступающие в течение установленного времени интегрирования.

Вы можете установить это время интегрирования с помощью параметров измерения. Время интегрирования может быть установлено между 10 мс и 10 с шагами по 10 мс.

Найденное значение частоты предоставляется в распоряжение в единицах Гц\*10<sup>-3</sup>. Значение измеренной частоты можно прочитать в интерфейсе обратной связи (байты с 0 по 3).

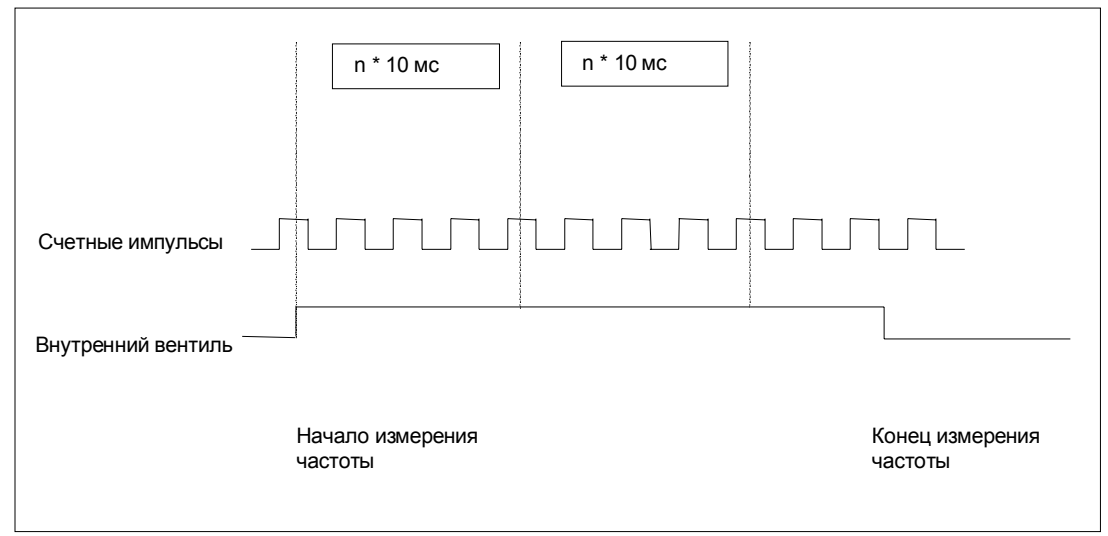

Рис. 3-21. Измерение частоты с помощью вентильной функции

#### Контроль граничных значений

Для контроля граничных значений допустимы следующие диапазоны:

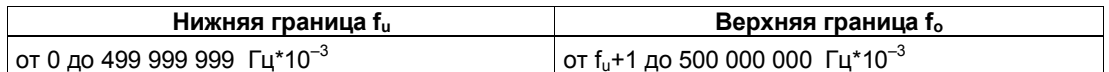

#### **Возможные диапазоны измерений с указанием ошибок**

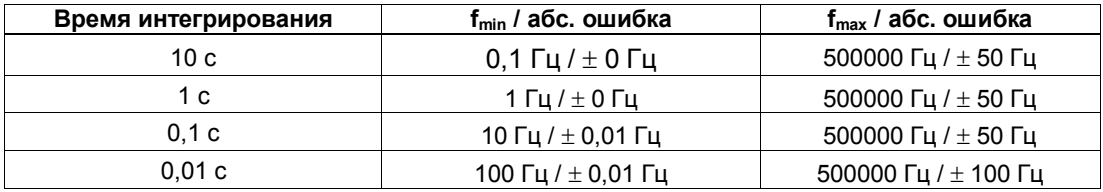

#### **Функция цифрового входа**

Выберите для цифрового входа одну из следующих функций:

- Вход
- Аппаратный вентиль (см. раздел 3.6.4)

### **Функция цифрового выхода DO1**

Выберите для цифрового выхода DO1 одну из следующих функций:

- Выход, без переключения посредством контроля граничных значений
- Вне границ
- Ниже нижней границы
- Выше верхней границы

(см. раздел 3.6.5)

#### **Функция цифрового выхода DO2**

• Выход

#### **Величины, которые могут быть изменены во время работы:**

- Нижняя граница (LOAD PREPARE)
- Верхняя граница (LOAD VAL)
- Функция цифрового выхода DO1 (С DOPARAM)
- Время интегрирования (C\_INTTIME)

(см. разделы 3.6.5 и 3.6.7)

# **3.6.2 Измерение скорости вращения**

### **Определение**

В этом режиме 1Count5V/500kHz считает импульсы, поступающие от датчика скорости вращения в течение установленного времени интегрирования и рассчитывает скорость вращения присоединенного двигателя.

Вы можете установить это время интегрирования с помощью параметров измерения. Время интегрирования может быть установлено между 10 мс и 10 с шагами по 10 мс.

Для режима измерения скорости вращения необходимо также параметризовать количество импульсов на оборот датчика или двигателя. Скорость вращения возвращается в единицах 1х10<sup>-3</sup> об/мин.

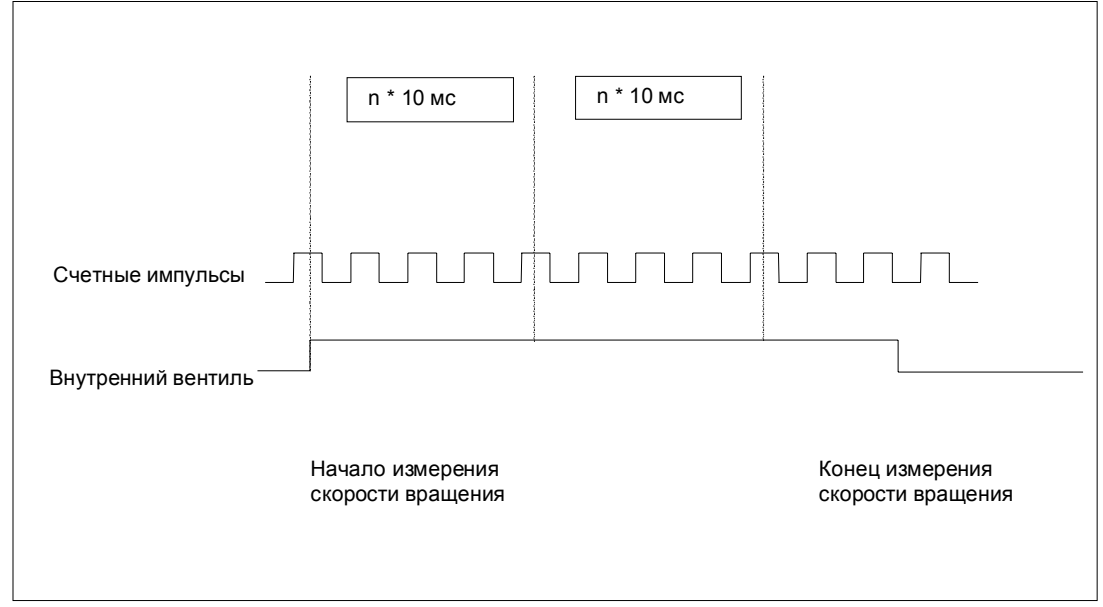

Рис. 3-22. Измерение скорости вращения с помощью вентильной функции

#### **Контроль граничных значений**

Для контроля граничных значений допустимы следующие диапазоны:

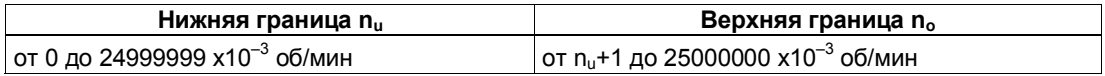

#### **Возможные диапазоны измерения с указанием ошибок**

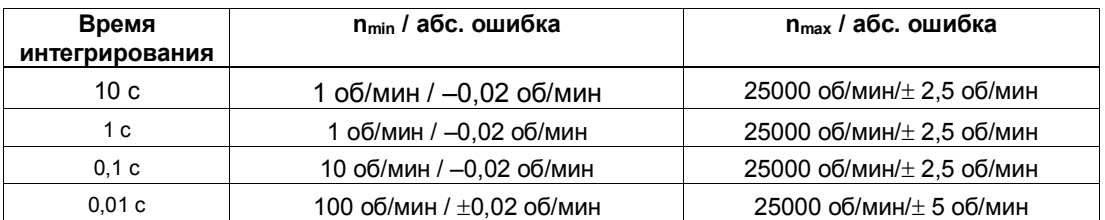

при количестве импульсов на оборот датчика = 60

#### **Функция цифрового входа**

Выберите для цифрового входа одну из следующих функций:

- Вход
- Аппаратный вентиль (см. раздел 3.6.4)

#### **Функция цифрового выхода DO1**

Выберите для цифрового выхода DO1 одну из следующих функций:

- Выход, без переключения посредством контроля граничных значений
- Вне границ
- Ниже нижней границы
- Выше верхней границы

(см. раздел 3.6.5)

#### **Функция цифрового выхода DO2**

• Выход

#### **Величины, которые могут быть изменены во время работы:**

- Нижняя граница (LOAD PREPARE)
- Верхняя граница (LOAD VAL)
- Функция цифрового выхода DO1 (С DOPARAM)
- Время интегрирования (C\_INTTIME)

(см. разделы 3.6.5 и 3.6.7)

#### $3.6.3$ Измерение длительности периода

### Определение

В этом режиме 1Count5V/500kHz измеряет время между двумя нарастающими фронтами счетного сигнала, подсчитывая количество импульсов эталонной частоты (16 МГц) внутреннего кварцевого генератора в течение установленного времени интегрирования.

Вы можете установить это время интегрирования с помощью параметров измерения. Время интегрирования может быть установлено между 10 мс и 120 с шагами по 10 мс.

Значение найденной длительности периода предоставляется в распоряжение в микросекундах. Измеренный период можно прочитать в интерфейсе обратной связи (байты с 0 по 3).

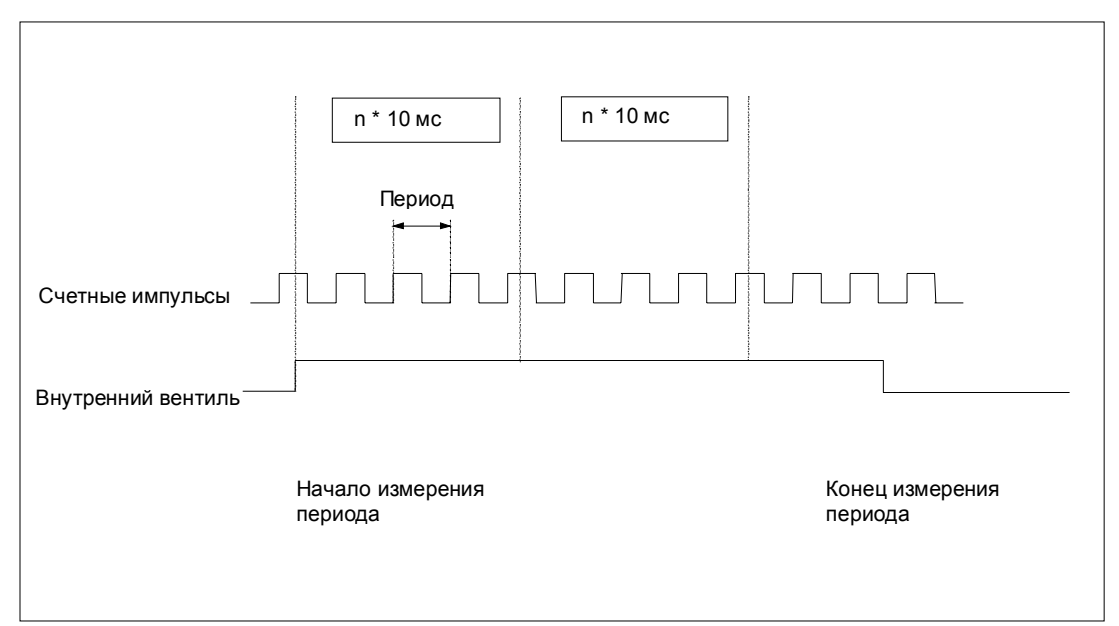

Рис. 3-23. Измерение длительности периода с помощью вентильной функции

#### Контроль граничных значений

Для контроля граничных значений допустимы следующие диапазоны:

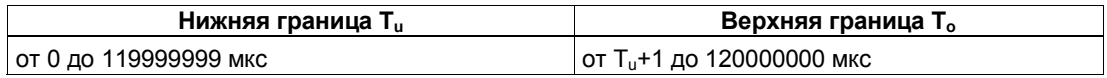

#### **Возможные диапазоны измерения с указанием ошибок**

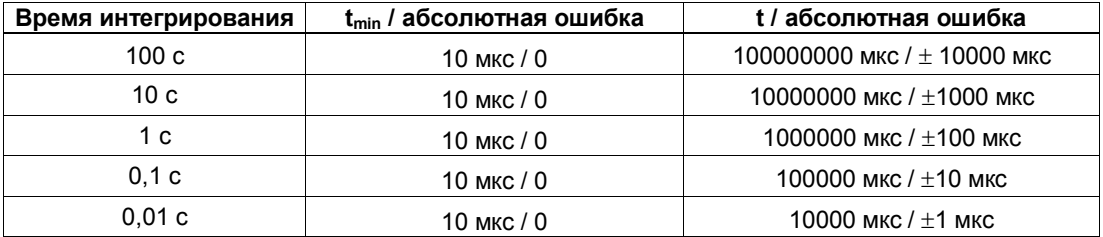

#### **Функция цифрового входа**

Выберите для цифрового входа одну из следующих функций:

- Вход
- Аппаратный вентиль (см. раздел 3.6.4)

#### **Функция цифрового выхода DO1**

Выберите для цифрового выхода одну из следующих функций:

- Выход, без переключения посредством контроля граничных значений
- Вне границ
- Ниже нижней границы
- Выше верхней границы

(см. раздел 3.6.5)

#### **Функция цифрового выхода DO2**

• Выход

#### **Величины, которые могут быть изменены во время работы:**

- Нижняя граница (LOAD\_PREPARE)
- Верхняя граница (LOAD\_VAL)
- Функция цифрового выхода DO1 (С DOPARAM)
- Время интегрирования (C\_INTTIME)

(см. разделы 3.6.5 и 3.6.7)

## **3.6.4 Вентильные функции в режимах измерения**

#### **Программный вентиль и аппаратный вентиль**

1Count5V/500kHz имеет два вентиля

• Программный вентиль (SW-вентиль), который управляется управляющим битом SW\_GATE.

Программный вентиль может быть открыт исключительно нарастающим фронтом 0-1 управляющего бита SW GATE. Он закрывается сбросом этого бита. В этой связи обратите внимание на времена передачи и времена исполнения вашей программы управления.

• Аппаратный вентиль (HW-вентиль), который управляется посредством цифрового входа на 1Count5V/500kHz. Аппаратный вентиль параметризуется как функция цифрового входа. Он открывается, когда имеет место нарастающий фронт 0-1 на цифровом входе, и закрывается при падающем фронте 1-0.

#### **Внутренний вентиль**

Внутренний вентиль - это логическое И аппаратного вентиля и программного вентиля. Счет активен только в том случае, если открыты аппаратный вентиль и программный вентиль. На это указывает бит обратной связи STS\_GATE (состояние внутреннего вентиля). Если аппаратный вентиль не был параметризован, то решающее значение имеет установка программного вентиля.

#### **Вентильное управление с помощью одного только программного вентиля**

Открытие/закрытие программного вентиля запускает/останавливает измерение.

#### **Вентильное управление с помощью программного и аппаратного вентиля**

Открытие и закрытие программного вентиля при открытом аппаратном вентиле запускает/останавливает измерение.

Открытие и закрытие аппаратного вентиля при открытом программном вентиле запускает/останавливает измерение.

Программный вентиль открывается и закрывается через интерфейс управления с помощью бита SW\_GATE.

Аппаратный вентиль открывается и закрывается с помощью 24 вольтового сигнала на цифровом входе.

#### $3.6.5$ Поведение выхода в режимах измерения

Вы имеете возможность сохранять верхнее и нижнее граничное значение в каждом случае для измерения частоты, измерения скорости вращения и измерения периода.

Эти граничные значения могут быть параметризованы и изменены с помощью функции загрузки.

#### Контроль граничных значений

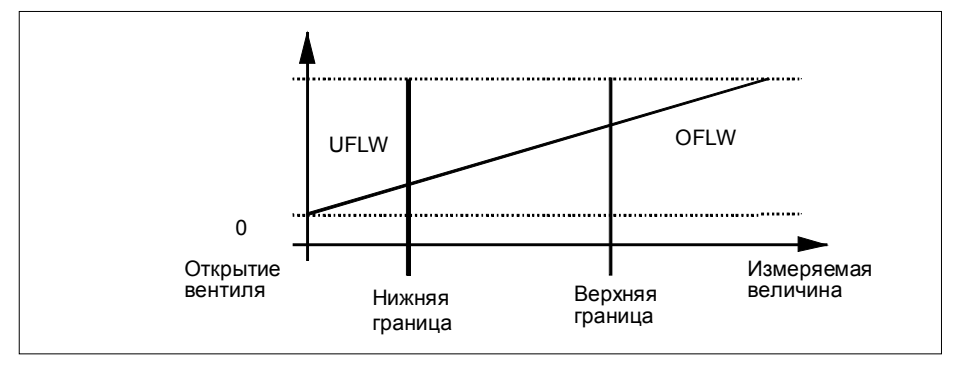

Рис. 3-24. Контроль граничных значений

По истечении времени интегрирования полученное измеренное значение (частота, скорость вращения или период) сравнивается с граничными значениями, установленными при параметризации.

Если текущее измеренное значение ниже установленной при параметризации нижней границы (измеренное значение < нижней границы), то в интерфейсе обратной связи устанавливается бит STS UFLW =  $1$ .

Если текущее измеренное значение выше установленной при параметризации верхней границы (измеренное значение > верхней границы), то в интерфейсе обратной связи устанавливается бит STS OFLW =  $1$ .

Эти биты необходимо квитировать с помощью управляющего бита RES STS.

Если измеренное значение после квитирования все еще или опять находится вне этих границ, то соответствующий бит состояния снова устанавливается.

Если установить нижнюю границу на 0, то динамический контроль нарушения нижнего граничного значения выключается.

В зависимости от параметризации, разблокированный цифровой выход DO1 может быть установлен путем контроля граничных значений:

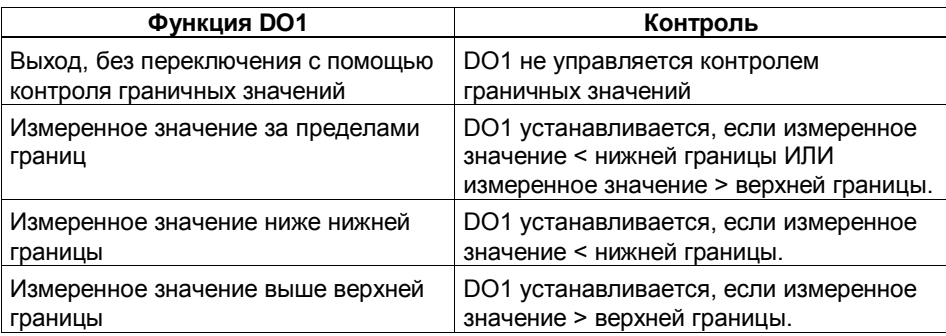

Функцию цифрового выхода можно изменять во время работы. Новая функция вступает в действие немедленно.

#### 3.6.6 Непосредственное управление цифровыми выходами

Вы можете вручную управлять цифровыми выходами DO1 и DO2 следующими способами:

- Параметризация в качестве функции DO1/DO2: Output [Выход]
- Разблокировка с помощью бита управления: CTRL DO1 или CTRL\_DO2
- Установка и сброс с помощью бита управления: SET\_DO1 или SET\_DO2

#### $3.6.7$ Назначение интерфейса обратной связи и интерфейса управления для режимов измерения

#### Замечание

Для 1Count5V/500kHz следующие данные интерфейсов обратной связи и управления являются согласованными:

- Байты с 0 до 3
- Байты с 4 до 7

Для обеспечения согласованности данных используйте на своем masterустройстве DP этот вид доступа или адресации во всем интерфейсе управления и .<br>обратной связи (только при проектировании через GSD-файл).

Назначение входов и выходов вы можете взять из следующих таблиц:

| Адрес                        |               | Обозначение                                       |                    |
|------------------------------|---------------|---------------------------------------------------|--------------------|
| Байты с<br>$0 \text{ no } 3$ |               | Измеренное значение                               |                    |
| Байт 4                       | Бит 7:        | Короткое замыкание источника питания датчика      | <b>ERR 24V</b>     |
|                              | Бит 6:        | Короткое замыкание/обрыв провода/перегрев         | ERR DO             |
|                              | Бит 5:        | Ошибка параметризации                             | <b>ERR PARA</b>    |
|                              | Бит 4:        | Короткое замыкание/обрыв провода/перегрев         | ERR DO2            |
|                              | Бит 3:        | Короткое замыкание/обрыв провода / сигнал датчика | <b>ERR ENCODER</b> |
|                              | Бит 2:        | Происходит сброс битов состояния                  | RES STS A          |
|                              | Бит 1:        | Ошибка функции загрузки                           | ERR LOAD           |
|                              | Бит 0:        | Функция загрузки активна                          | <b>STS LOAD</b>    |
| Байт 5                       | Бит 7:        | Состояние обратного счета                         | STS C DN           |
|                              | Бит 6:        | Состояние прямого счета                           | STS C UP           |
|                              | Бит 5:        | $P$ езерв = 0                                     |                    |
|                              | <b>Бит 4:</b> | Состояние DO2                                     | STS DO2            |
|                              | Бит 3:        | Состояние DO1                                     | STS DO1            |
|                              | Бит 2:        | $P$ езерв = 0                                     |                    |
|                              | Бит 1:        | Состояние DI                                      | STS DI             |
|                              | Бит 0:        | Состояние внутреннего вентиля                     | STS GATE           |
| Байт 6                       | Бит 7:        | $P$ езерв = 0                                     |                    |
|                              | Бит 6:        | Нижняя граница измеряемого значения               | <b>STS UFLW</b>    |
|                              | Бит 5:        | Верхняя граница измеряемого значения              | STS OFLW           |
|                              | Бит 4:        | $P$ e $3epB = 0$                                  |                    |
|                              | Бит 3:        | Измерение завершено                               | STS CMP1           |
|                              | Бит 2:        | $P$ e $3epB = 0$                                  |                    |
|                              | Бит 1:        | $P$ e $3epB = 0$                                  |                    |
|                              | Бит 0:        | $P$ e $3epB = 0$                                  |                    |
| Байт 7                       | $P$ езерв = 0 |                                                   |                    |

Таблица 3-5. Назначение входов: Интерфейс обратной связи

Таблица 3-6. Назначение выхода: Интерфейс управления

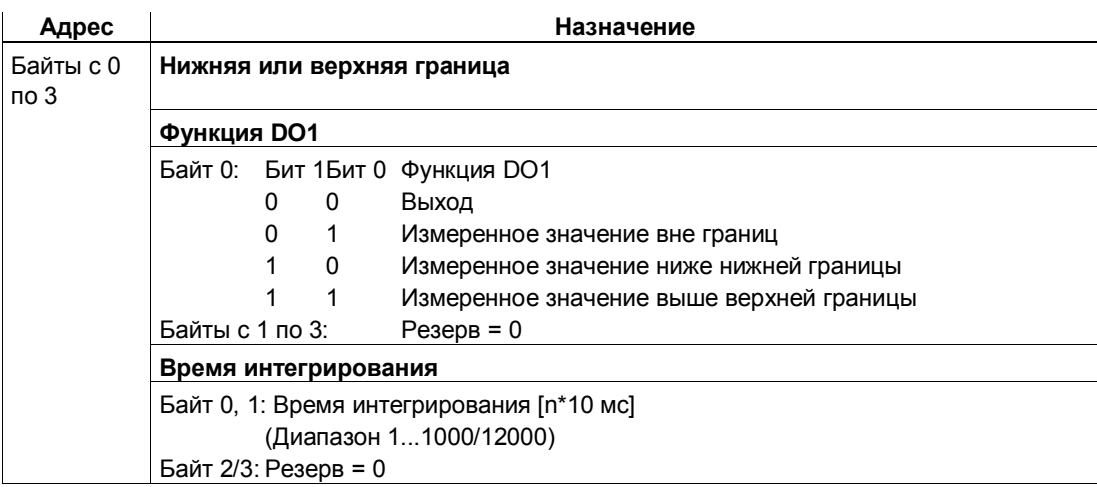

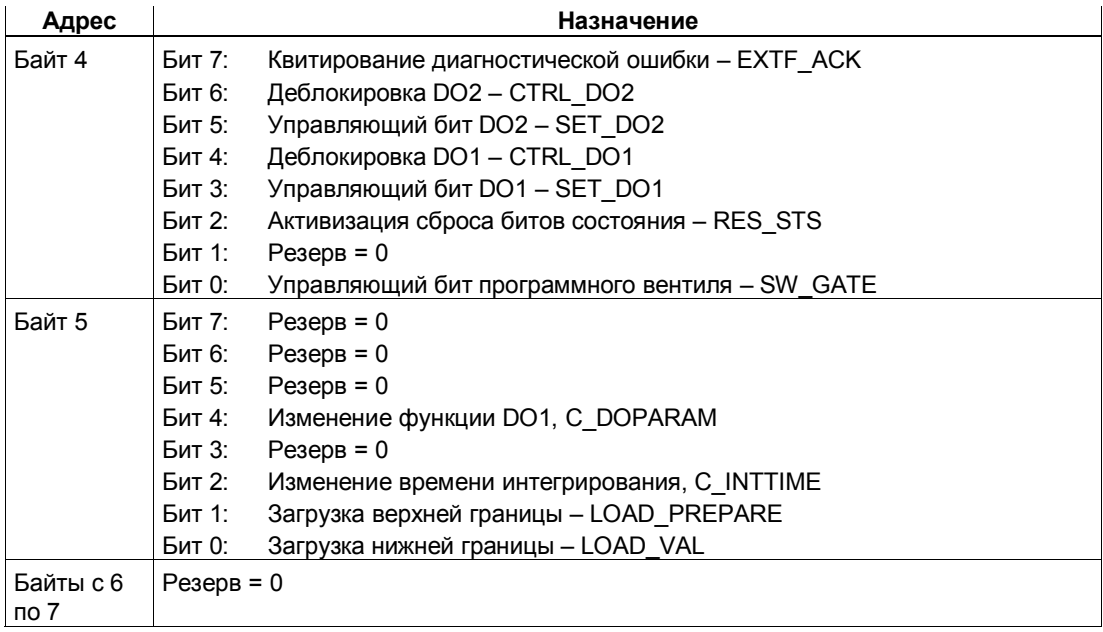

# Пояснения к битам управления

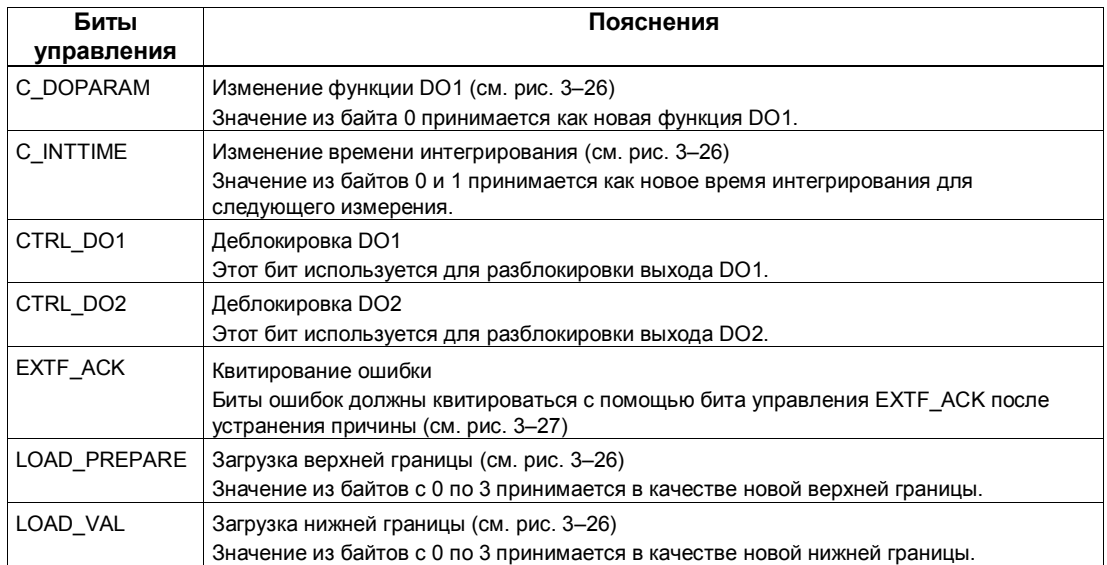

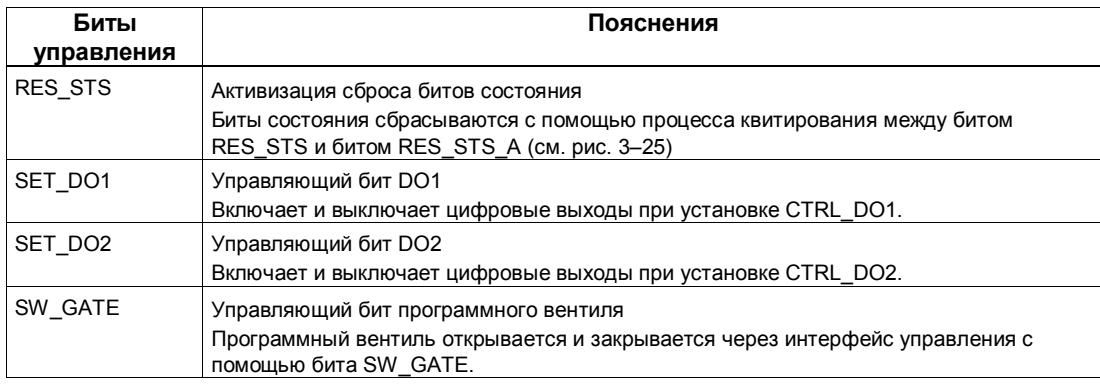

# **Пояснения к битам обратной связи**

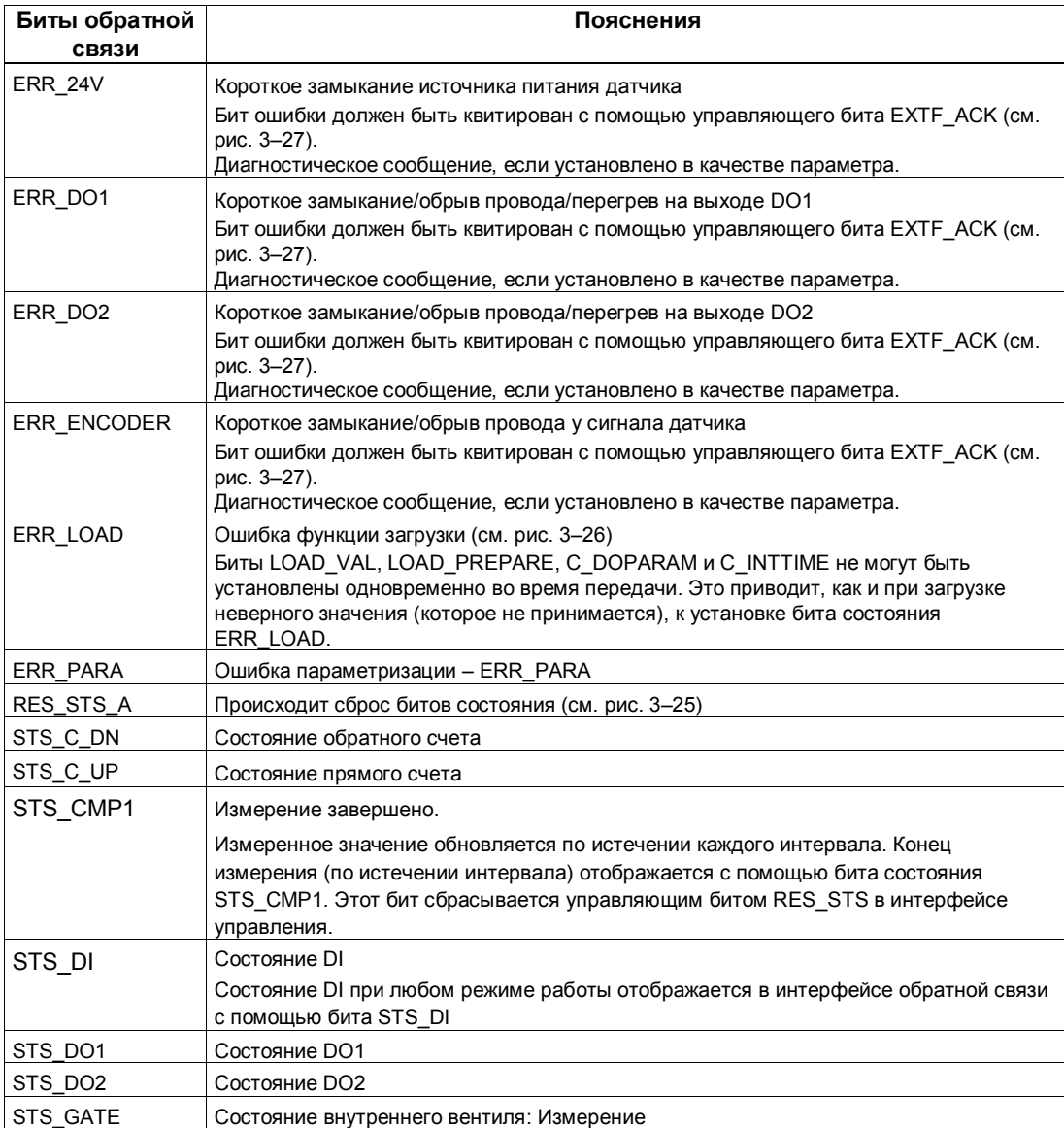

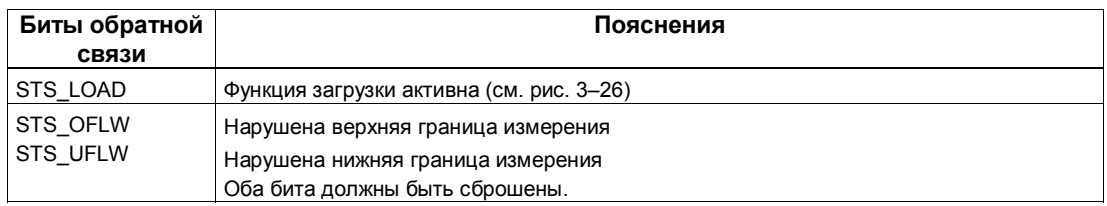

## Обращение к интерфейсу управления и обратной связи при программировании на STEP 7

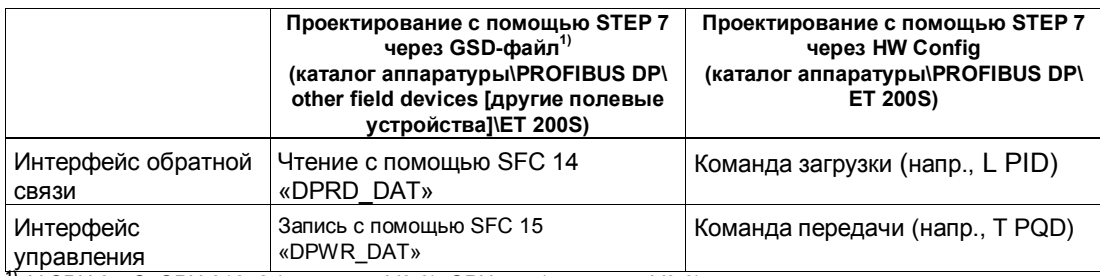

<sup>11</sup> У СРU 3xxC, СРU 318–2 (начиная с V3.0), СРU 4xx (начиная с V3.0) возможны также команды загрузки и передачи.

# Сброс битов состояния STS\_CMP1, STS\_OFLW, STS\_UFLW

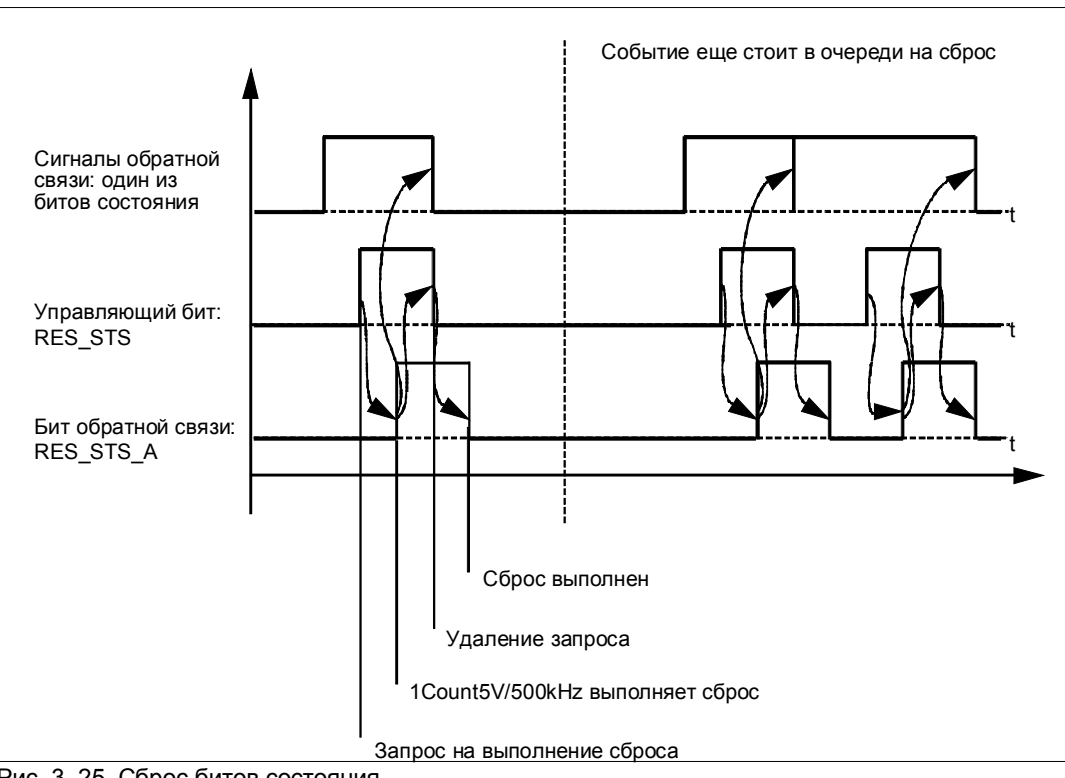

Рис. 3-25. Сброс битов состояния

#### **Прием значений для функции загрузки**

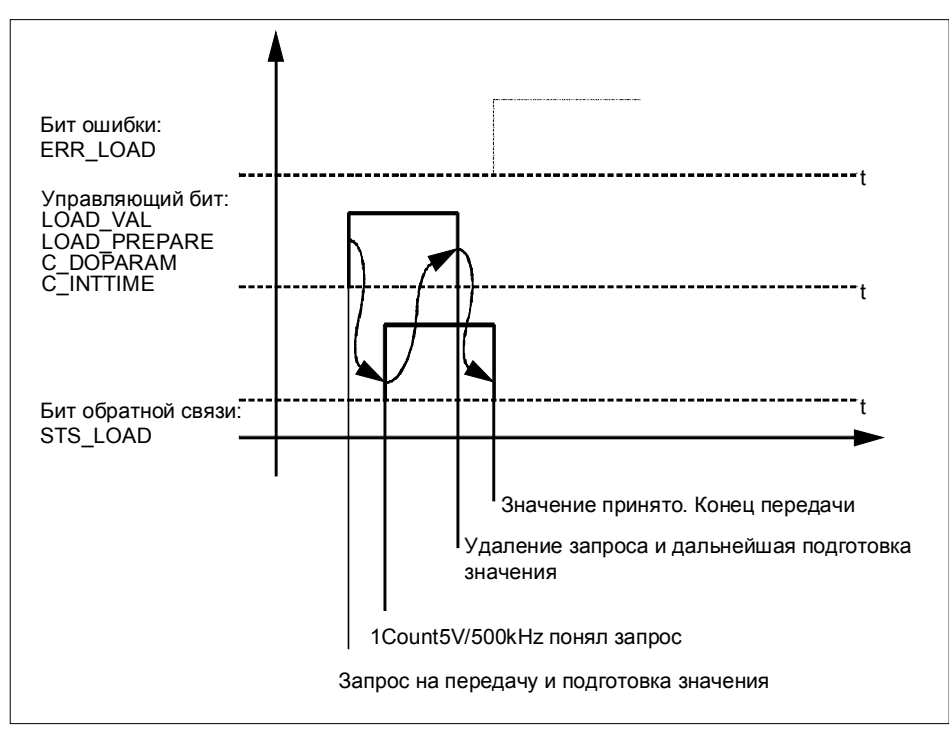

Рис. 3-26. Прием значений для функции загрузки

#### **Замечание**

В любой данный момент времени можно установить только один из следующих управляющих битов: LOAD\_VAL, или LOAD\_PREPARE, или C\_DOPARAM, или C\_INTTIME.

В противном случае сообщение об ошибке ERR\_LOAD появляется до тех пор, пока все указанные управляющие биты не будут снова сброшены. Бит ошибки ERR\_LOAD сбрасывается только последующей передачей правильного значения.

#### Распознавание ошибок

Диагностические ошибки должны квитироваться. Они были распознаны модулем 1Count5V/500kHz и отображаются в интерфейсе обратной связи. Диагностика, относящаяся к каналам, выполняется, если при параметризации вы разблокировали групповую диагностику (см. главу 6 руководства Устройство децентрализованной периферии).

Бит ошибки параметризации квитируется путем правильного назначения параметров.

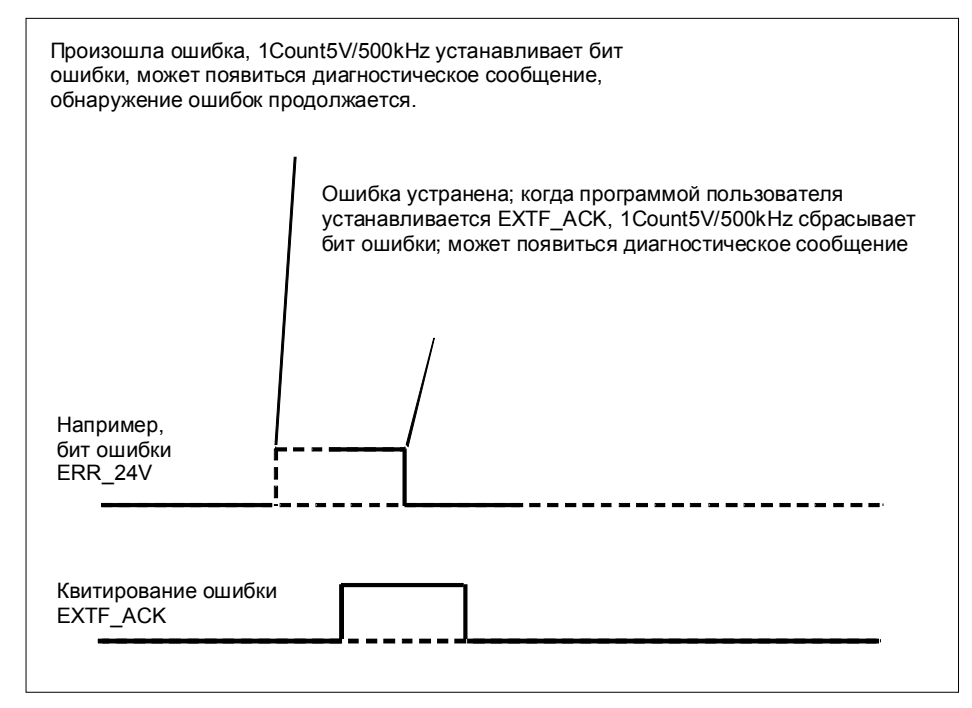

Рис. 3-27. Квитирование ошибок

При постоянном квитировании ошибок (EXTF\_ACK=1) или при переходе CPU/master-устройства в STOP 1Count5V/500kHz сообщает об ошибках, как только они обнаруживаются, и удаляет сообщения, как только ошибки устранены.

# **3.6.8 Параметризация режимов измерения**

Параметры 1Count5V/500kHz устанавливаются следующим образом: или:

- через GSD-файл (http://www.ad.siemens.de/csi/gsd)

или

- с помощью STEP7, начиная с версии V5.1 SP1

### **Список параметров для режимов измерения**

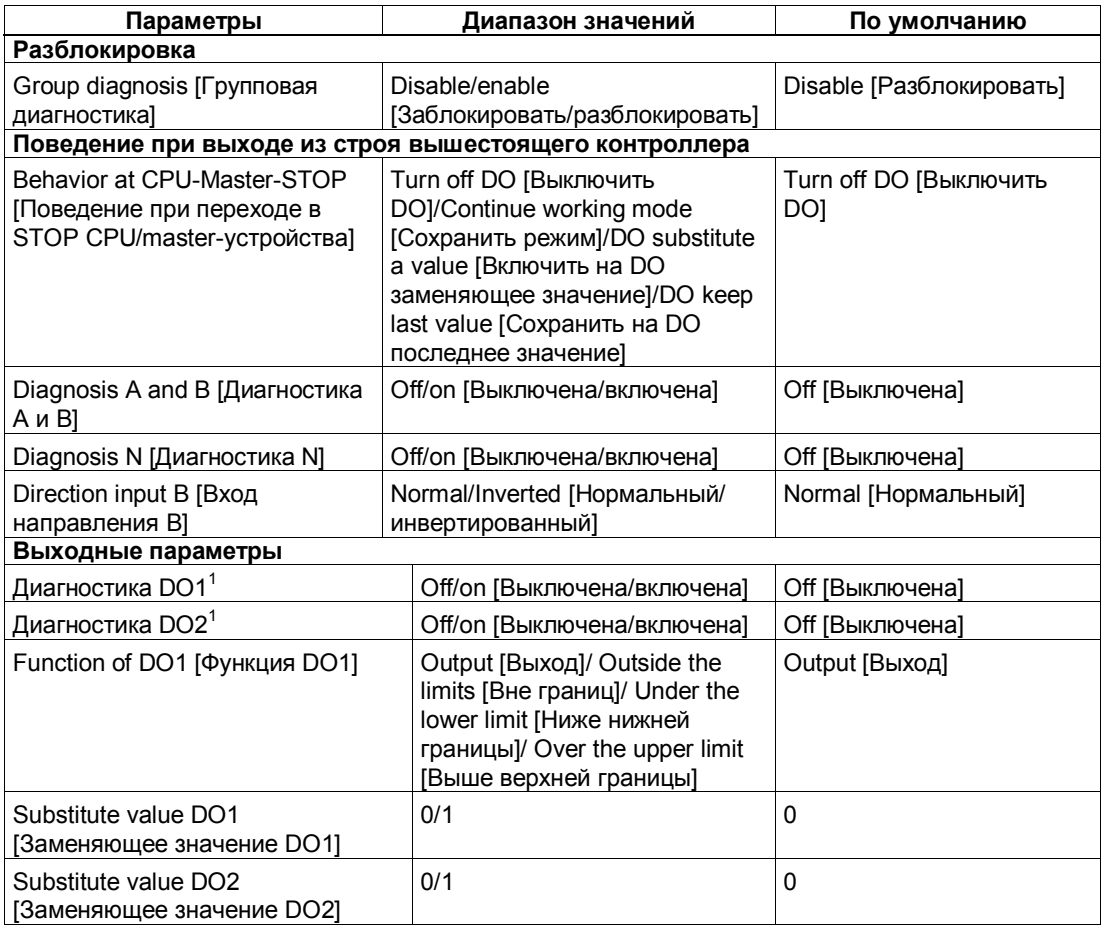

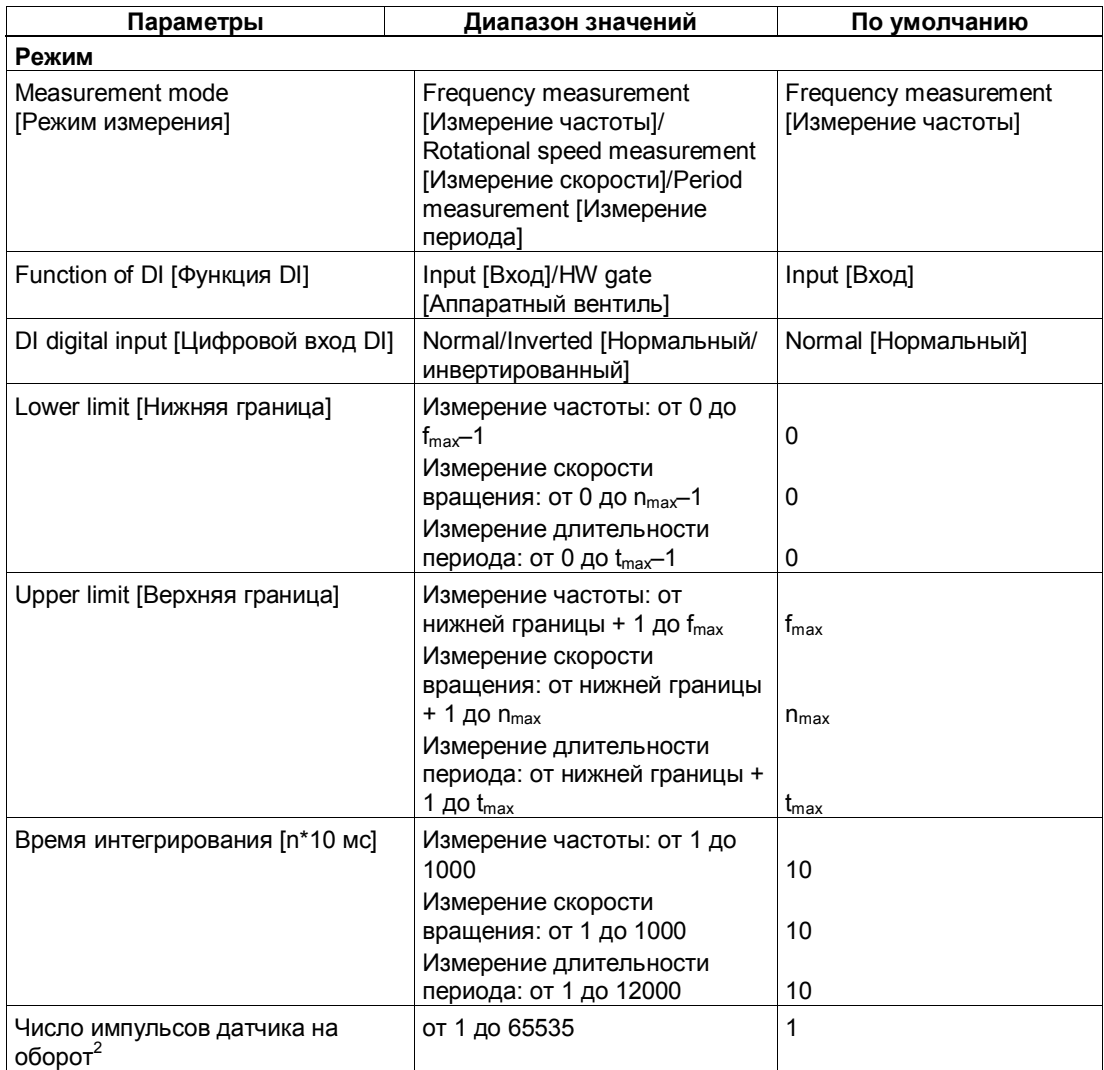

 $\frac{1}{1}$  Диагностика DO1/DO2 (обрыв провода, короткое замыкание) возможна только при длинах импульса на цифровом выходе DO1/DO2 > 90 мс.

импульса на цифровом выходе DO1/DO2 > 90 мс. 2 Имеет значение только <sup>в</sup> режиме измерения скорости вращения

#### **Ошибки параметризации**

- Неверный режим
- Неверная нижняя граница
- Неверная верхняя граница
- Неверное время интегрирования
- Неверные импульсы датчика

#### **Что делать при возникновении ошибок**

Проверьте диапазоны установленных значений.

# **3.7 Анализ счета и его направления**

### **Анализ сигналов A, B**

Анализ сигналов через A, B дает возможность вести счет, зависящий от направления. В зависимости от параметризации, возможны различные способы анализа:

#### **Датчик угла поворота**

1Count5V/500kHz может подсчитывать фронты сигналов. Обычно анализируется только фронт на A (однократный анализ). Для получения более высокой разрешающей способности вы можете выбрать при параметризации, должны ли сигналы подвергаться однократному, двукратному или четырехкратному анализу.

Многократный анализ возможен только у дифференциальных 5-вольтовых инкрементных датчиков с сигналами A и B, сдвинутыми по фазе на 90 градусов.

#### **Однократный анализ**

Однократный анализ означает, что анализируется только фронт A; импульсы прямого счета регистрируются при нарастающем фронте на A и низком уровне сигнала на B, а импульсы обратного счета регистрируются при падающем фронте на A и низком уровне сигнала на B.

На следующем рисунке показан однократный анализ сигналов.

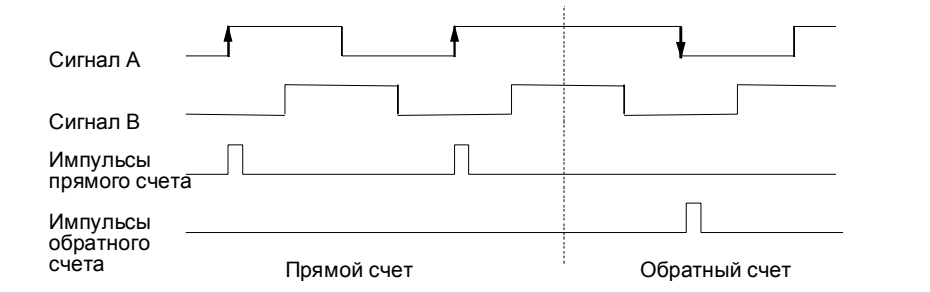

Рис. 3-28. Однократный анализ

#### **Двукратный анализ**

Двукратный анализ означает, что анализируется нарастающий и падающий фронт сигнала A. Генерируются ли импульсы прямого или обратного счета, зависит от уровня сигнала B.

На следующем рисунке показан двукратный анализ сигналов.

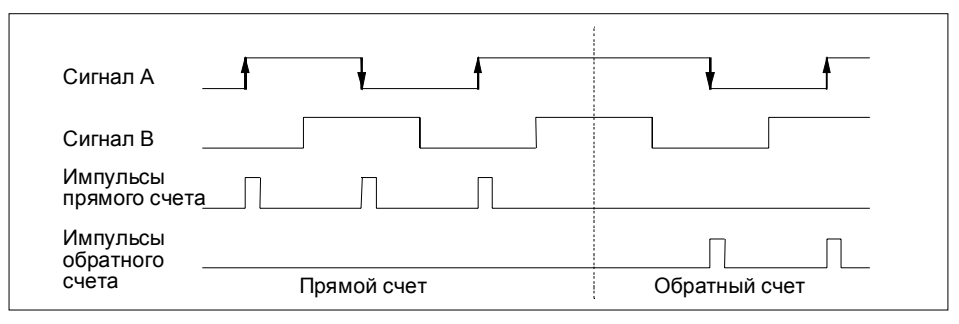

Рис. 3-29. Двукратный анализ

#### **Четырехкратный анализ**

Четырехкратный анализ означает, что анализируются нарастающие и падающие фронты сигналов A и B. Генерируются ли импульсы прямого или обратного счета, зависит от уровней сигналов A и B.

На следующем рисунке показан четырехкратный анализ сигналов.

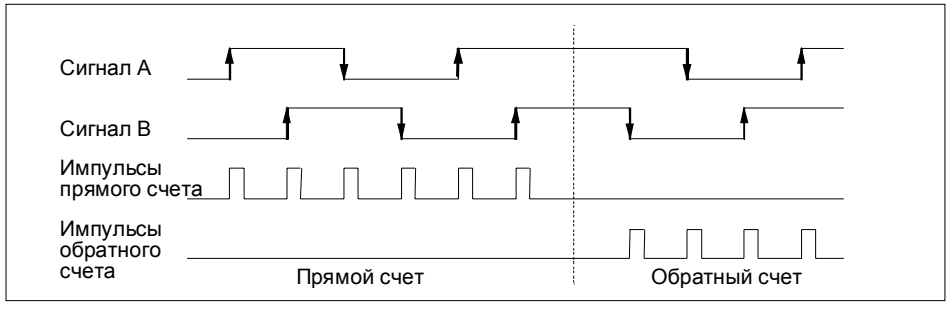

Рис. 3-30. Четырехкратный анализ

# **3.8 Поведение при переходе в STOP CPU/masterустройства**

Вы можете запрограммировать, что должен делать 1Count5V/500kHz при выходе из строя вышестоящего контроллера.

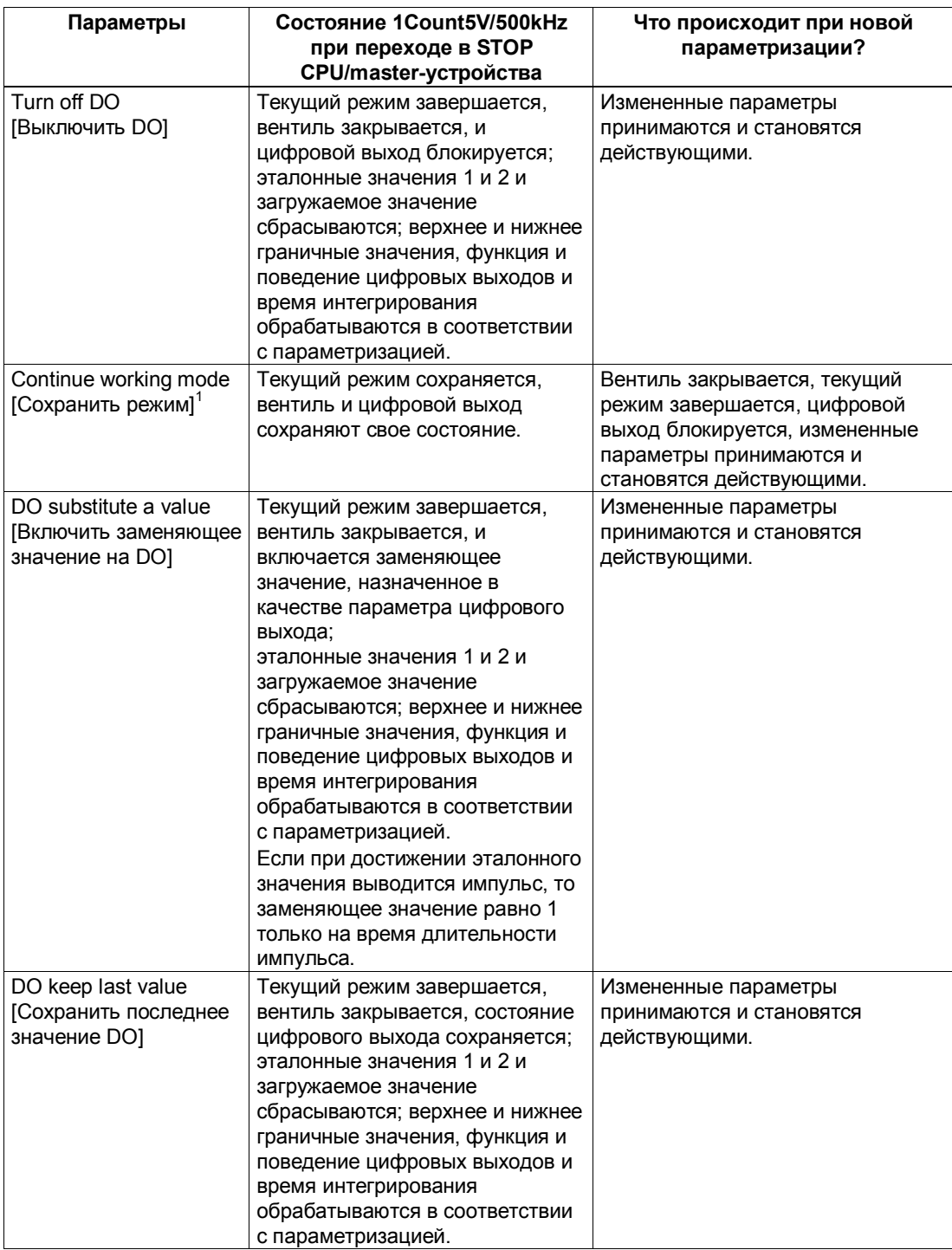

<sup>1</sup> Если при переходе CPU/master-устройства из STOP в RUN (запуск) режим должен сохраниться, то CPU/ master не может сбросить выходы.

Возможное решение: В той части программы пользователя, которая обрабатывается при запуске, установите управляющий бит программного вентиля и передайте эти значения в 1Count5V/500kHz.

### **При каких условиях 1Count5V/500kHz покидает состояние, установленное при параметризации?**

CPU или master-устройство должны находиться в режиме RUN, и вы должны выполнить изменение в интерфейсе управления.

## **Новая параметризация станции ET 200S с помощью вашего CPU или master-устройства DP происходит:**

- при включении питания CPU/ master-устройства DP
- при включении питания IM 151/IM 151 FO
- при выходе из строя передачи DP
- после загрузки измененных параметров или конфигурации станции ET 200S в CPU/ master-устройство DP .
- при вставке 1Count5V/500kHz
- после включения или вставки соответствующего блока питания

# **3.9 Технические данные**

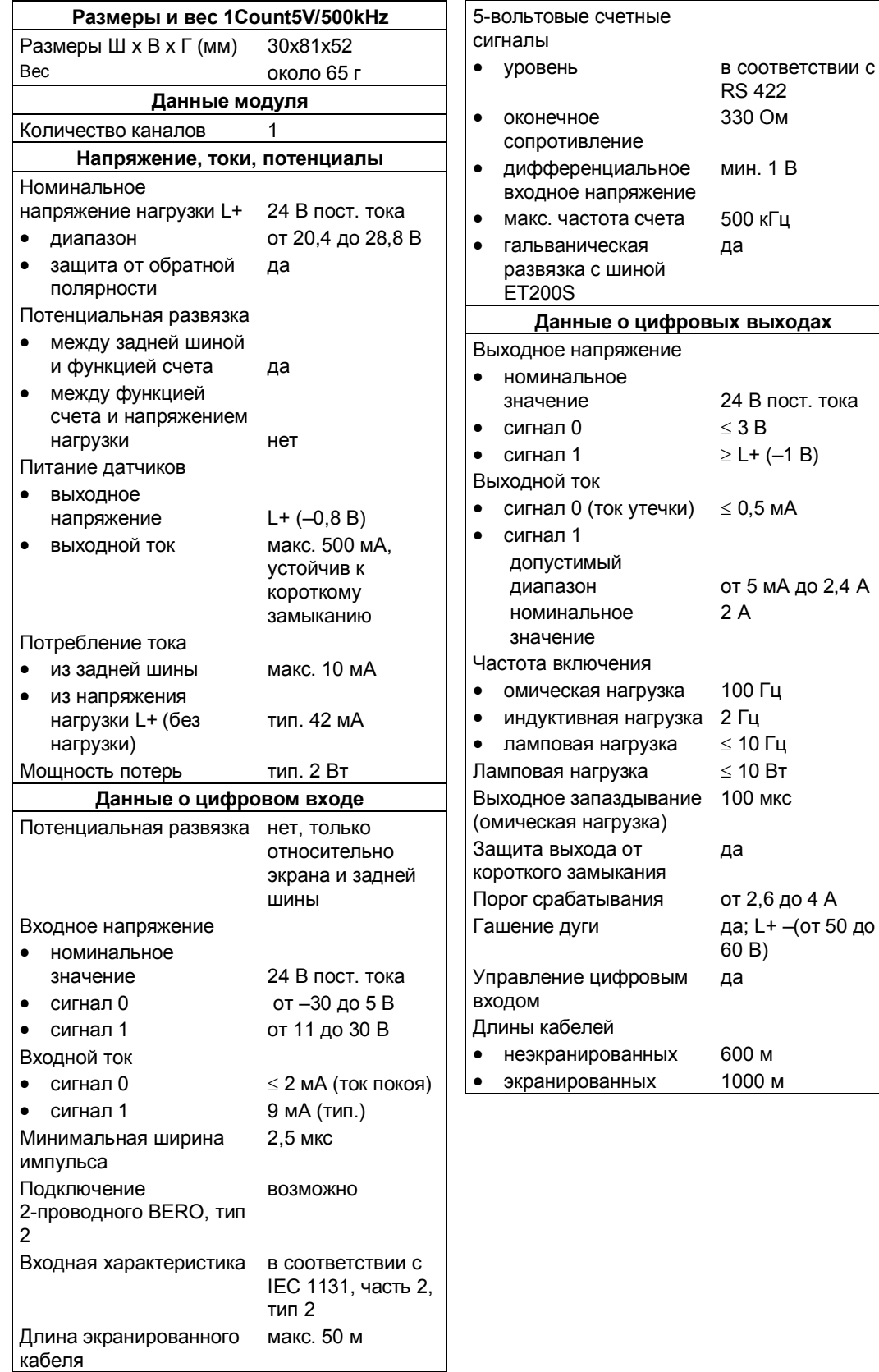
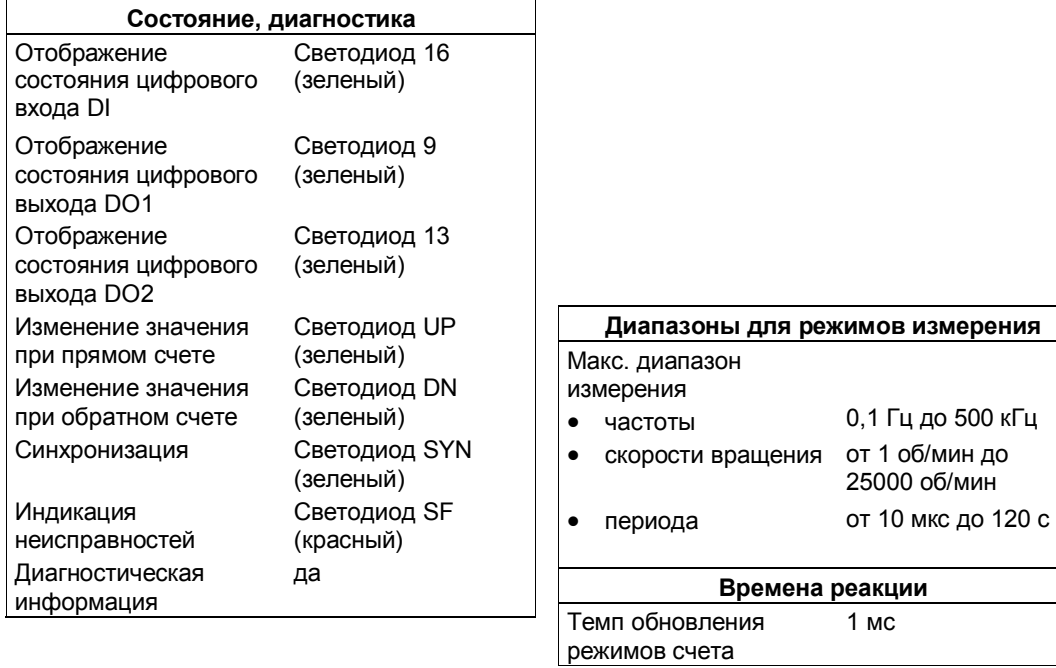

Технологические функции ET 200S A5E00488433-01 3-68

# **1SSI**

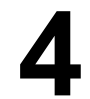

## **Обзор главы**

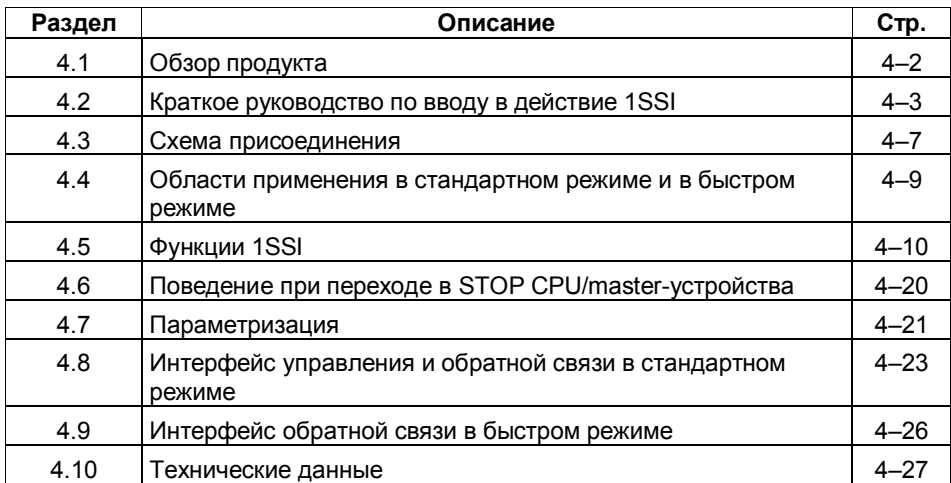

#### $4.1$ Обзор продукта

#### Номер для заказа

6ES7 138-4DB00-0AB0

#### Свойства

1SSI обладает следующими свойствами:

- 1SSI представляет собой интерфейс между абсолютным датчиком (SSI) и вышестоящим контроллером. Циклически регистрируемое значение датчика обрабатывается в вашей программе управления.
- Нормирование значения датчика (то есть отбрасывание конечных несущественных битов в значении датчика)
- Изменение направления вращения для согласования направления  $\bullet$ перемещения абсолютного датчика по оси
- Функция фиксации для замораживания текущего значения датчика (возможна только в стандартном режиме)
- Функция сравнения текущего значения датчика с загружаемыми  $\bullet$ эталонными значениями (возможна только в стандартном режиме)
- Начиная с изделий версии 03, вид регистрации значения датчика может выбираться между свободным и синхронным с периодом обновления
- Начиная с изделий серии 03, может выбираться быстрый режим; с быстрой регистрацией значений датчика и сокрашенным набором функций (не может использоваться в соединении с IM 151 с номером для заказа 6ES7 151-1AA00-0AB0).

#### Поддерживаемые типы датчиков

Поддерживаются следующие типы датчиков:

- абсолютный датчик (SSI) с 13 битами
- абсолютный датчик (SSI) с 21 битом
- абсолютный датчик (SSI) с 25 битами

#### Проектирование

Для проектирования 1SSI можно использовать:

- GSD-файл (http://www.ad.siemens.de/csi/gsd)  $\Delta \sim 10^{-10}$
- ипи
	- STEP7, начиная с V5.0 SP3

#### $4.2$ Краткое руководство по вводу в действие 1SSI

#### Введение

Это руководство на примере регистрации перемещения обучает созданию действующего приложения, в котором вы узнаете об основных функциях своего 1SSI (аппаратные средства и программное обеспечение) и о том, как их проверять. Для этого примера вы используете свой 1SSI в стандартном режиме.

#### Предпосылки

Должны выполняться следующие предпосылки:

- Вы ввели в действие станцию ET 200S на станции S7 с masterустройством DP.
- У вас имеются:
	- клеммный модуль TM-E15S24-01
	- 1SSI  $\sim$
	- датчик SSI и необходимый материал для электрического монтажа

#### Монтаж, подключение и оснащение

Смонтируйте и подключите провода к клеммному модулю TM-E15S24-01 (см. рис. 4-1). Установите 1SSI на клеммном модуле (вы найдете подробные указания о том, как сделать это, в главе 5 руководства Устройство децентрализованной периферии).

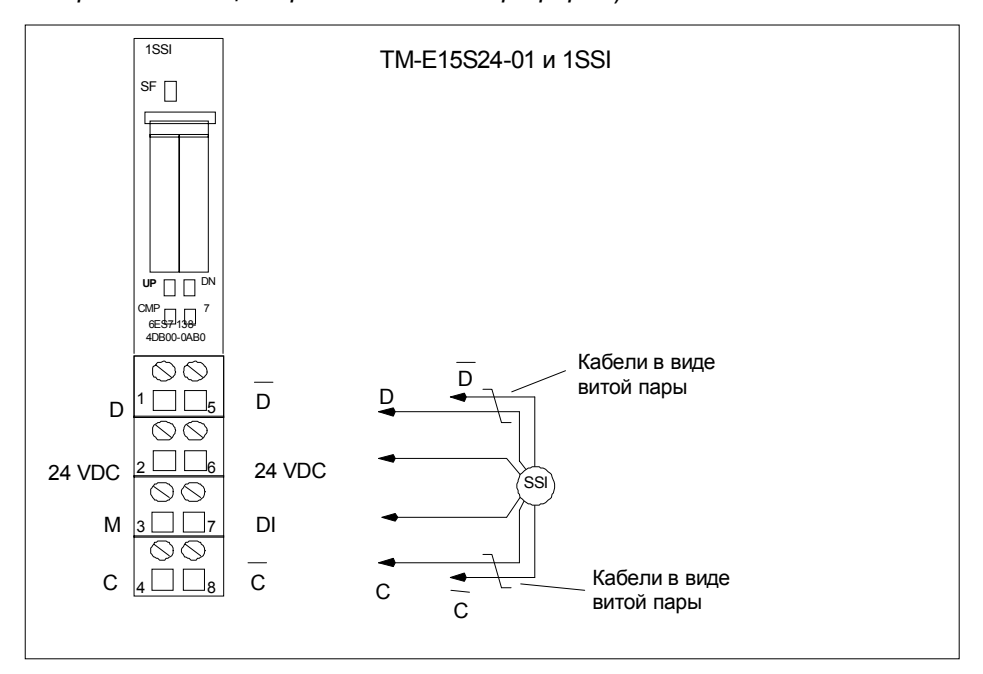

Рис. 4-1. Назначение клемм для примера

#### **Проектирование с помощью STEP 7 через HW Config**

Сначала вы должны адаптировать конфигурацию аппаратных средств имеющейся у вас станции ET 200S.

Откройте соответствующий проект в SIMATIC Manager.

Вызовите в своем проекте конфигурационную таблицу HW Config.

В каталоге аппаратных средств выберите 1SSI. В информационном тексте появится номер 6ES7 138–4DB00–0AB0 . Отбуксируйте эту запись на слот, в котором вы установили свой 1SSI.

Дважды щелкните на этом номере, чтобы открыть диалоговое окно DP Slave Properties [Свойства slave-устройства DP].

На вкладке Addresses [Адреса] вы найдете адреса слота, на который вы отбуксировали 1SSI. Запомните эти адреса для последующего программирования.

На вкладке Assigning Parameters [Параметризация] вы найдете заданные по умолчанию значения для 1SSI. Выберите тип датчика в соответствии с подключенным датчиком SSI и введите общее количество шагов (вы найдете подробную информацию в разделе 4.5).

Сохраните и скомпилируйте свою конфигурацию и загрузите ее в режиме STOP CPU с помощью команды PLC → Download to Module [ПЛК  $\rightarrow$  Загрузить в модуль].

#### **Включение в программу пользователя**

Создайте блок FC101 и встройте его в свою программу управления, например, в OB1. Этот блок нуждается в блоке данных DB1 длиной 16 байтов.

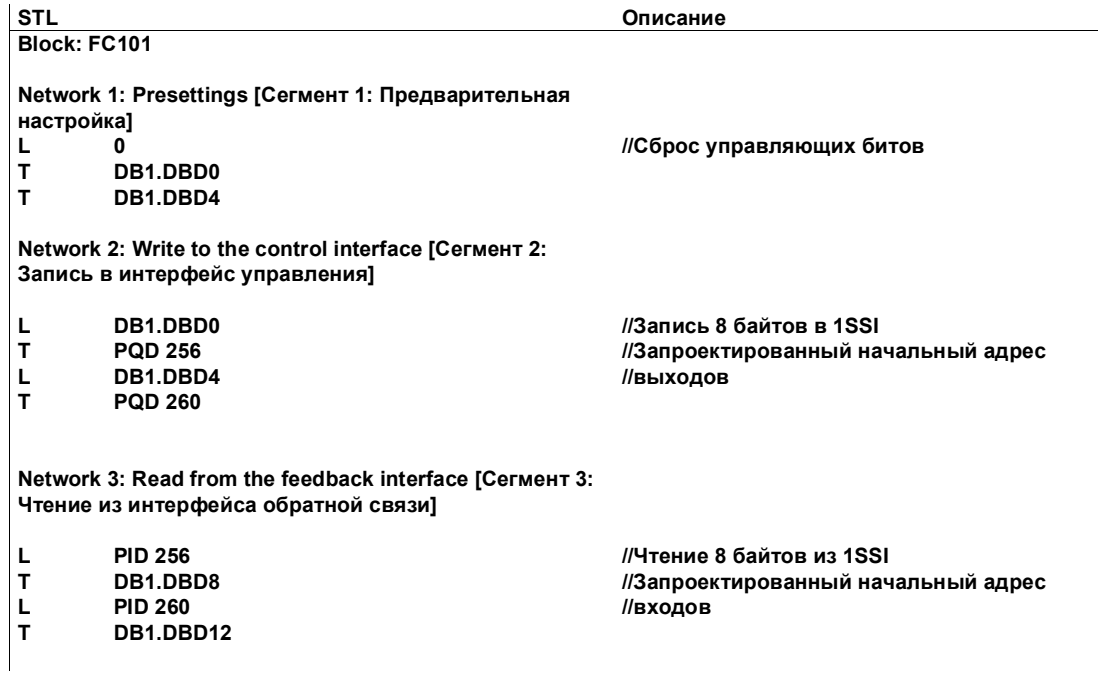

#### **Тестирование**

Для наблюдения за состоянием датчика перемещения и индикатором направления используйте "Monitor/Modify Variables [Наблюдение и управление переменными]".

Выберите в своем проекте папку "Block [Блок]". Выберите команду меню Insert → S7 Block → Variable Table [Вставить → Блок S7 → Таблица переменных], чтобы вставить таблицу переменных VAT 1, и затем подтвердите с помощью OK.

Откройте таблицу переменных VAT 1 и введите в столбец "Address [Адрес]" следующие переменные:

DB1.DBD8 (состояние датчика перемещения)

DB1.DBX12.0 (состояние UP [вверх])

DB1.DBX12.1 (состояние DN [вниз])

Выберите PLC → Set Up Connection to → Configured CPU [ПЛК →

Установить соединение с → Спроектированный CPU], чтобы перейти в режим online.

Выберите Variable  $\rightarrow$  Monitor [Переменная  $\rightarrow$  Наблюдать], чтобы перейти к наблюдению.

Переключите CPU в режим RUN.

Измените положение датчика SSI.

#### **Теперь вы можете:**

- Увидеть, что в зависимости от направления, в котором вы изменяете положение датчика SSI, включается светодиод UP [вверх] или светодиод DN [вниз] в 1SSI.
- Увидеть, что состояние датчика перемещения в блоке изменяется.

## **4.3 Схема присоединения**

#### **Правила монтажа соединений**

Кабели (клеммы 1 и 5 и клеммы 4 и 8) должны быть экранированными витыми парами. Экран должен закрепляться на обоих концах. Используйте для этого опорный элемент экрана (номер для заказа: 6ES7 390-5AA00-0AA0).

#### **Назначение клемм**

Назначение клемм для 1SSI вы найдете в следующей таблице.

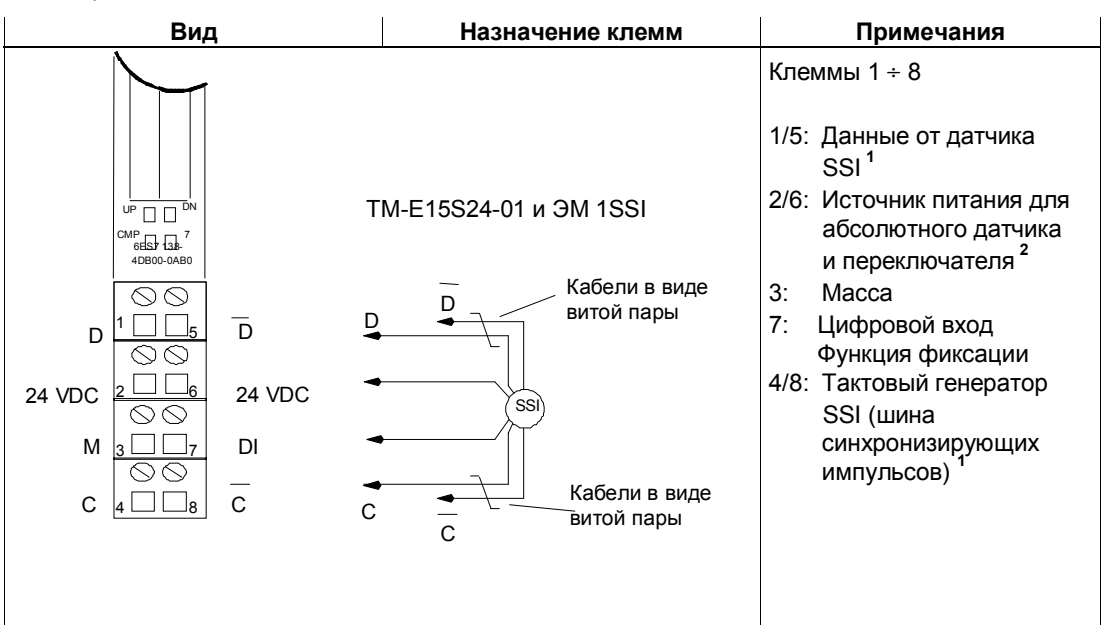

Таблица 4–1. Назначение клемм 1SSI

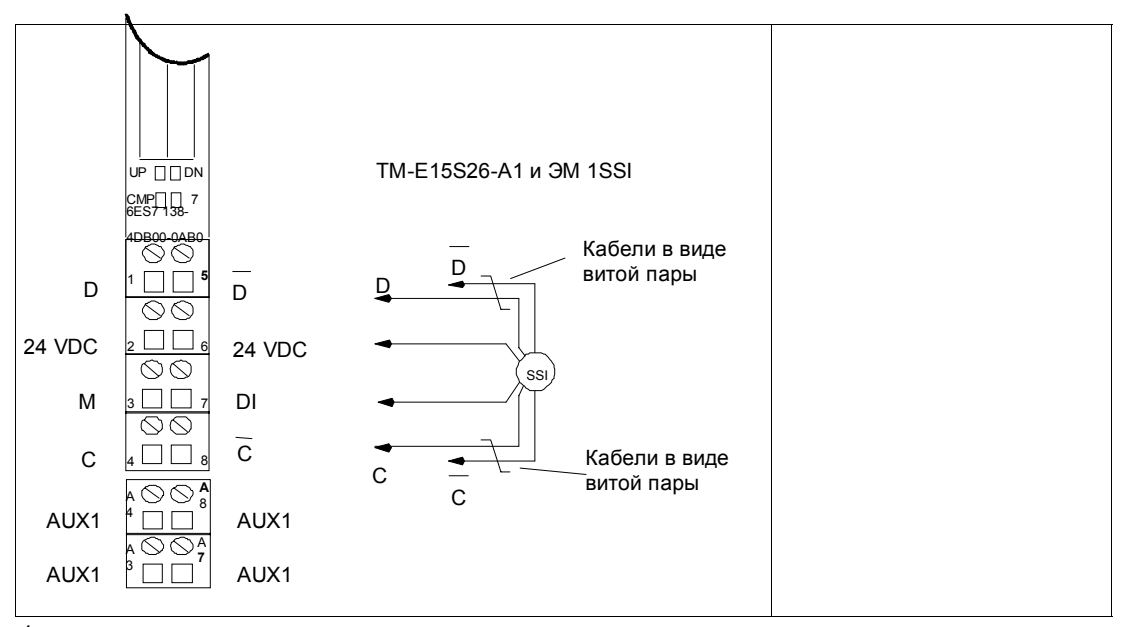

 $\overline{1}$ Существенно, чтобы вы соблюдали правильную полярность. Если вы ее не соблюдаете, то сообщается об ошибке датчика перемещения. Сигналы соответствуют RS422

 $\mathbf 2$ Выдерживает короткое замыкание, максимум 0,5 А.

#### 4.4 Области применения в стандартном режиме и быстром режиме

Чтобы полностью использовать функциональные возможности 1SSI, делайте выбор между быстрым и стандартным режимом, в зависимости от вашей задачи автоматизации.

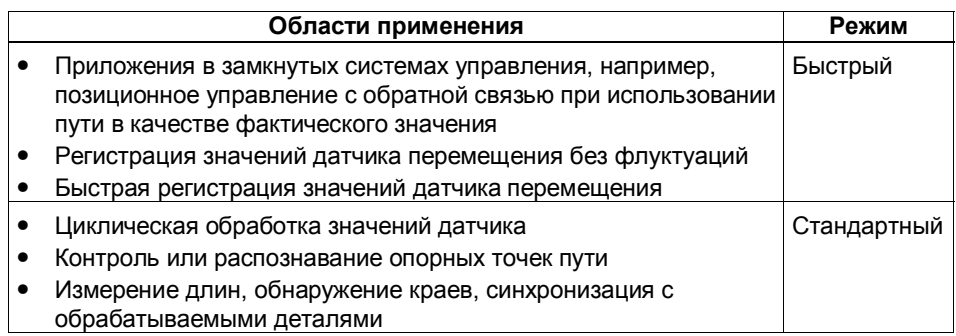

#### Встраивание в файл базы данных устройств (GSD-файл)

Чтобы встроить 1SSI в свой проект, вы должны выбрать запись в файле базы данных устройства.

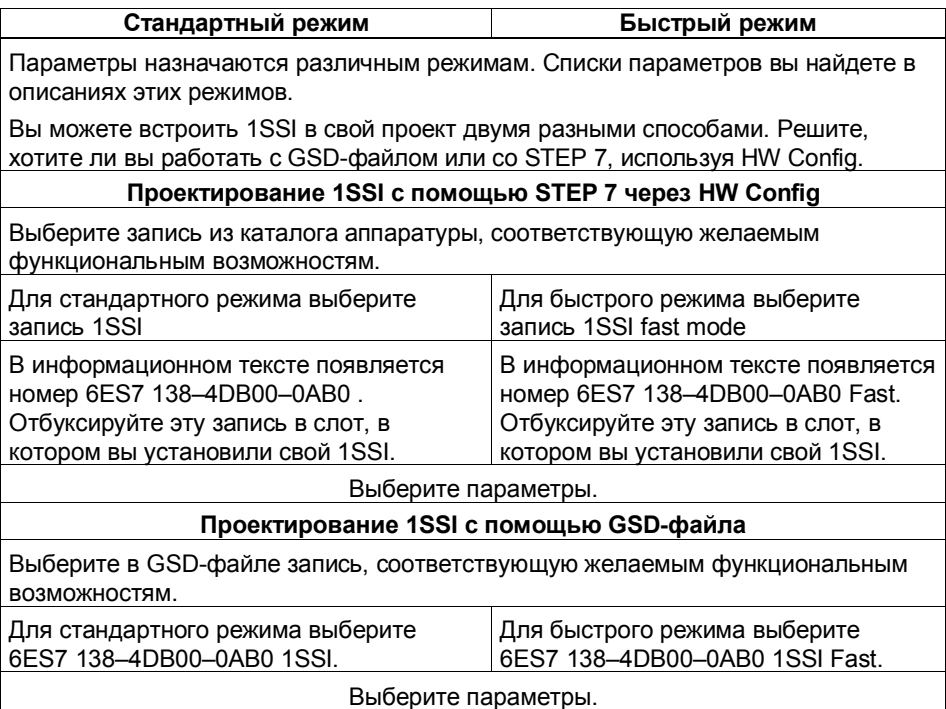

# **4.5 Функции 1SSI**

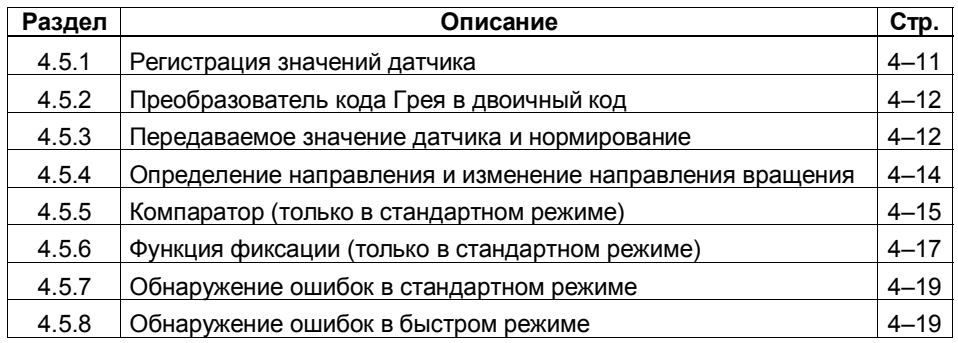

#### **Режим работы**

1SSI циклически регистрирует сигналы подключенного датчика перемещения и, в зависимости от параметризации, передает их в интерфейс обратной связи с помощью следующих функций:

- Регистрация значений датчика
- Преобразователь кода Грея в двоичный код
- Передача значения датчика и нормирование
- Изменение направления вращения
- Компаратор (только в стандартном режиме)
- Функция фиксации (только в стандартном режиме)
- Обнаружение ошибок

1SSI посредством бита обратной связи "ready for operation [готов к работе]" указывает, что функции могут выполняться и что отображаемое значение датчика является действительным.

## **4.5.1 Регистрация значений датчика**

#### **Свободная регистрация значений датчика**

Значения датчика передаются в кадрах сообщений из абсолютного датчика перемещения в 1SSI через интерфейс SSI. Между двумя кадрами сообщений имеется установленное время задержки.

В 1SSI зарегистрированное значение датчика обрабатывается в цикле обновления асинхронно по отношению к этим свободно передаваемым кадрам сообщений.

Из-за этого при свободной регистрации значений датчика появляются значения датчика, имеющие разное время происхождения ("возраст"). Разность между максимальным и минимальным возрастом представляет собой флуктуацию (см. *Технические данные*).

#### **Синхронная регистрация значений датчика**

Значения датчика передаются в кадрах сообщений из абсолютного датчика перемещения в 1SSI через интерфейс SSI. 1SSI инициализирует передачу кадра сообщения в цикле обновления (см. *Технические данные*). Переданное значение датчика продолжает обрабатываться в 1SSI синхронно.

## **4.5.2 Преобразователь кода Грея в двоичный код**

При настройке Gray [код Грея] значение, выдаваемое абсолютным датчиком в коде Грея, преобразуется в двоичный код. При настройке dual [двоичный код] выдаваемое значение датчика перемещения не преобразуется.

#### **Замечание**

Если вы выбрали настройку Gray, то 1SSI всегда преобразует полное значение датчика (13, 21, 25 битов). Из-за этого начальные биты влияют на значение датчика, а конечные биты в определенных ситуациях могут быть искажены.

## **4.5.3 Передаваемое значение датчика и нормирование**

Передаваемое значение датчика содержит положение датчика абсолютных значений. В зависимости от используемого датчика, кроме положения датчика, передаются другие биты, расположенные до и после позиции датчика.

Чтобы 1SSI мог определять положение датчика, задайте следующие спецификации:

- тип датчика
- число конечных битов
- общее число шагов абсолютного датчика

С помощью нормирования вы определяете представление значения датчика в интерфейсе обратной связи.

- Если нормирование включено, то вы указываете, чтобы конечные, несущественные биты в значении датчика перемещения были удалены (см. следующий пример).
- Если нормирование выключено, то вы указываете, что конечные, несущественные биты в значении датчика перемещения сохраняются и доступны для анализа.

#### Пример нормирования

#### Предварительная настройка:

Используется однооборотный датчик, имеющий  $2^9$  (9 битов) = 512 шагов/оборот (разрешение/360°), при следующей параметризации:

- тип датчика: SSI-13 битов
- число конечных битов: 4 разряда
- общее число шагов абсолютного датчика: 512

Без нормирования: Циклически регистрируемое положение датчика равно 100 Двойное слово данных

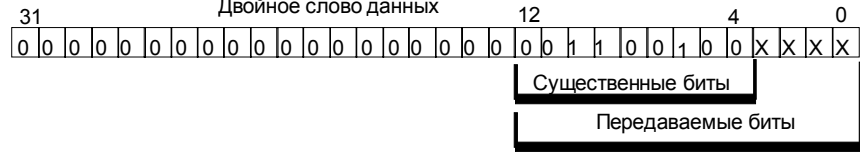

Из 13 передаваемых битов для анализа требуются биты с 4 по 13.

После нормирования: Циклически регистрируемое положение датчика равно 100 Двойное слово данных  $21$ 

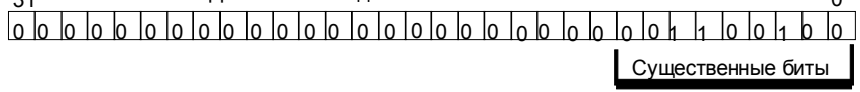

Биты с 0 по 3 (обозначенные выше через "Х") удалены!

#### $4.5.4$ Определение направления и изменение направления вращения

#### Определение направления

Чтобы правильно определить направление перемещения датчика, 1SSI нуждается в следующей информации:

- тип датчика
- указание обшего числа шагов абсолютного датчика
- число конечных битов

Эта информация используется так, как объяснено в примере нормирования.

Определяемое направление перемещения отображается в интерфейсе обратной связи и на светодиодах.

- Светодиод UP: Изменение позиции датчика с меньшего значения на большее.
- Светодиод DN: Изменение позиции датчика с большего значения на меньшее

#### Изменение направления вращения

Изменение направления вращения на обратное согласует направление перемещения датчика с направлением перемещения оси.

#### Возможны две настройки:

- Off [выкл]: Направление передаваемой позиции датчика сохраняется.
- On: Гвкл1: Направление передаваемой позиции датчика изменяется на обратное. То есть, хотя датчик выдает возрастающие значения, отображаются убывающие значения. Эта инверсия связана с общим числом шагов абсолютного датчика, установленным при параметризации.

## Пример изменения направления вращения

#### Предварительная настройка:

Используется однооборотный датчик перемещения, имеющий 2<sup>10</sup> (10 битов) = 1024 шагов/оборот (разрешение/360°), со следующей параметризацией:

• тип датчика: SSI-13 битов

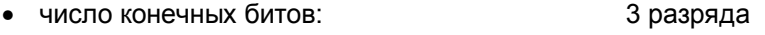

- изменение направления вращения: включено
- общее число шагов абсолютного датчика: 1024

Значение датчика до изменения направления вращения: циклически регистрируемая позиция датчика равна 1023

Значение датчика после изменения направления вращения:

отображаемая позиция датчика равна 0

## **4.5.5 Компаратор (только в стандартном режиме)**

Определяемая позиция датчика может сравниваться с одним или двумя загружаемыми значениями (без гистерезиса). Оба результата сравнения хранятся в интерфейсе обратной связи. Соответствующий компаратор становится активным только после того, как загружено эталонное значение.

Эти два компаратора задаются в параметрах Comparator 1 и Comparator 2.

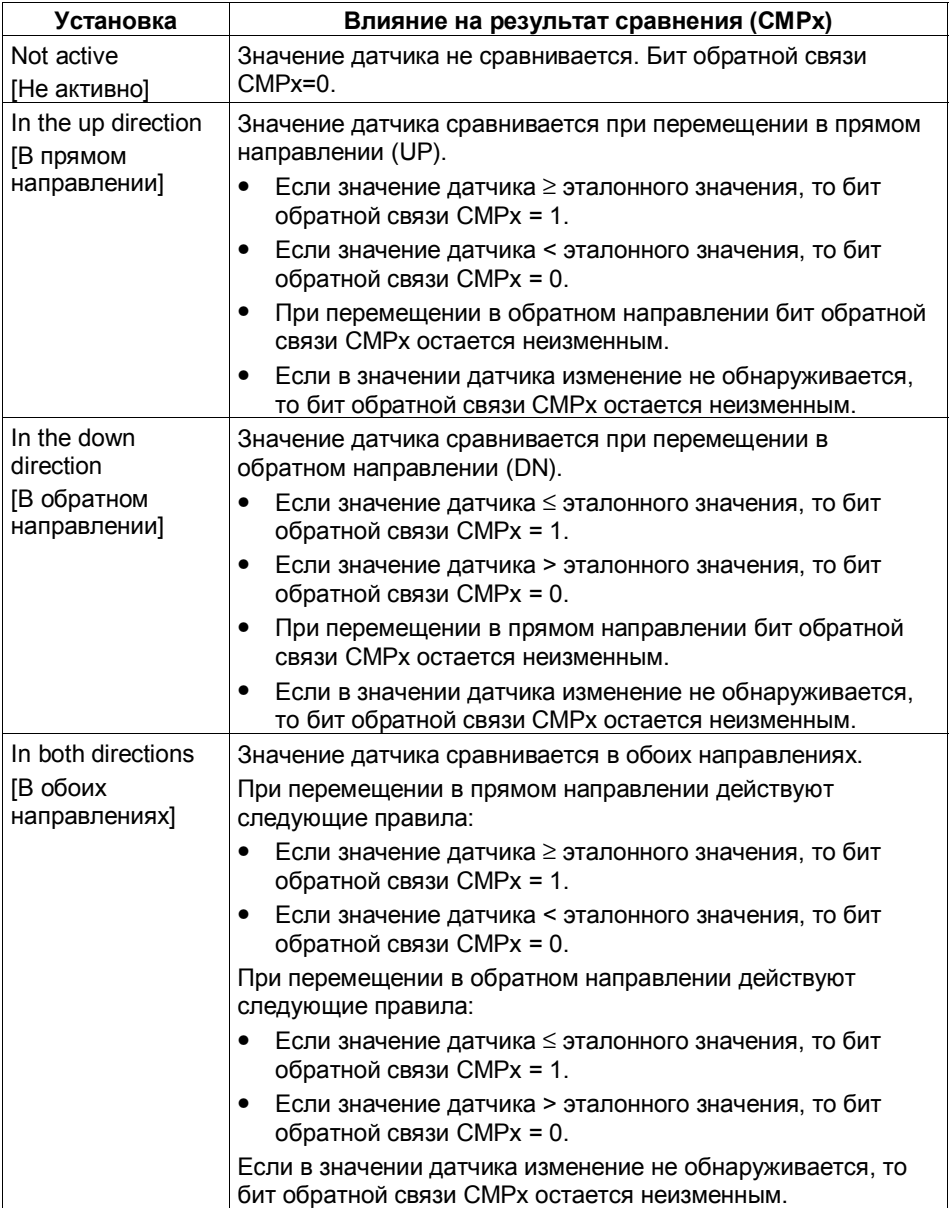

Как только вы загружаете эталонное значение, результат сравнения сбрасывается, а затем вводится в соответствии с настройкой, зависящей от направления.

#### Замечание

В каждый конкретный момент времени может быть установлен только один управляющий бит: CMP VAL1 или CMP VAL2. В противном случае выдается сообщение об ошибке ERR LOAD, пока оба управляющих бита не будут сброшены.

#### Загрузка эталонного значения

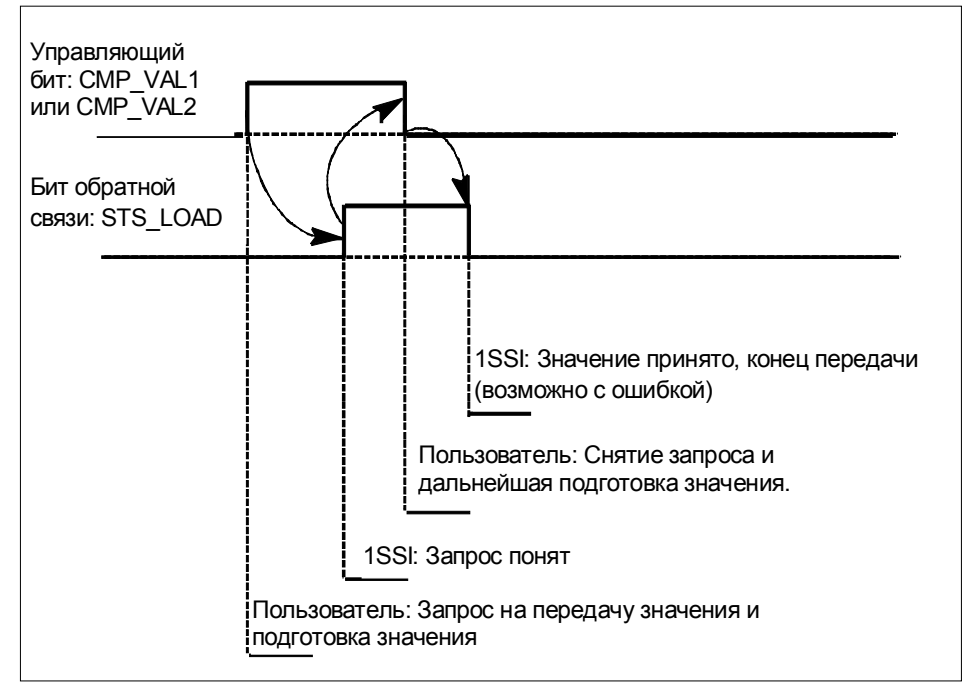

Рис. 4-2. Передача значения

## **4.5.6 Функция фиксации (только в стандартном режиме)**

Функция фиксации используется для "замораживания" текущего значения датчика 1SSI при появлении фронта сигнала на цифровом входе (DI).

Таким образом, значение датчика может анализироваться в зависимости от событий.

Замороженное значение датчика обозначается установкой бита 31 и сохраняется до завершения функции фиксации.

Замороженное значение датчика вводится в интерфейс обратной связи вместо циклически регистрируемого значения и снабжается идентификатором "Bit 31 set [бит 31 установлен]".

#### **Замечание**

Определение направления, сравнение и контроль ошибок выполняются также и в том случае, когда значение датчика заморожено.

#### **Предпосылки для использования функции фиксации**

При параметризации:

- Вы должны определить, какой фронт (нарастающий и/или падающий) на цифровом входе замораживает значение датчика.
- Включается функция фиксации, связанная с цифровым входом.

#### **Завершение функции фиксации**

Функция фиксации должна квитироваться. Когда программа контроллера квитирует прием значения датчика, бит 31 сбрасывается и значение датчика обновляется. Затем снова возможно замораживание.

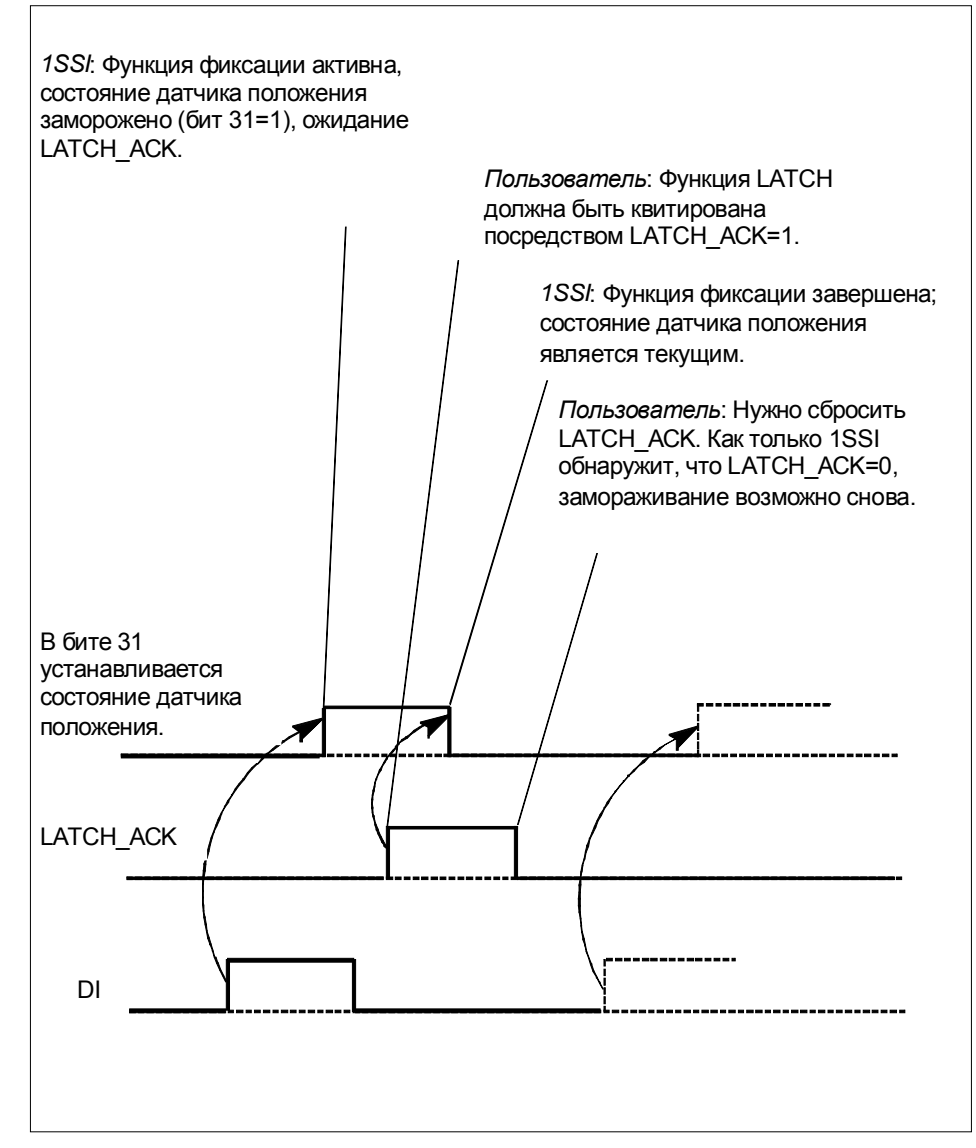

Рис. 4–3. Функция фиксации

*1SSI*

## **4.5.7 Обнаружение ошибок в стандартном режиме**

Ошибки "absolute value encoder [датчик абсолютных значений]" и "short circuit of the encoder supply [короткое замыкание в цепи питания датчика]" должны квитироваться. Они обнаруживаются модулем 1SSl и отображаются в интерфейсе обратной связи. Относящаяся к каналу диагностика выполняется, если вы при параметризации разрешили обнаружение групповых ошибок (см. главу 6 руководства *Устройство децентрализованной периферии ET 200S*).

Бит ошибки параметризации квитируется правильным назначением параметров.

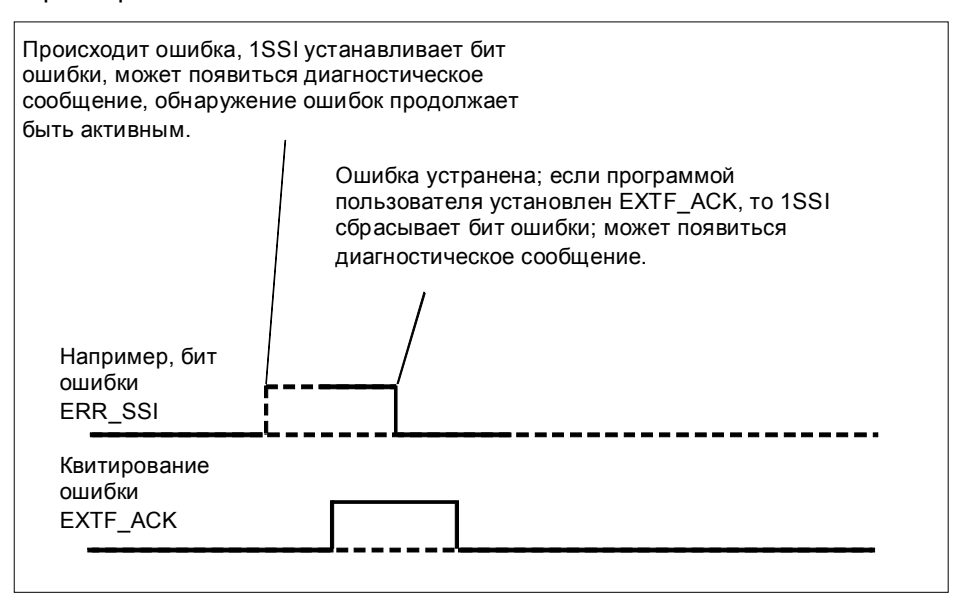

Рис. 4–4. Квитирование ошибок

При постоянном подтверждении ошибок (EXTF\_ACK = 1) или при переходе CPU/master-устройства в STOP модуль 1SSI сообщает об ошибках, как только они обнаруживаются, и удаляет сообщения об ошибках, как только они устраняются.

## **4.5.8 Обнаружение ошибок в быстром режиме**

Ошибки "absolute value encoder [датчик абсолютных значений]" и "short circuit of the encoder supply [короткое замыкание в цепи питания датчика]" обнаруживаются модулем 1SSl и отображаются в интерфейсе обратной связи. Относящаяся к каналу диагностика выполняется, если вы при параметризации разрешили обнаружение групповых ошибок (см. главу 6 руководства *Устройство децентрализованной периферии ET 200S*).

Бит ошибки параметризации квитируется посредством правильного назначения параметров.

Как только модуль 1SSl перестает обнаруживать ошибки "absolute value encoder [датчик абсолютных значений]" и "short circuit of the encoder supply [короткое замыкание в цепи питания датчика]", отображение ошибок в интерфейсе обратной связи сбрасывается, а относящаяся к каналу диагностика в определенных случаях сообщает о состоянии, свободном от ошибок.

## **4.6 Поведение при переходе в STOP CPU/masterустройства**

1SSI распознает переход в STOP CPU/master-устройства. Он реагирует на это остановкой текущей процедуры.

## **Выход из состояния CPU–Master–STOP**

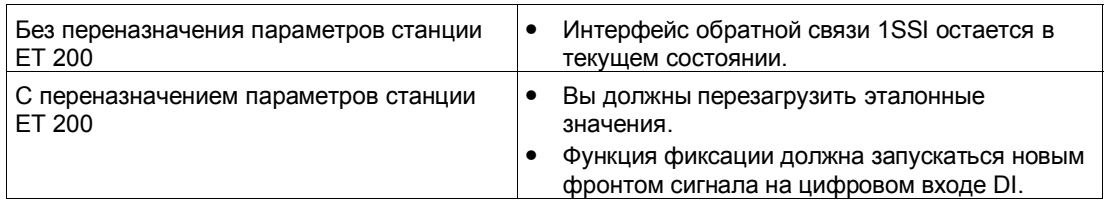

## **Новая параметризация станции ET 200S вашим CPU/ master-устройством DP имеет место:**

- при включении питания CPU/master-устройства DP
- при включении питания IM 151/IM 151 FO
- после неудачной передачи DP
- после загрузки измененных параметров или конфигурации станции ET 200S в CPU/master-устройство DP.

#### $4.7$ Параметризация

Параметры для модуля 1SSI устанавливаются при помощи файла базы данных устройств (GSD-файла) для ET 200S с использованием программного обеспечения для параметризации STEP 7 или COM PROFIBUS. Переназначение параметров через программу пользователя невозможно.

В зависимости от выбранного вами режима при параметризации в программном обеспечении для назначения параметров появляются:

- все параметры (стандартный режим) или только
- часть параметров (быстрый режим)

Вы можете вводить следующие параметры (значение по умолчанию дается жирным шрифтом):

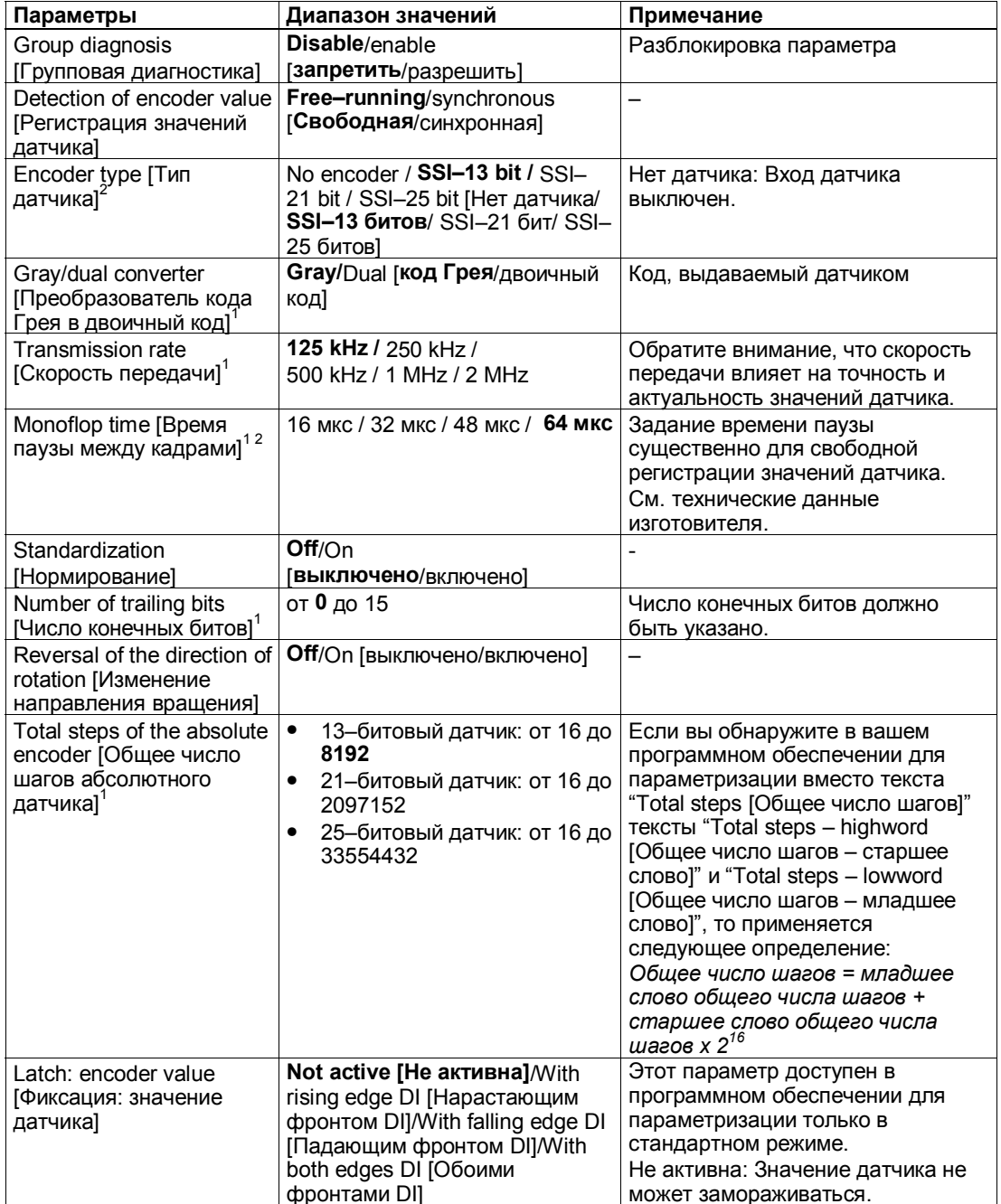

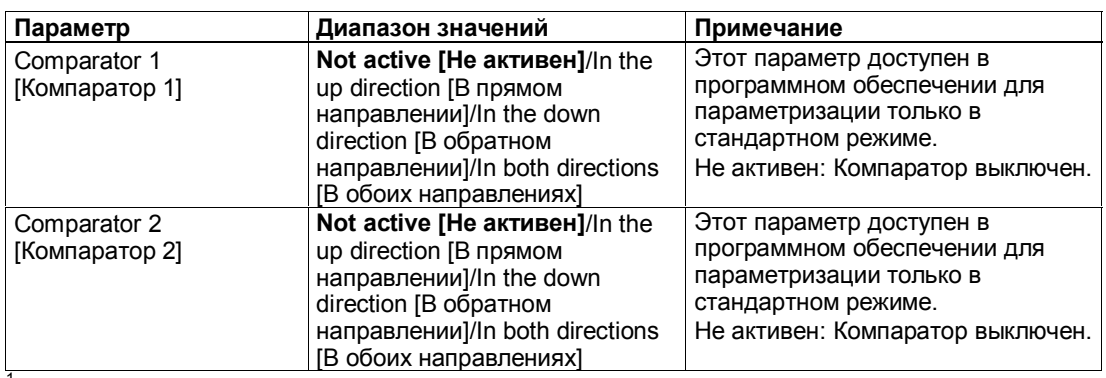

<sup>1</sup> См. технические данные датчика.<br><sup>2</sup> Время паузы – это время между 2 кадрами SSI. Параметризованное время паузы должно быть больше, чем время задержки абсолютного датчика (см. технические данные изготовителя). Вы должны прибавить к заданным значениям время 2х (1/ скорость передачи данных). При скорости передачи 125 кГц и установленном времени паузы 16 мкс фактически действует время паузы 32 мкс.

#### Интерфейс управления и обратной связи в 4.8 стандартном режиме

#### Замечание

Для 1SSI следующие данные интерфейса управления и обратной связи согласованы:

- Байты с 0 по 3
- Байты с 4 по 7

Для обеспечения согласованности данных используйте на своем masterустройстве DP этот вид доступа и адресации во всем интерфейсе управления и обратной связи.

Следующие таблицы показывают назначение интерфейса управления (выходы) и интерфейса обратной связи (входы):

| Адрес          |        | Назначение                                                                         |  |
|----------------|--------|------------------------------------------------------------------------------------|--|
| Байты с 0 по 3 |        | Двойное слово значения датчика (бит 31 установлен, значение датчика<br>заморожено) |  |
| Байт 4         | Бит 7: | Зарезервирован = 0                                                                 |  |
|                | Бит 6: | Готовность к работе RDY                                                            |  |
|                | Бит 5: | Ошибка параметризации - ERR_PARA                                                   |  |
|                | Бит 4: | Ошибка абсолютного датчика перемещения - ERR SSI                                   |  |
|                | Бит 3: | Короткое замыкание цепи питания датчика - ERR 24V                                  |  |
|                | Бит 2: | Состояние DI - STS DI                                                              |  |
|                | Бит 1: | Состояние DN - STS DN                                                              |  |
|                | Бит 0: | Состояние UP - STS UP                                                              |  |
| Байт 5         | Бит 7: | Зарезервирован = 0                                                                 |  |
|                | Бит 6: | Зарезервирован = 0                                                                 |  |
|                | Бит 5: | Зарезервирован = 0                                                                 |  |
|                | Бит 4: | Зарезервирован = 0                                                                 |  |
|                | Бит 3: | Достигнуто эталонное значение 2, СМР2                                              |  |
|                | Бит 2: | Достигнуто эталонное значение 1, СМР                                               |  |
|                | Бит 1: | Ошибка функции загрузки - ERR LOAD                                                 |  |
|                | Бит 0: | Функция загрузки активна - STS_LOAD                                                |  |
| Байты 6 - 7    |        | Зарезервированы = 0                                                                |  |

Таблица 4-2. Назначение интерфейса обратной связи (входы)

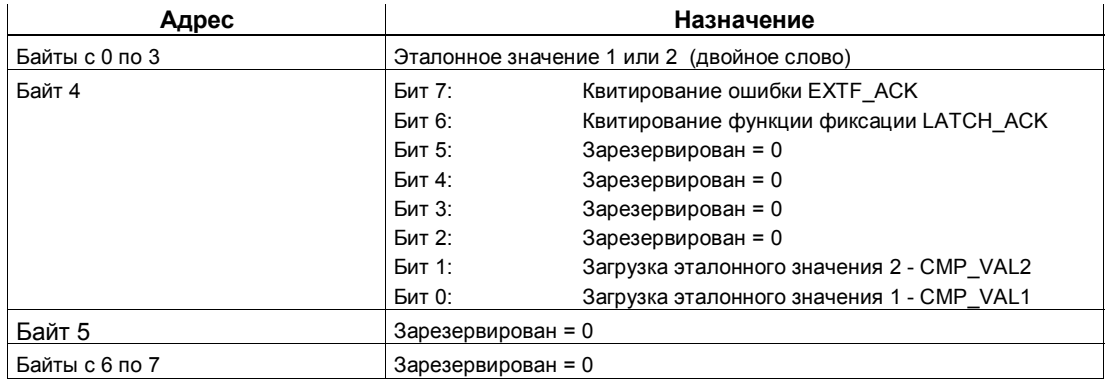

Таблица 4-3. Назначение интерфейса управления (выходы)

## Объяснение битов управления и обратной связи

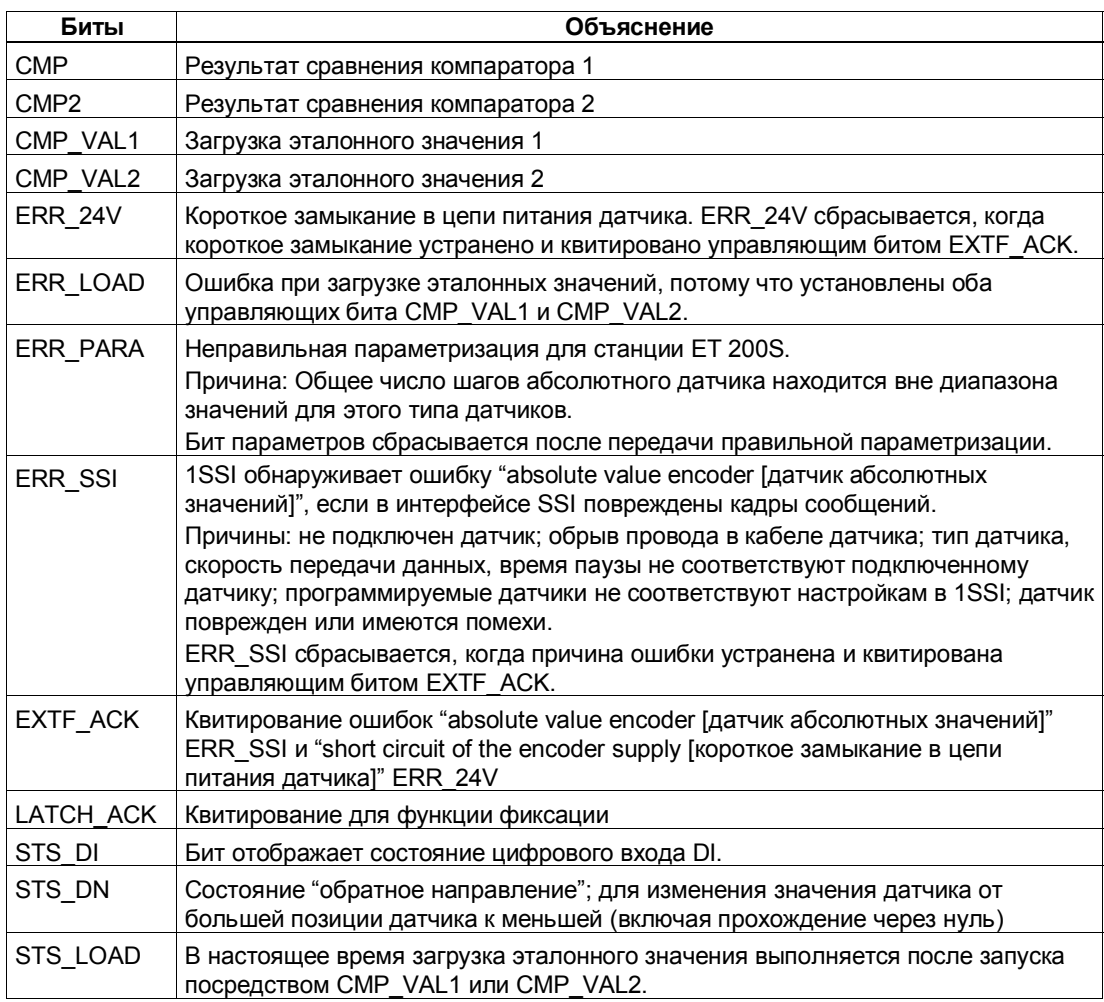

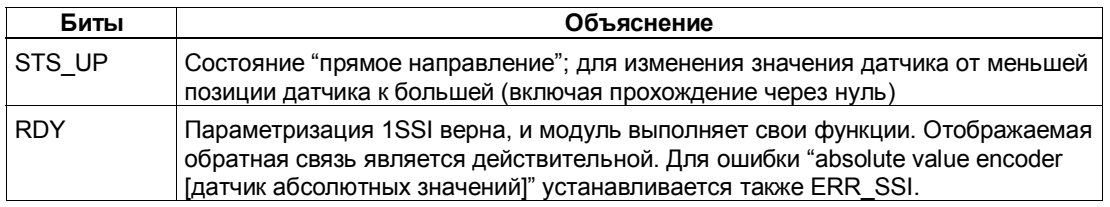

## Обращение к интерфейсам управления и обратной связи при программировании на STEP 7

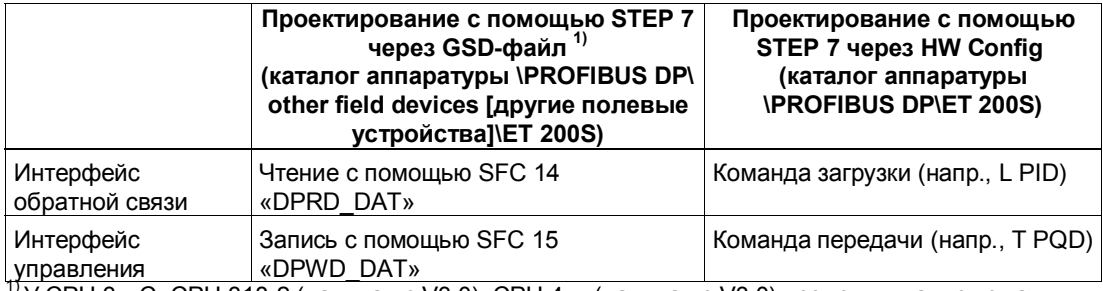

<sup>17</sup>У CPU 3xxC, CPU 318-2 (начиная с V3.0), CPU 4xx (начиная с V3.0) возможны также команды загрузки и передачи.

#### Интерфейс обратной связи в быстром режиме 4.9

Следующая таблица показывает назначение интерфейса обратной связи (входы).

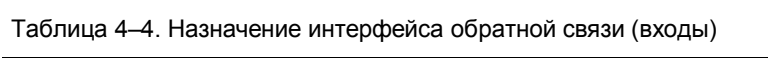

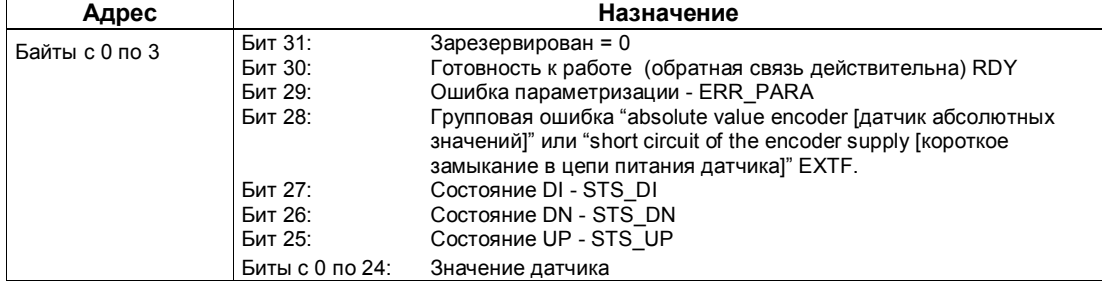

#### Пояснения к битам обратной связи

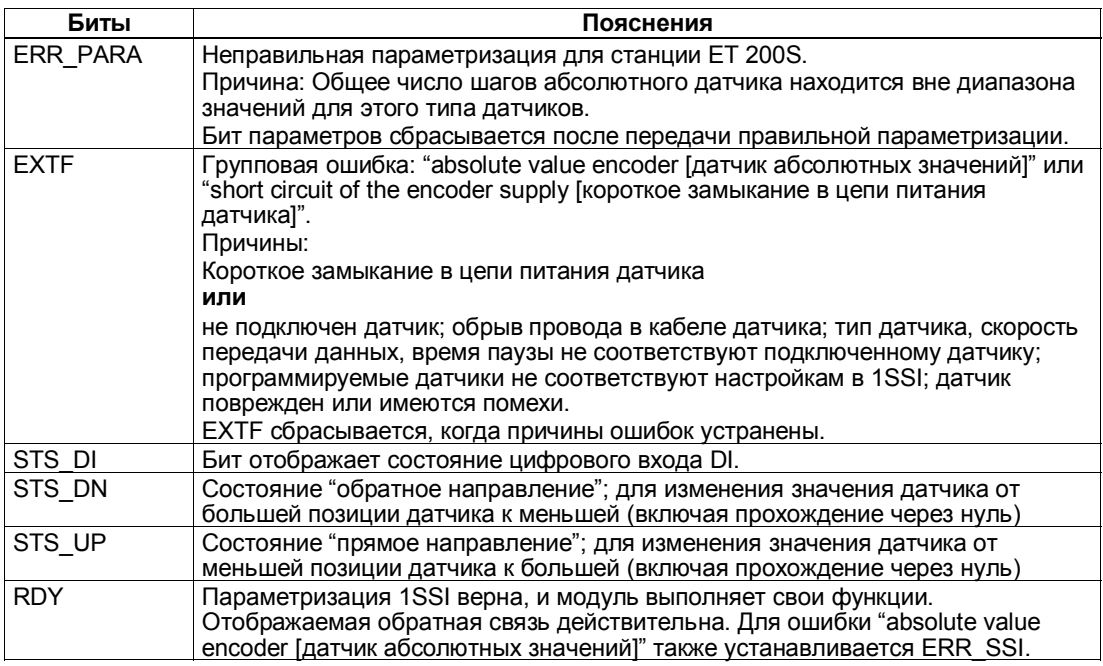

#### Обращение к интерфейсам управления и обратной связи при программировании на STEP 7

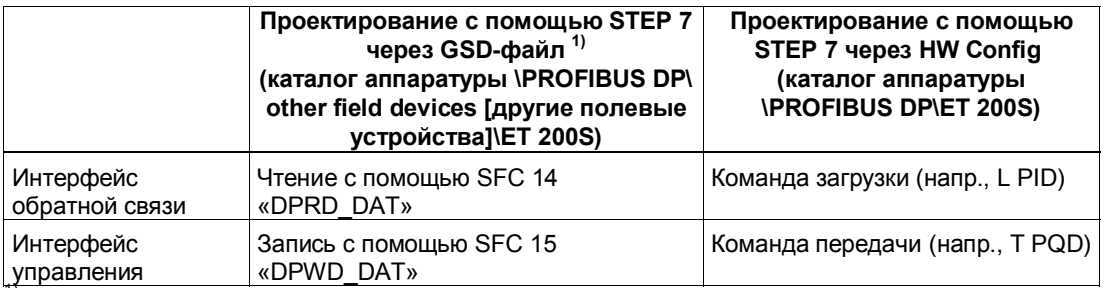

<sup>17</sup>У СРU 3xxC, СРU 318-2 (начиная с V3.0), СРU 4xx (начиная с V3.0) возможны также команды загрузки и передачи.

# **4.10 Технические данные**

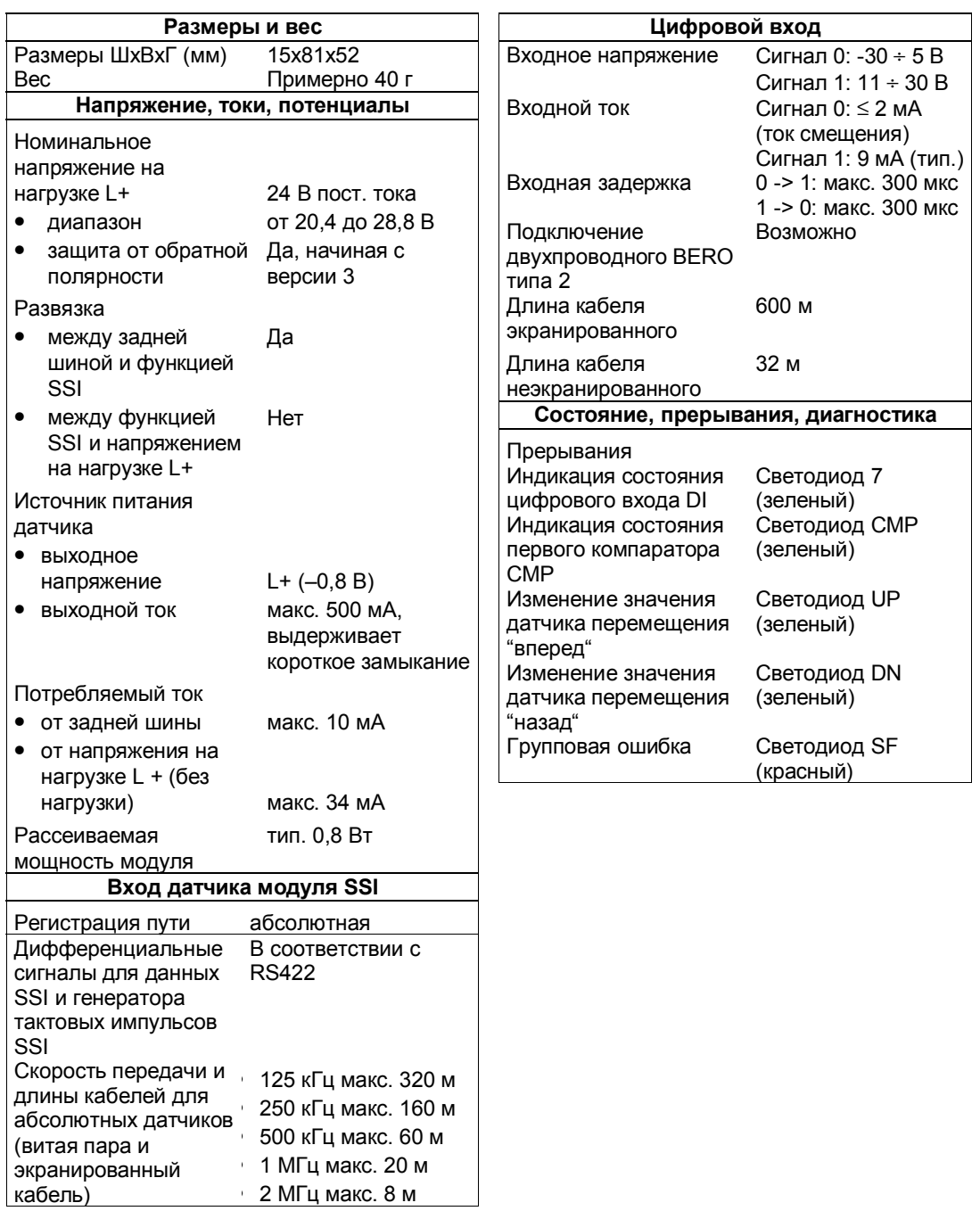

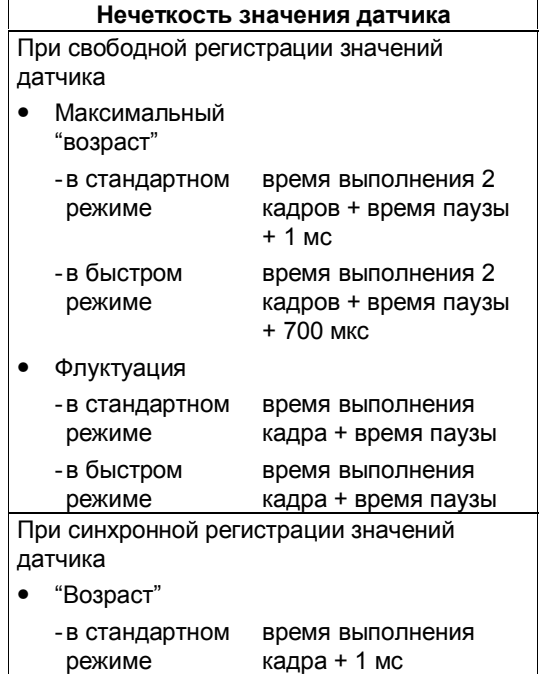

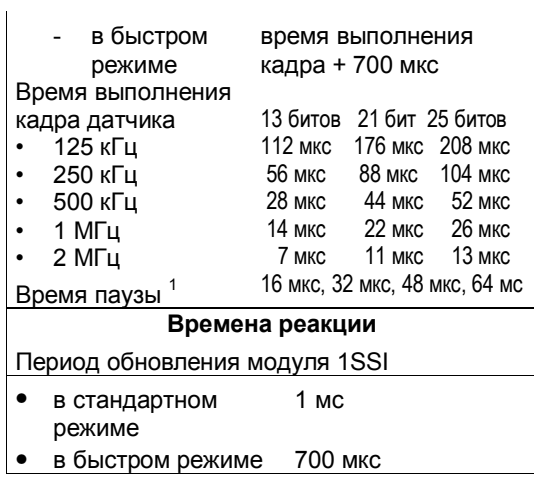

 $1$  Датчики с временем паузы более 64 мкс не могут использоваться с модулем 1SSI. Вы должны прибавить к указанным значениям время 2 х (1/скорость передачи).

# **2PULSE**

# **5**

## **Обзор главы**

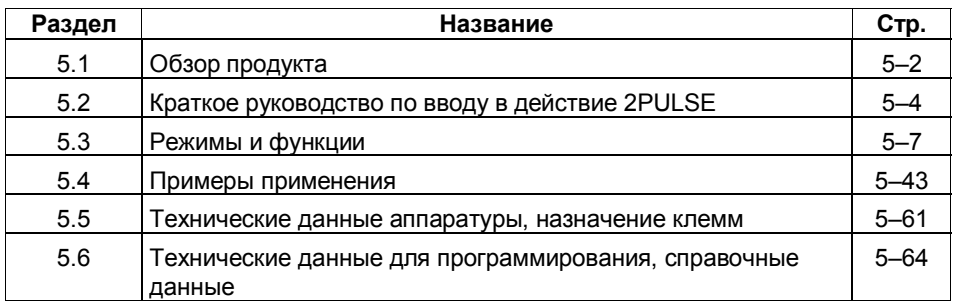

## **5.1 Обзор продукта**

#### **Номер для заказа**

6ES7 138–4DD00–0AB0

#### **Свойства**

• 2 канала

Оба канала 2PULSE могут работать независимо друг от друга; они служат для вывода импульсов в четырех различных режимах. Минимальная длительность импульса: 200 мкс, Точность:  $\pm$ (длительность импульса  $\times$  100 ‰)  $\pm$ 100 мкс

- Кроме установленных режимов, у 2PULSE имеются и другие функции.
- Цифровой выход DO 0 для канала 0 и цифровой выход DO 1 для канала 1 для вывода импульсов.
- Цифровой вход DI 0 для канала 0 и цифровой вход DI 1 для канала 1 для деблокировки.

#### **Режимы**

- Режим вывода импульса Вывод импульса заданной длительности на цифровом выходе 2PULSE
- Режим широтно-импульсной модуляции (ШИМ) Вывод последовательности импульсов на цифровом выходе 2PULSE; выходная величина соответствует отношению длительности импульса к длительности периода.
- Режим вывода серии импульсов Вывод n импульсов на цифровом выходе 2PULSE с заданным периодом и длительностью импульса.
- Режим задержки включения/выключения Сигнал, стоящий в очереди на цифровом входе DI выводится модулем 2PULSE с задержкой включения/выключения на цифровом выходе DO.

#### **Функции**

- Непосредственное управление цифровым выходом DO с помощью управляющей программы
- Параметризуемое поведение при переходе CPU/master-устройства в **STOP**
- Распознавание ошибок/диагностика (короткое замыкание цифрового выхода и источника питания датчика)

## **Проектирование**

## Для проектирования 2PULSE можно использовать:

- GSD-файл (http://www.ad.siemens.de/csi/gsd)
- или
	- STEP7, начиная с версии V5.0 SP3

#### $5.2$ Краткое руководство по вводу в действие **2PULSE**

#### Введение

Это краткое руководство на примере режима вывода импульса обучает созданию действующего приложения, в котором вы узнаете об основных функциях своего 2PULSE (аппаратные средства и программное обеспечение) и о том, как их проверять. В примере используется канал 0 модуля 2PULSE.

#### Предпосылки

Должны выполняться следующие предпосылки:

- Вы ввели в действие станцию ET 200S на станции S7 с masterустройством DP.
- У вас имеются:
	- клеммный модуль TM-E15S24-01
	- $\mathcal{L}^{\text{max}}$ 2PULSE

#### Монтаж и оснащение

Смонтируйте клеммный модуль TM-E15S24-01 (см. рис. 5-1). Установите 2PULSE на клеммном модуле (вы найдете подробные указания о том, как сделать это, в главе 5 руководства Устройство децентрализованной периферии). Для этого примера нет необходимости подключать провода к модулю 2PULSE.

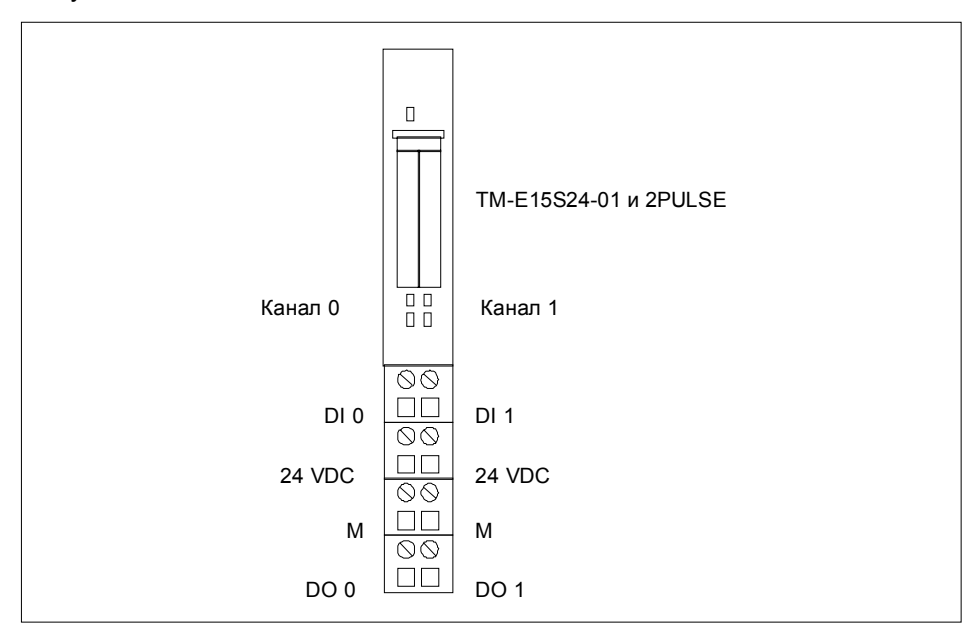

Рис. 5-1. Назначение клемм 2PULSE для примера

#### Проектирование с помощью STEP 7 через HW Config

Сначала вы должны адаптировать конфигурацию аппаратных средств имеющейся у вас станции ET 200S.

Откройте соответствующий проект в SIMATIC Manager.

Вызовите в своем проекте конфигурационную таблицу HW Config.

В каталоге аппаратных средств выберите 2PULSE. В информационном тексте появится номер 6ES7 138-4DD00-0AB0. Отбуксируйте эту запись на слот, в котором вы установили свой 2PULSE.

Дважды щелкните на этом номере, чтобы открыть диалоговое окно DP Slave Properties [Csoŭcmea slave-ycmpoŭcmea DP].

На вкладке Addresses [Адреса] вы найдете адреса слота, на который вы отбуксировали 2PULSE. Запомните эти адреса для последующего программирования.

На вкладке Parameters [Параметры] вы найдете заданные по умолчанию значения для 2PULSE. Оставьте значения по умолчанию без изменения.

Сохраните и скомпилируйте свою конфигурацию и загрузите ее в режиме STOP CPU с помощью команды PLC → Download to Module [ПЛК  $\rightarrow$  Загрузить в модуль].

#### Включение в программу управления

Создайте блок FC101 и встройте его в свою программу управления (например, в ОВ1). Этот блок в данном примере работает с битами памяти МВ10, МВ20 и М30.0.

В блоке FC101 начальный адрес входов и выходов 2PULSE равен 256. Если необходимо, возьмите этот адрес из конфигурации аппаратуры.

Этот блок устанавливает длительность импульса 5000 мс и инициализирует вывод импульса, как только вы выполнили деблокировку с помощью своей программы управления (SW ENABLE=1).

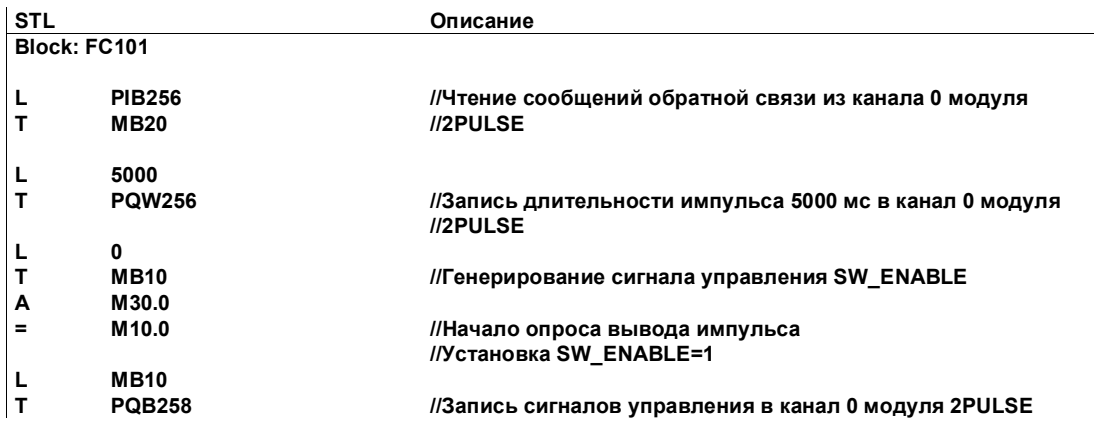

#### Тестирование

Вывод импульса запускается установкой SW\_ENABLE=1, а наблюдение за битами обратной связи STS\_ENABLE и STS\_DO производится с помощью "Monitor/Modify Variables [Наблюдение и управление переменными]".

Выберите в своем проекте папку "Block [Блок]". Выберите команду меню Insert → S7 Block → Variable Table [Вставить → Блок S7 → Таблица переменных], чтобы вставить таблицу переменных VAT 1, и затем подтвердите с помощью ОК.

Откройте таблицу переменных VAT 1 и введите в столбец "Address [Адрес]" следующие переменные:

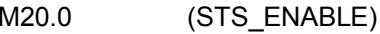

M20.1  $(STS_DO)$ 

M30.0 (SW\_ENABLE)

Выберите PLC  $\rightarrow$  Set Up Connection to  $\rightarrow$  Configured CPU [ПЛК  $\rightarrow$ Установить соединение с → Спроектированный СРU], чтобы перейти в режим online.

Выберите Variable  $\rightarrow$  Monitor [Переменная  $\rightarrow$  Наблюдать], чтобы перейти к наблюдению.

Переключите CPU в режим RUN.

В следующей таблице показано, к какому результату приводит каждое действие.

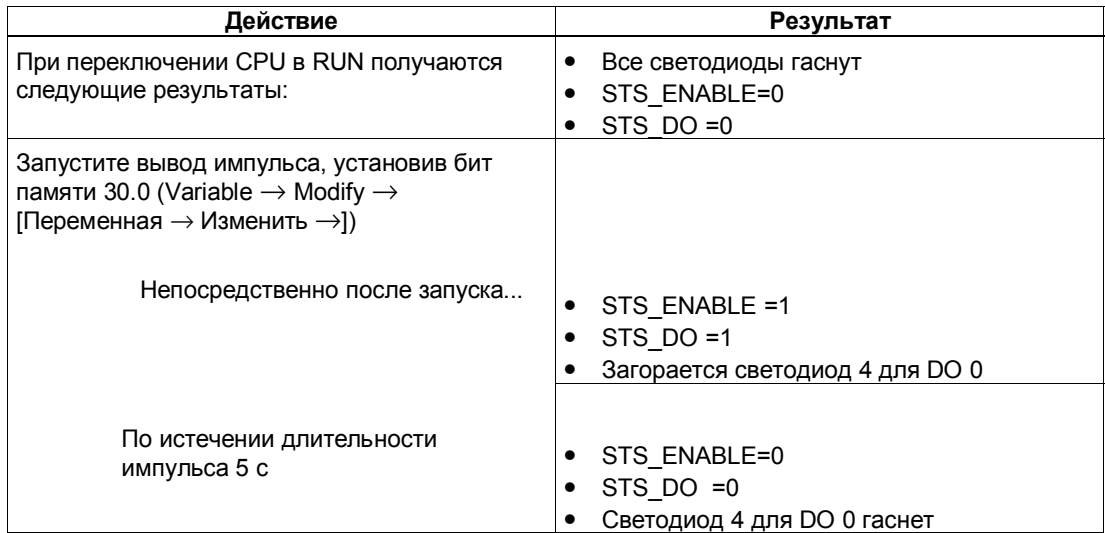

Чтобы запустить следующий импульс, необходимо сбросить SW ENABLE (бит памяти М30.0 = 0) и снова его установить (бит памяти М30.0 = 1). Длительность импульса можно изменить в программе управления.
# **5.3 Режимы и функции**

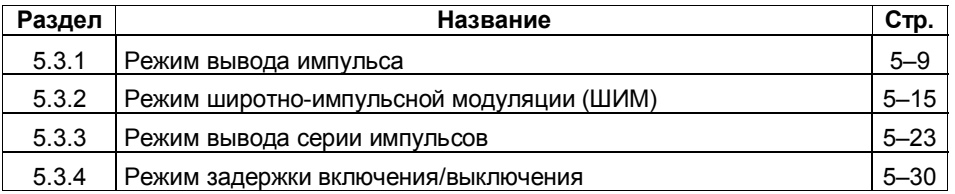

2PULSE имеет два канала. Для каждого канала можно выбрать отдельный режим. Параметры для режима можно назначать с помощью HW Config или COM PROFIBUS. После этого изменить параметризованный режим с помощью программы управления нельзя.

Для каждого канала можно выбрать четыре различных режима:

- Вывод импульса
- Широтно-импульсная модуляция
- Серия импульсов
- Задержка включения/выключения

Кроме установленного режима, 2PULSE может выполнять также следующие функции:

- Непосредственное управление цифровым выходом DO с помощью вашей управляющей программы; управление возможно для каждого канала в отдельности.
- Распознавание и диагностика ошибок; 2PULSE распознает ошибки для каждого канала в отдельности.
- Поведение при переходе CPU/master-устройства в STOP; 2PULSE распознает переход CPU/ master-устройства в STOP для обоих каналов и реагирует в соответствии с вашей параметризацией.

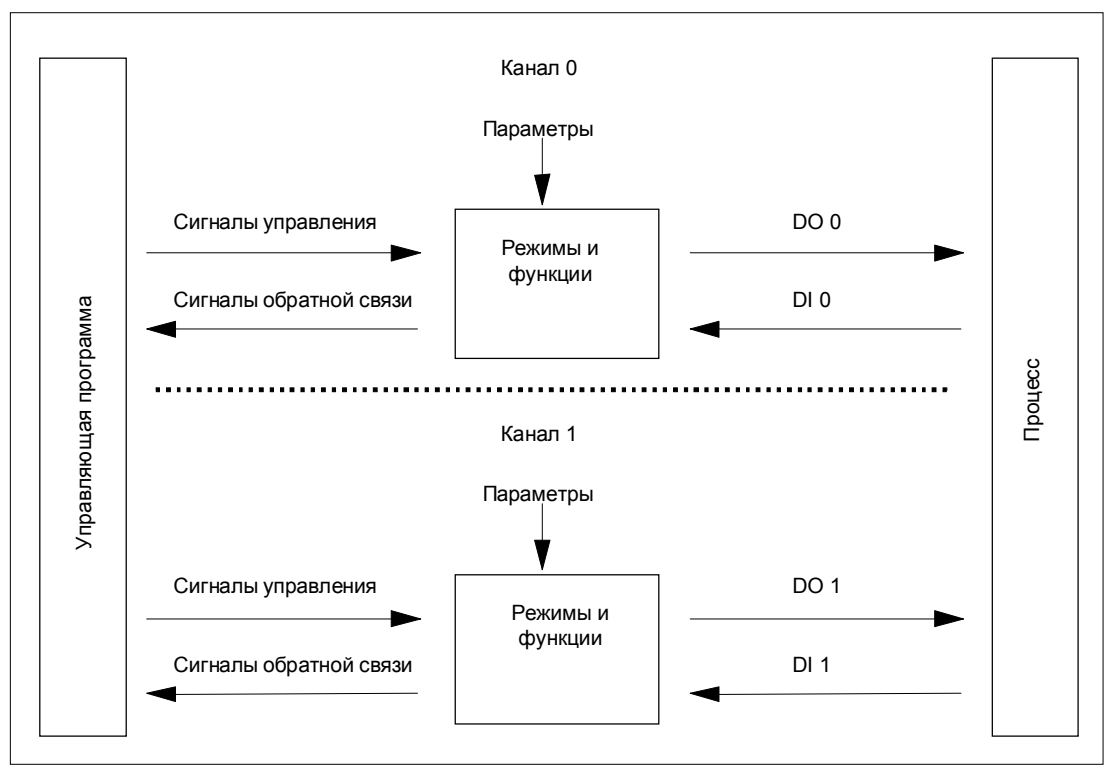

Рис. 5–2. Принцип действия 2PULSE

#### **Интерфейсы с управляющей программой и процессом**

Для реализации режимов и функций 2PULSE имеет в качестве интерфейса с процессом для каждого канала по одному цифровому входу и одному цифровому выходу (DI 0, DO 0 для канала 0 и DI 1, DO1 для канала 1).

Вы можете управлять режимами и функциями и наблюдать за ними с помощью своей управляющей программы, используя сигналы управления и сигналы обратной связи.

Отдельным режимам работы ставятся в соответствие параметры. Полный список параметров для всех режимов вы найдете в разделе 5.6.

В разделах, относящихся к режимам и функциям, вы найдете:

- соответствующие параметры
- сигналы управления и обратной связи

Описания режимов и функций относятся к обоим каналам, поэтому в описании отдельный канал специально не обозначается.

# **5.3.1 Режим вывода импульса**

#### **Определение**

Для заданной вами длительности импульса 2PULSE выводит импульс на цифровом выходе DO (выходная последовательность) по истечении установленной задержки включения.

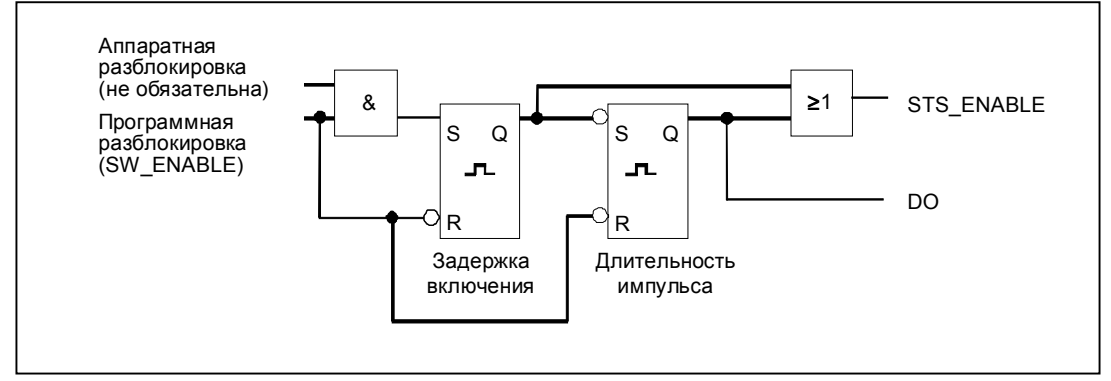

Рис. 5–3. Принципиальная схема для режима вывода импульса

#### **Запуск выходной последовательности**

Вы всегда должны давать разрешение для выходной последовательности в своей управляющей программе с помощью программной деблокировки (SW\_ENABLE  $0\rightarrow 1$ ; MANUAL\_DO=0).

Бит обратной связи ACK\_SW\_ENABLE отображает стоящую в очереди на 2PULSE программную деблокировку.

Вы можете также установить цифровой вход DI модуля 2PULSE в качестве аппаратной деблокировки с помощью параметра DI function [Функция DI].

Если вы хотите работать одновременно с программной и аппаратной деблокировкой, то при активизированной программной деблокировке выходная последовательность запускается при первом положительном фронте аппаратной деблокировки. Следующие положительные фронты аппаратной деблокировки во время текущей выходной последовательности игнорируются модулем 2PULSE. При активизации программной деблокировки положительного фронта аппаратной деблокировки достаточно для запуска следующей выходной последовательности.

При активизации деблокировки (положительный фронт) запускается задержка включения и устанавливается STS\_ENABLE. По истечении задержки включения выводится импульс установленной длительности. Выходная последовательность завершается с окончанием импульса; STS\_ENABLE сбрасывается.

Если вы делаете недопустимое изменение длительности импульса во время работы, то сигнал ERR\_PULS указывает на ошибку вывода импульса. После этого вам нужно снова запустить выходную последовательность.

При следующем запуске выходной последовательности 2PULSE сбрасывает бит обратной связи ERR\_PULS.

## **Импульсная диаграмма**

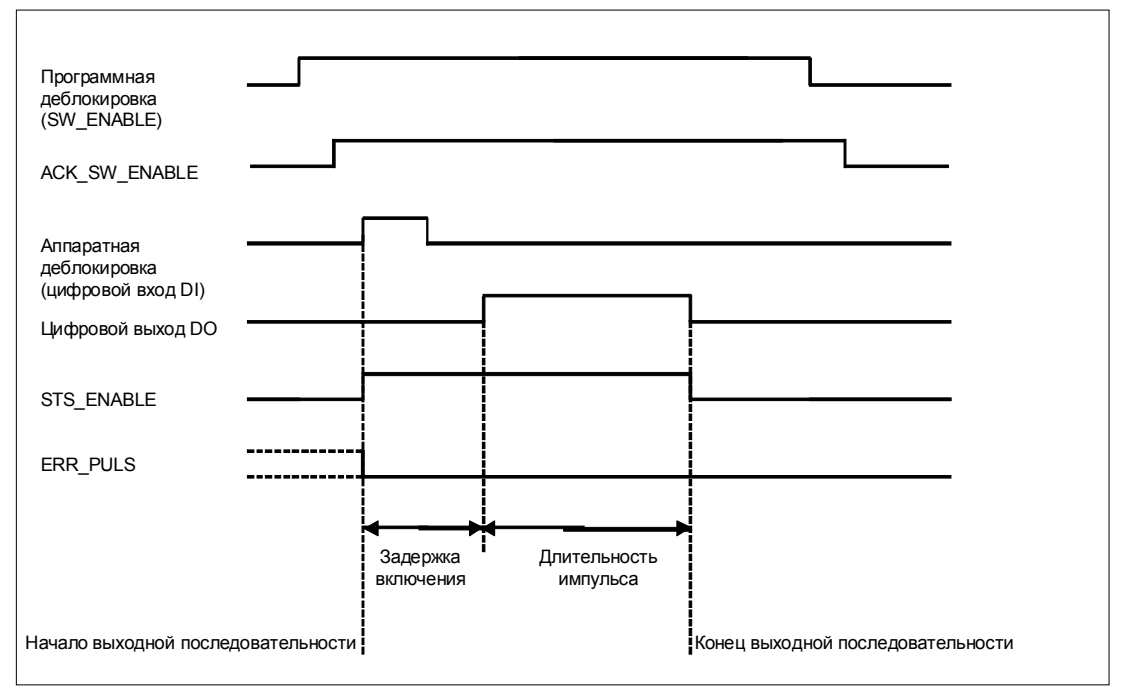

Рис. 5–4. Выходная последовательность для вывода импульса

#### **Завершение выходной последовательности**

Сброс программной деблокировки (SW\_ENABLE = 0) во время задержки включения или во время вывода импульса завершает выходную последовательность, и STS\_ENABLE и цифровой выход DO сбрасываются.

После этого вам нужно снова запустить выходную последовательность.

### **Таблица истинности**

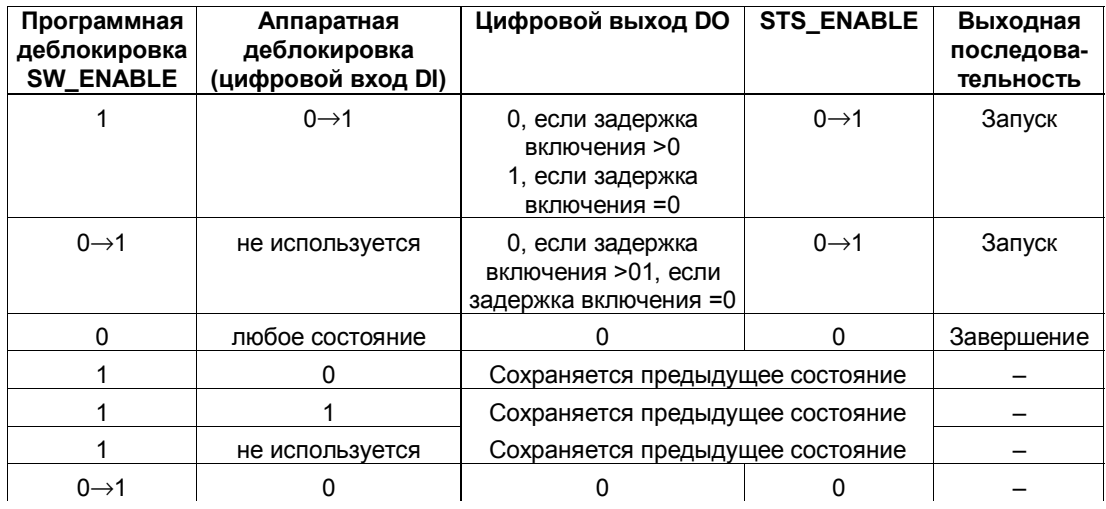

0→1: положительный фронт

#### **Установка времен с помощью базы времени**

С помощью устанавливаемой при параметризации базы времени можно выбрать разрешающую способность, диапазон длительности импульса и задержку включения.

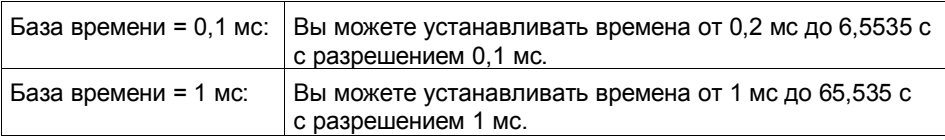

#### **Установка и изменение длительности импульса**

Длительность импульса задается непосредственно в вашей программе управления в виде числового значения между 0 и 65535.

Длительность импульса = база времени × заданное числовое значение

Если вы изменяете длительность импульса в процессе вывода выходной последовательности, то уже истекшее время вывода будет вычтено из новой длительности импульса, и вывод импульса будет продолжен.

#### **Сокращение длительности импульса**

Если вы сократили длительность импульса до величины, меньшей уже истекшего времени вывода, то выходная последовательность завершается, STS\_ENABLE и цифровой выход DO сбрасываются и устанавливается бит состояния ERR\_PULS. При выводе следующей выходной последовательности бит состояния ERR\_PULS сбрасывается.

#### **Установка и изменение задержки включения**

Задержка включения устанавливается в параметрах как числовое значение между 0 и 65535.

Параметризованная задержка включения = база времени  $\times$  заданное числовое значение

Используя коэффициент для задержки включения, вы можете настраивать параметризованное время в своей программе управления. Этот коэффициент устанавливается между 0 и 255 и действует с весом  $0, 1.$ 

Задержка включения = коэффициент  $\times$  0,1  $\times$  параметризованная задержка включения

Если вы изменяете коэффициент задержки в процессе вывода выходной последовательности, то новая задержка активизируется при следующей выходной последовательности.

# **Параметры режима вывода импульса**

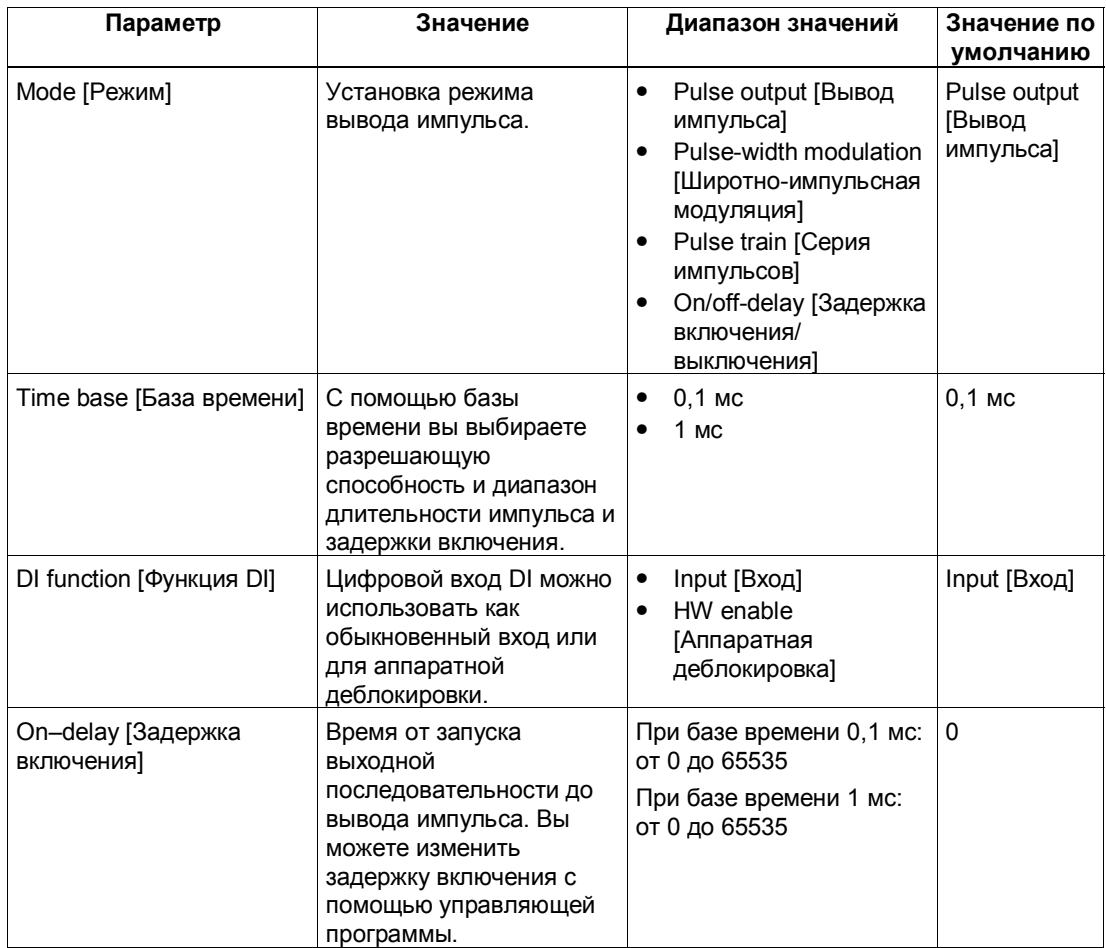

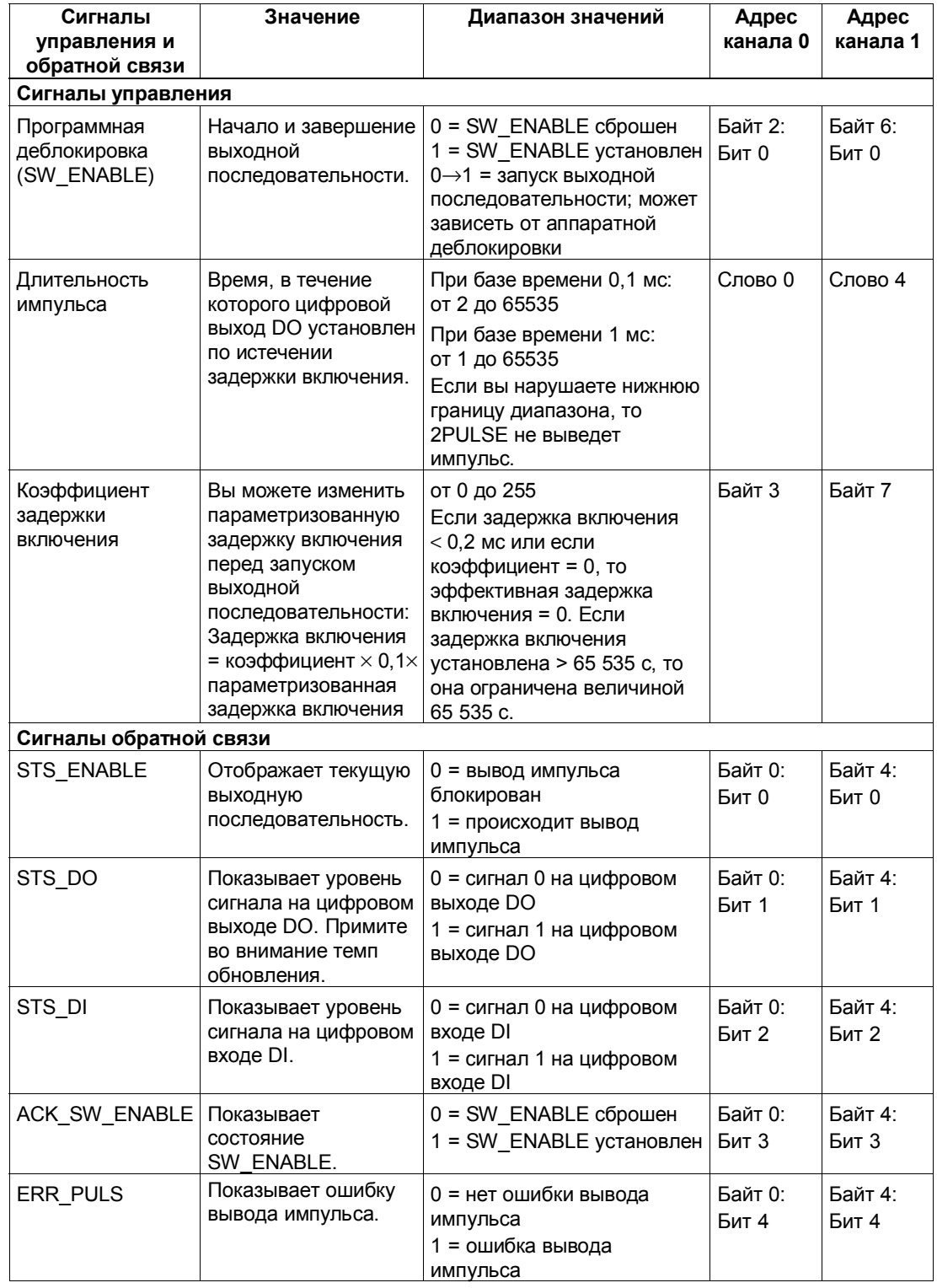

# **Сигналы управления и обратной связи режима вывода импульса**

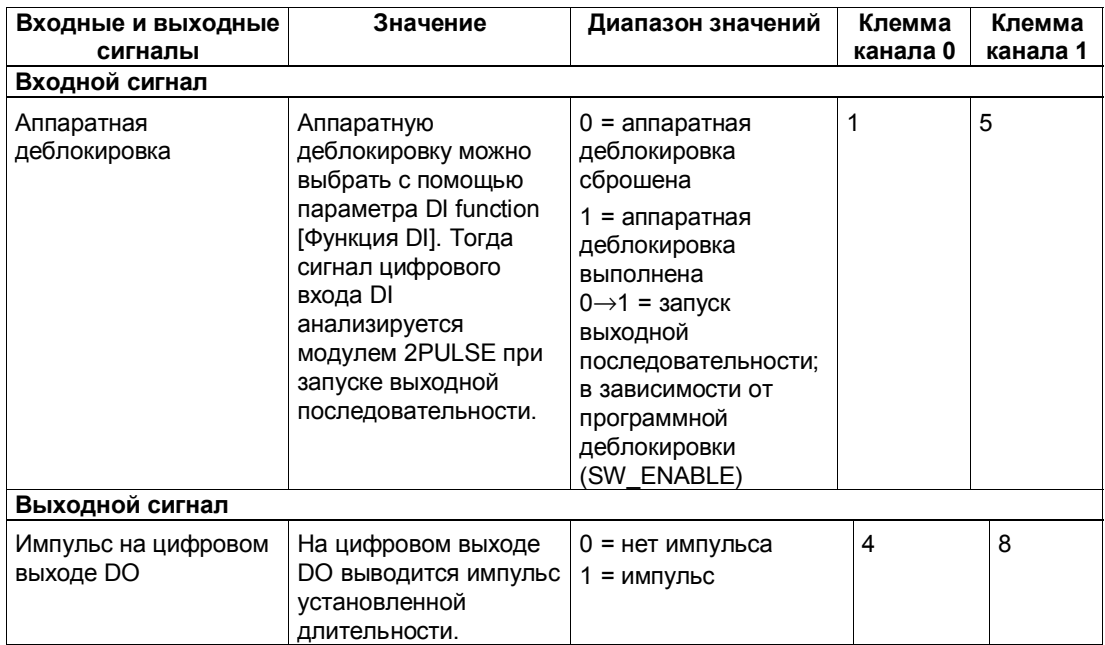

# **Входные и выходные сигналы режима вывода импульса**

# **5.3.2 Режим широтно-импульсной модуляции (ШИМ)**

### **Определение**

Модулю 2PULSE задается выходная величина. На этой основе 2PULSE непрерывно генерирует импульсы. Выходная величина определяет соотношение импульса и паузы внутри периода (широтно-импульсная модуляция). Длительность периода может устанавливаться.

Последовательность импульсов выводится по истечении параметризованной задержки включения на цифровом выходе DO модуля 2PULSE (выходная последовательность).

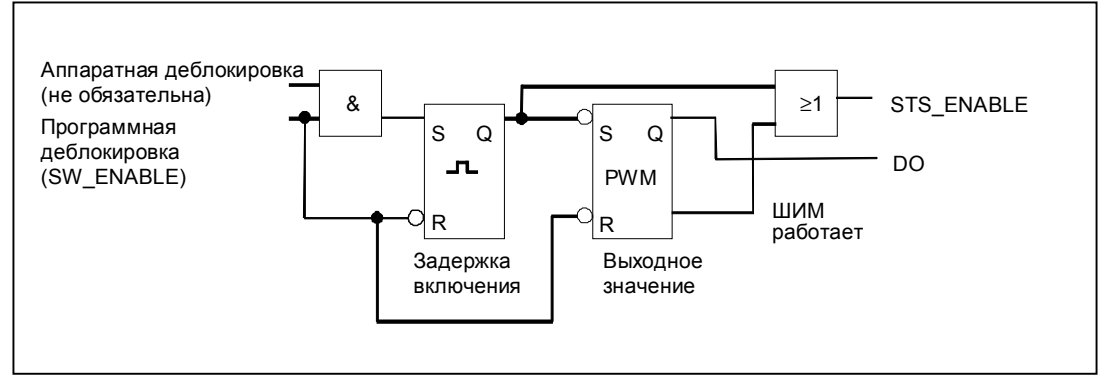

Рис. 5–5. Принципиальная схема для режима широтно-импульсной модуляции

#### **Запуск выходной последовательности**

Вы всегда должны давать разрешение для выходной последовательности в своей управляющей программе с помощью программной деблокировки (SW\_ENABLE 0→1; MANUAL\_DO=0). Бит обратной связи ACK\_SW\_ENABLE отображает стоящую в очереди на 2PULSE программную деблокировку.

Вы можете также установить цифровой вход DI модуля 2PULSE в качестве аппаратной деблокировки с помощью параметра DI function [Функция DI].

Если вы хотите работать одновременно с программной и аппаратной деблокировкой, то при активизированной программной деблокировке выходная последовательность запускается при первом положительном фронте аппаратной деблокировки. Следующие положительные фронты аппаратной деблокировки во время текущей выходной последовательности игнорируются модулем 2PULSE.

При активизации деблокировки (положительный фронт) запускается задержка включения и устанавливается STS\_ENABLE. По истечении задержки включения выводится последовательность импульсов. Выходная последовательность продолжается, пока установлен SW\_ENABLE.

## **Импульсная диаграмма**

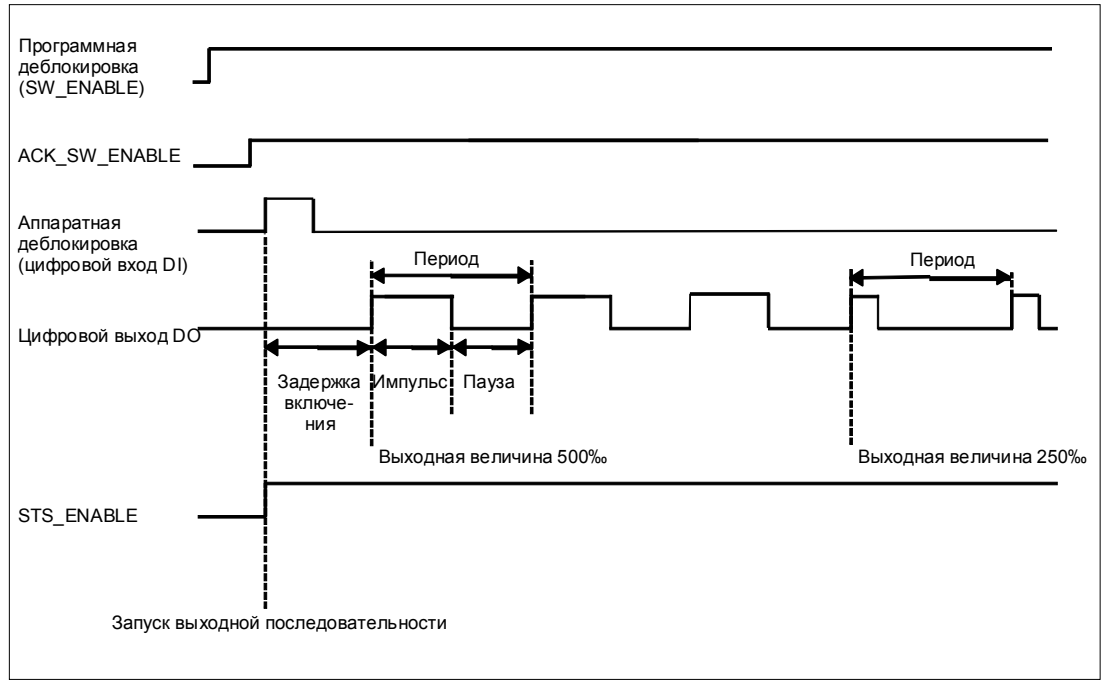

Рис. 5–6. Выходная последовательность для широтно-импульсной модуляции

#### **Завершение выходной последовательности**

Сброс программной деблокировки (SW\_ENABLE=0) во время задержки включения или вывода импульса завершает выходную последовательность, а STS\_ENABLE и цифровой выход DO сбрасываются.

После этого вам нужно снова запустить выходную последовательность.

### **Таблица истинности**

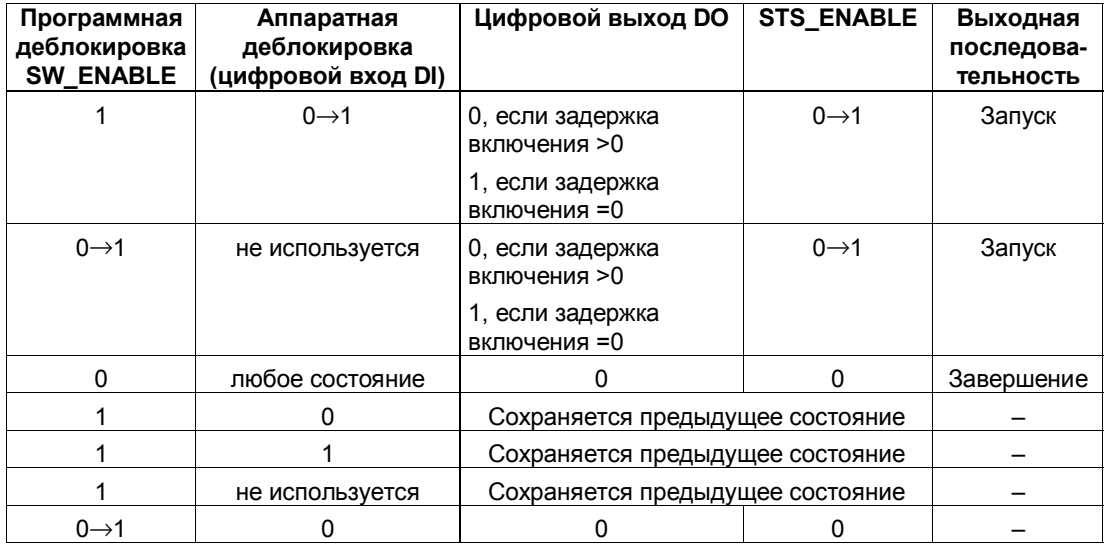

0→1: Положительный фронт

#### **Расчет длительности импульсов**

2PULSE рассчитывает длительность импульсов на основе заданного вами выходного значения (между 0 и 1000‰):

Длительность импульса = (выходное значение/1000[‰]) × длительность периода.

#### **Минимальная длительность импульса и минимальная пауза**

Минимальная длительность импульса и минимальная пауза накладываются на пропорциональную выходную характеристику.

Параметризация минимальной длительности импульса и минимальной паузы производится с помощью параметра minimum/pulse duration [минимальная длительность импульса и паузы]; они всегда имеют одно и то же значение.

Если длительность импульса, рассчитанная модулем 2PULSE, меньше минимальной, то она подавляется.

Если длительность импульса, рассчитанная модулем 2PULSE, больше, чем длительность периода, то минимальная длительность паузы устанавливается на 1000‰.

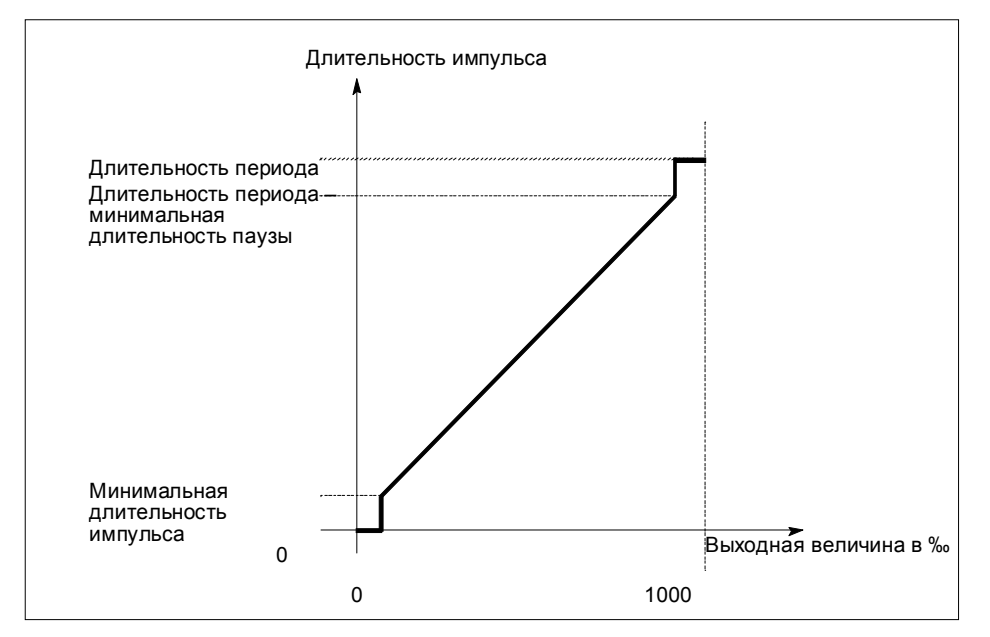

Рис. 5–7. Расчет длительности импульса

Длительность периода определяется в соответствии с требуемой точностью переменных процесса, генерируемых исполнительным устройством.

#### **Установка времен с помощью базы времени**

С помощью устанавливаемой при параметризации базы времени выбирают разрешающую способность и диапазон длительности периода, минимальной длительности импульса и задержки включения.

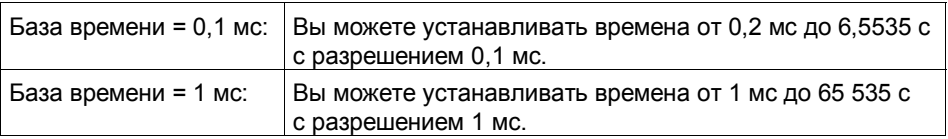

#### **Установка и изменение выходного значения**

Диапазон выходного значения выбирается с помощью параметра PWM output format [Формат вывода ШИМ].

Если ваше выходное значение находится между 0 и 1000, выберите выходной формат per mill [промилле].

Если ваше выходное значение является аналоговой величиной SIMATIC S7 (между 0 и 27648), выберите выходной формат S7 analog output [Аналоговый вывод S7].

Выходное значение задается непосредственно с помощью вашей программы управления.

Если вы изменяете выходное значение, то 2PULSE рассчитывает новую длительность импульса и паузы:

- Если вы выполняете изменения во время паузы и если новое выходное значение меньше старого, то длительность периода однократно увеличивается, так как новая пауза длиннее.
- Если вы выполняете изменения во время паузы и если новое выходное значение больше старого, то длительность периода однократно уменьшается, так как новая пауза короче.
- Если вы выполняете изменения во время вывода импульса и если новое выходное значение меньше предыдущего, то длительность периода может быть однократно увеличена, так как пауза становится длиннее.
- Если вы выполняете изменения во время вывода импульса и если новое выходное значение больше предыдущего, то длительность периода сохраняется.

#### **Установка и изменение длительности периода**

Длительность периода устанавливается при параметризации в диапазоне от 2 до 65535.

Параметризованная длительность периода = база времени  $\times$  заданное числовое значение

С помощью коэффициента для длительности периода вы можете настраивать параметризованное время в своей программе управления. Этот коэффициент устанавливается между 0 и 255 с весом 0,1.

Длительность периода = коэффициент  $\times$  0,1  $\times$  параметризованная длительность периода

Если вы изменяете коэффициент, то 2PULSE немедленно рассчитывает новую длительность периода и, тем самым, новую длительность импульса и паузы:

- Если вы выполняете изменения во время паузы и если новый коэффициент меньше предыдущего, то однократно устанавливается длительность периода, меньшая предыдущей, но большая новой.
- Если вы выполняете изменения во время паузы и если новый коэффициент больше предыдущего, то однократно устанавливается длительность периода, большая предыдущей, но меньшая новой.
- Если вы выполняете изменения во время вывода импульса и если новый коэффициент меньше предыдущего, то однократно может быть установлена длительность периода, меньшая предыдущей, но большая новой.
- Если вы выполняете изменения во время вывода импульса и если новый коэффициент больше предыдущего, то однократно может быть установлена длительность периода, большая предыдущей, но меньшая новой.

#### **Установка минимальной длительности импульса и паузы**

Минимальная длительность импульса и минимальная длительность паузы устанавливаются как числовое значение между 0 и 65535 с помощью параметра minimum/pulse duration [минимальная длительность импульса/ паузы].

Параметризованная минимальная длительность импульса/минимальная длительность паузы = база времени × заданное числовое значение

#### **Установка задержки включения**

Задержка включения устанавливается при параметризации как величина между 0 и 65535.

Параметризованная задержка включения = база времени  $\times$  заданное числовое значение

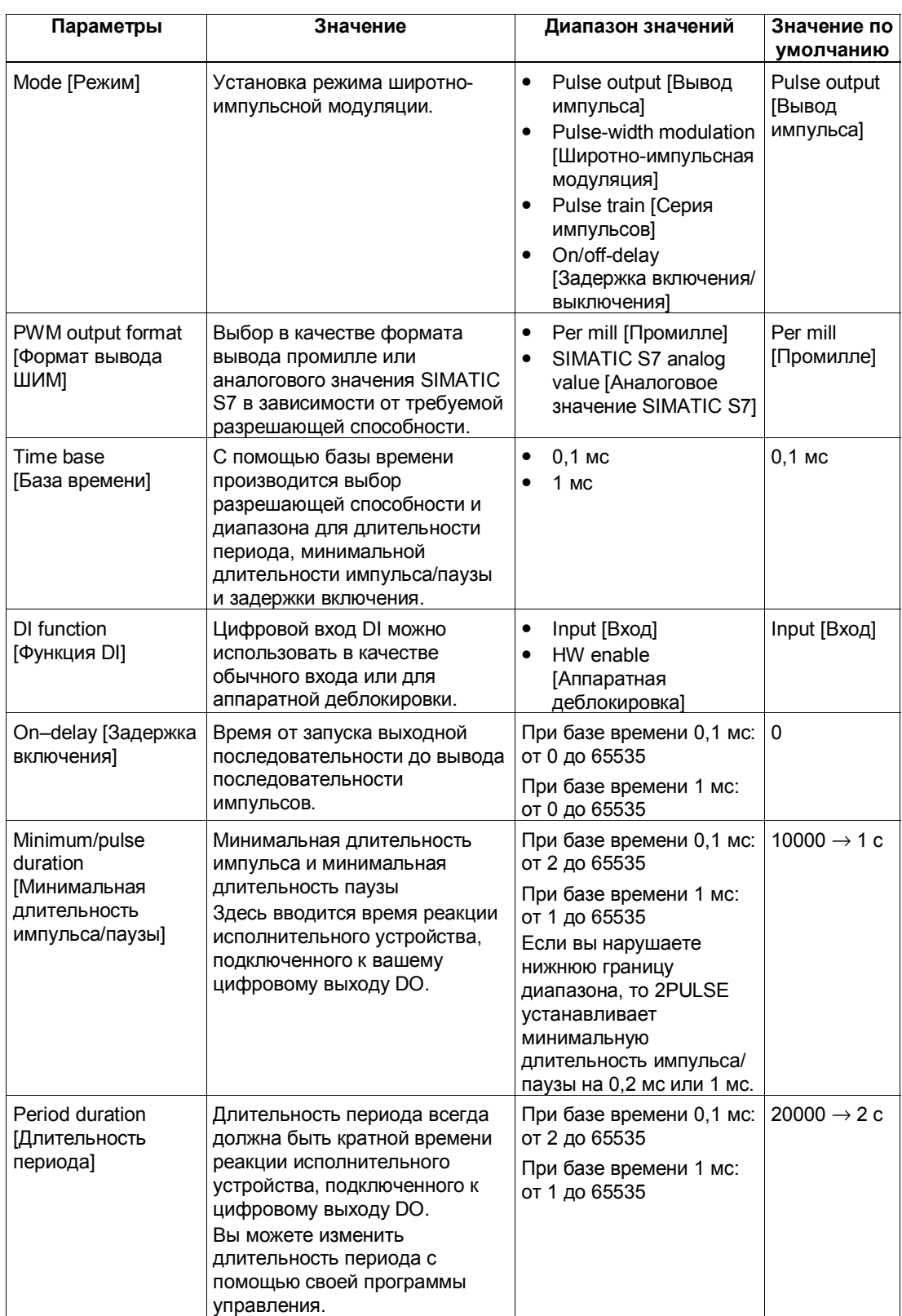

# **Параметры режима широтно-импульсной модуляции**

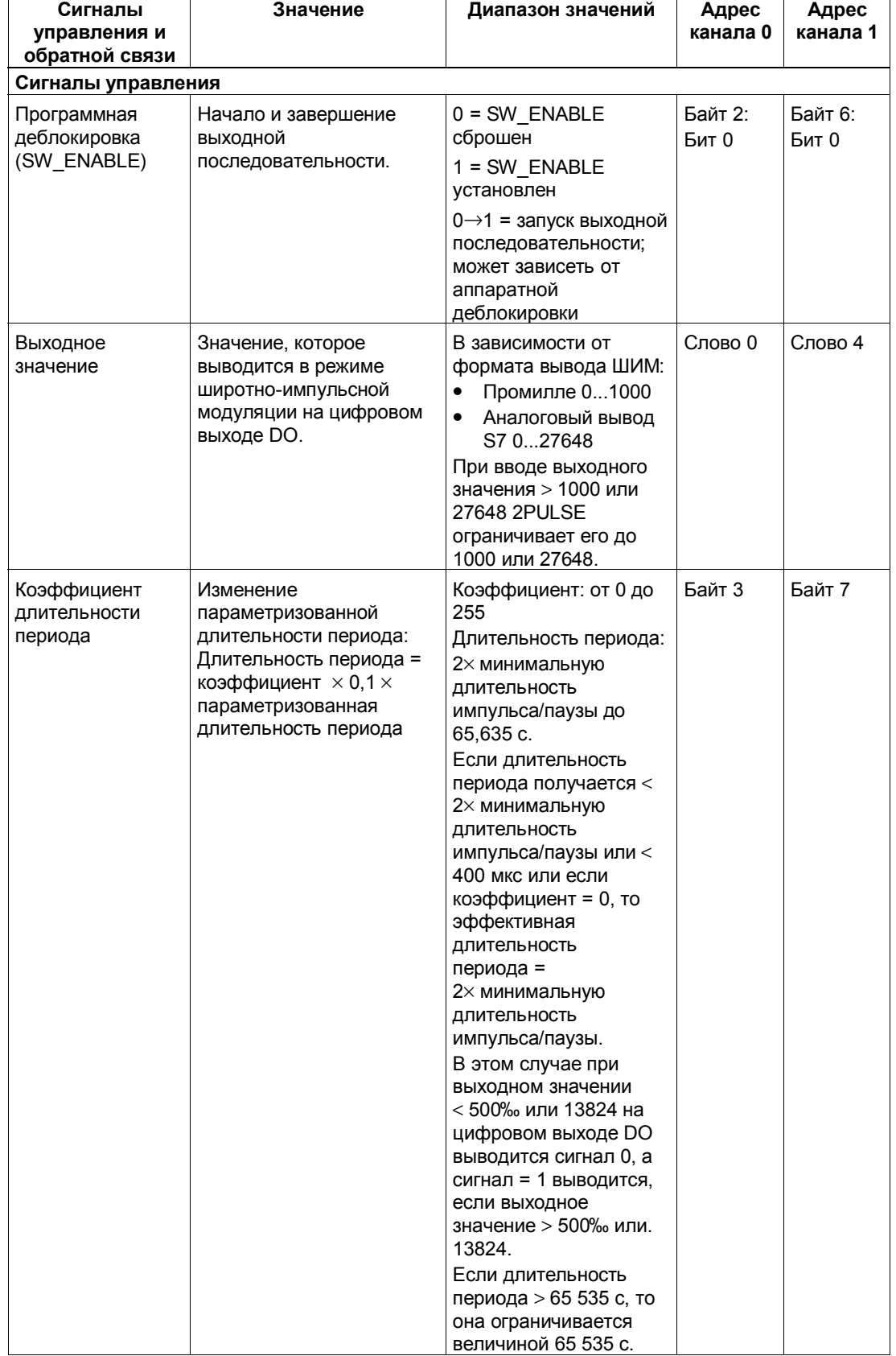

# **Сигналы управления и обратной связи режима широтно-импульсной модуляции**

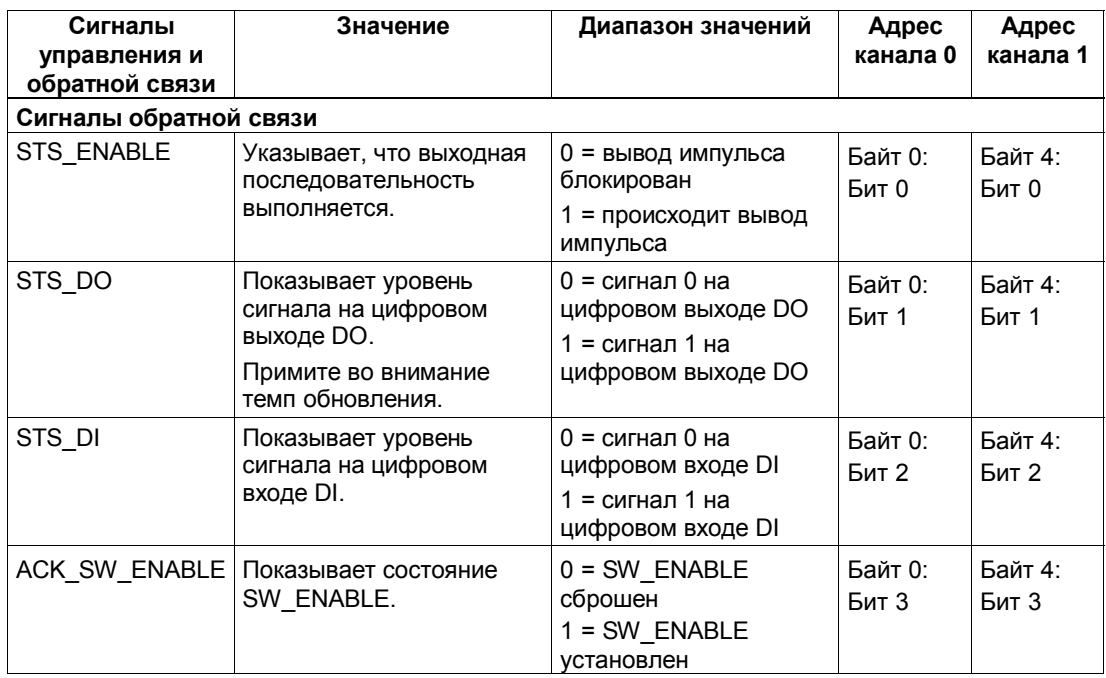

## **Входные и выходные сигналы режима широтно-импульсной модуляции**

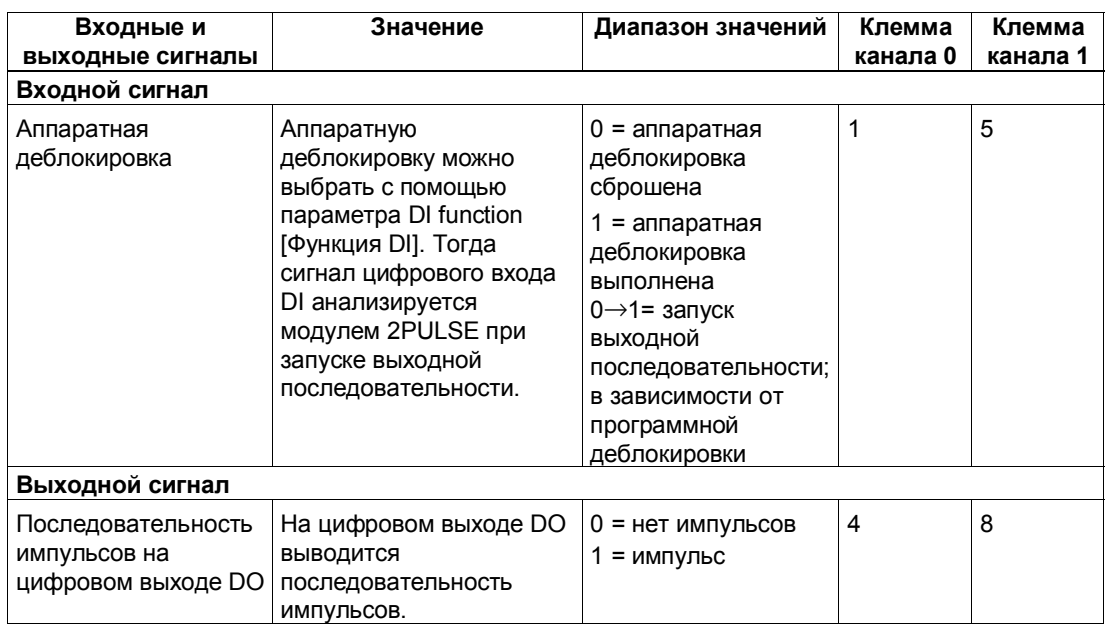

# **5.3.3 Режим вывода серии импульсов**

#### **Определение**

2PULSE выводит на цифровом выходе DO серию, состоящую из заданного вами количества импульсов, по истечении установленной задержки включения (выходная последовательность). Длительность периода и длительность импульсов могут настраиваться.

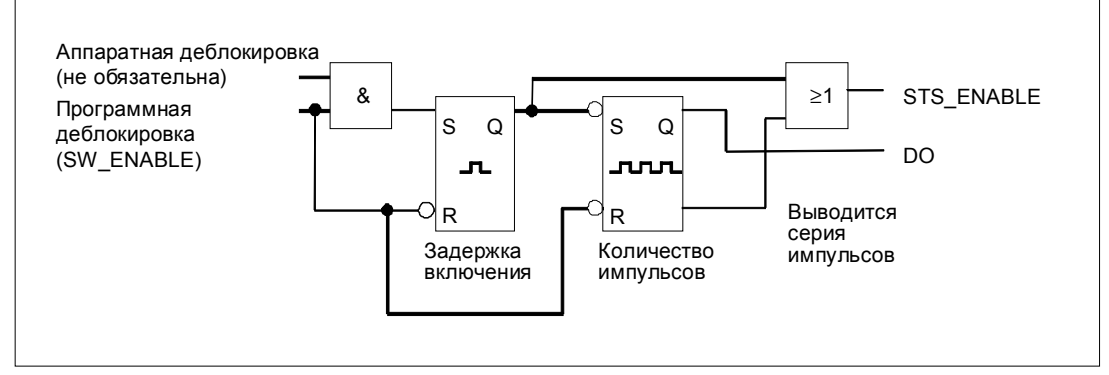

Рис. 5–8. Принципиальная схема для режима вывода серии импульсов

#### **Запуск выходной последовательности**

Вы всегда должны давать разрешение для выходной последовательности в своей управляющей программе с помощью программной деблокировки (SW\_ENABLE 0→1; MANUAL\_DO=0). Бит обратной связи ACK\_SW\_ENABLE отображает стоящую в очереди на 2PULSE программную деблокировку.

Вы можете также установить цифровой вход DI модуля 2PULSE в качестве аппаратной деблокировки с помощью параметра DI function [Функция DI].

Если вы хотите работать одновременно с программной и аппаратной деблокировкой, то при активизированной программной деблокировке выходная последовательность запускается при первом положительном фронте аппаратной деблокировки. Следующие положительные фронты аппаратной деблокировки во время текущей выходной последовательности игнорируются модулем 2PULSE. Если программная деблокировка активизирована, то положительного фронта аппаратной деблокировки достаточно для запуска следующей выходной последовательности.

При активизации деблокировки (положительный фронт) запускается задержка включения и устанавливается STS\_ENABLE. По истечении задержки включения выводится серия импульсов с заданным количеством импульсов. Выходная последовательность заканчивается, как только выведен последний импульс; STS\_ENABLE сбрасывается.

Если вы делаете недопустимое изменение количества импульсов во время работы, то сигнал ERR\_PULS указывает на ошибку вывода импульсов.

При следующем запуске выходной последовательности 2PULSE сбрасывает бит обратной связи ERR\_PULS.

## **Импульсная диаграмма**

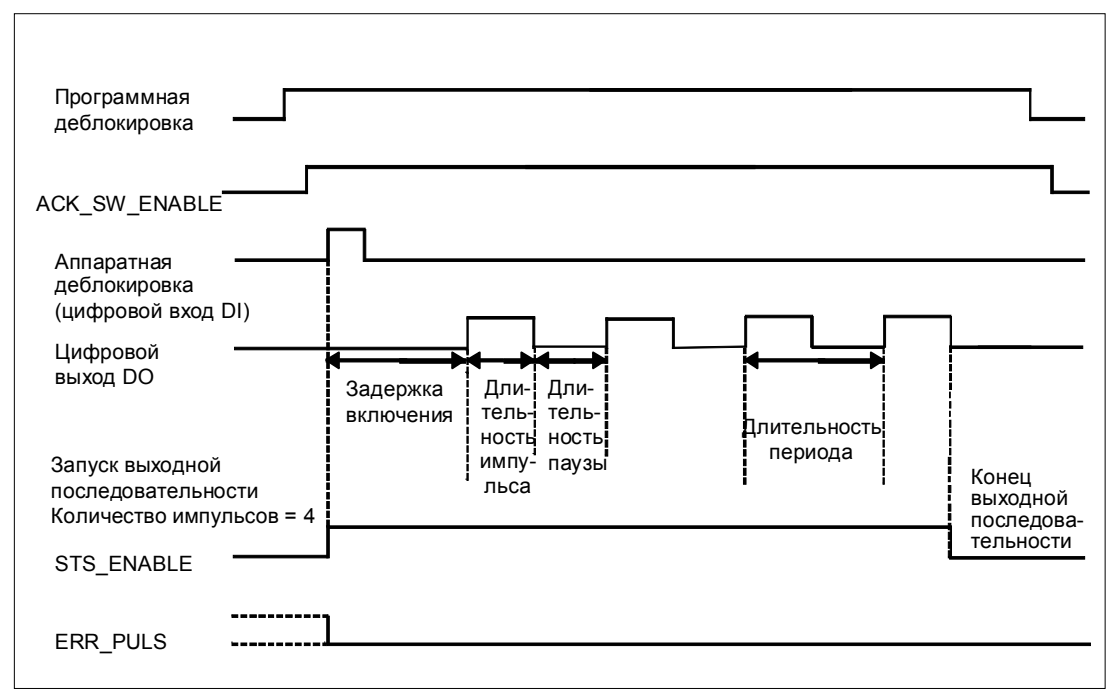

Рис. 5–9. Выходная последовательность серии импульсов

#### **Завершение выходной последовательности**

Сброс программной деблокировки во время задержки включения или при выводе серии импульсов завершает выходную последовательность, а STS\_ENABLE и цифровой выход DO сбрасываются.

После этого вам нужно снова запустить выходную последовательность.

# **Таблица истинности**

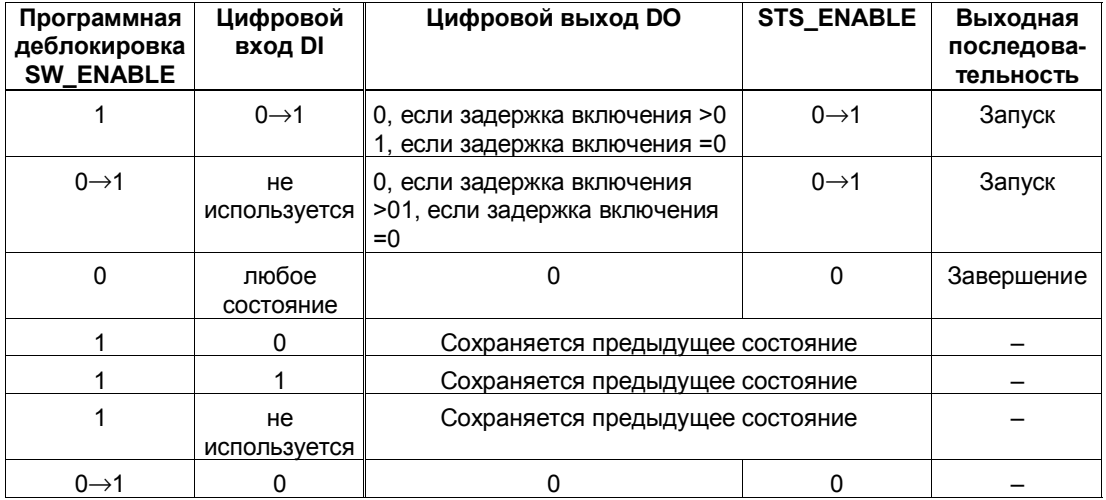

0→1: положительный фронт

#### **Установка времен с помощью базы времени**

С помощью устанавливаемой при параметризации базы времени выбирают разрешающую способность и диапазон длительности периода, длительности импульса и задержки включения.

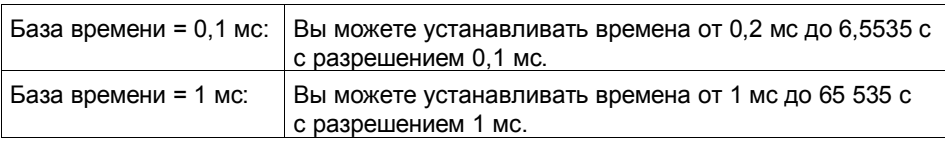

#### **Установка и изменение количества импульсов**

Количество импульсов задается непосредственно в вашей программе управления в виде числового значения между 0 и 65535.

Если вы изменяете количество импульсов по истечении задержки включения, то новое значение немедленно становится действительным:

- Если вы увеличили количество импульсов, то выводится новое, большее количество импульсов.
- Если вы уменьшили количество импульсов, и это новое количество импульсов уже выведено, то выходная последовательность завершается, STS\_ENABLE и цифровой выход DO сбрасываются, и устанавливается ERR\_PULS. При следующей выходной последовательности ERR\_PULS сбрасывается.

#### **Установка и изменение длительности периода**

Длительность периода устанавливается при параметризации в диапазоне от 2 до 65535.

Параметризованная длительность периода = база времени  $\times$  заданное числовое значение

С помощью коэффициента для длительности периода вы можете настраивать параметризованное время в своей программе управления. Этот коэффициент устанавливается между 0 и 255, с весом 0,1.

Длительность периода = коэффициент  $\times$  0,1  $\times$  параметризованная длительность периода

Если вы изменяете коэффициент во время вывода выходной последовательности, то новая длительность периода начнет действовать при запуске следующей выходной последовательности.

#### **Установка длительности импульса**

Длительность импульса устанавливается как числовое значение между 1 и 65535 с помощью параметра minimum/pulse duration [минимальная длительность импульса/ паузы].

Параметризованная длительность импульса = база времени × заданное числовое значение

#### **Установка задержки включения**

Задержка включения устанавливается при параметризации как величина между 0 и 65535.

Параметризованная задержка включения = база времени × заданное числовое значение

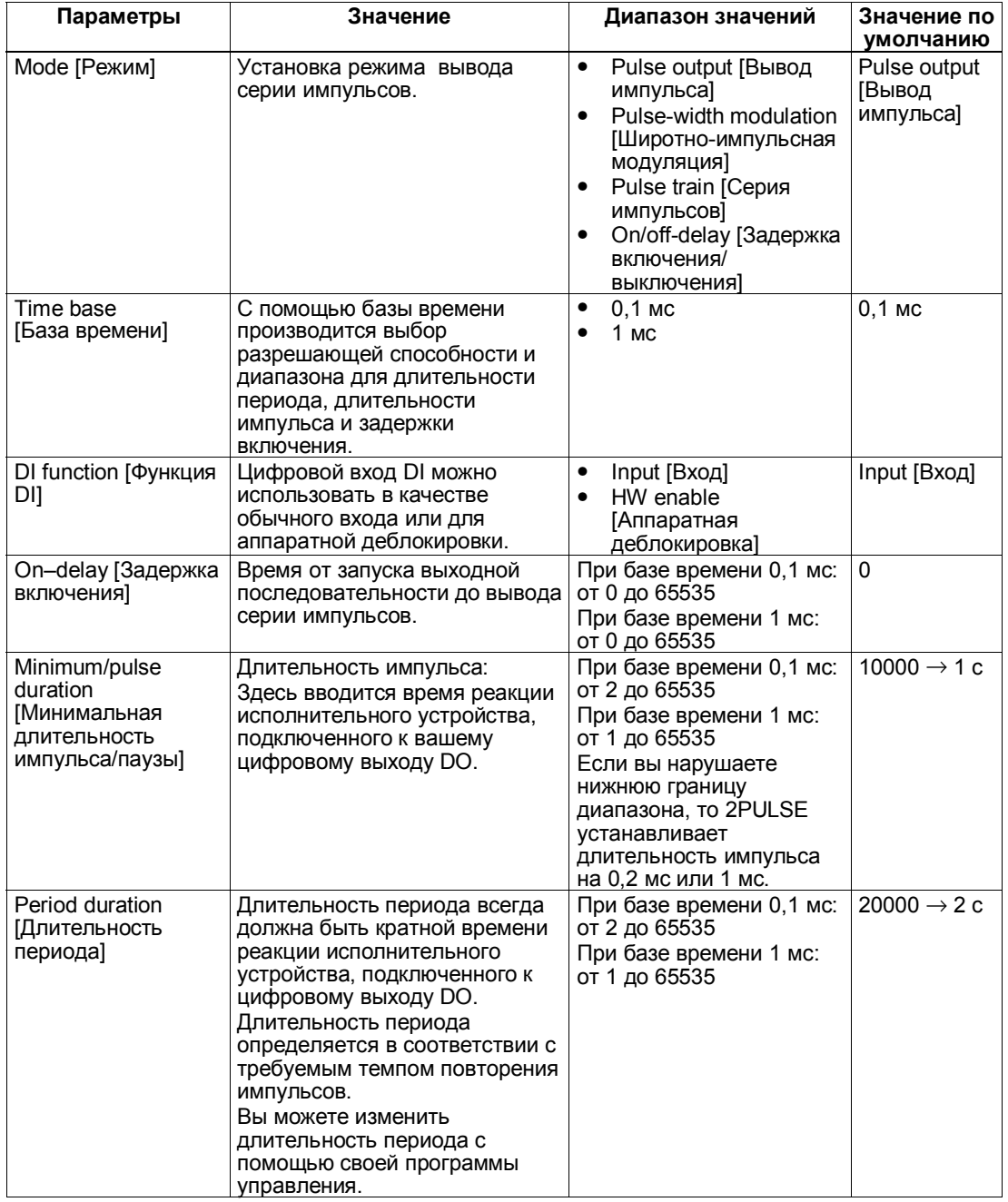

## **Параметры режима вывода серии импульсов**

# **Сигналы управления и обратной связи для режима вывода серии импульсов**

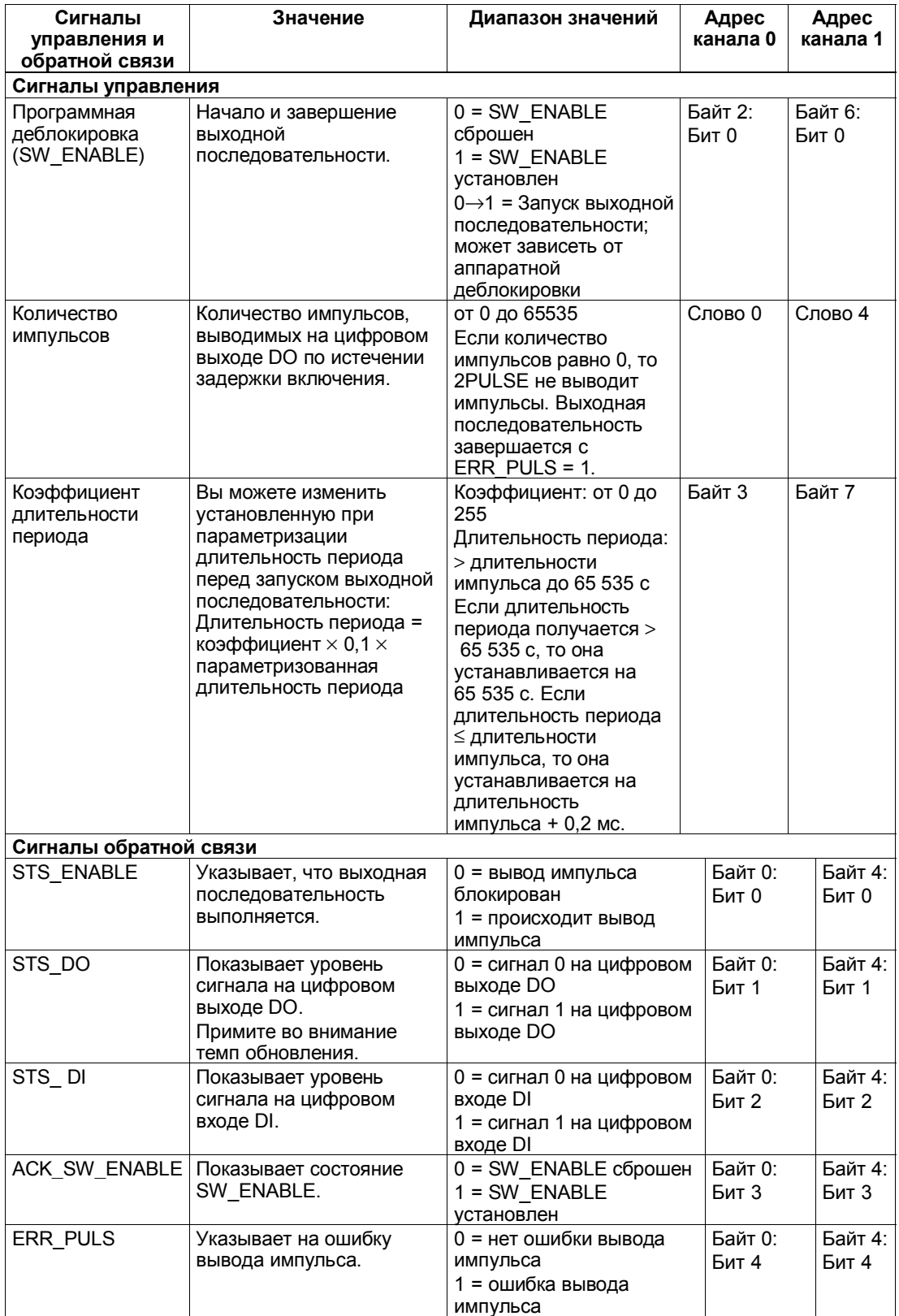

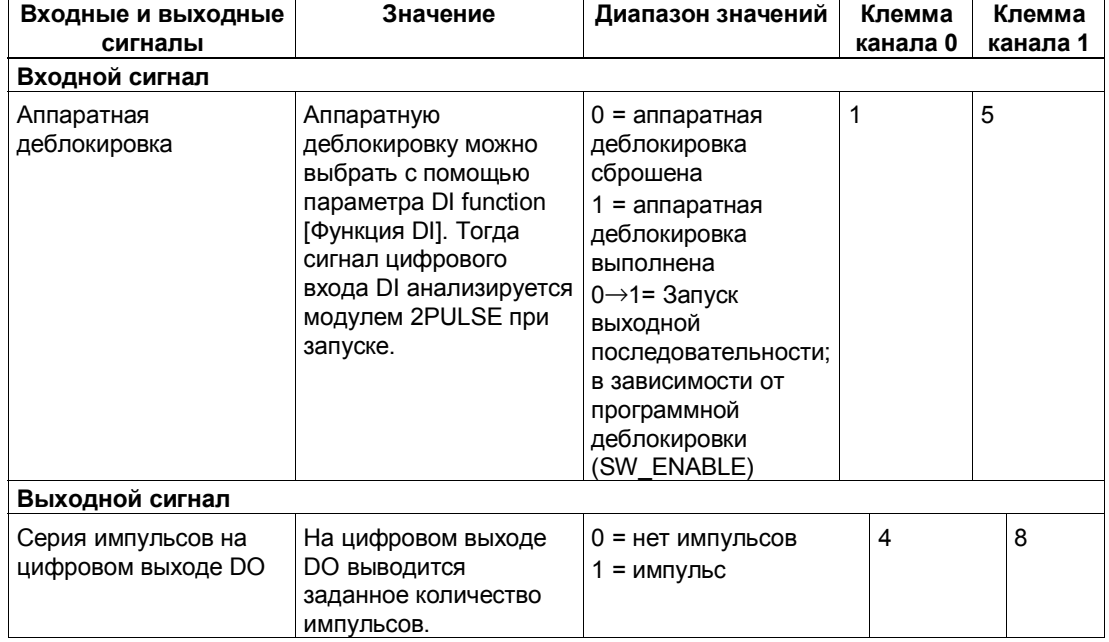

# **Входные и выходные сигналы для режима вывода серии импульсов**

# **5.3.4 Режим задержки включения/выключения**

#### **Определение**

Сигнал, находящийся в очереди на цифровом входе DI, выводится модулем 2PULSE на цифровом выходе DO с задержкой включения и выключения.

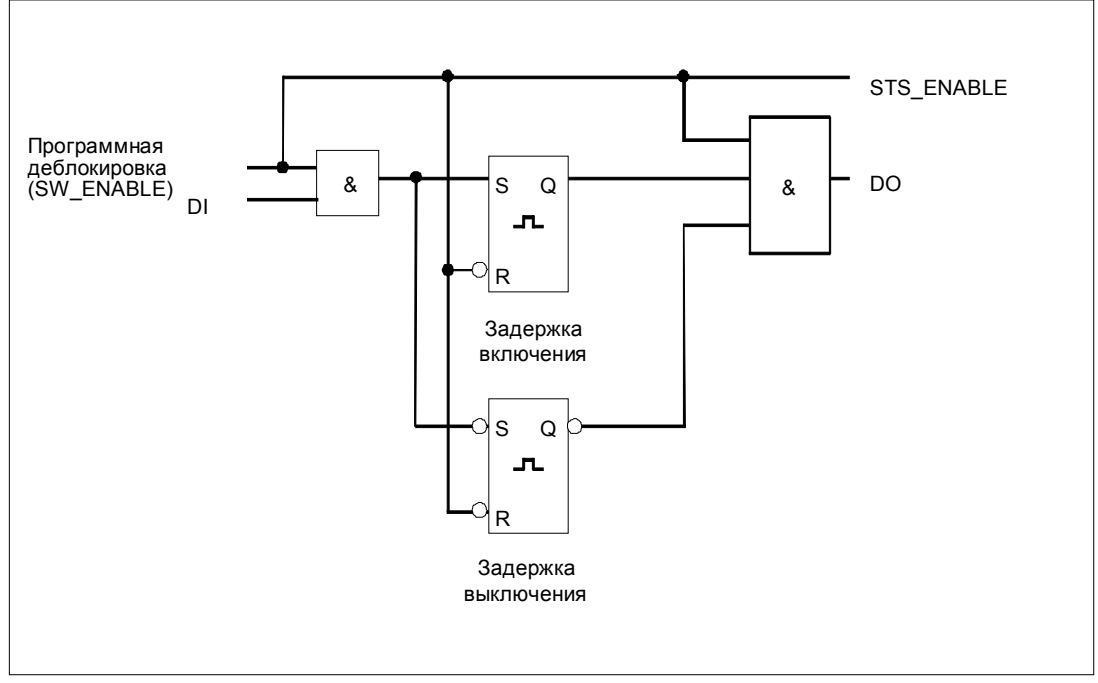

Рис. 5–10. Принципиальная схема для режима задержки включения/выключения

#### **Деблокировка выходной последовательности**

Вы всегда должны давать разрешение для выходной последовательности в своей управляющей программе с помощью программной деблокировки (SW\_ENABLE 0→1; MANUAL\_DO=0); этим устанавливается STS\_ENABLE. Бит обратной связи ACK\_SW\_ENABLE отображает стоящую в очереди на 2PULSE программную деблокировку.

Положительный фронт на цифровом входе DI (0→1) запускает задержку включения и по истечении задержки включения устанавливает цифровой выход DO.

Отрицательный фронт на цифровом входе DI (1→0) запускает задержку выключения и по истечении задержки выключения сбрасывает цифровой выход DO.

Если 2PULSE обнаруживает, что длительность импульса или паузы слишком мала, то это отображается с помощью ошибки вывода импульса ERR\_PULS.

При следующем фронте на цифровом входе DI модуль 2PULSE сбрасывает бит обратной связи ERR\_PULS.

# **Импульсная диаграмма**

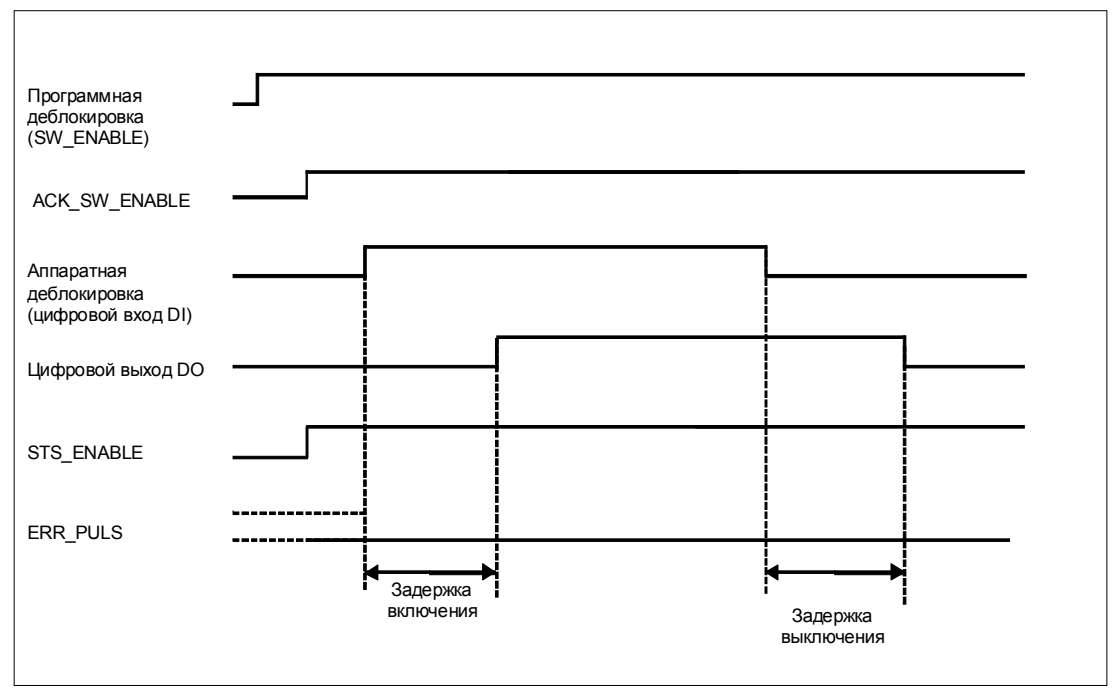

Рис. 5–11. Выходная последовательность для задержки включения/выключения

# **Завершение выходной последовательности**

Сброс программной деблокировки (SW\_ENABLE 0=1) во время вывода выходной последовательности завершает ее, и STS\_ENABLE и цифровой выход сбрасываются.

# **Таблица истинности**

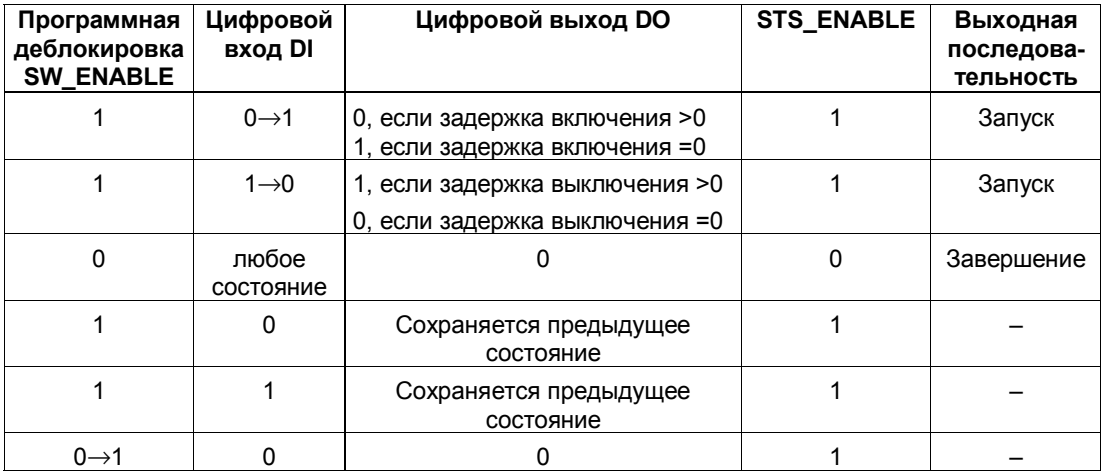

0→1: Положительный фронт

1→ 0: Отрицательный фронт

#### **Минимальная длительность импульса/паузы цифрового выхода DO**

Минимальная длительность импульса/паузы цифрового выхода DO равна 0,2 мс.

Обратите на это внимание при установке задержки включения/ выключения и длительности импульса/паузы цифрового входа DI; в противном случае реакция на цифровом выходе DO не определена.

#### **Длительность импульса на цифровом входе DI слишком мала**

2PULSE обнаруживает слишком короткий импульс при отрицательном фронте на цифровом входе DI, если:

Длительность импульса + задержка выключения ≤ задержке включения.

Реакция 2PULSE на слишком короткий импульс:

- Устанавливается ERR\_PULS.
- Текущая задержка включения сбрасывается.
- Задержка выключения не активизируется.
- Уровень сигнала на цифровом выходе DO остается равным 0.

ERR\_PULS сбрасывается при следующем положительном фронте на цифровом входе DI.

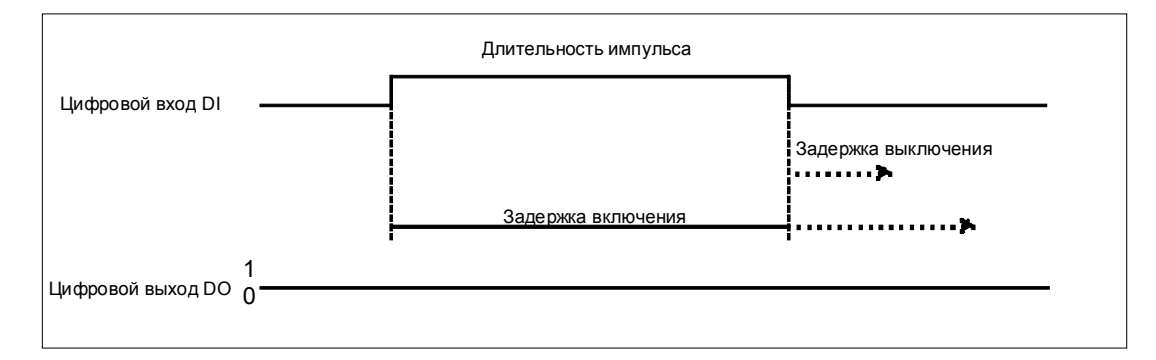

Рис. 5–12. Длительность импульса слишком мала

#### **Пауза между импульсами на цифровом входе DI слишком коротка**

2PULSE обнаруживает слишком короткую паузу при положительном фронте на цифровом входе DI, если:

Длительность паузы + задержка включения ≤ задержке выключения.

Реакция 2PULSE на слишком короткую паузу:

- Устанавливается ERR\_PULS.
- Текущая задержка выключения сбрасывается.
- Задержка включения не активизируется.
- Уровень сигнала на цифровом выходе DO остается равным 1.

ERR\_PULS сбрасывается при следующем отрицательном фронте на цифровом входе DI.

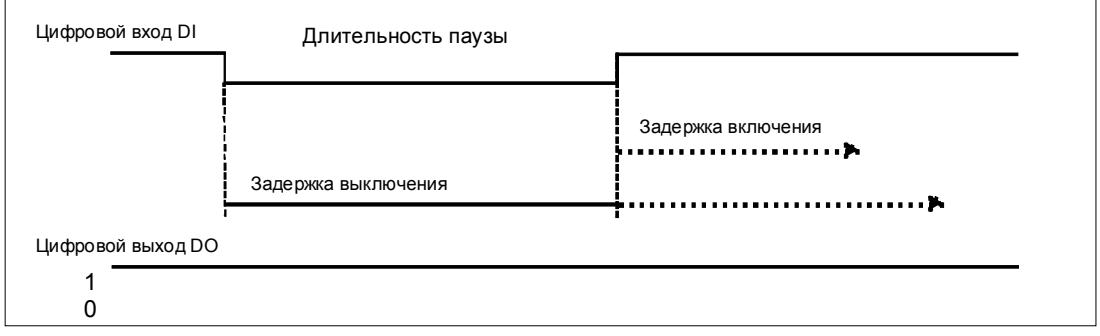

Рис. 5–13. Длительность паузы слишком мала

#### **Повторный запуск текущей задержки включения**

2PULSE активизирует новую задержку включения при положительном фронте на цифровом входе DI, если:

Задержка включения > длительности импульса + длительность паузы

При этом текущая задержка выключения сбрасывается.

Цифровой выход DO устанавливается только в том случае, если на цифровом входе DI уровень сигнала, равный 1, присутствует дольше, чем задержка включения. Это позволяет отфильтровывать быстрые последовательности импульсов.

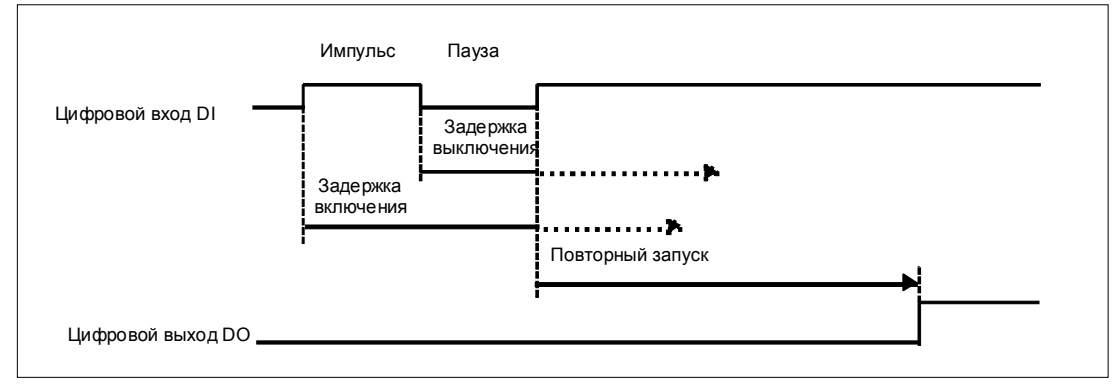

Рис. 5–14. Повторный запуск текущей задержки включения

## **Повторный запуск текущей задержки выключения**

2PULSE активизирует новую задержку выключения при отрицательном фронте на цифровом входе DI, если:

Задержка выключения > длительности импульса + длительность паузы

При этом текущая задержка включения сбрасывается.

Цифровой выход DO сбрасывается только в том случае, если на цифровом входе DI уровень сигнала, равный 0, присутствует дольше, чем задержка выключения.

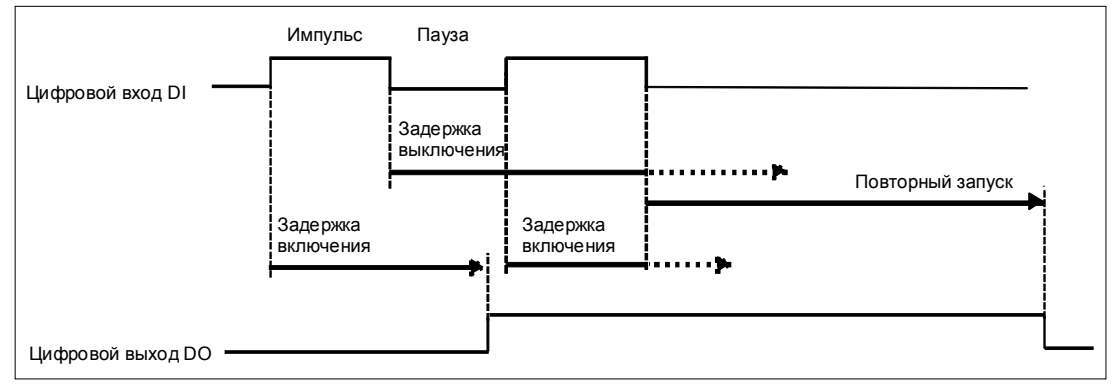

Рис. 5–15. Повторный запуск текущей задержки выключения

#### **Установка времен с помощью базы времени**

С помощью устанавливаемой при параметризации базы времени выбирается разрешающая способность и диапазон задержки включения и выключения.

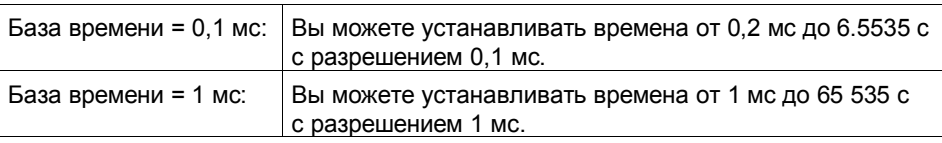

#### **Установка и изменение задержки включения**

Задержка включения устанавливается при параметризации как числовое значение между 0 и 65535.

Параметризованная задержка включения = база времени  $\times$  заданное числовое значение

Используя коэффициент для задержки включения, вы можете настраивать параметризованное время в своей программе управления. Этот коэффициент устанавливается между 0 и 255, с весом 0,1.

Задержка включения = коэффициент  $\times$  0,1  $\times$  параметризованная задержка включения

Если вы изменяете коэффициент задержки включения, то новая задержка включения активизируется следующим положительным фронтом на цифровом входе DI.

#### **Установка и изменение задержки выключения**

Задержка выключения устанавливается непосредственно в вашей программе управления как числовое значение между 0 и 65535.

Задержка выключения = база времени × заданное числовое значение

Если вы изменяете коэффициент задержки выключения, то новая задержка выключения активизируется следующим отрицательным фронтом на цифровом входе DI.

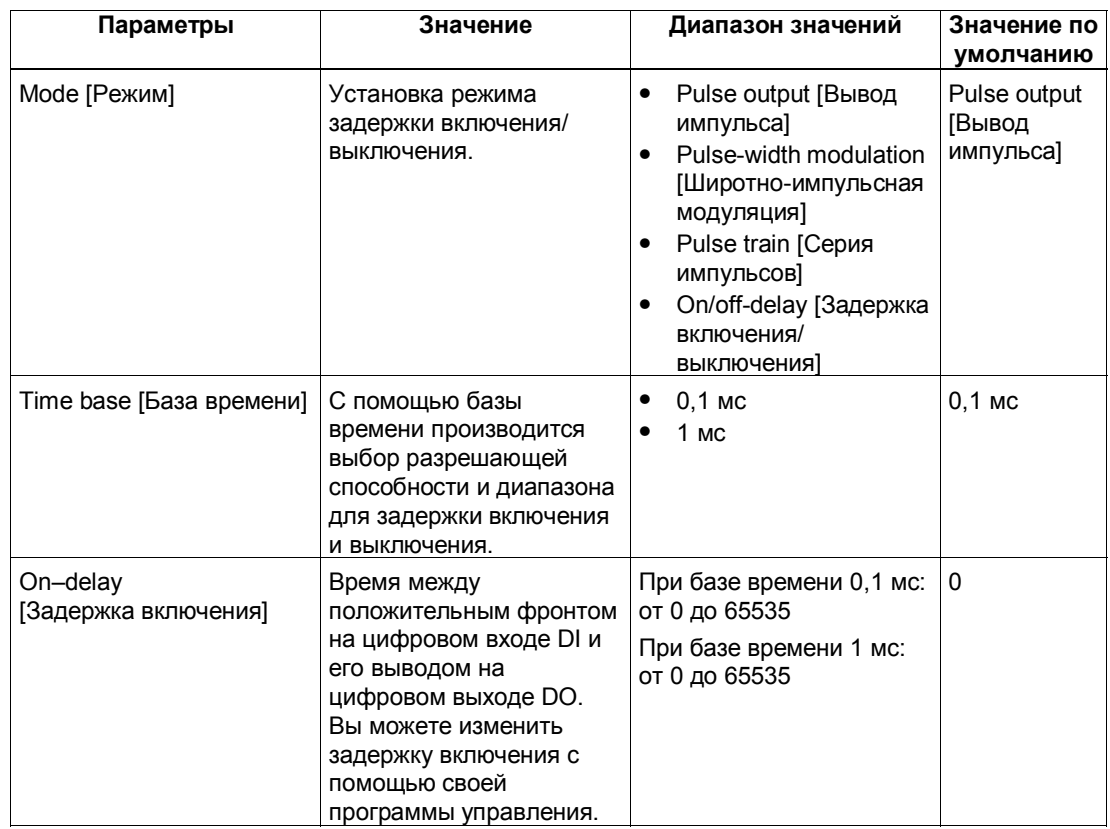

#### **Параметры режима задержки включения/выключения**

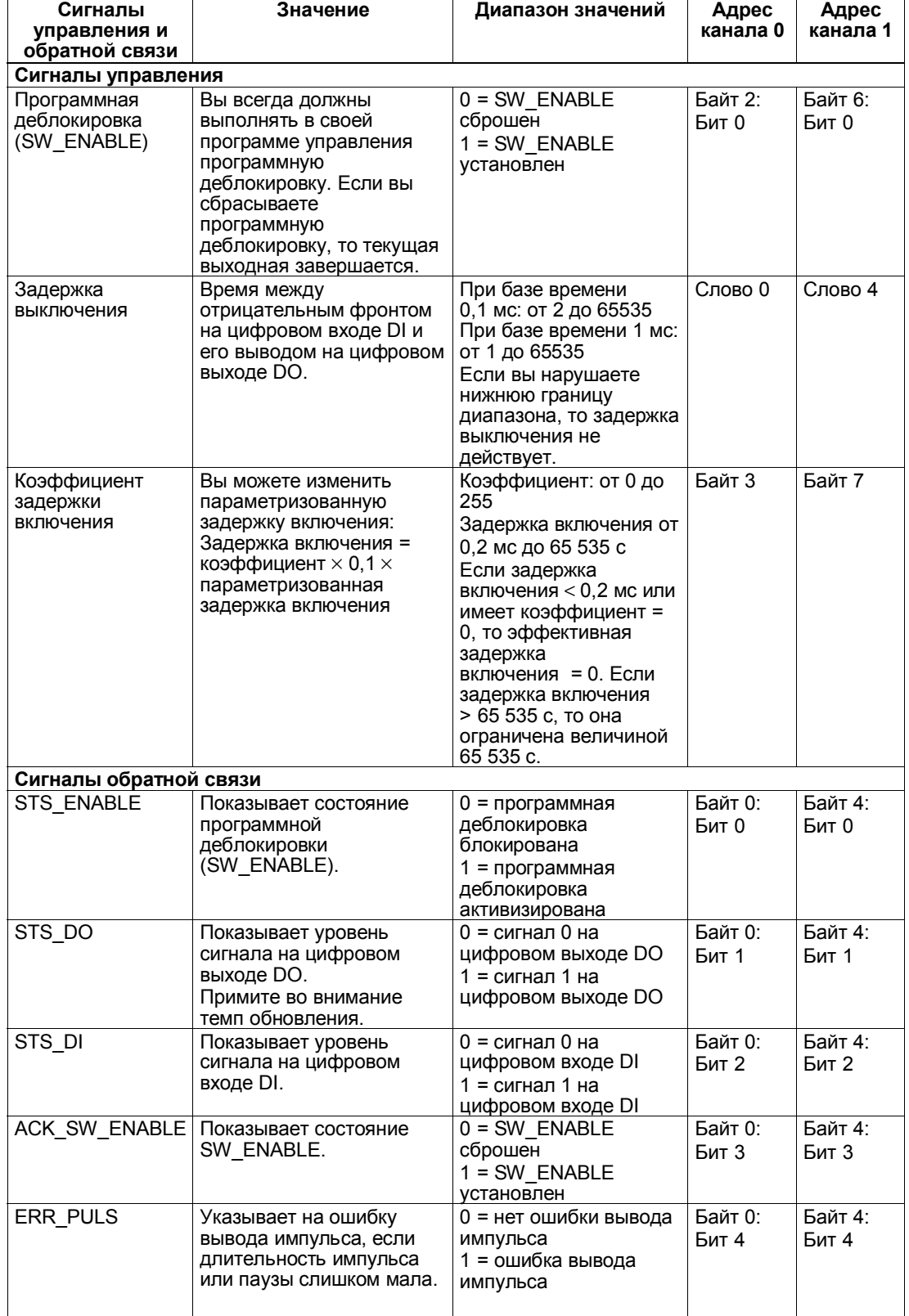

# **Сигналы управления и обратной связи режима задержки включения/ выключения**

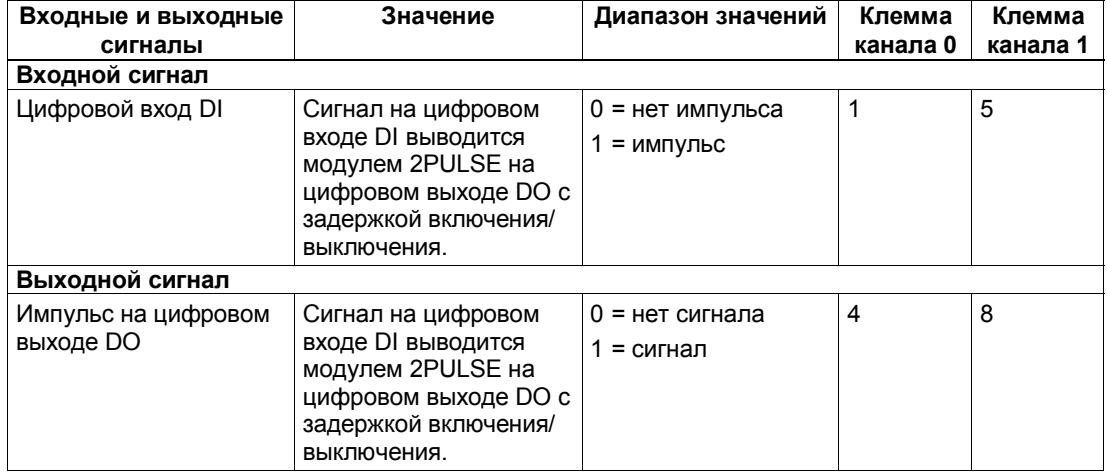

# **Сигналы включения/выключения для режима задержки включения/ выключения**

# **5.3.5 Функция: Непосредственное управление цифровым выходом DO**

#### **Определение**

Вы можете непосредственно управлять цифровым выходом DO модуля 2PULSE для тестирования подключенного вами исполнительного устройства. Для этого вы должны выбрать эту функцию через свою управляющую программу, установив бит управления MANUAL\_DO и сбросив бит управления SW\_ENABLE.

После выбора этой функции биты обратной связи STS\_ENABLE и ERR\_PULS сбрасываются модулем 2PULSE, а выполняемая выходная последовательность завершается.

Состояние цифрового выхода DO предварительно задается с помощью бита управления SET\_DO.

Сбросом управляющего бита MANUAL\_DO вы отменяете выбор функции для непосредственного управления цифровым выходом (DO). Тем самым цифровой выход DO сбрасывается. После этого вам нужно снова запустить выходную последовательность.

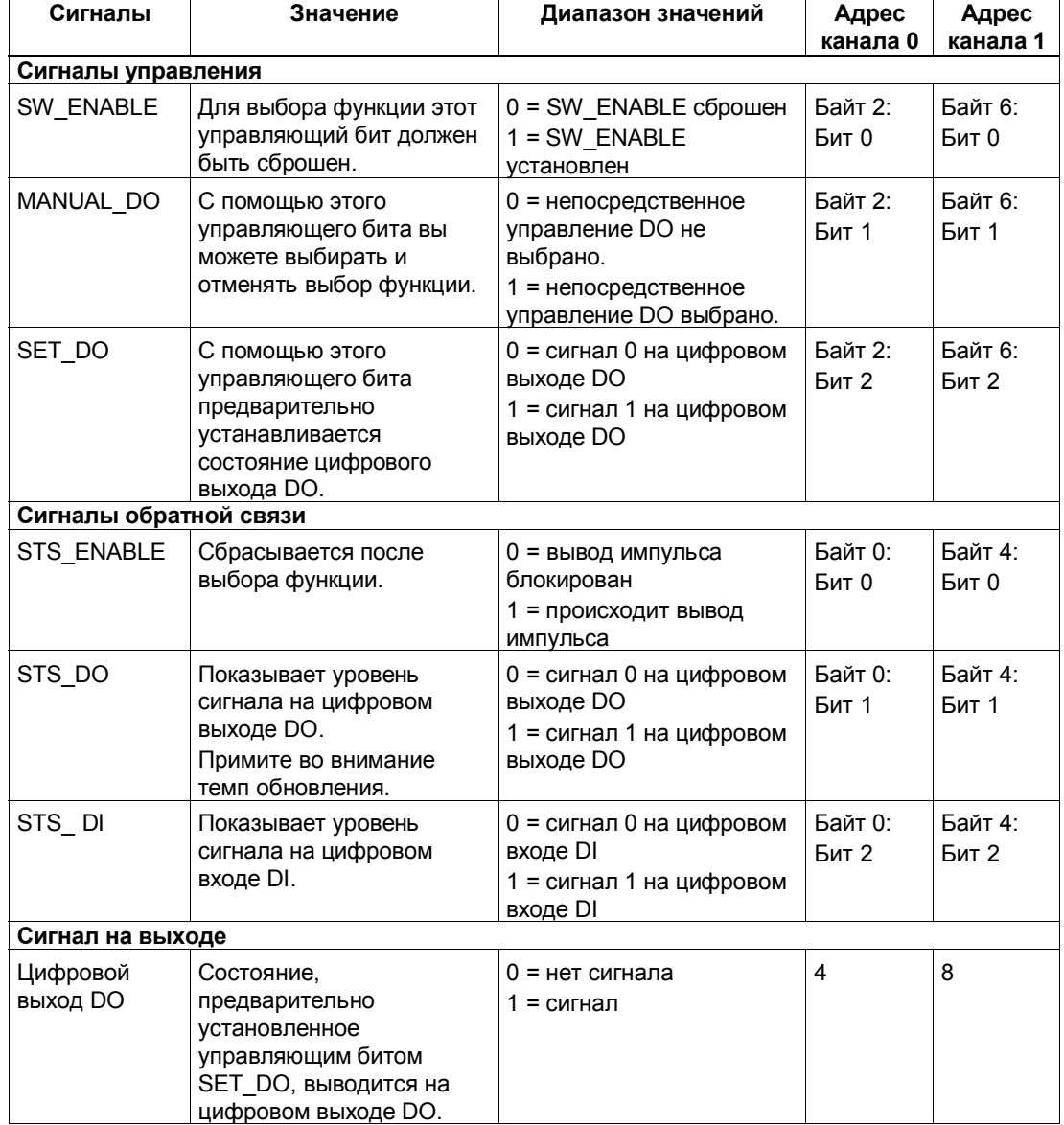

# **Сигналы управления и обратной связи/Сигнал на выходе**

# **5.3.6 Функция: Обнаружение ошибок/диагностика**

### **Ошибка параметризации ERR\_PARA**

Если 2PULSE не может идентифицировать параметры как свои собственные, то он генерирует ошибку параметризации. Тем самым оба канала оказываются не параметризованными.

Спроектированный вами слот 2PULSE должен соответствовать реальной структуре.

Убедитесь, что вы установили только те параметры 2PULSE, которые были описаны.

## **Ошибка вывода импульсов ERR\_PULS**

2PULSE распознает относящуюся к каналу ошибку вывода импульсов в режимах вывода импульса, задержки включения/выключения и вывода серии импульсов.

Причины и реакции на эти ошибки можно найти в описаниях соответствующих режимов и в разделе 5.6.

Обнаруженная ошибка вывода импульсов отображается для канала, на который она действует, с помощью бита обратной связи ERR\_PULS.

#### **Короткое замыкание источника питания датчика ERR\_24V**

2PULSE распознает короткое замыкание источника питания датчика на клеммах 2 и 6.

Обнаруженное короткое замыкание отображается для обоих каналов с помощью бита обратной связи ERR\_24V.

#### **Короткое замыкание цифрового выхода ERR\_DO**

2PULSE распознает короткое замыкание на цифровом выходе канала. Для этого вы должны при параметризации включить диагностику DO. Обнаруженное короткое замыкание отображается для канала, в котором оно появляется, с помощью бита обратной связи ERR\_DO.

#### **Диагностическое сообщение**

При ошибках параметризации или коротком замыкании в источнике питания датчика или на цифровом выходе 2PULSE генерирует диагностическое сообщение для подключенного CPU/master-устройства. Для этого вы должны разблокировать параметр group diagnosis [групповая диагностика].

# **Параметры**

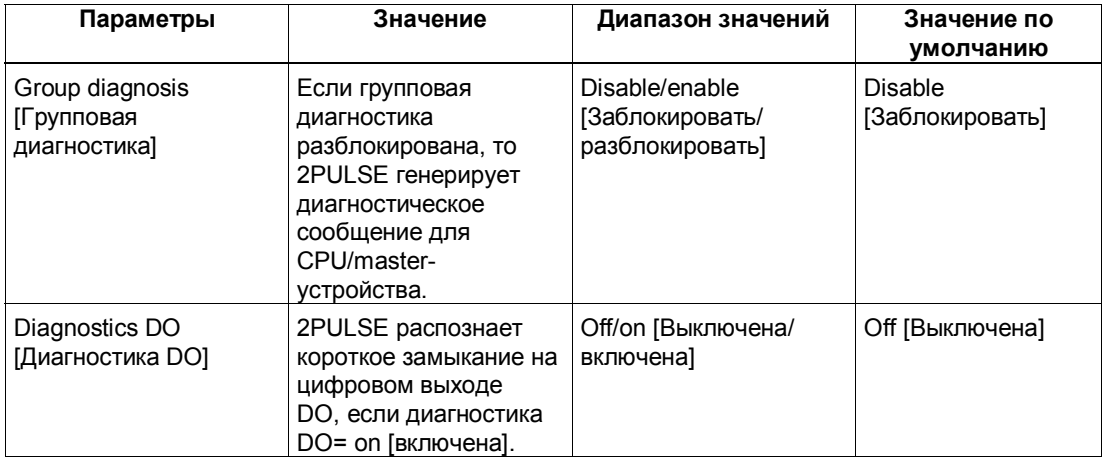

# **Сигналы обратной связи**

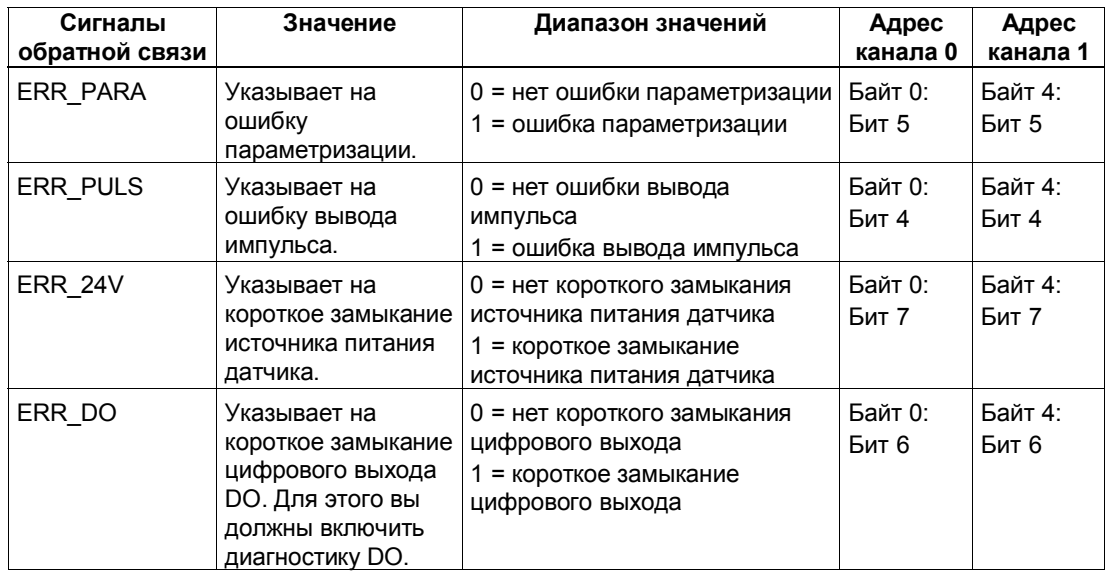

# **5.3.7 Поведение при переходе в STOP CPU/master-устройства**

## **Определение**

При параметризации вы можете указать, что должен делать 2PULSE при выходе из строя вышестоящего контроллера для обоих каналов вместе.

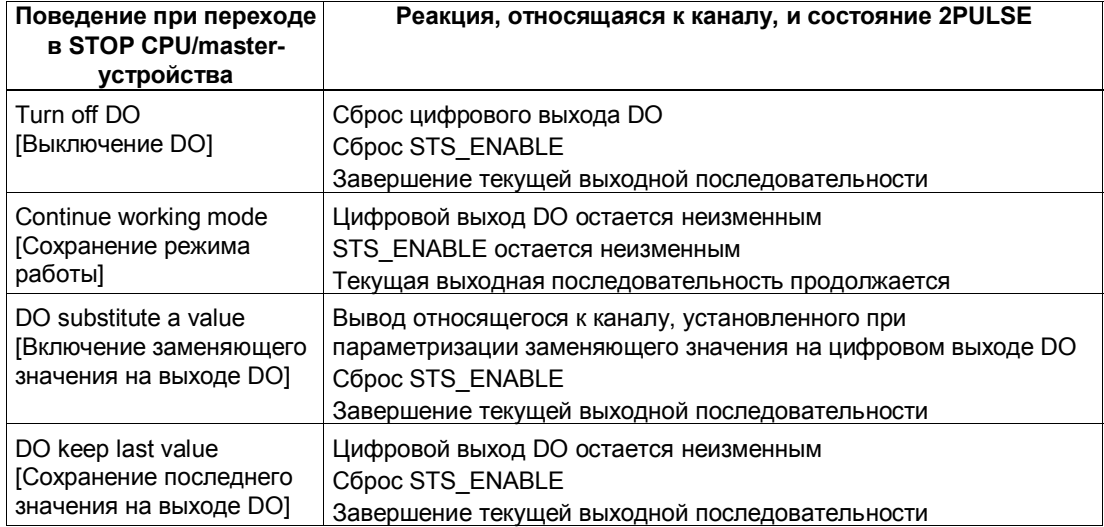

#### **Запуск**

Для запуска новой выходной последовательности после перехода в STOP CPU/master-устройства и установки ACK\_SW\_ENABLE сначала сбросьте SW\_ENABLE и повторяйте этот сброс до тех пор, пока ACK\_SW\_ENABLE тоже не будет сброшен.

Если этот режим должен продолжать работать при переходе из состояния STOP CPU/master-устройства в RUN (запуск), то CPU/Master-устройство не может сбросить выходы. **Возможное решение:** В той части программы пользователя, которая обрабатывается во время запуска, установите управляющий бит программной деблокировки (SW\_ENABLE=1) и запишите эти значения для 2PULSE.

#### **Измененная параметризация**

Состояние, принятое модулем 2PULSE при переходе в STOP CPU/masterустройства, сохраняется также и при параметризации или конфигурировании станции ET 200S. Это происходит, например, при включении питания CPU/master-устройства или IM 151 или при возобновлении передачи DP.

Однако в состоянии "Continue working mode [Сохранение режима работы]" и после загрузки измененных параметров или конфигурации станции ET 200S в CPU/master-устройство 2PULSE завершает процесс. В результате 2PULSE делает следующее:

- Сбрасывает цифровой выход DO.
- Сбрасывает STS\_ENABLE.
- Завершает текущую выходную последовательность.
# **5.4 Примеры применения**

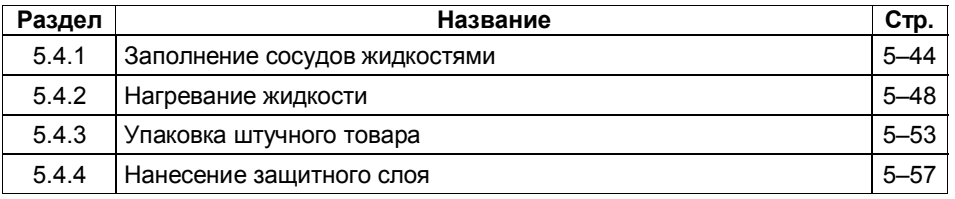

Следующие примеры применения дают обзор возможных областей использования 2PULSE в различных процессах.

Вы можете использовать 2PULSE в различных режимах в соответствии с вашими общими требованиями к процессу.

Следующая таблица показывает соответствие возможных технологических процессов режимам работы:

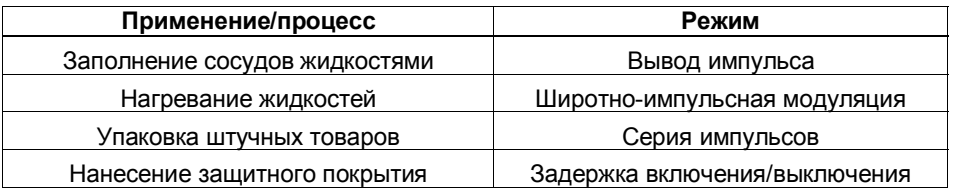

Из-за сложной природы этих процессов каждый пример применения представляет только часть процесса.

Этот раздел иллюстрирует основной принцип действия 2PULSE для выбранной задачи. Принятые предпосылки позволят вам оценить, как можно оптимально использовать 2PULSE в вашем процессе.

## **Другие применения**

В этом разделе описаны и другие возможные применения.

## **5.4.1 Заполнение сосудов жидкостями**

#### **Описание**

Заполнение начинается, как только сосуд оказывается под вентилем. Вентиль открывается на заранее установленное время импульса с помощью сигнала управления напряжением 24 В. Количество жидкости пропорционально заданной длительности импульса.

2PULSE генерирует 24-вольтовый сигнал управления на своем цифровом выходе в течение заданного времени импульса. После заполнения сосуд перемещается дальше.

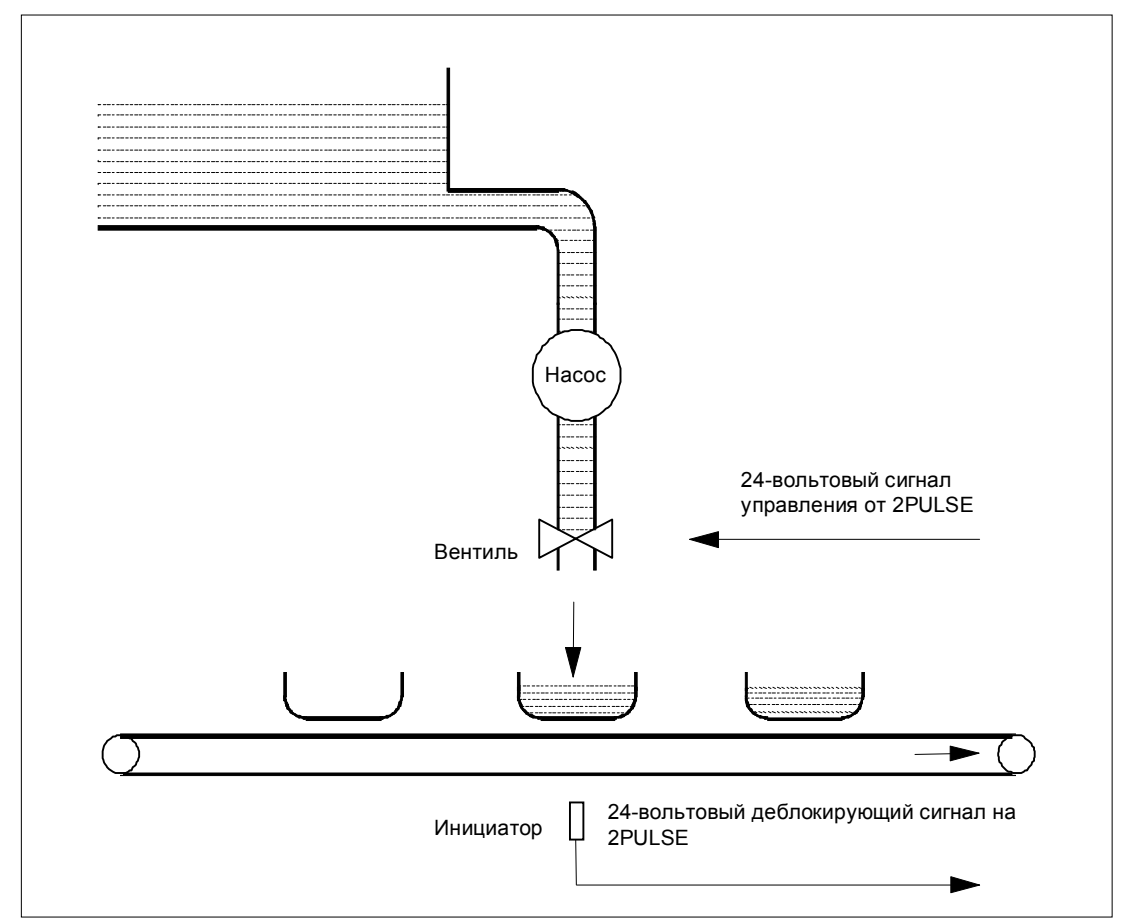

Рис. 5–16. Заполнение сосудов жидкостями

## **Предпосылки**

- Объем, подлежащий заполнению жидкостью, пропорционален времени, в течение которого открыт вентиль.
- Поперечное сечение подводящей трубы не может изменяться.
- Вентиль имеет только два положения: ОТКРЫТ или ЗАКРЫТ.
- Минимальная длительность импульса должна быть больше указанного производителем времени открытия и закрытия вентиля.

#### **Режим вывода импульса**

Для процесса заполнения используется канал 0 модуля 2PULSE в режиме вывода импульса. В этом режиме 2PULSE генерирует в течение заданного времени импульс на цифровом выходе DO (24-вольтовый сигнал управления) для управления вентилем.

## **Процесс**

**Начало процесса заполнения:** для запуска процесса используется программная деблокировка (SW\_ENABLE) в вашей управляющей программе. 2PULSE использует 24-вольтовый разрешающий сигнал (цифровой вход DI) для проверки правильности установки сосуда. Затем с помощью программы управления вы открываете вентиль (SW\_ENABLE 0→1) и запускаете процесс заполнения.

**Контроль процесса заполнения:** Функция обнаружения ошибок/ диагностики позволяет контролировать в программе, правильно ли протекает процесс.

**Конец процесса заполнения:** Вы можете выяснить в программе, когда процесс завершается, путем анализа STS\_ENABLE.

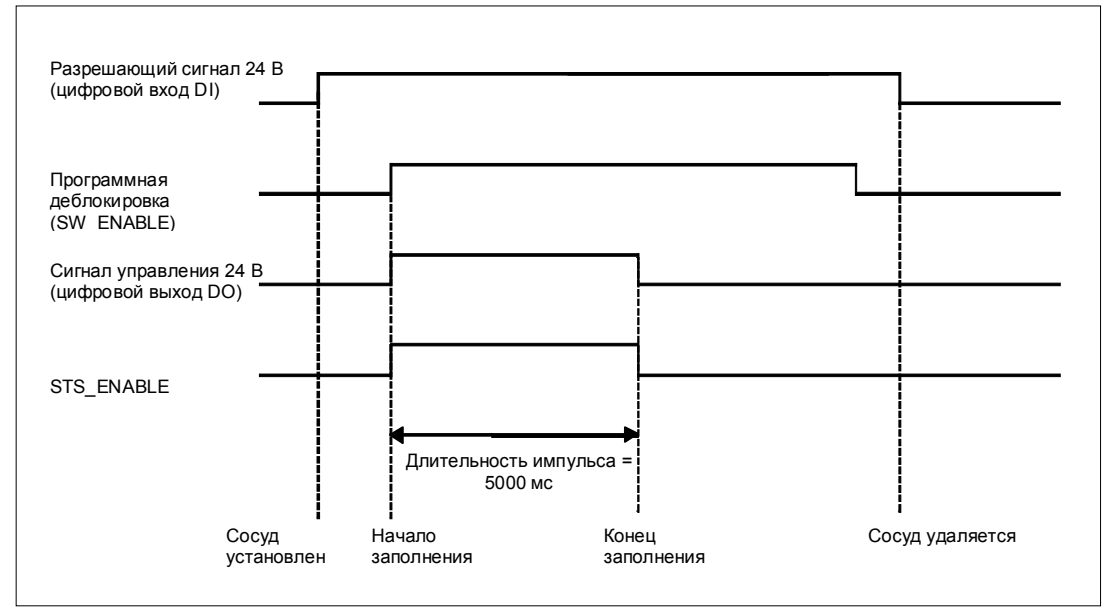

Рис. 5–17. Диаграмма процесса заполнения

## **Параметры**

Следующие параметры необходимы для канала 0 модуля 2PULSE для заполнения сосудов жидкостями в режиме вывода импульса.

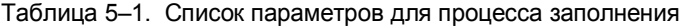

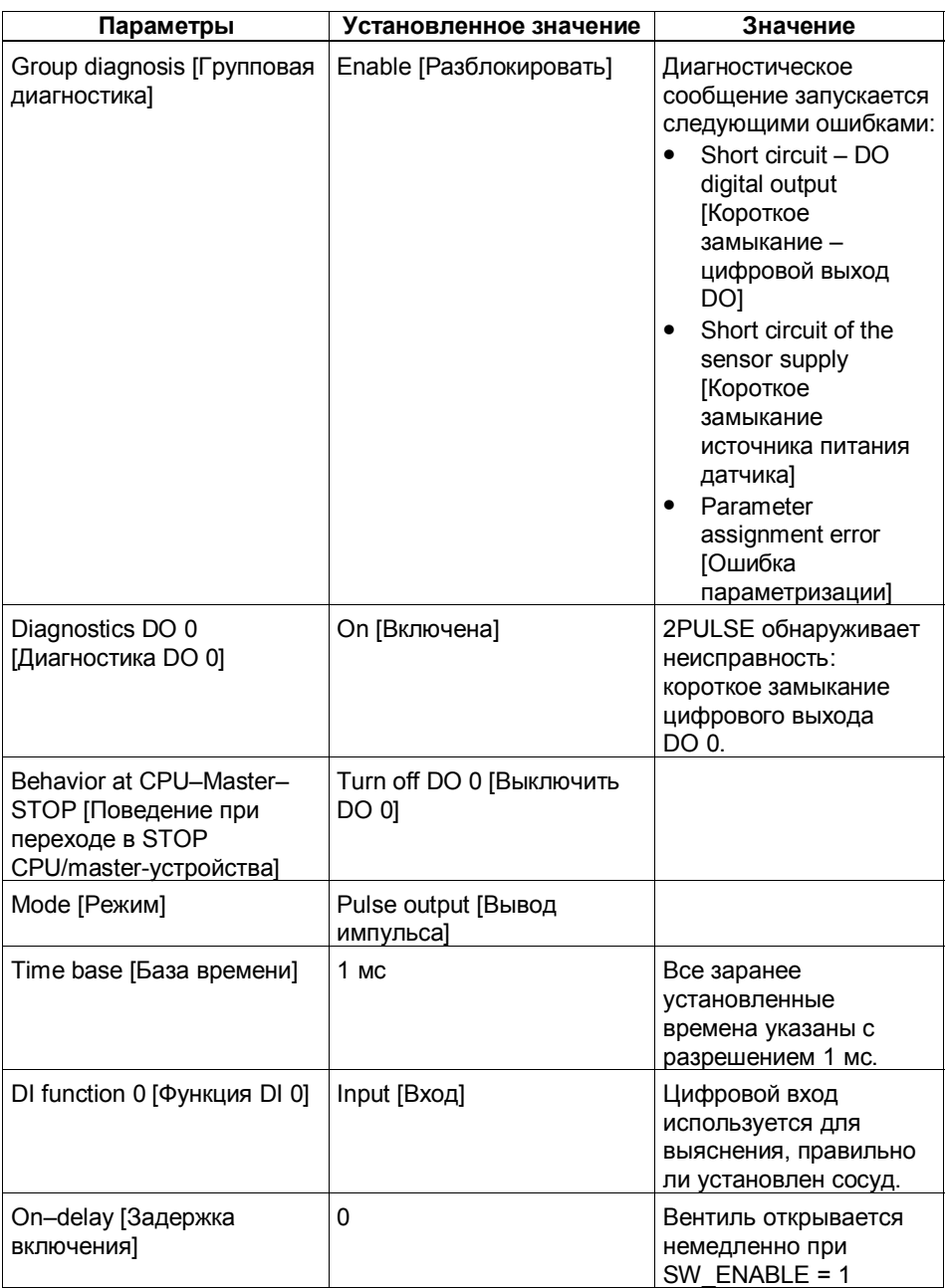

Другие параметры канала 0 модуля 2PULSE не оказывают влияния на режим вывода импульса.

Параметры для канала 1 не имеют значения в этом примере применения.

#### Программирование/последовательность операций

Ниже вы найдете фрагмент из программы на языке STL STEP 7. Установленный при проектировании начальный адрес входов и выходов модуля 2PULSE равен 256.

Этот фрагмент программы используется для запуска процесса заполнения. Для этого должен быть установлен бит памяти М30.0.

Длительность импульса в этом примере равна 5000 мс.

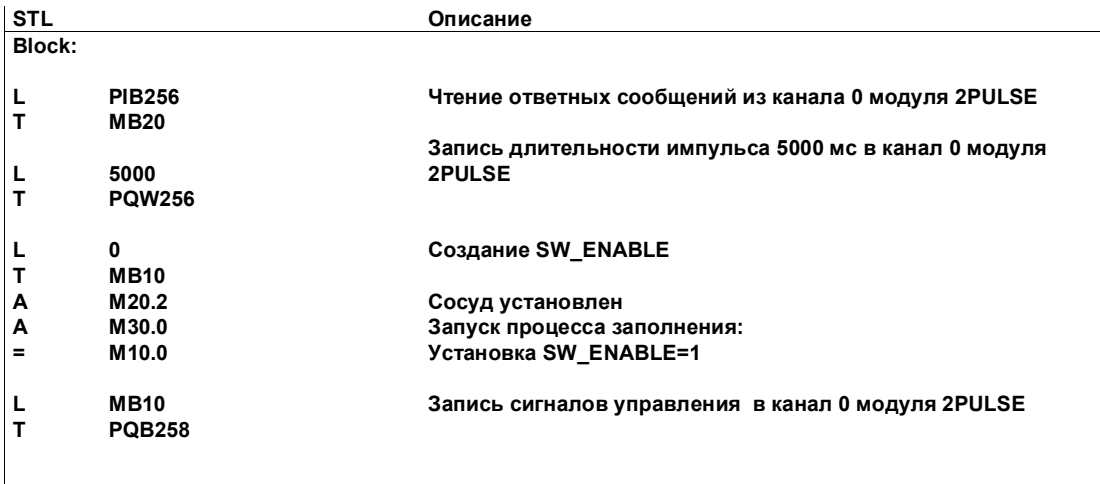

#### Электрический монтаж/Схема присоединения

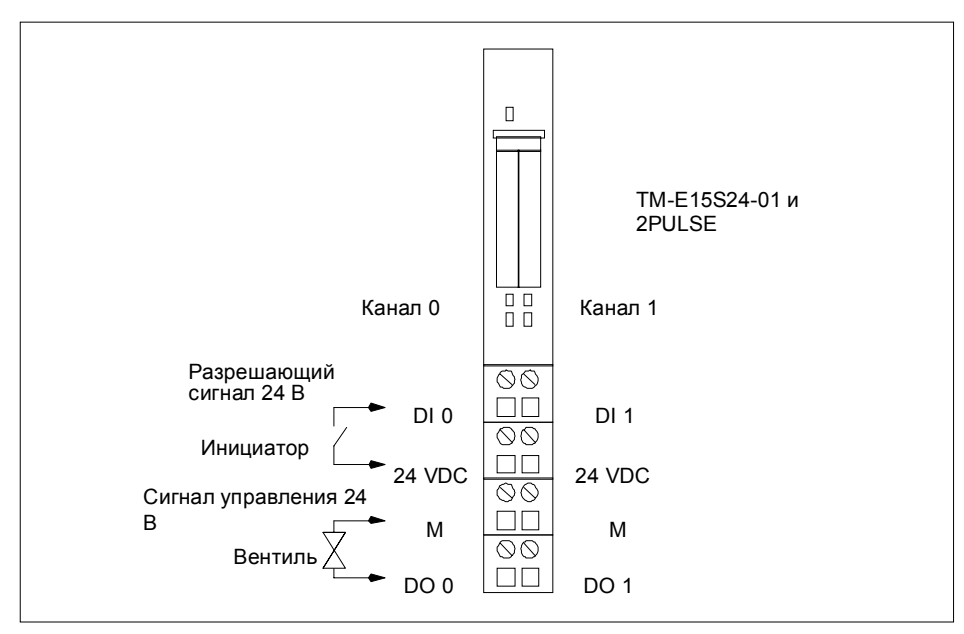

Рис. 5-18. Назначение клемм модуля 2PULSE для заполнения сосудов жидкостями

## **5.4.2 Нагревание жидкости**

#### **Описание**

Жидкость нагревается с помощью электрического нагревательного элемента. Необходимая для этого энергия подается к нагревательному элементу коммутирующим элементом (например, контактором). 2PULSE генерирует 24-вольтовый управляющий сигнал для коммутирующего элемента. Температура нагревательного элемента

определяется соотношением длительности включения и выключения 24 вольтового управляющего сигнала.

Чем дольше 24-вольтовый управляющий сигнал включен, тем длиннее процесс нагрева и, следовательно, тем больше повышается температура жидкости.

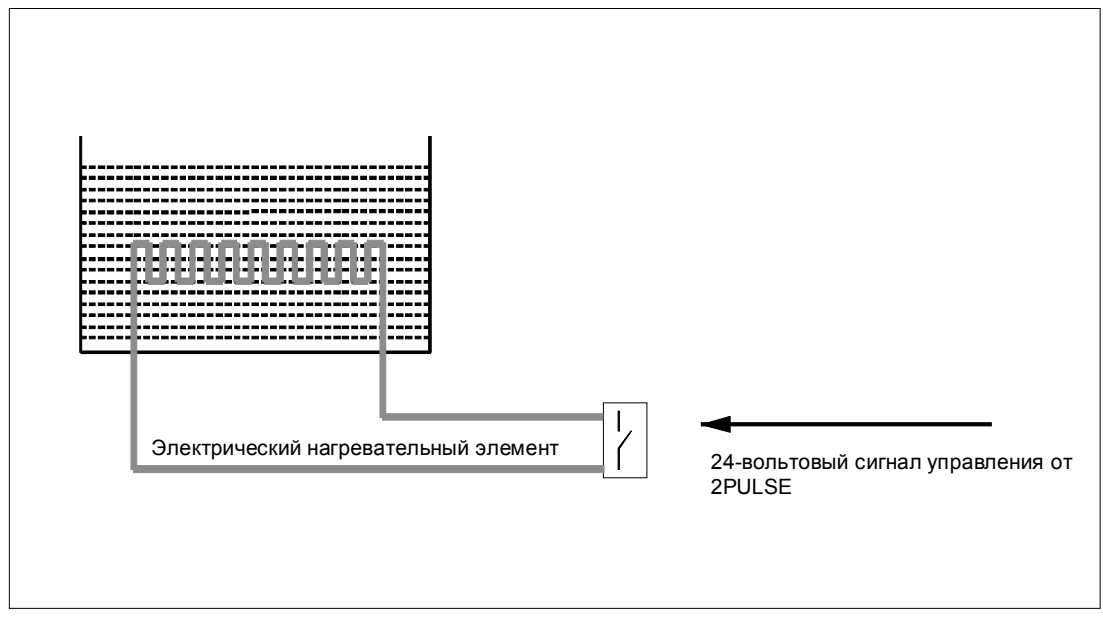

Рис. 5–19. Нагревание жидкости

## **Предпосылки**

- Нагревательный элемент имеет только два состояния: ВКЛЮЧЕН или ВЫКЛЮЧЕН.
- Текущий тепловой поток соответствует соотношению длительностей включения и выключения 24-вольтового управляющего сигнала.
- Минимальная длительность импульса и паузы должна быть больше времени реакции коммутирующего и нагревательного элемента.

#### **Режим широтно-импульсной модуляции (ШИМ)**

Для управления нагревательным элементом используется канал 0 модуля 2PULSE в режиме широтно-импульсной модуляции. В этом режиме 2PULSE генерирует на цифровом выходе DO последовательность импульсов (24-вольтовый управляющий сигнал) с заданным отношением длительности импульса к длительности периода для управления коммутирующим элементом.

#### **Процесс**

**Запуск процесса нагрева:** Для запуска процесса нагрева используйте в своей управляющей программе программную деблокировку (SW\_ENABLE).

**Контроль процесса нагрева:** Функция обнаружения ошибок/диагностики позволяет контролировать с помощью программы надлежащее управление нагревательным элементом.

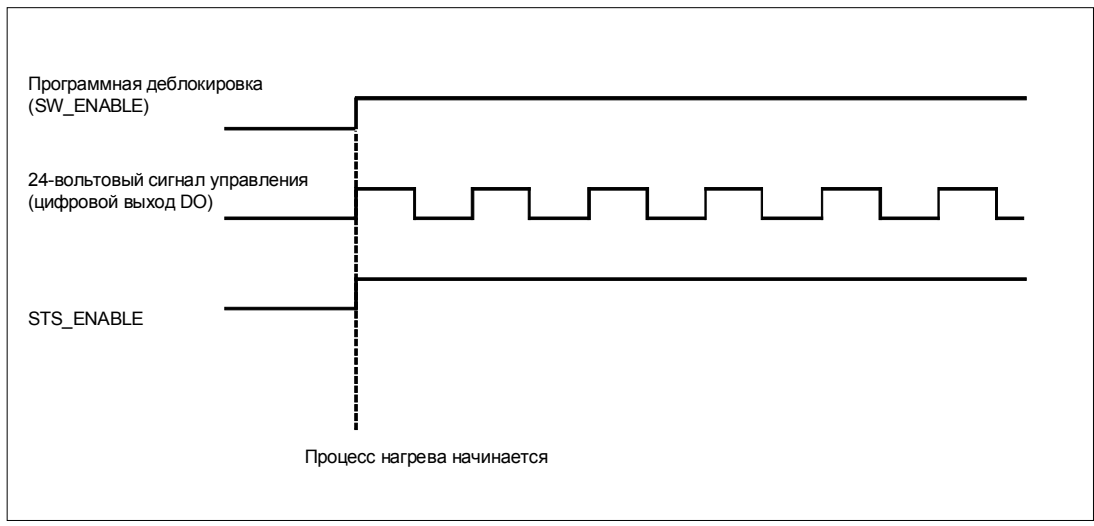

Рис. 5–20. Диаграмма нагрева жидкости

## **Параметры**

Следующие параметры необходимы для канала 0 модуля 2PULSE для нагрева жидкости в режиме широтно-импульсной модуляции.

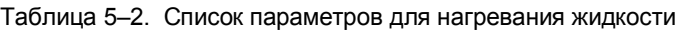

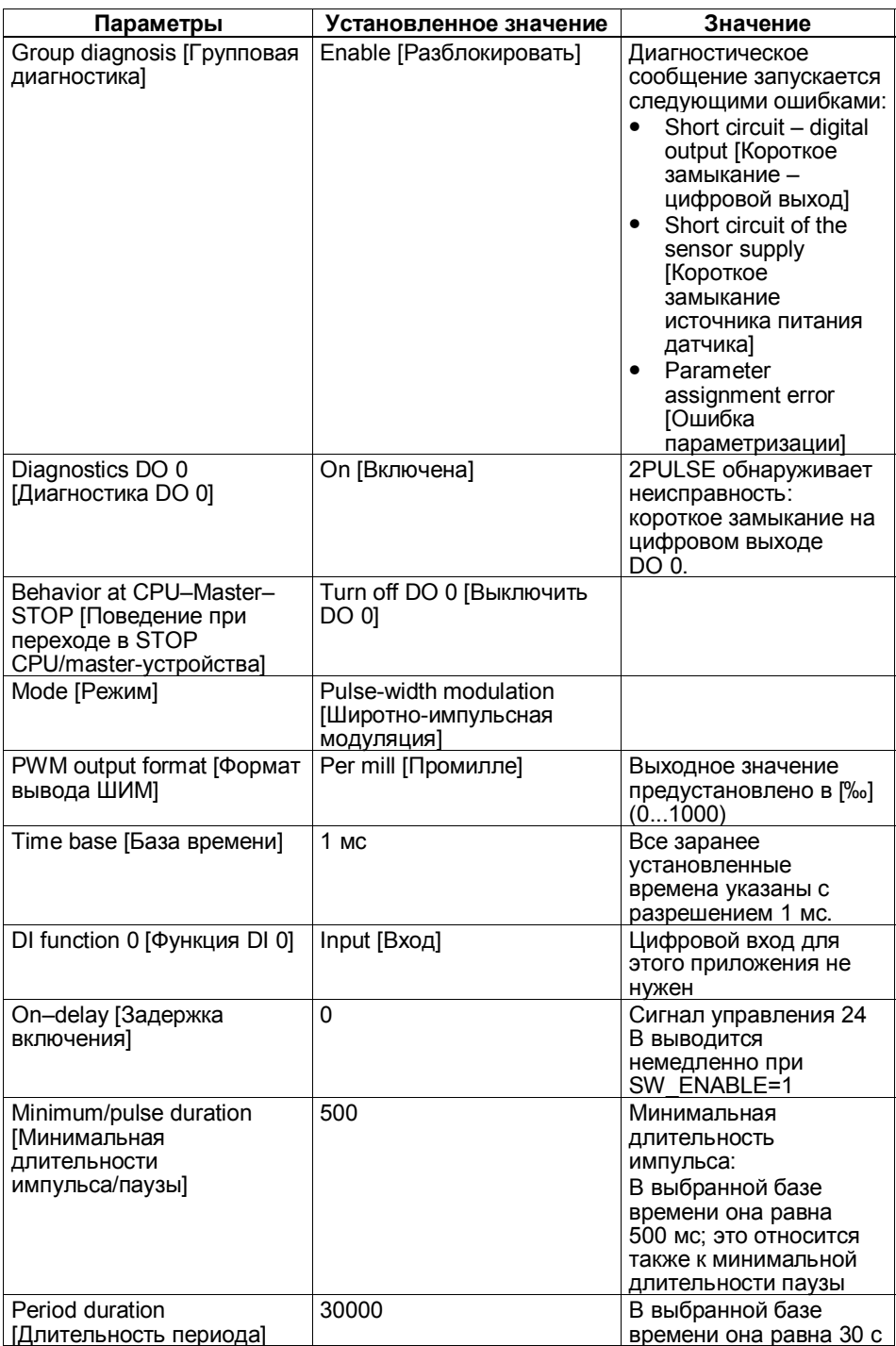

Другие параметры канала 0 модуля 2PULSE не оказывают влияния на режим широтно-импульсной модуляции.

Параметры для канала 1 не имеют значения в этом примере применения.

## Программирование/последовательность операций

Ниже вы найдете фрагмент из программы на языке STL STEP 7.

Установленный при проектировании начальный адрес входов и выходов модуля 2PULSE равен 256.

Этот фрагмент программы запускает процесс нагрева. Для этого должен быть установлен бит памяти М30.0. Выходное значение устанавливается в слове памяти MW32.

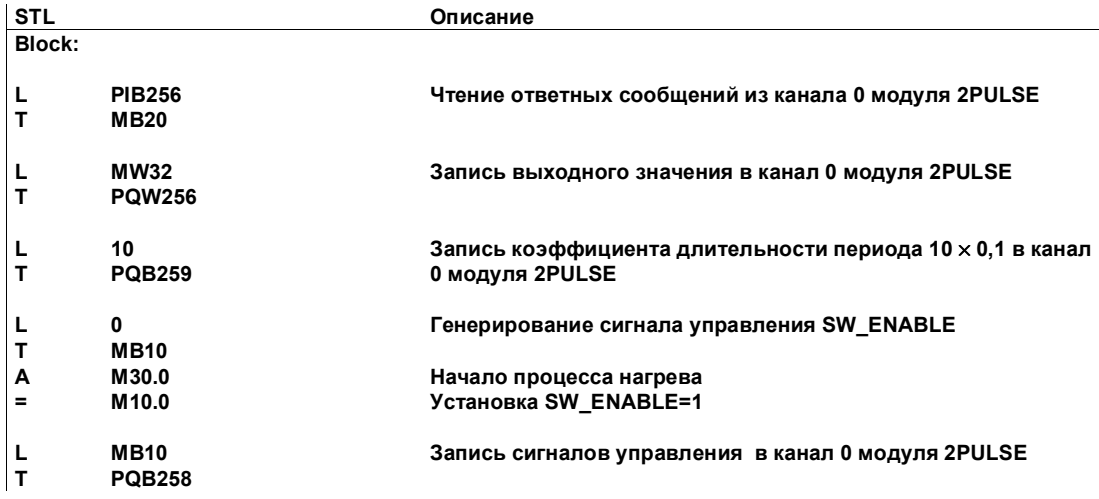

#### Электрический монтаж/Схема присоединения

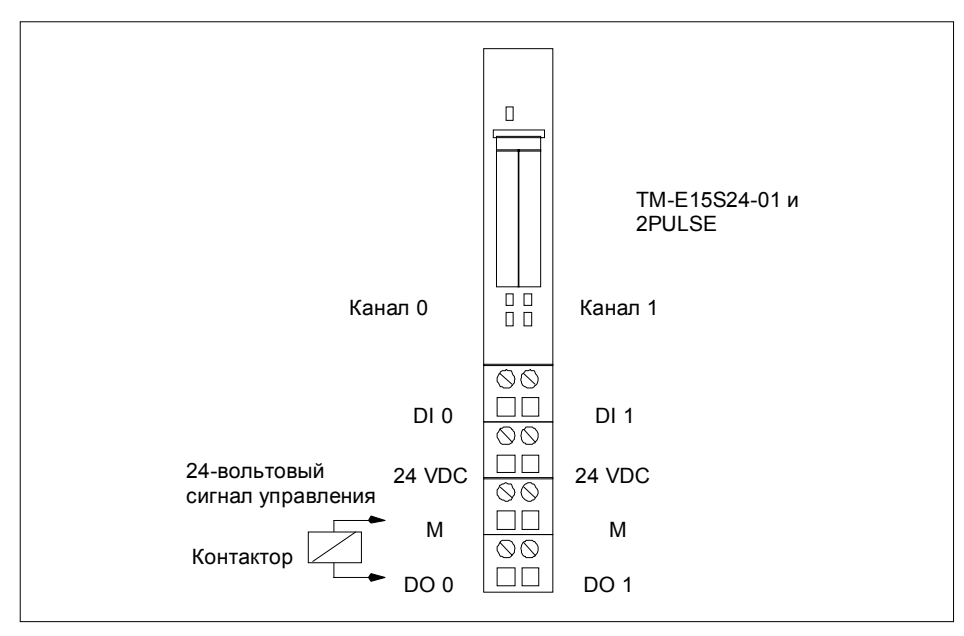

Рис. 5-21. Назначение клемм модуля 2PULSE для нагревания жидкости

#### Другие применения

Контроль граничных значений температуры: Для контроля граничных значений температуры среды регистрируйте ее с помощью датчика, анализируемого аналоговым модулем. Температуру контролируйте с помощью управляющей программы.

Регулирование температуры: Для регулирования температуры среды регистрируйте ее с помошью датчика, анализируемого аналоговым модулем. Для этого вы можете воспользоваться одним из программируемых контроллеров семейства SIMATIC S7. Управляющее воздействие, рассчитанное программным регулятором, передавайте с помощью вашей управляющей программы непосредственно модулю 2PULSE. Если вам требуются отдельные управляющие устройства для нагрева и охлаждения, используйте второй канал модуля 2PULSE. При обнаружении в своей программе управления отрицательного управляющего воздействия передавайте его на второй канал модуля 2PULSE.

Нагревание жидкости с помощью теплообменника: Простые исполнительные устройства, которые имеют только два конечных положения (ОТКРЫТО/ЗАКРЫТО), генерируют путем управления сигналом 24 В квазинепрерывное управляющее воздействие. Это дает вам возможность управлять, например, потоком через теплообменник с помощью электромагнитного клапана.

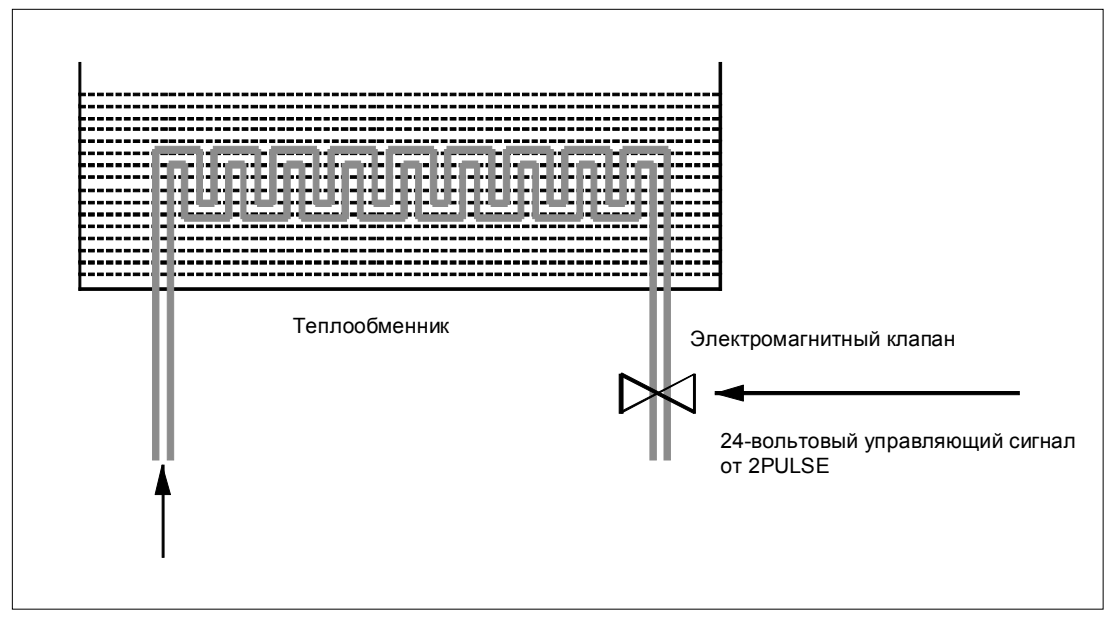

Рис. 5-22. Использование электромагнитного клапана для управления потоком

## **5.4.3 Упаковка штучного товара**

#### **Описание**

Упаковка начинается, как только складывающаяся коробка с конвейера 1 оказывается в правильном положении. С помощью 24-вольтового сигнала управляется толкатель, который при движении секционированного конвейера сталкивает штучные изделия в складывающуюся коробку. Каждый импульс соответствует полному перемещению толкателя. Следующее перемещение толкателя начинается при следующем импульсе из серии импульсов.

Количество предметов, подлежащих упаковке, соответствует количеству выводимых импульсов.

2PULSE генерирует на своем цифровом выходе DO 24-вольтовый управляющий сигнал с заданным вами количеством импульсов. После того как штучный товар упакован, складывающаяся коробка перемещается дальше.

Процесс счета начинается сначала, когда новая складывающаяся коробка передает инициирующий сигнал.

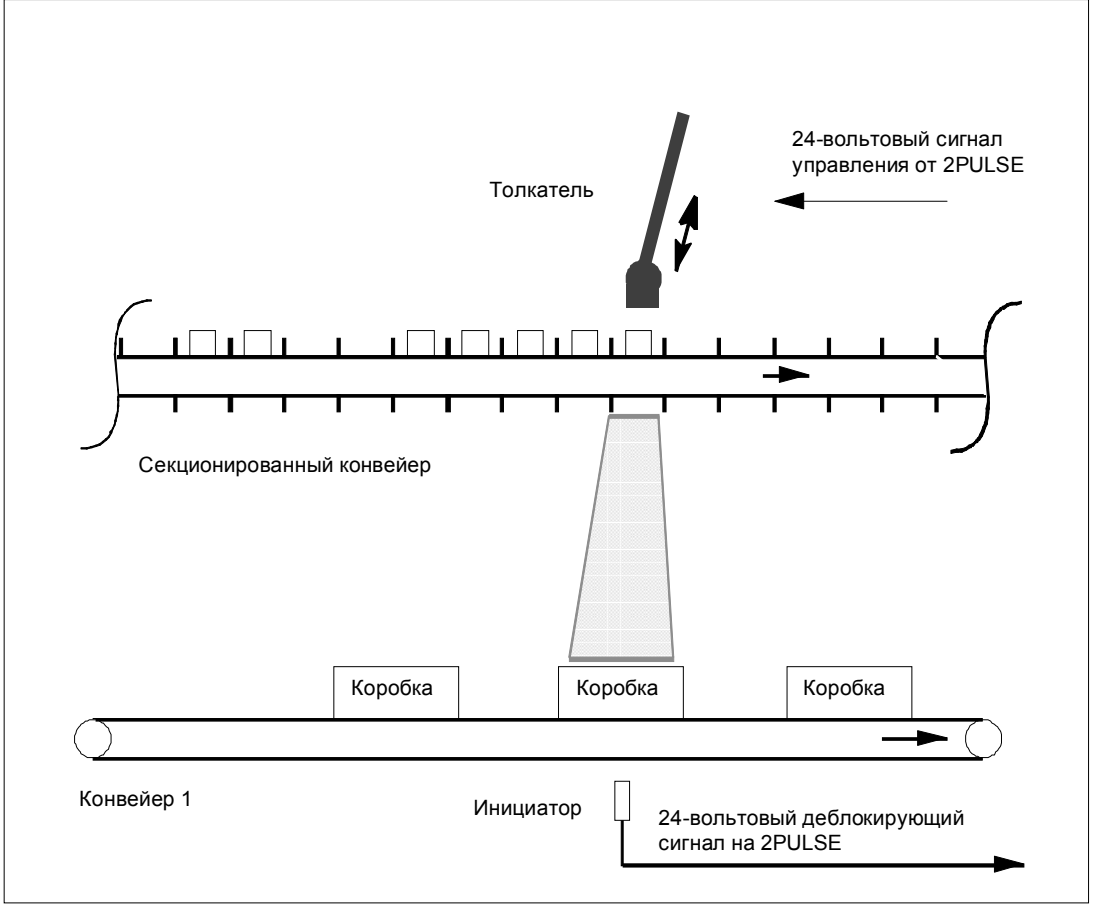

Рис. 5–23. Упаковка штучного товара

## **Предпосылки**

- Идентичные штучные изделия
- Темп повторения зависит от конвейера
- Постоянная скорость секционированного конвейера при выводе импульсов
- Длительность импульса и паузы должна быть больше времени реакции толкателя.

## **Режим вывода серии импульсов**

Для упаковки штучных изделий используйте канал 0 модуля 2PULSE в режиме вывода серии импульсов. В этом режиме 2PULSE генерирует на цифровом выходе DO заданное количество импульсов для управления толкателем. Длительность импульсов и длительность периода выходного сигнала могут настраиваться.

## **Процесс**

**Запуск процесса упаковки:** Для разблокировки запуска используйте в своей управляющей программе программную деблокировку (SW\_ENABLE 0→1). 2PULSE использует 24-вольтовый деблокирующий сигнал (аппаратная деблокировка, цифровой вход DI) для распознавания, правильно ли установлена складывающаяся коробка, после чего запускает толкатель.

**Контроль процесса упаковки:** Функция обнаружения ошибок/ диагностики позволяет контролировать в программе, правильно ли происходит процесс упаковки.

**Конец процесса упаковки:** анализируя STS\_ENABLE, вы можете выяснить, когда упаковано заданное количество изделий.

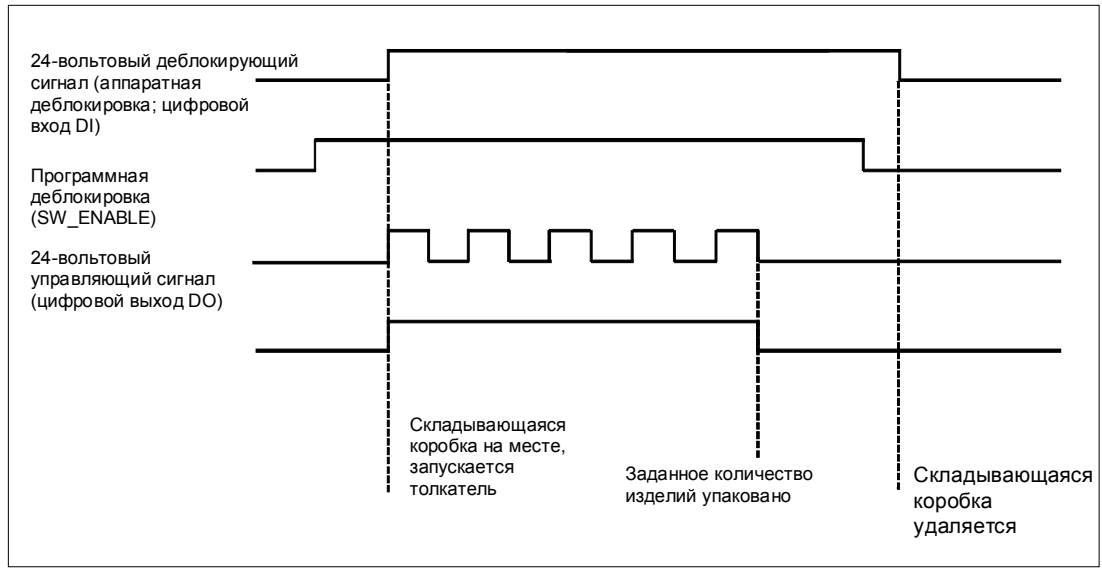

Рис. 5–24. Диаграмма упаковки штучных изделий

## **Параметры**

Следующие параметры необходимы для канала 0 модуля 2PULSE для упаковки штучных изделий в режиме вывода серии импульсов.

Таблица 5–3. Список параметров для упаковки штучных изделий

| Параметры                                                                                   | Установленное значение                 | Значение                                                                                                    |
|---------------------------------------------------------------------------------------------|----------------------------------------|----------------------------------------------------------------------------------------------------|
| Group diagnosis [Групповая<br>диагностика]                                                  | Enable [Разблокировать]                | Диагностическое<br>сообщение запускается<br>следующими ошибками:<br>Short circuit - digital<br>output [Короткое<br>замыкание -<br>цифровой выход]<br>Short circuit of the<br>$\bullet$<br>sensor supply<br>[Короткое<br>замыкание<br>источника питания<br>датчика]<br>Parameter<br>$\bullet$<br>assignment error<br><b>ГОшибка</b><br>параметризации] |
| Diagnostics DO 0<br>[Диагностика DO 0]                                                      | On [Включена]                          | 2PULSE обнаруживает<br>неисправность:<br>короткое замыкание на<br>цифровом выходе<br>DO 0.                                                                                                    |
| Behavior at CPU-Master-<br>STOP [Поведение при<br>переходе в STOP<br>CPU/master-устройства] | Turn off DO 0 [Выключить<br>DO 01      |                                                                                                    |
| Mode [Режим]                                                                                | Pulse train<br>[Серия импульсов]       |                                                                                                    |
| Time base [База времени]                                                                    | 1 MC                                   | Все заранее<br>установленные<br>времена указаны с<br>разрешением 1 мс.                                                                                                    |
| DI function 0 [Функция DI 0]                                                                | HW enable [Аппаратная<br>деблокировка] |                                                                                                    |
| On-delay [Задержка<br>включения]                                                            | 0                                      | Толкатель становится<br>управляемым<br>немедленно после<br>программной<br>деблокировки.                                                                                                    |
| Minimum pulse duration<br><b>[Минимальная</b><br>длительность импульса]                     | 500                                    | Равна 500 с в<br>выбранной базе<br>времени                                                                                                    |
| Period duration<br>[Длительность периода]                                                   | 1000                                   | Равна 1 с в выбранной<br>базе времени. Это<br>приводит к паузе в<br>500 мс.                                                                                                    |

Другие параметры канала 0 модуля 2PULSE не оказывают влияния на режим вывода серии импульсов.

Параметры для канала 1 не имеют значения в этом примере применения.

## Программирование/последовательность операций

Ниже вы найдете фрагмент программы на STL STEP7.

Установленный при проектировании начальный адрес входов и выходов модуля 2PULSE равен 256.

Этот фрагмент программы используется для запуска процесса упаковки (5 штук). Для этого должен быть установлен бит памяти М30.0.

После этого аппаратная деблокировка запускает серию импульсов.

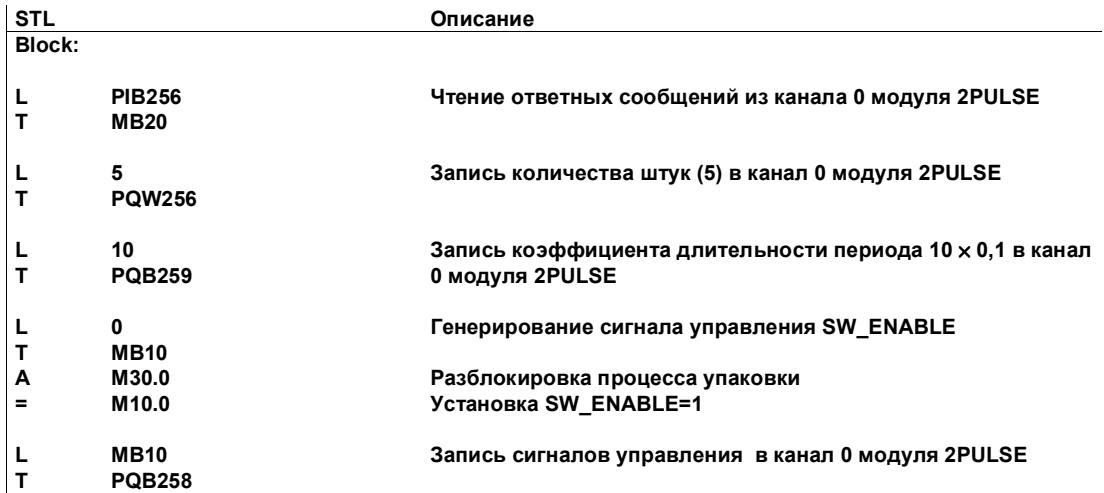

#### Электрический монтаж/Схема присоединения

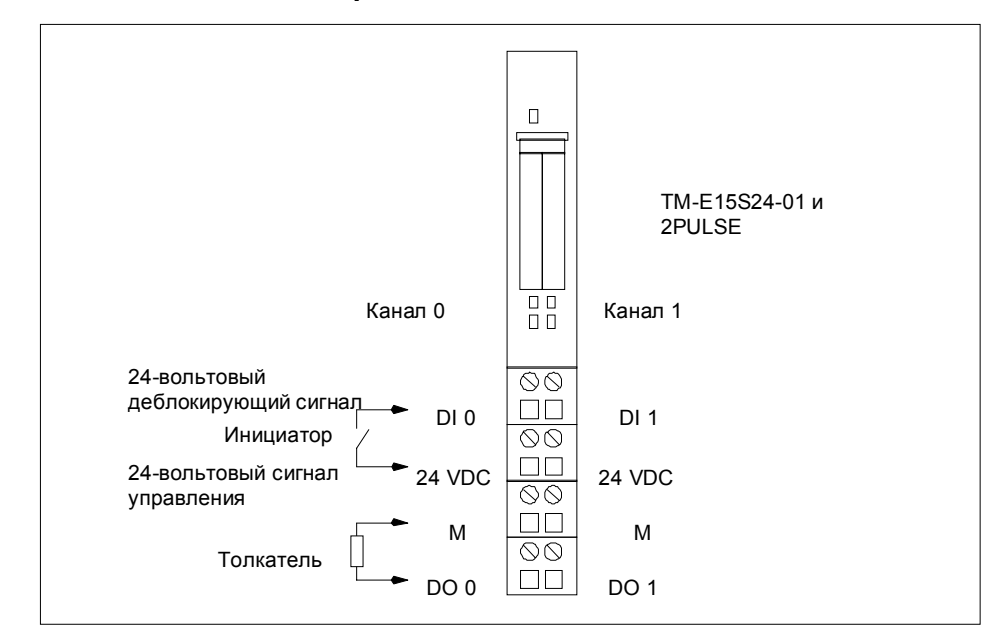

Рис. 5-25. Назначение клемм модуля 2PULSE для упаковки штучных изделий

# **5.4.4 Нанесение защитного слоя**

### **Описание**

Металлические детали должны покрываться слоем смазки. Конвейерная лента движется с постоянной скоростью. Как только металлическая деталь проходит мимо инициатора, открывается клапан. Путь, который должны пройти деталь и смазка, пропорционален времени.

2PULSE получает 24-вольтовый разрешающий сигнал от инициатора. После этого 2PULSE генерирует на цифровом выходе 24-вольтовый сигнал управления, который открывает клапан. Клапан остается открытым, пока инициатор посылает 24-вольтовый разрешающий сигнал на 2PULSE.

Чтобы смазка попала на металл в оптимальный момент времени, требуется соответствующая задержка включения/выключения.

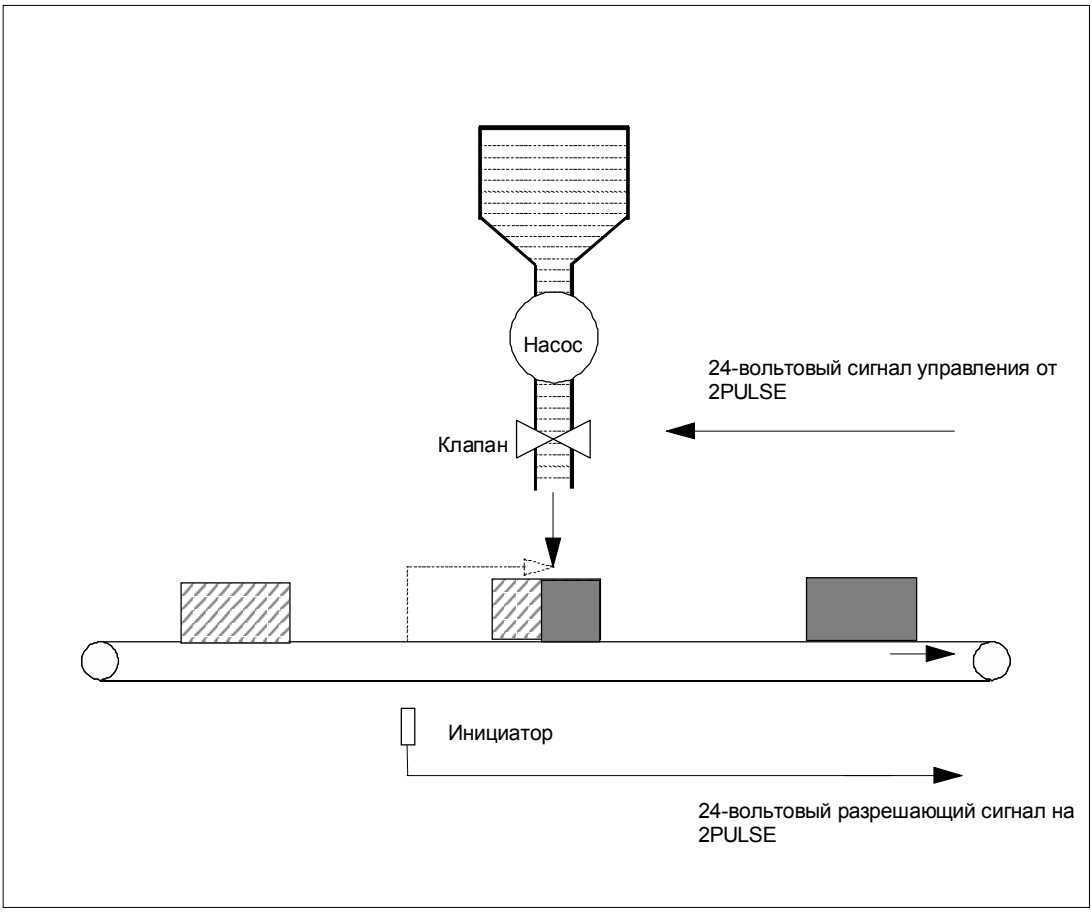

Рис. 5–26. Нанесение защитного слоя

## **Предпосылки**

- Деталь перемещается с известной постоянной скоростью. (Путь пропорционален времени.)
- Клапан имеет только два положения: ОТКРЫТ и ЗАКРЫТ.
- Минимальная длительность импульса должна быть больше, чем времена включения и выключения, указанные изготовителем.

#### **Режим задержки включения/выключения**

Для управления клапаном используется канал 0 модуля 2PULSE в режиме задержки включения/выключения. В этом режиме 2PULSE генерирует на цифровом выходе DO 24-вольтовый сигнал для управления вентилем. Этот 24-вольтовый управляющий сигнал включается и выключается 24 вольтовым разрешающим сигналом.

## **Процесс**

**Запуск процесса:** Для запуска процесса используйте программную деблокировку (SW\_ENABLE) в своей управляющей программе. 2PULSE использует 24-вольтовый разрешающий сигнал (цифровой вход DI) для контроля, находится ли металлический объект около инициатора. Клапан открывается по истечении задержки включения. Когда металлический объект прошел мимо инициатора, клапан закрывается после задержки выключения.

**Контроль процесса:** Функция обнаружения ошибок/диагностики позволяет контролировать с помощью программы правильность управления клапаном.

**Конец процесса:** Путем анализа STS\_DO (состояние 24-вольтового управляющего сигнала) вы можете выяснить в программе, когда процесс завершается.

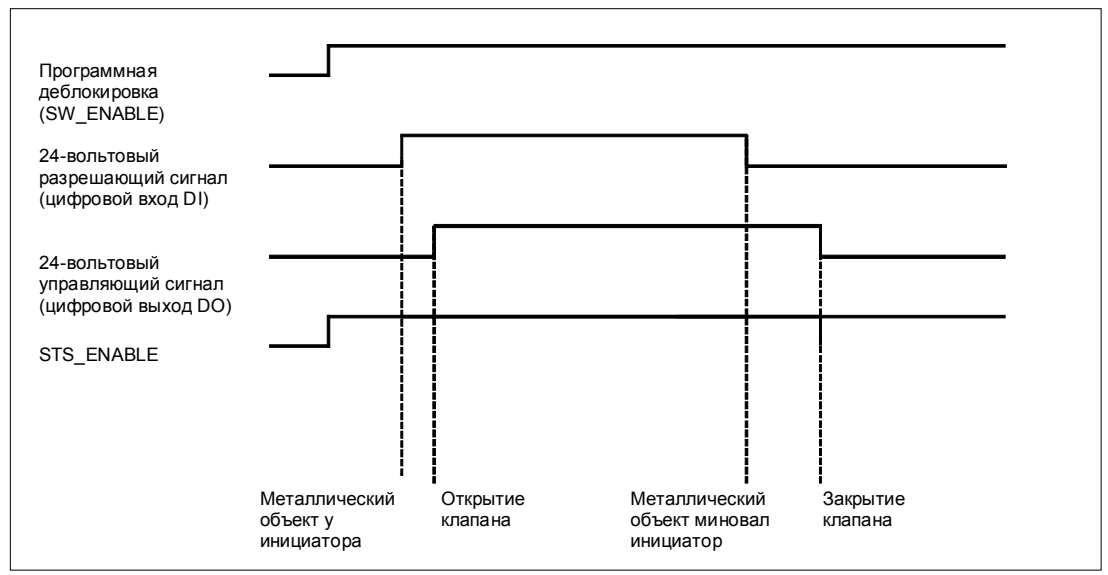

Рис. 5–27. Диаграмма нанесения защитного слоя

## **Параметры**

Следующие параметры необходимы для канала 0 модуля 2PULSE для нанесения защитного слоя в режиме задержки включения/выключения.

Таблица 5–4. Список параметров для нанесения защитного слоя

| Параметры                                                                                   | Установленное значение                          | Значение                                                                                                    |
|---------------------------------------------------------------------------------------------|-------------------------------------------------|----------------------------------------------------------------------------------------------------|
| Group diagnosis<br>[Групповая диагностика]                                                  | Enable [Разблокировать]                         | Диагностическое<br>сообщение запускается<br>следующими ошибками:<br>Short circuit - digital<br>output [Короткое<br>замыкание -<br>цифровой выход]<br>Short circuit of the<br>$\bullet$<br>sensor supply<br>Короткое замыкание<br>источника питания<br>датчика]<br>Parameter assignment<br>error [Ошибка<br>параметризации] |
| Diagnostics DO 0<br>[Диагностика DO 0]                                                      | On [Включена]                                   | 2PULSE обнаруживает<br>неисправность: короткое<br>замыкание на цифровом<br>выходе DO 0.                                                                                                    |
| Behavior at CPU-Master-<br>STOP [Поведение при<br>переходе в STOP<br>CPU/master-устройства] | Turn off DO<br><b>[Выключение DO]</b>           |                                                                                                    |
| Mode [Режим]                                                                                | On/off-Delay [Задержка<br>включения/выключения] |                                                                                                    |
| Time base<br>[База времени]                                                                 | 1 <sub>MC</sub>                                 | Все заранее<br>установленные времена<br>указаны с разрешением<br>1 мс.                                                                                                    |
| On-delay [Задержка<br>включения]                                                            | 500                                             | Клапан включается<br>после задержки<br>включения 500 мс.                                                                                                    |

Другие параметры канала 0 модуля 2PULSE не оказывают влияния на режим задержки включения/выключения.

Параметры для канала 1 не имеют значения в этом примере применения.

## Программирование/последовательность операций

Ниже вы найдете фрагмент программы на STL STEP7.

Установленный при проектировании начальный адрес входов и выходов модуля 2PULSE равен 256.

Этот фрагмент программы используется для запуска процесса. Для этого должен быть установлен бит памяти М30.0. Установите задержку выключения в слове памяти MW32.

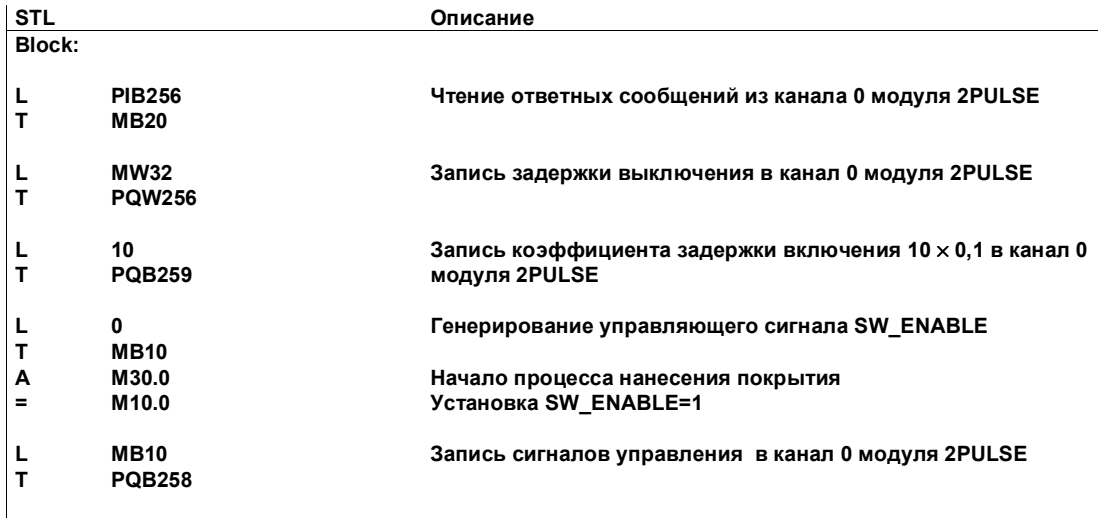

#### Электрический монтаж/Схема присоединения

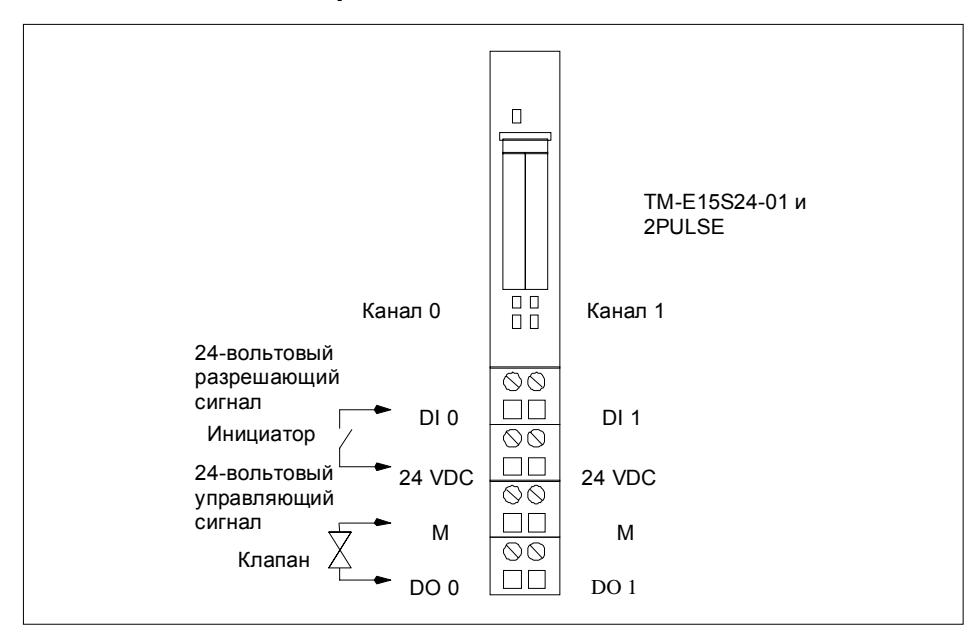

Рис. 5-28. Назначение клемм модуля 2PULSE для нанесения защитного слоя

# **5.5 Технические данные аппаратуры, назначение клемм**

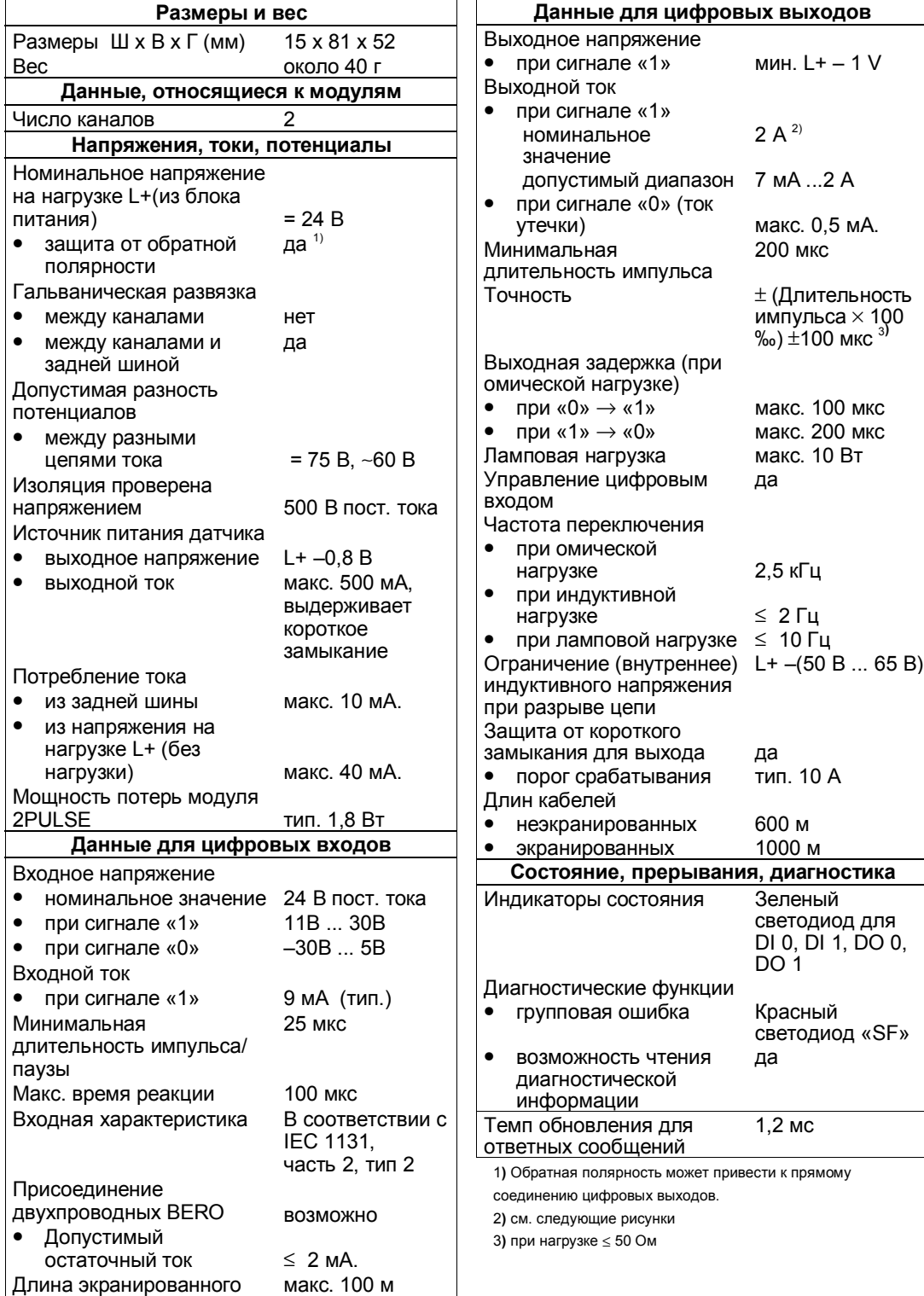

кабеля

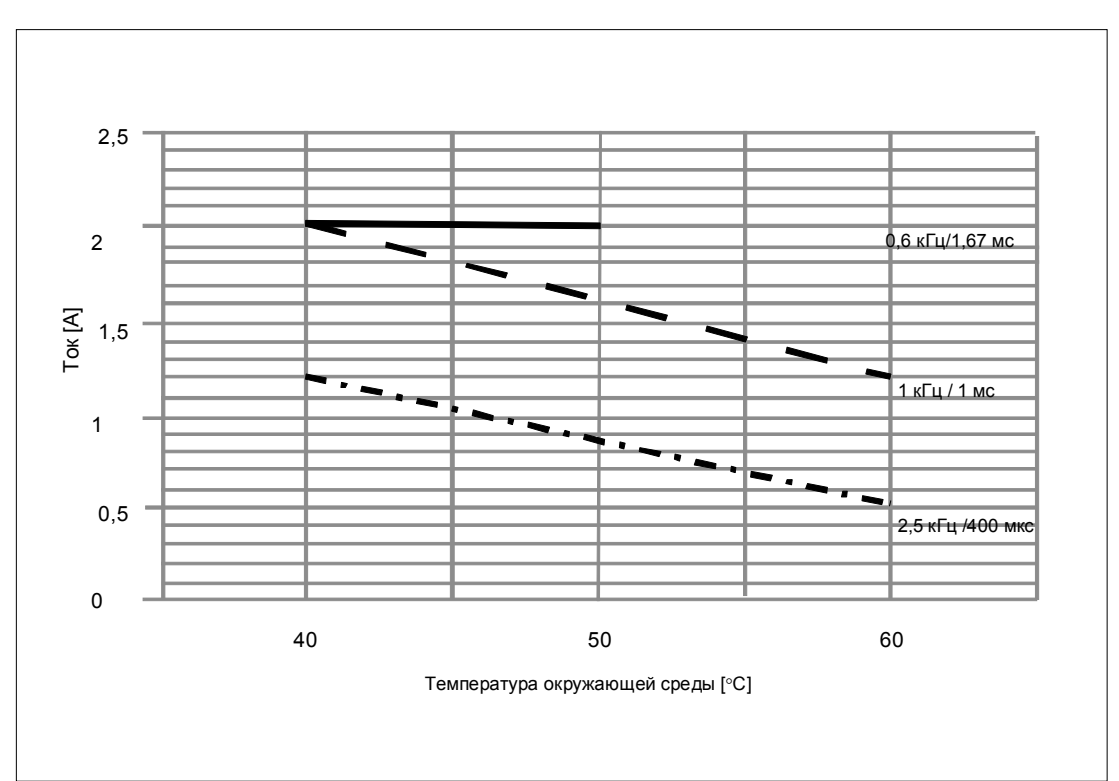

На следующих рисунках представлена зависимость выходного тока от температуры окружающей среды и частоты.

Рис. 5–29. Омическая нагрузка – Оба канала ШИМ 50/50

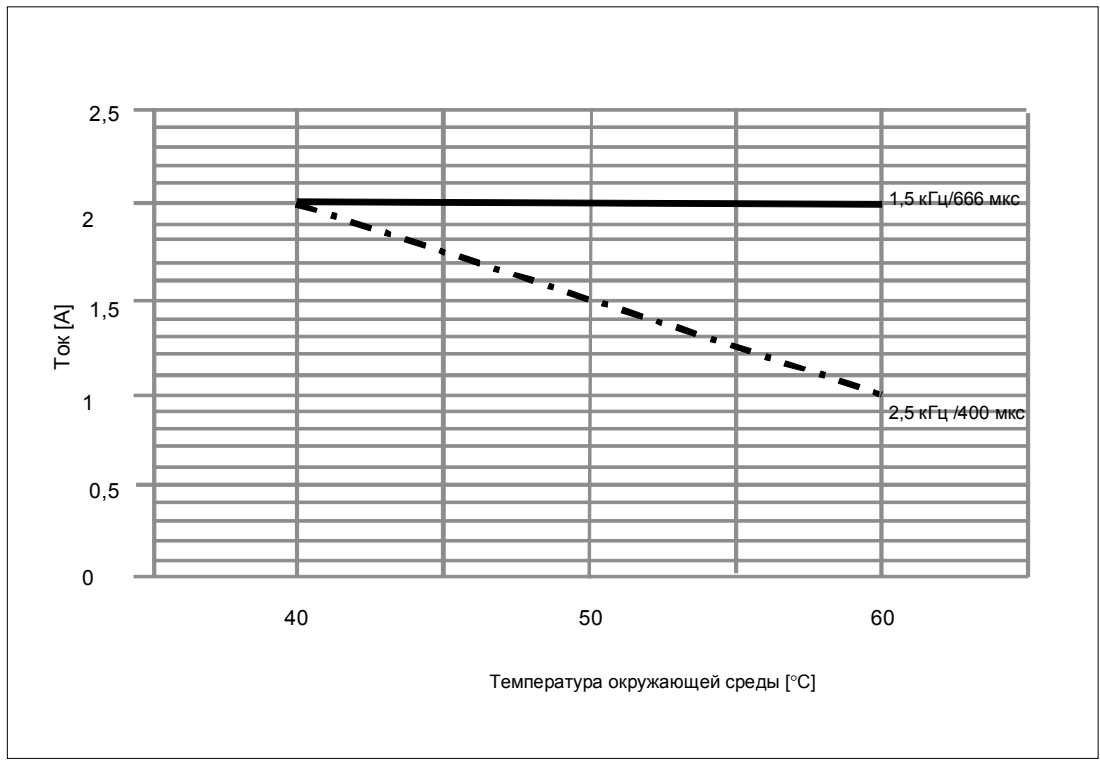

Рис. 5–30. Омическая нагрузка – Только канал 0 ШИМ 50/50

## **Назначение клемм**

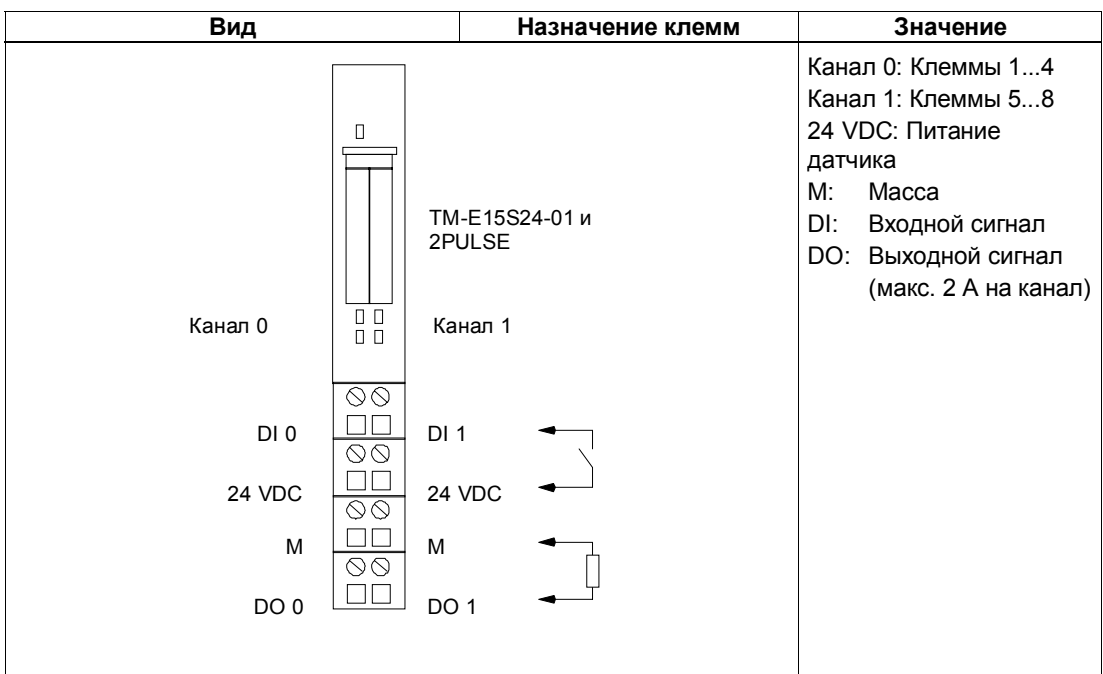

В следующей таблице показано назначение клемм для 2PULSE.

### **Правила подключения**

Кабели (клеммы 1 и 2 и клеммы 5 и 6) должны быть экранированы. Экран должен быть закреплен на обоих концах. Для этого используется опорный элемент для экрана (номер для заказа: 6ES7 390–5AA00–0AA0).

#### $5.6$ Технические данные для программирования, справочные данные

## Назначение интерфейса управления

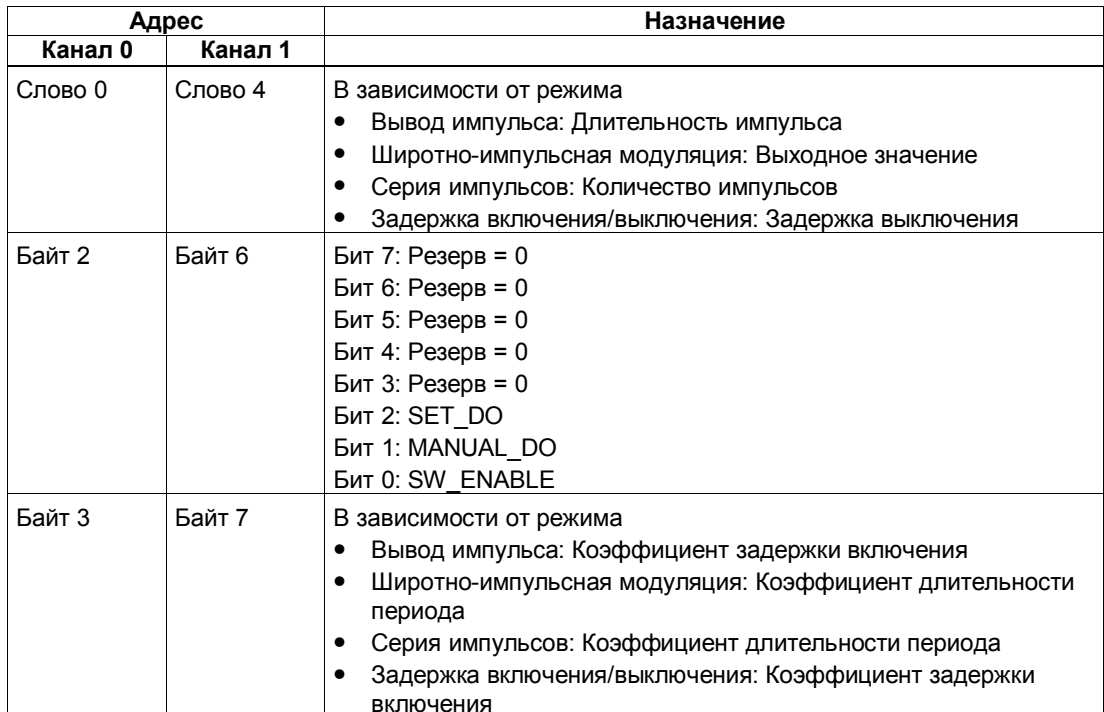

## Назначение интерфейса обратной связи

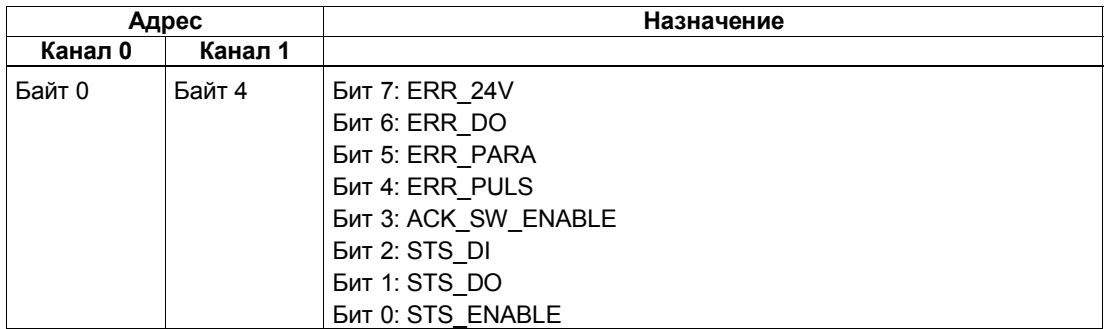

## **Замечания к сигналам управления**

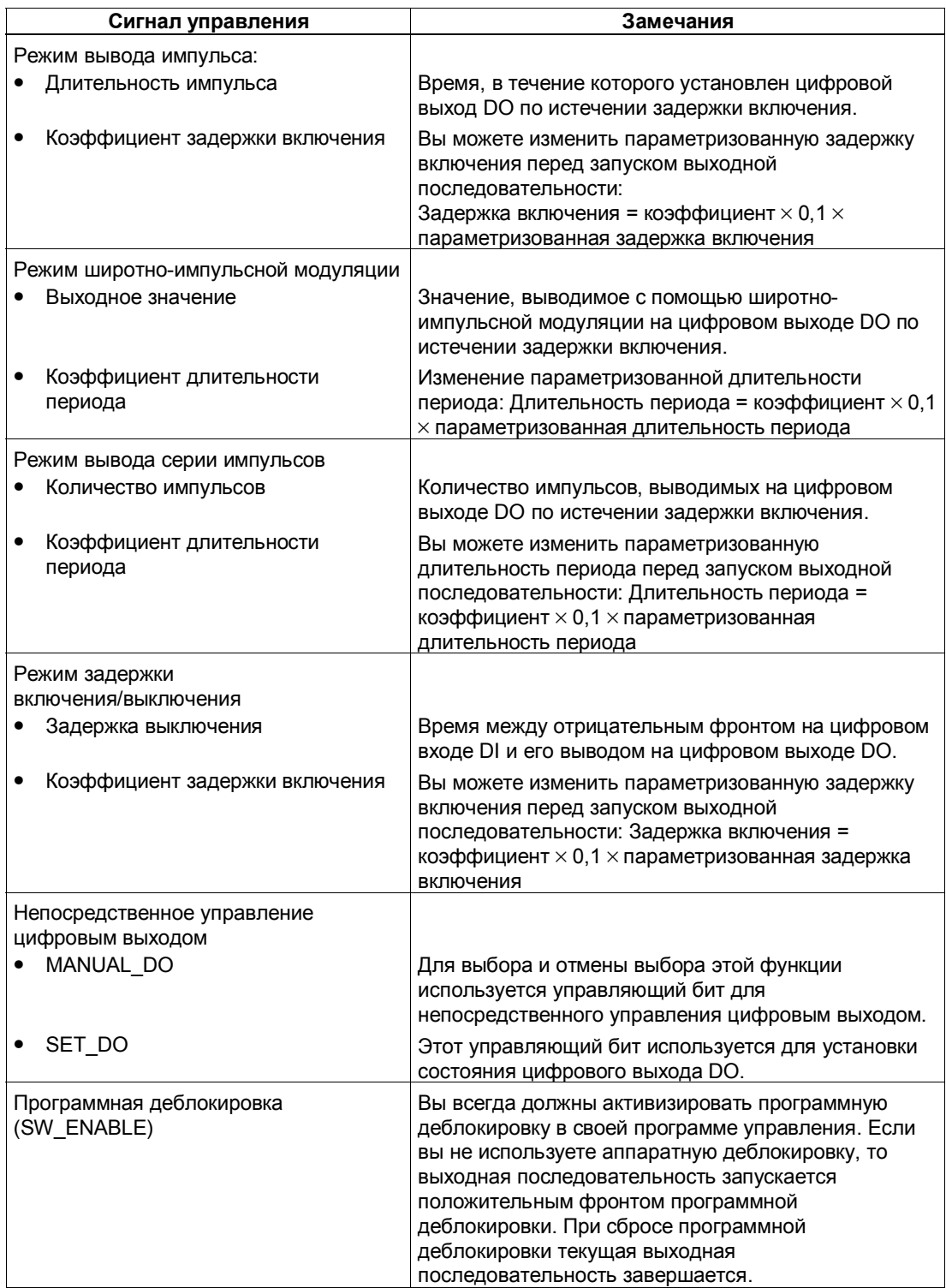

## **Замечания к битам обратной связи**

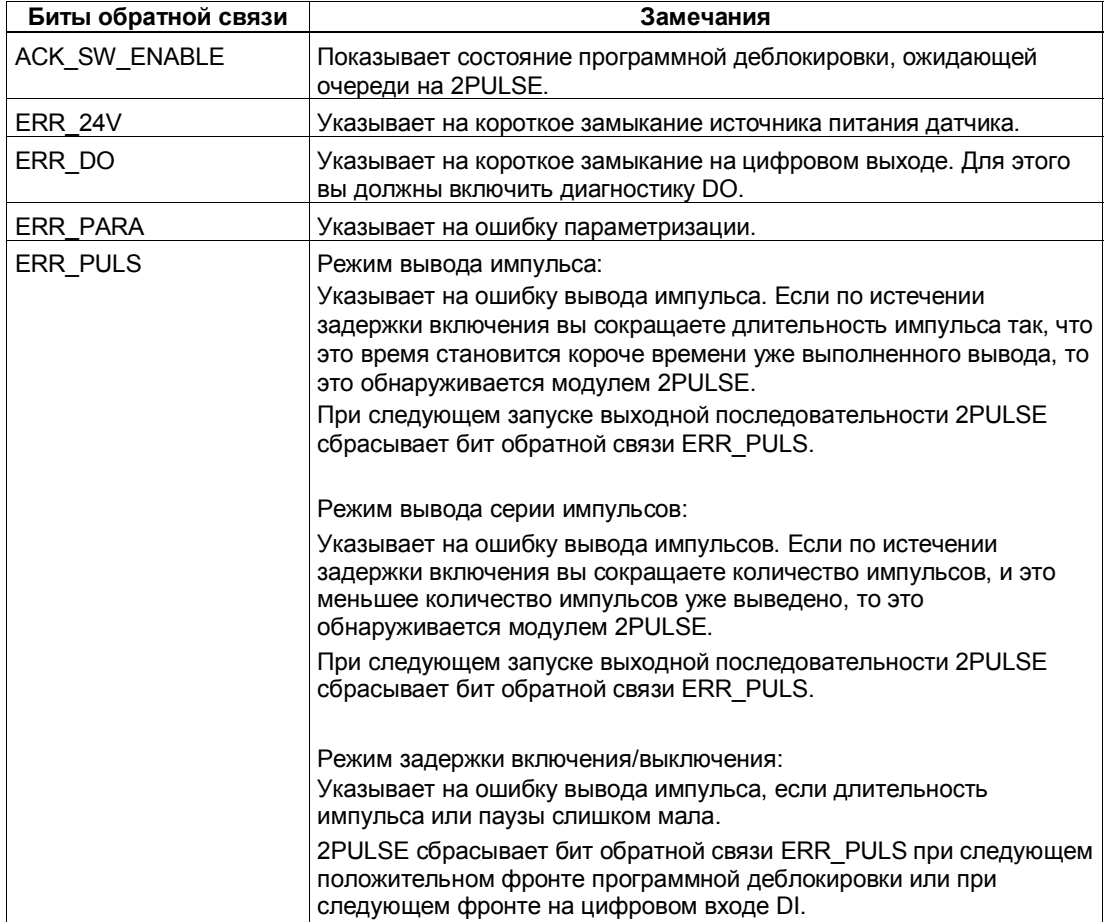

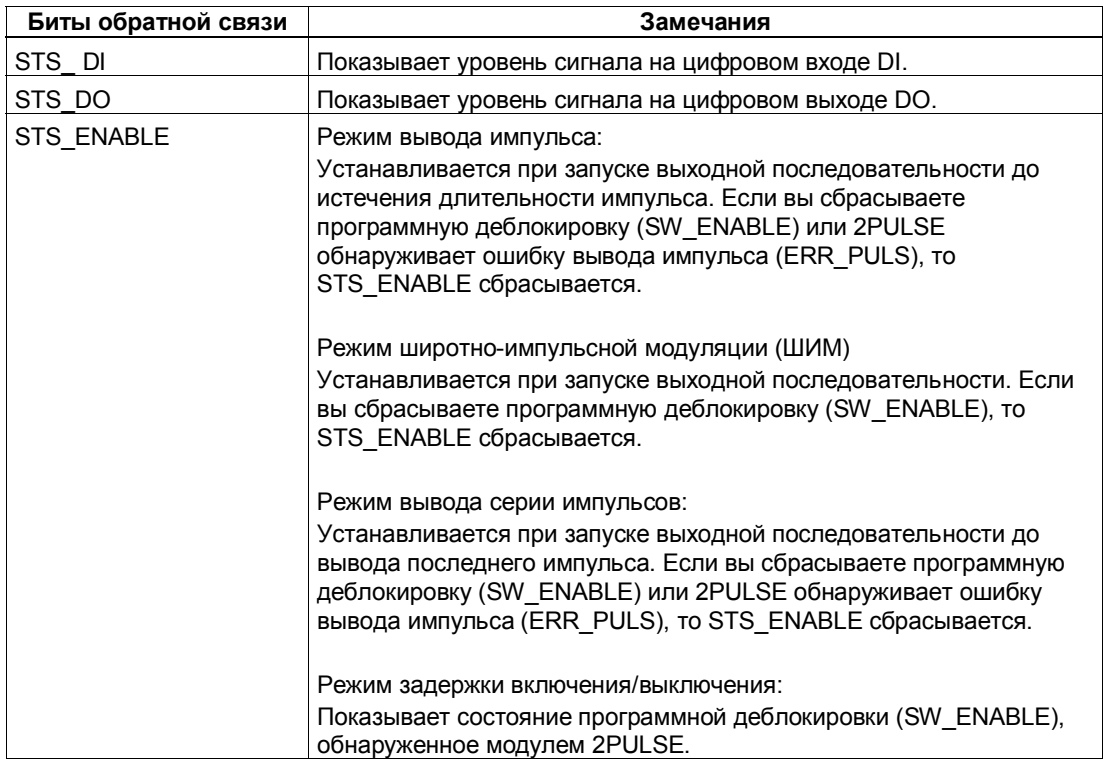

## **Доступ к интерфейсам обратной связи и управления при программировании с помощью STEP 7**

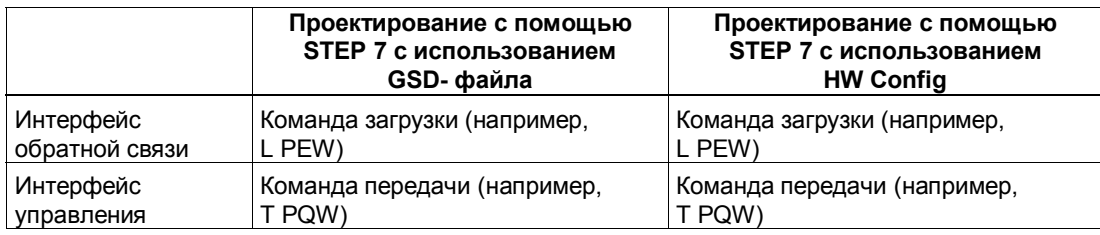

### **Список параметров**

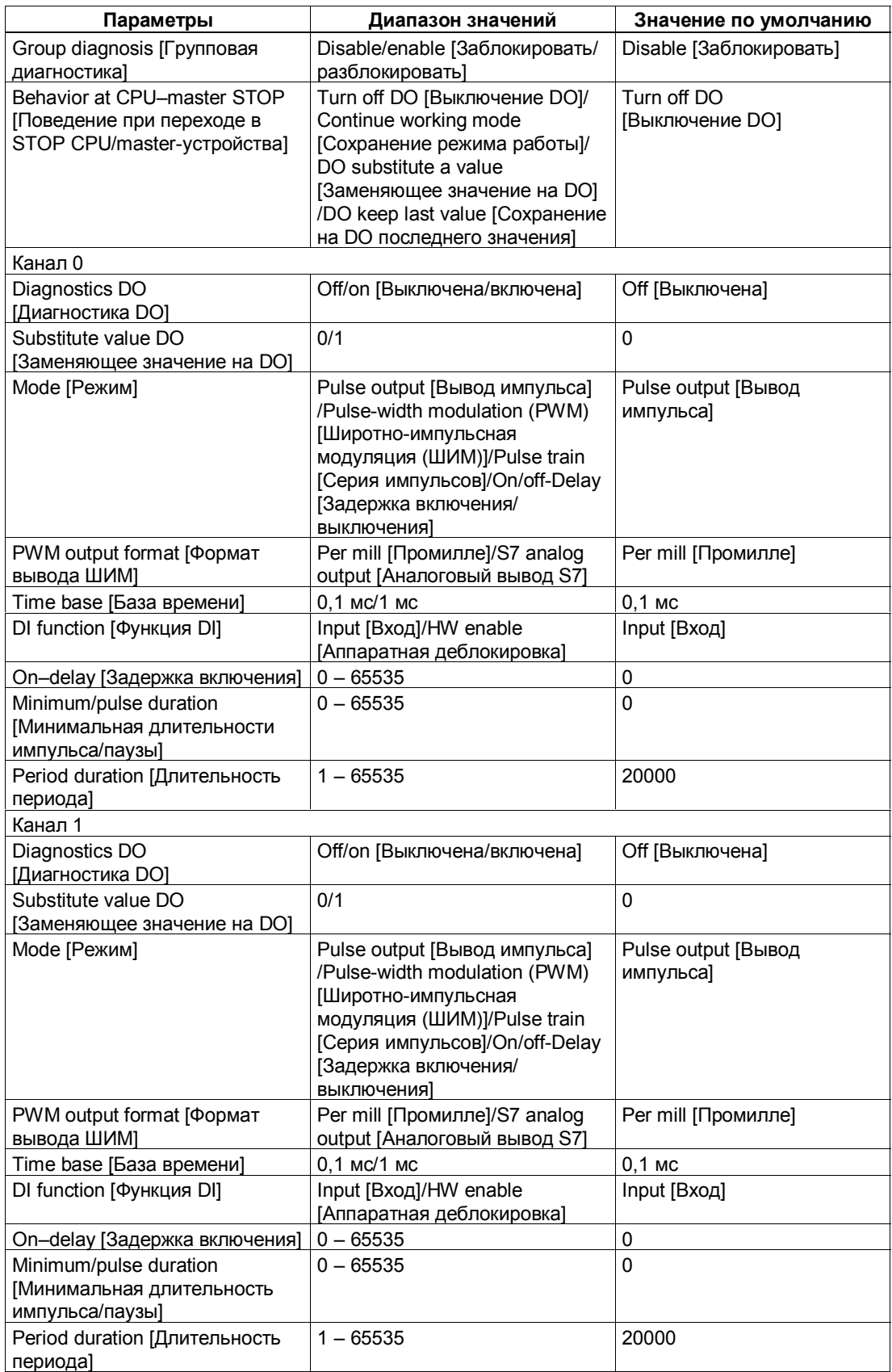

# Предметный указатель

## Цифры

1Count24V/100kHz режимы, 2-9 режимы измерения. 2-44 режимы счета, 2-10 схема присоединения, 2-8 технические данные, 2-68 1Count5V/500kHz режимы. 3-8 режимы измерения. 3-44 режимы счета, 3-9 схема присоединения. 3-7 технические данные, 3-66 1SSI быстрый режим. 4-9 в быстром режиме, 4-9 в стандартном режиме, 4-9 нормирование. 4-12 параметры. 4-21 регистрация значений датчика, 4-11 стандартный режим, 4-9 схема присоединения. 4-7 технические данные, 4-27 типы датчиков, 4-2 2PULSE вывод импульса, 5-9 задержка включения/выключения, 5-30 назначение клемм, 5-47, 5-63 примеры применения, 5-43 серия импульсов, 5-23 технические данные, 5-61 ШИМ, 5-15

# $\Delta$

Анализ счета и его направления, 2-64,  $3 - 62$ 

# Б

Бесконечный счет, 2-12, 3-11

## B

Вентильные функции в режимах измерения, 2-52, 3-51 в режимах счета, 2-21, 3-19

## И

Изменение направления вращения, 4-14 Измерение длительности периода, 2-49,  $3 - 49$ Измерение скорости вращения, 2-47, 3-47 Измерение частоты, 2-45, 3-45 Интерфейс обратной связи, 2-34, 2-55,  $4 - 25.5 - 67$ Интерфейс управления, 2-36, 2-56, 4-24,  $5 - 64$ Интерфейс управления и обратной связи, обрашение при программировании с помощью STEP7, 2-39, 2-58, 4-25

# $\mathbf{K}$

Краткое руководство по вводу в действие 1Count24V/100kHz, 2-4 1Count5V/500kHz, 3-4 1SSI, 4-3 2PULSE, 5-4

# Н

Назначение выходов, 4-24

# O

Однократный счет, 2-14, 3-13 Определение направления, 4-14

# П

Параметры для режимов измерения. 3-60 для режимов счета, 3-42 режимы измерения 1Count24V/100kHz,  $2 - 62$ режимы счета 1Count24V/100kHz, 2-42 Периодический счет, 2-17, 3-16

# P

Регистрация значений датчика свободная, 4-11 синхронная, 4-11

Режимы измерения интерфейс обратной связи, 2–55, 3–54 интерфейс управления, 2–56, 3–54 Режимы счета интерфейс обратной связи, 2–34, 3–34 интерфейс управления, 2–36, 3–36

# **С**

Состояние входа, 4–24

# **Т**

Технические данные 1Count24V/100kHz, 2–69 1Count5V/500kHz, 3–66 1SSI, 4–27 2PULSE, 5–64

# **У**

Управление DO, непосредственное, 2–54, 3–531 Установка эталонного значения, 4–15

# **Ф**

Функция фиксации, 4–17